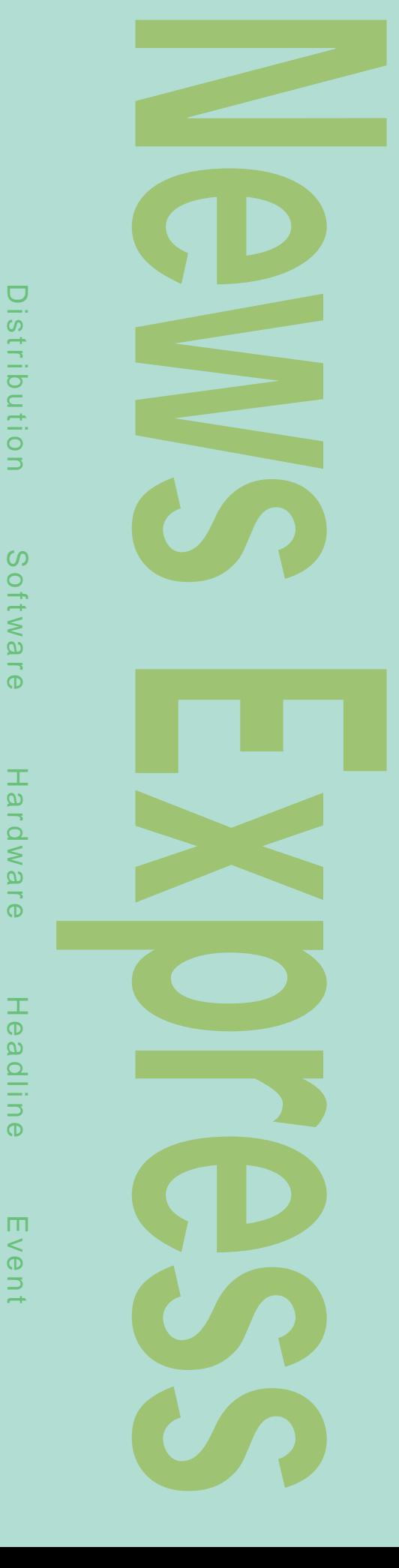

#### Sun Cobalt Qube3J

Sun Cobalt Qube3J Qube3J 1 25 Qube3J Web

共有、電子メール、ファイアウォール、Webデー PC Web Qube3J

Qube2 MIPS CPU Qube3J Intel x86 CPU K6-2 さ<mark>Qube3Jにはなります。</mark> endialism PAJ in K6-2 300MHz 32M 10.2G 10/100BASE-TX  $\times$  2 PCI  $\times$  1 USB 190.5 W × 193.8 D × 196.9 H mm Qube2  $T19J$ 64M 20.4G U<sub>20J</sub> CPU K6-2 450MHz 128M 20.4G 2 RAID Qube3J Web DSL CATV LDAP

#### Cobalt BlueLinQ

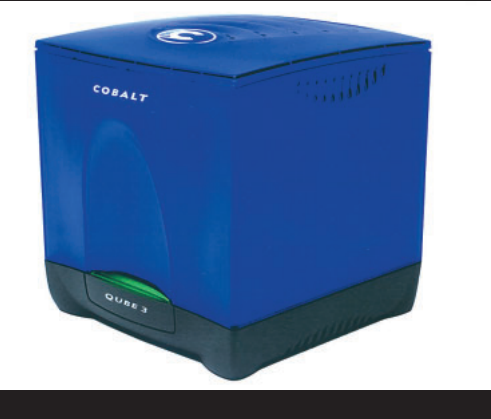

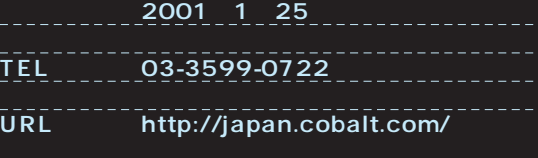

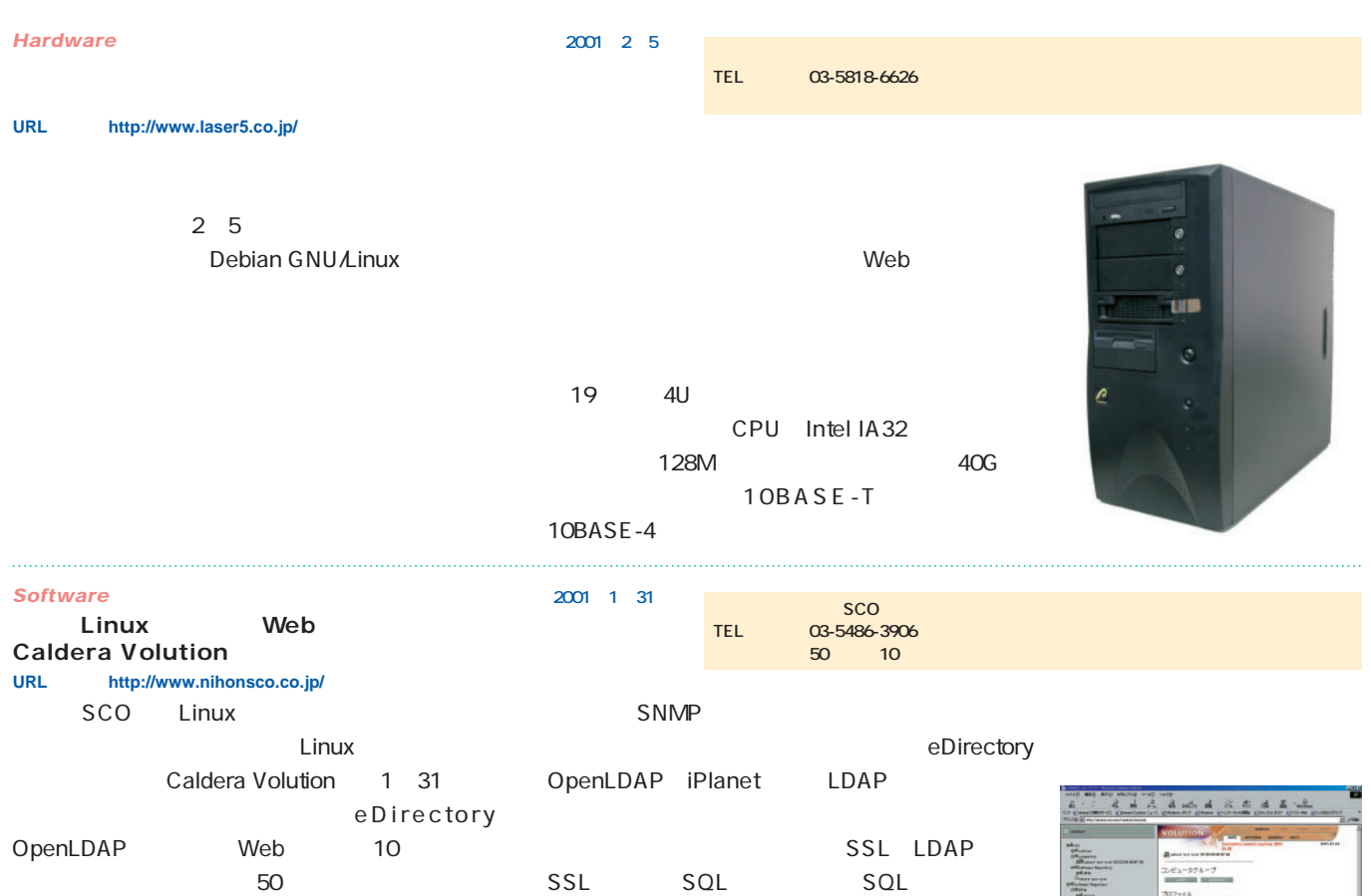

Linux

Linux

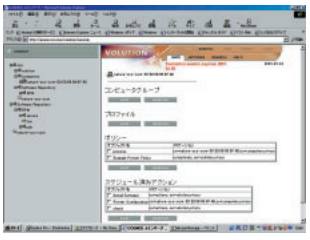

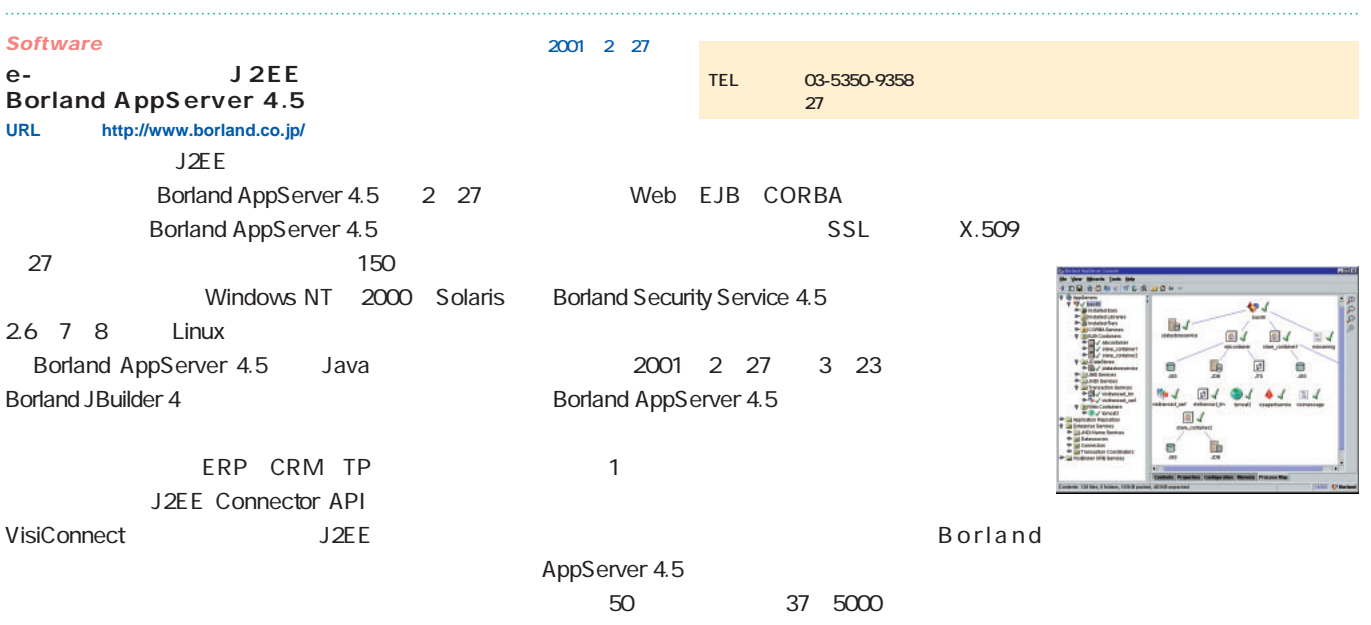

Caldera Systems, Inc. Caldera

Volution Web Linux

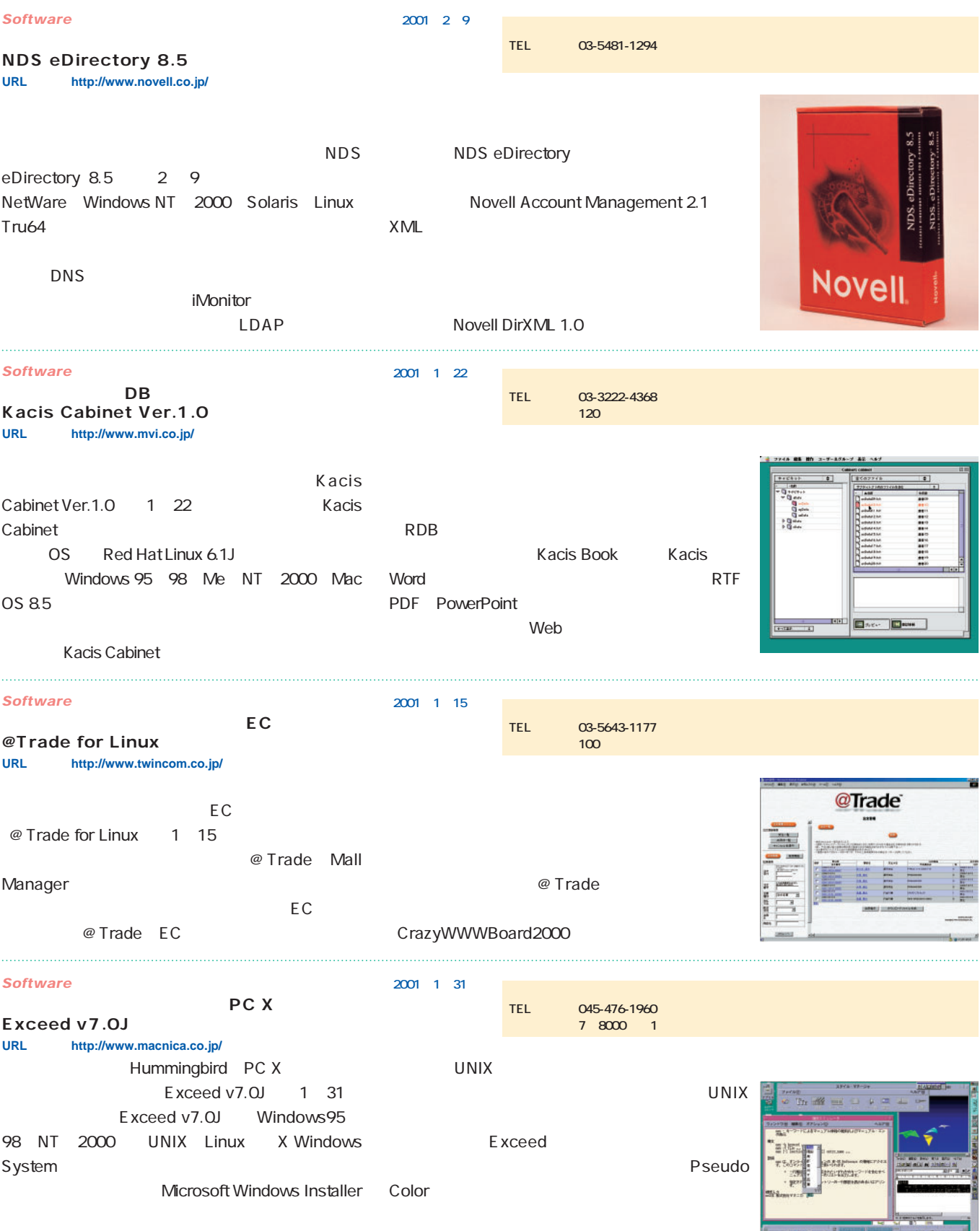

## PENEULIS@WURKI

 $\blacksquare$ 

#### **Turbolinux**

#### PENGUINS@Work!

THE NGUINS@Work! ということについてはない Linux しゅうしょう しゅうしょく しゅうしゅうしょく しゅうしゅうしょく

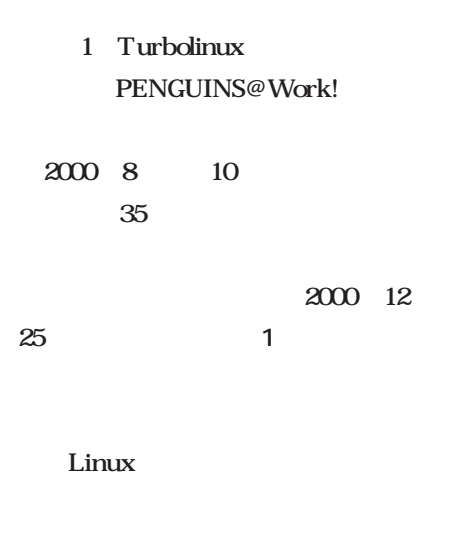

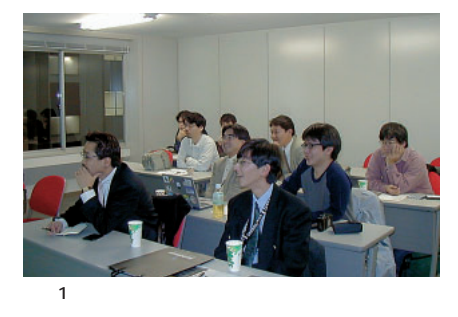

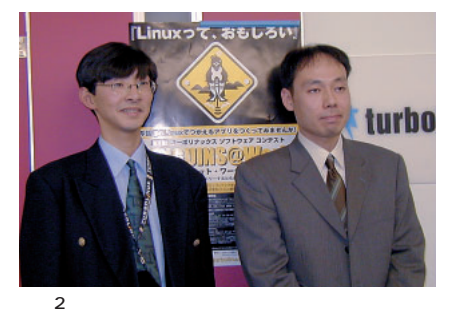

WideStudio WeirdX **JCraft** 

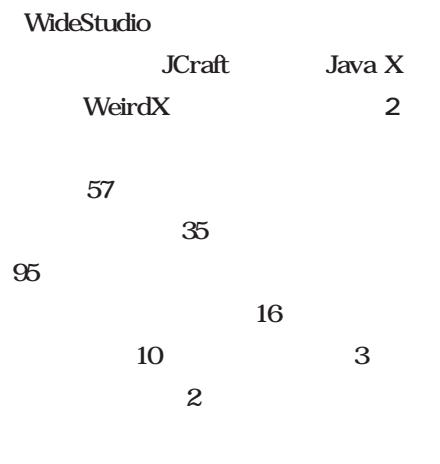

2 Turbolinux PENGUINS@Work!

2001 Web http://www. turbolinux.co.jp/

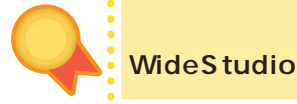

WideStudio Windows 95 98 NT 2000 Linux FreeBSD Solaris

Linux X Window System gcc g++ gdb

Windows GNU gcc Mingw32  $\mathbf{g}$ db $\mathbf{g}$ WideStudio Visual Basic  $C_{+}$ +Builder GUI  $C++$ 

WideStudio MIT X Window System Web

http://www.asahi-net.or.jp/ uj3s-hrby/index.html

1.20 CD-ROM している(*1*)

Windows

WideS<sub>tudio</sub> Red Hat RPM

**# rpm -Uvh ws-runtime-v1.20.i386.rpm**

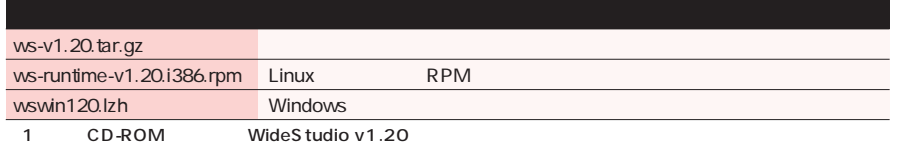

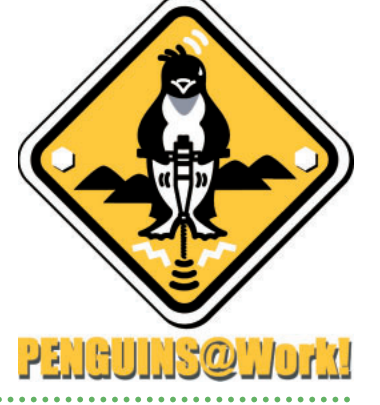

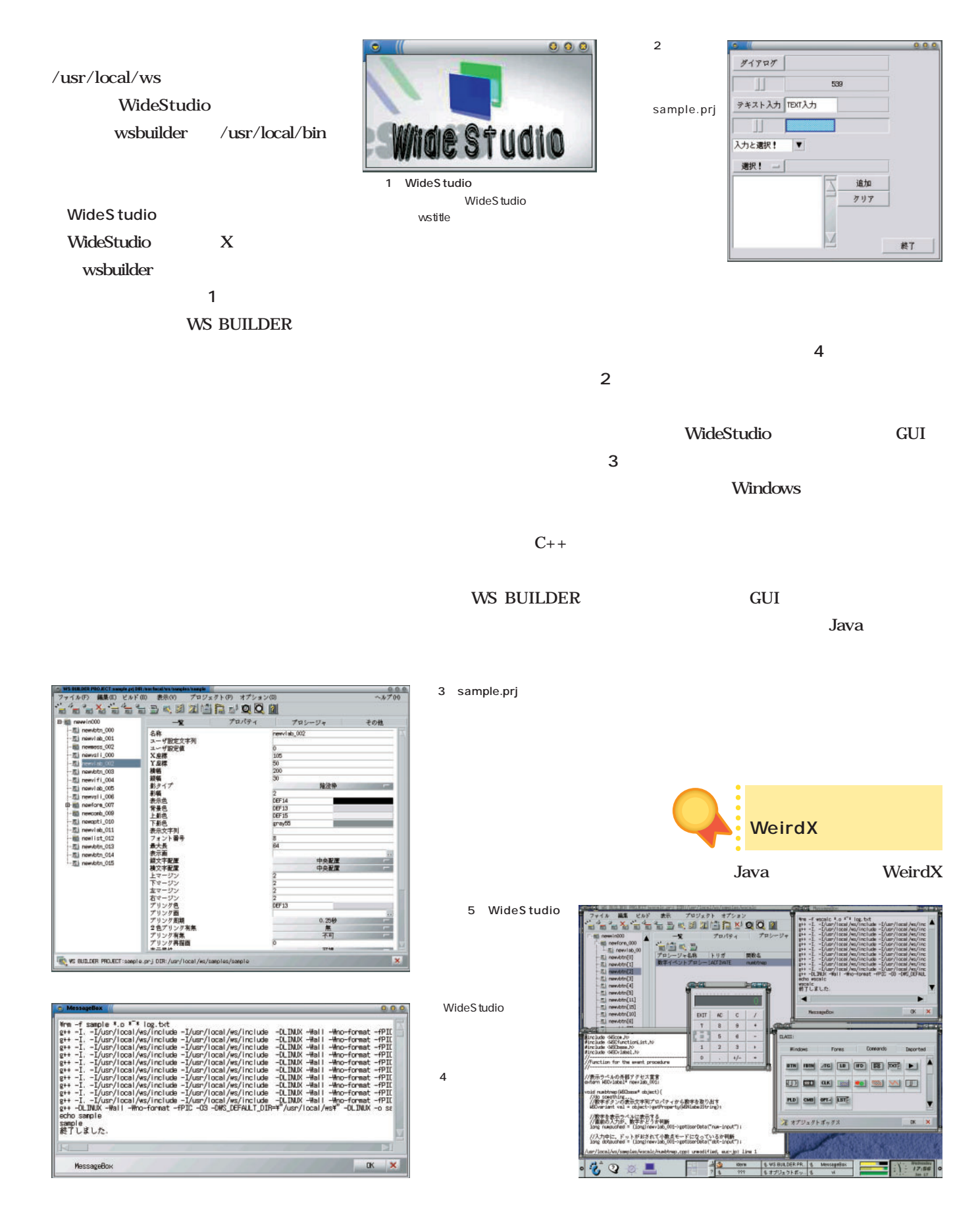

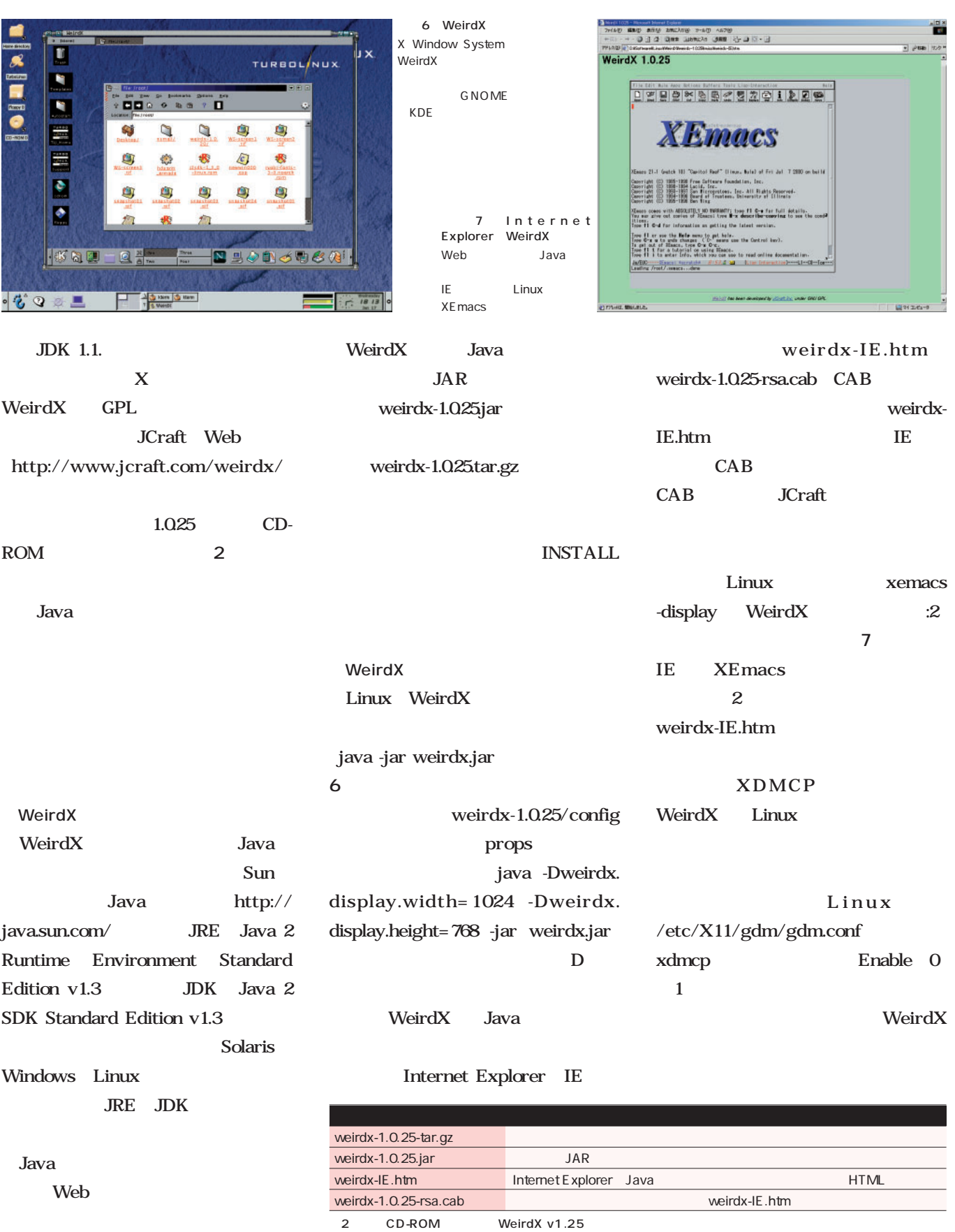

# Distribution

ディストリーン

#### Miracle Linux with Oracle8i Workgroup Server

**Miracle Linux Oracle8i Workgroup Server R8.1.6** 

**れきます。 アクルサーバー かいしゃ** 

**ことに使用することに使用することに使用することに** 

**ているのがうれしい。**

#### Do Office

**Vine Linux HancomOffice Vine Linux HancomOffice** 

**オラクルデータベースを利用するために開発されたディストリビューションである**

#### **Turbolinux Office**

**4 pplixware Office だったが、多くのライバル出現に待望の最新バージョン5.0が登場した。機能の豊富 Turbolinux Workstation 6.0** 

August 2000 Linux magazine *23*

March 2001 Linux magazine *23*

August 2000 Linux magazine *23*

**Distribution** *Distribution*

### Miracle Linux with Oracle8i Workgroup Server

S.

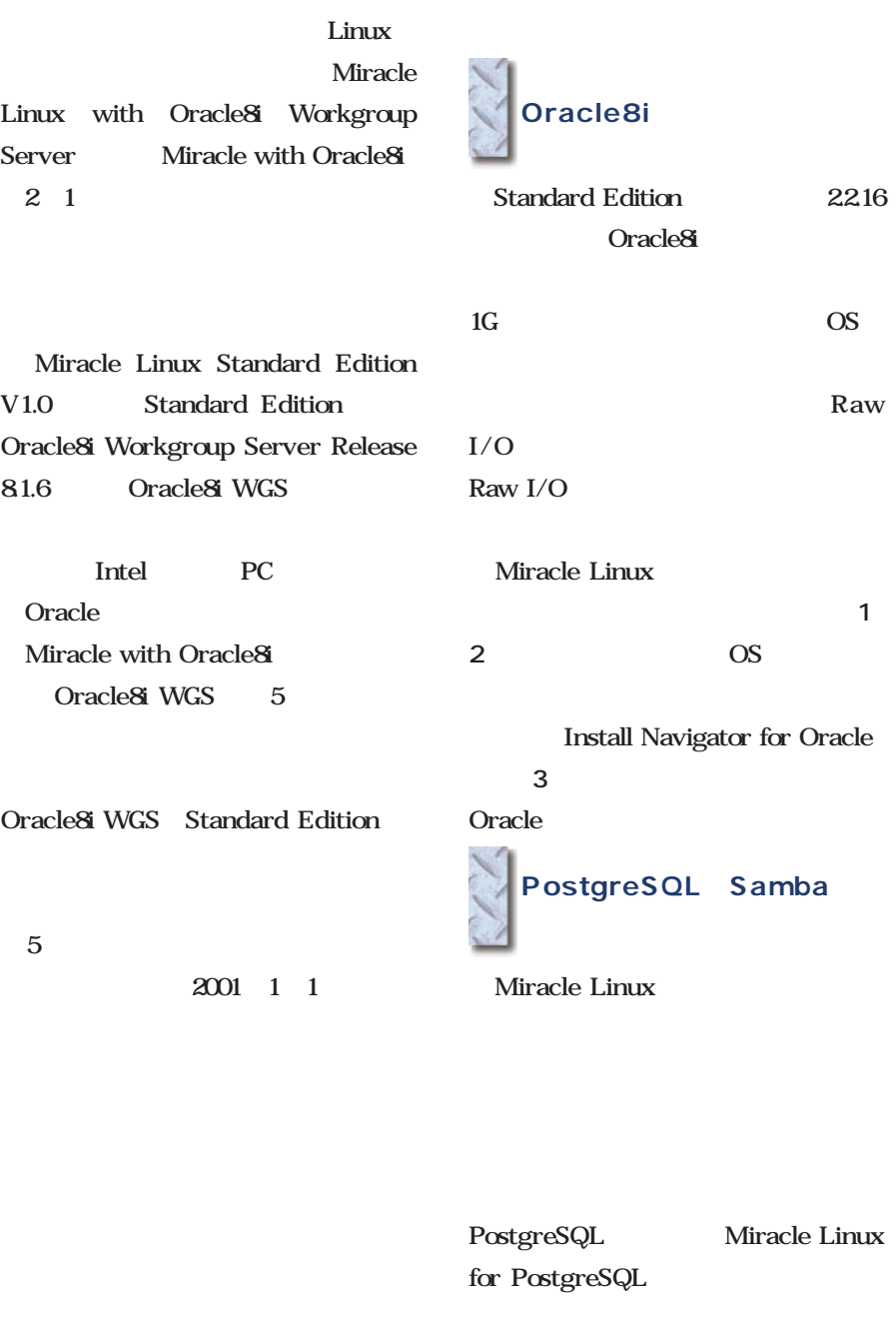

Miracle Linux for Samba 3 1 1 9800

ド選択ト **-ドを選択してください。** (for Oracle) 0K 1 Miracle Linux for Oracle  $\lambda$ u01 ください。F1 を押すとそれぞれ<br>サイズはだいたいの値ですので彼  $\overline{2}$ 

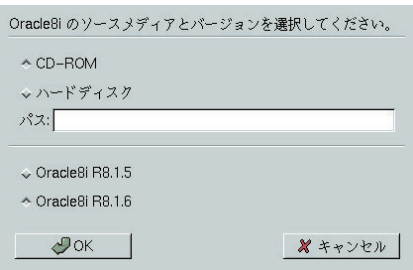

3 Install Navigator for Oracle Oracle8i

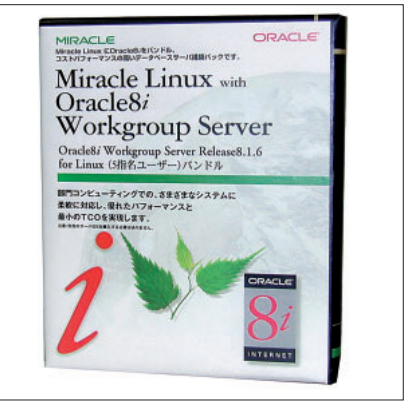

Miracle Linux with Oracle8i Workgroup Server

03-5562-8300 http://www.miraclelinux.com/

**CPU** 

Do Office

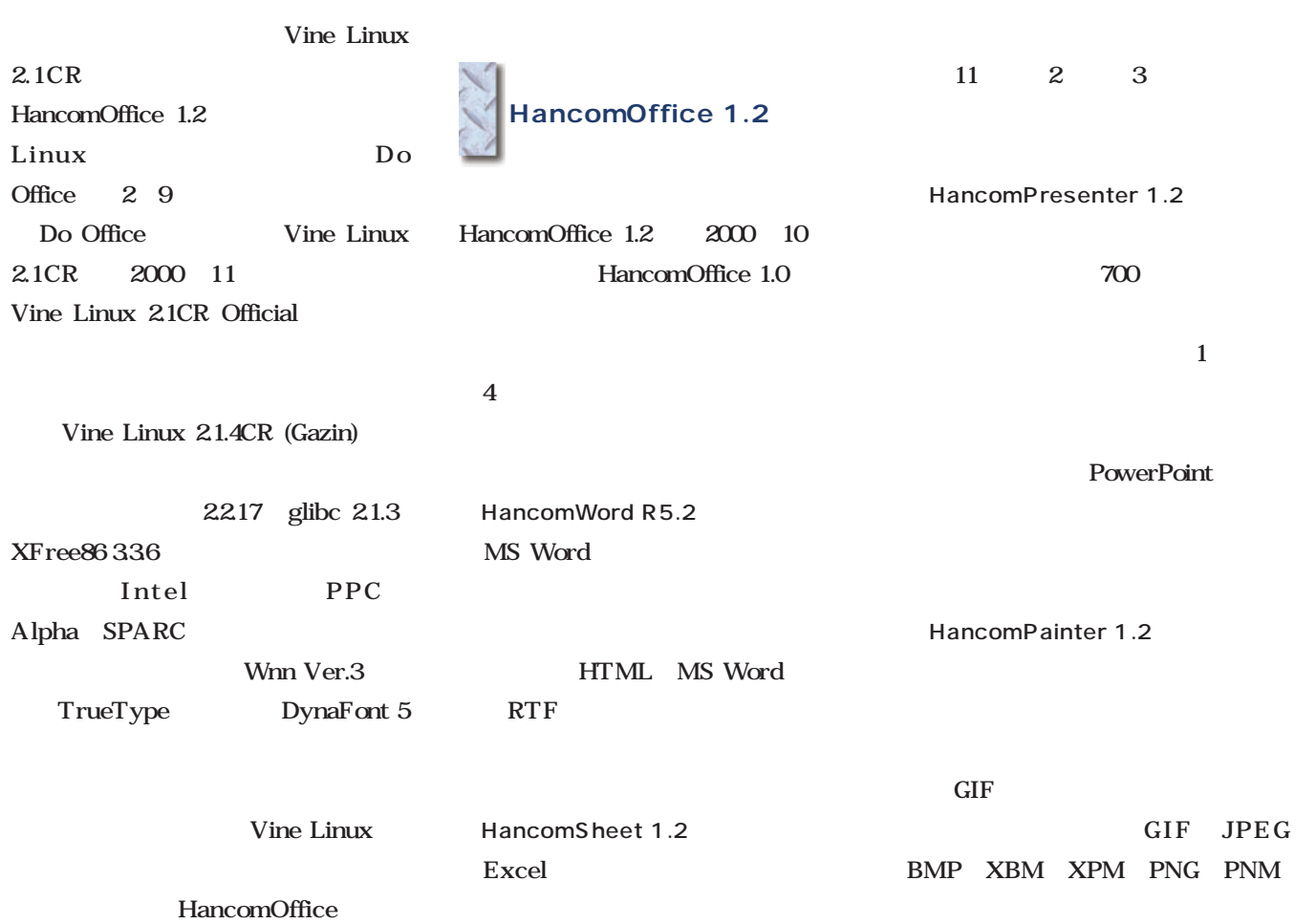

#### Linux

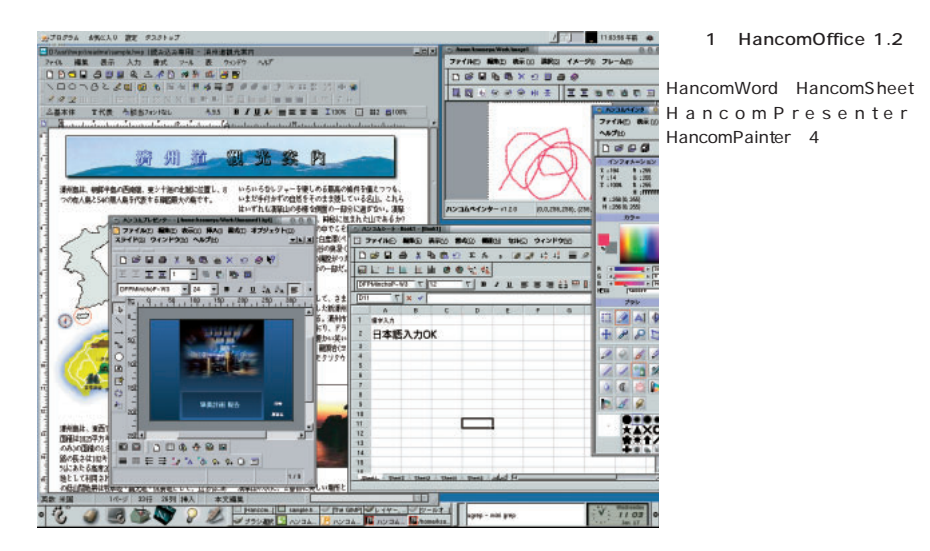

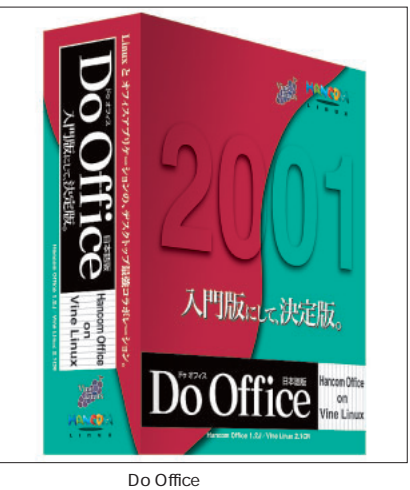

1 9800

03-3257-0411 http://www.jp.redhat.com/

## Turbolinux Office

i p

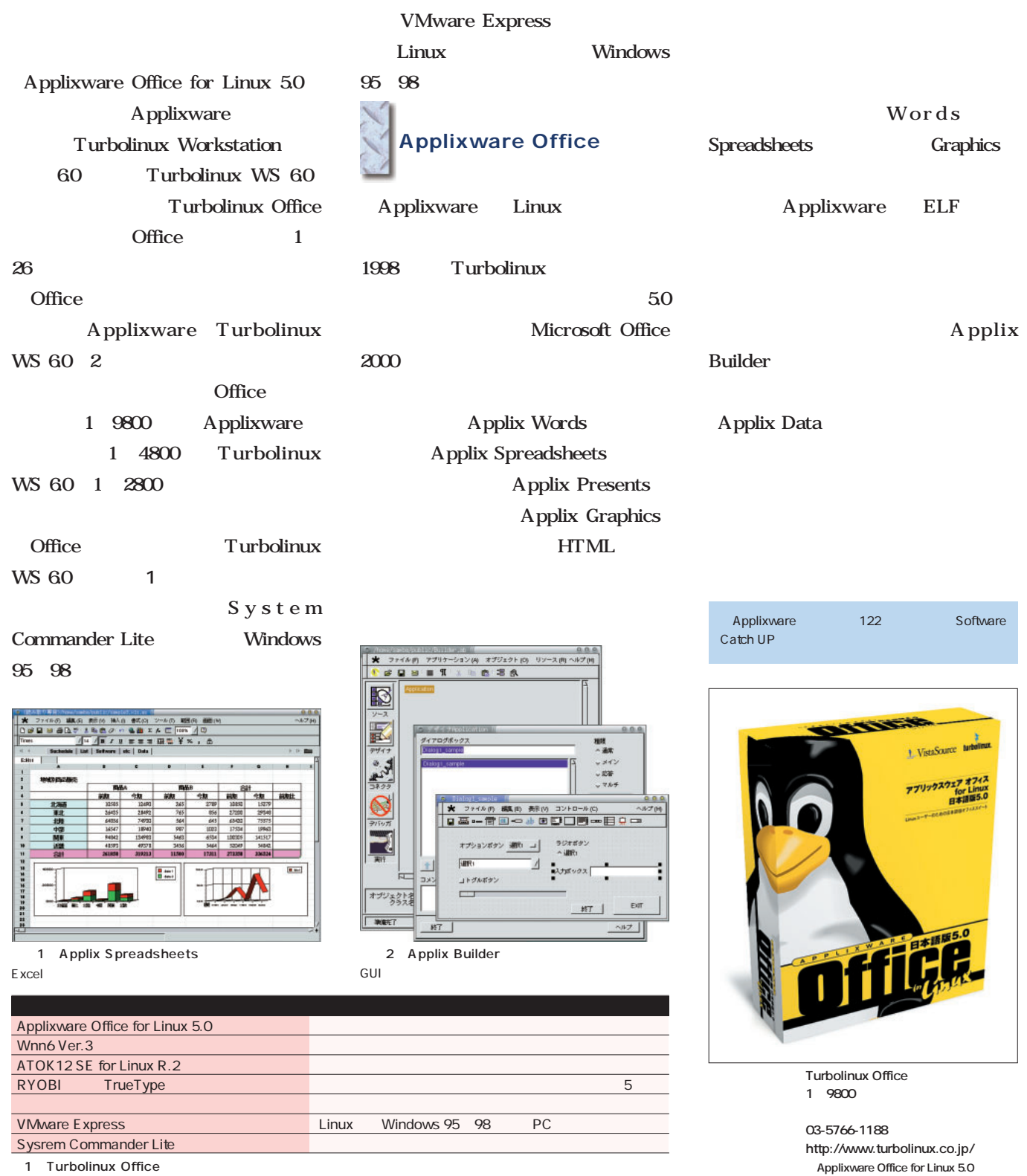

1 Turbolinux Office

## *Distribution Distribution*

#### **Turbolinux Advanced Server 6**

OS Turbolinux Advanced Server 6 2 16 Turbolinux Server 6.1

HDE Linux Controller Turbolinux Edition Turbo Edition

安定版カーネル2.2.18ながら、カーネル2.4の機能を先取り  $\overline{2G}$  LFS  $\sim$  The contract  $\sim$  100  $\sim$  100  $\sim$  100  $\sim$  100  $\sim$  100  $\sim$  100  $\sim$  100  $\sim$  100  $\sim$  100  $\sim$  100  $\sim$  100  $\sim$  100  $\sim$  100  $\sim$  100  $\sim$  100  $\sim$  100  $\sim$  100  $\sim$  100  $\sim$  100  $\sim$  100  $\sim$  100  $\sim$  100  $\sim$  LVM Ext3 ReiserFS OS Turbo Edition Web **HDE Linux Controller 2.0 Professional** Edition とんどうしゃ しょうしょく しゅうしょく しゅうしゅうしょく Turbolinux Server 6.1 HDE Linux Controller 2.0 Express Edition SSL Proxy Web

Linux HDE Linux Controller 2.0 Enterprise Edition

ASP ISP IDC DB

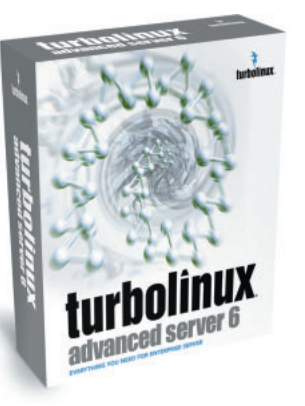

**http://www.turbolinux.co.jp/)**

#### **2.4 SuSE Linux 7.1**

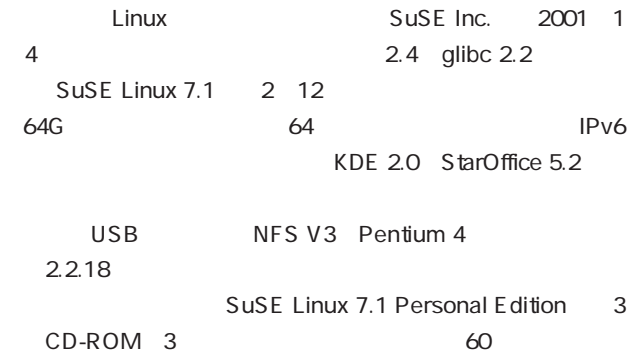

29.95US SuSE Linux 7.1 Professional Edition 7 CD-ROM 1 DVD-ROM<sub>4</sub> れ、90日間のインストールサポ 69.95US

**SuSE Inc. http://www.suse.com/)**

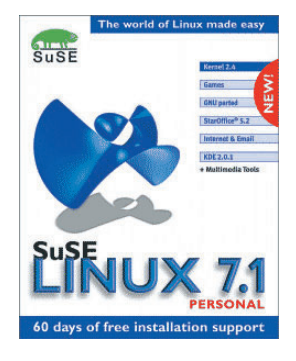

#### LinuxPPC

LinuxPPC 2000

1 18 LinuxPPC, Inc. Web http://www.linuxppc.com/ Web LinuxPPC
http://www.linuxppc.ne.jp/ Web LinuxPPC

LinuxPPC CPU PowerPC Linux Apple PowerMac

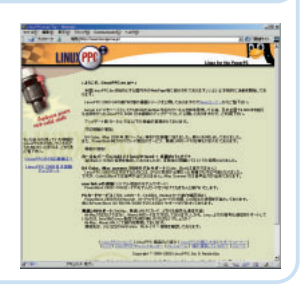

**http://www.amulet.co.jp/)**

#### Corel Corporation 1 23 Corel LINUX  $\sim$  Corel  $\sim$ LINUX Debian/GNU Linux 1999 11 WordPerfect Office for Linux CorelDraw for Linux た、Linux用アプリケーションの開発は継続する。 Corel 2000-10 Microsoft 1 3500 US Corel Corporation http://www.corel.com/ **Corel Linux**

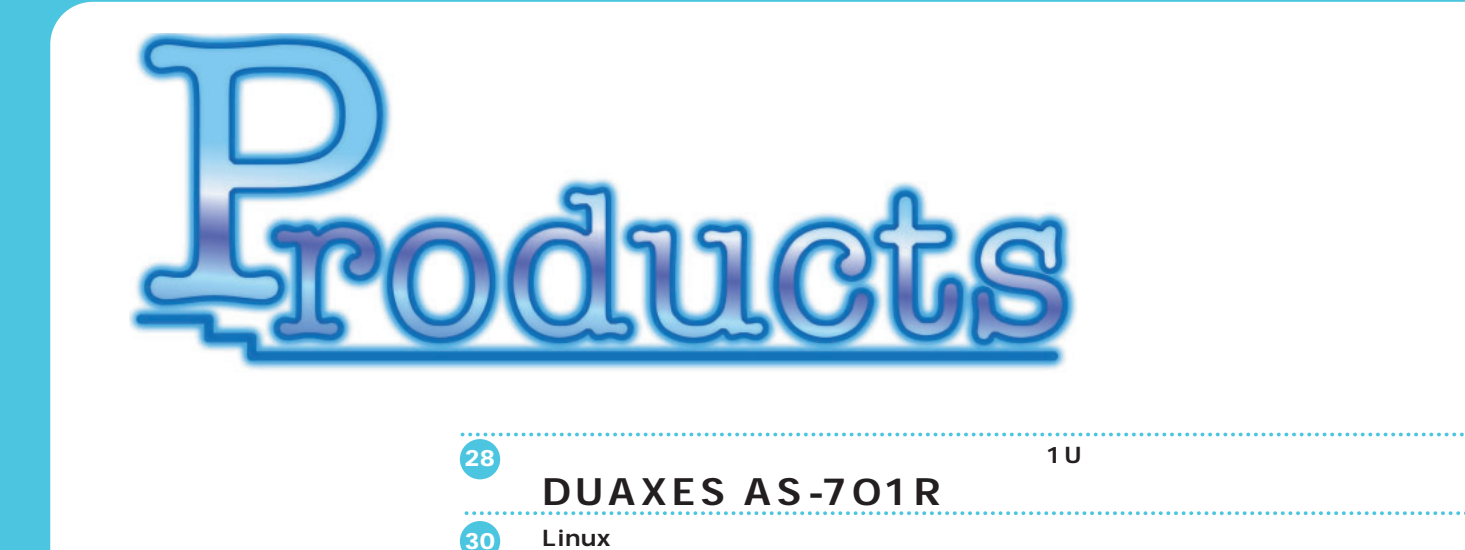

**駅すぱあと・イントラネット版**

#### **ホットスワップ可能なハードディスクを採用した1U薄型ラックマウントサーバ** DUAXES AS-701R **RAIDコントローラとホットスワップがあります。 とメインテナンス性を備えた、1Uサイズの薄型ラックマウントサーバである。** . . . . . . . . . . . . . . . . . . DUAXES AS-701R 44 8000 TEL 03-3523-6933 http://www.duaxes.com/jp/ Linux PICMG PCI Industrial Pentium 700MHz 256M PC100 Computer Manufacturers Group PC **PC** SDRAM 3 DIMM 768M  $1U$

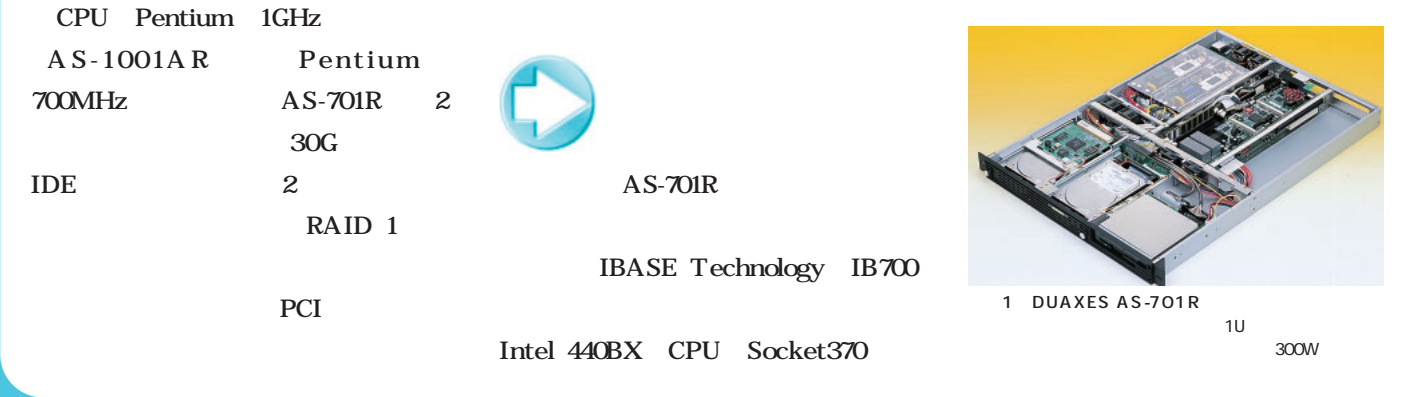

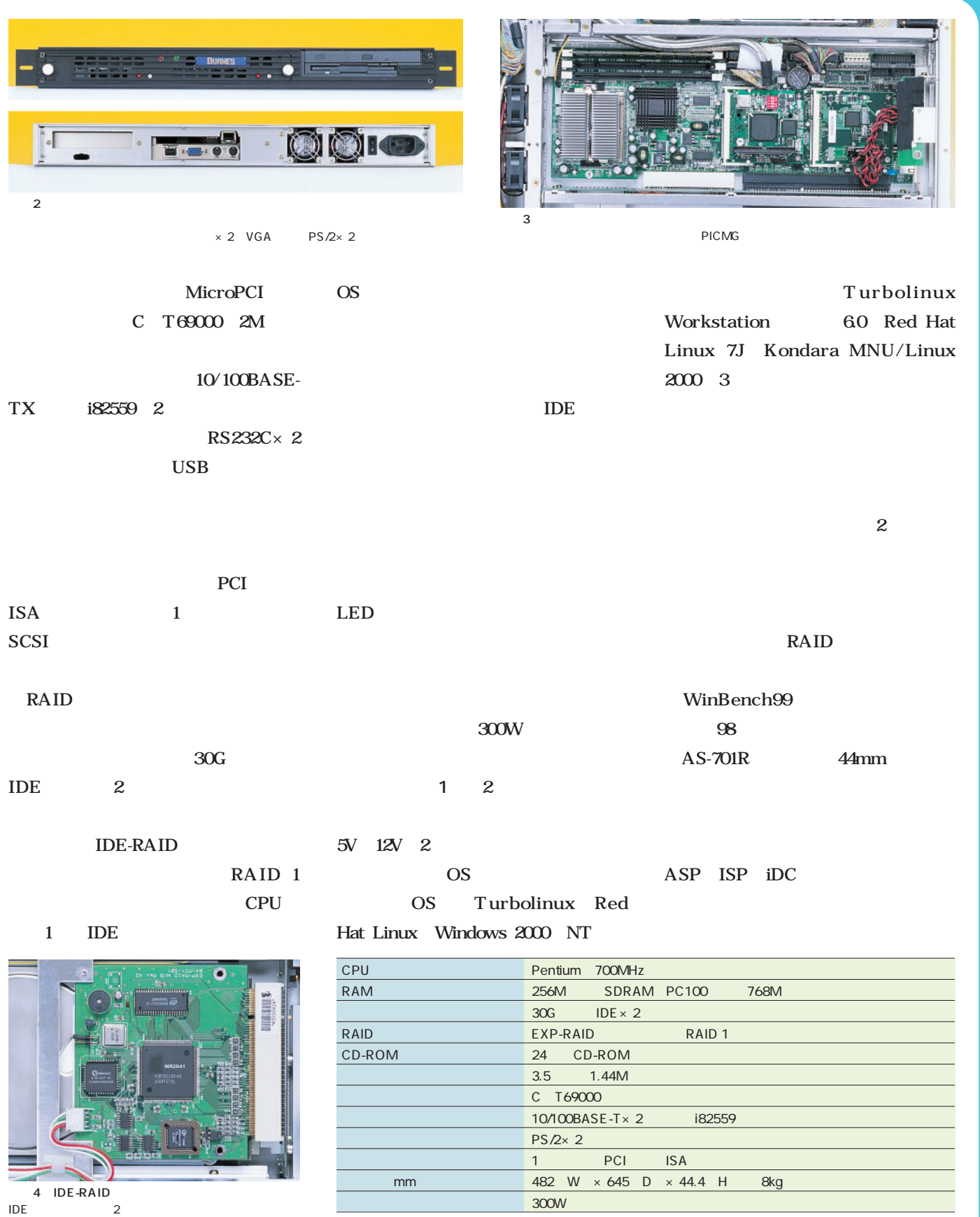

1 DUAXES AS-701R

#### **Linux**

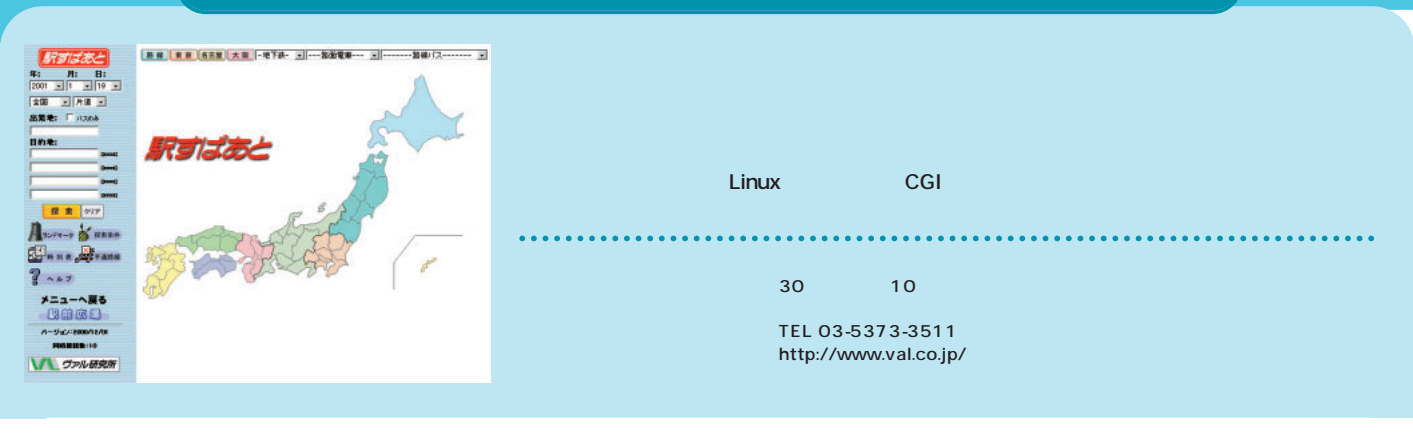

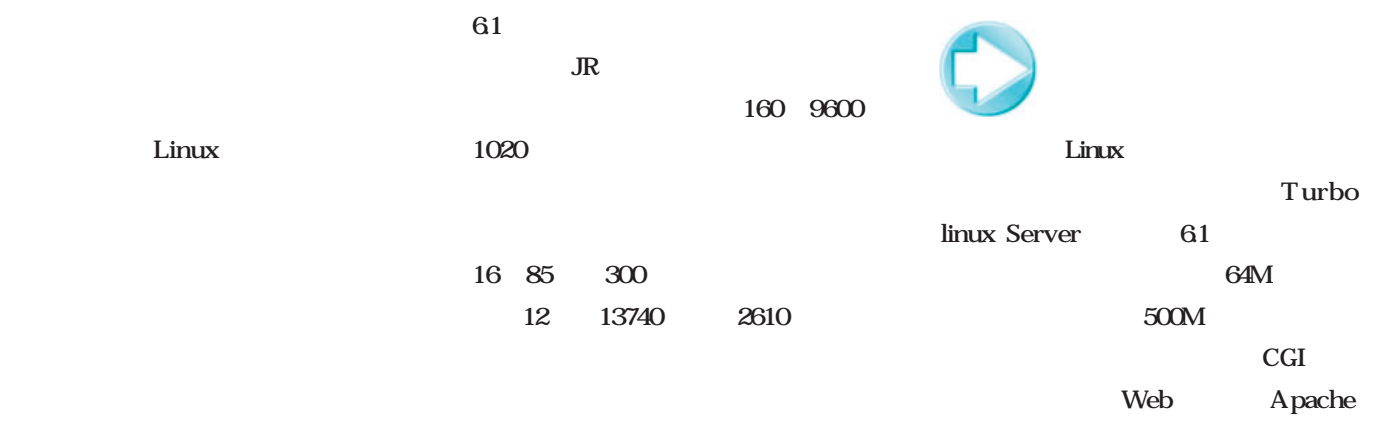

#### CD-ROM

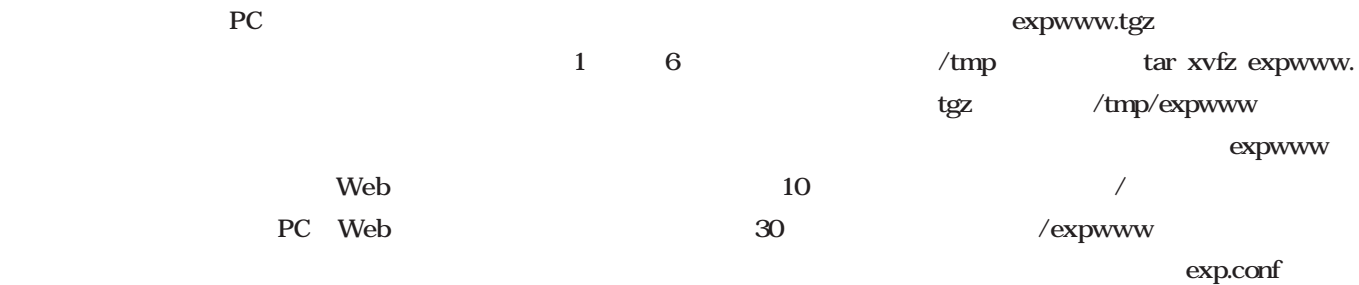

 $2 \left( \frac{1}{2} \right)$ 

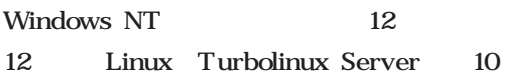

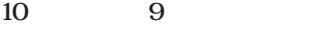

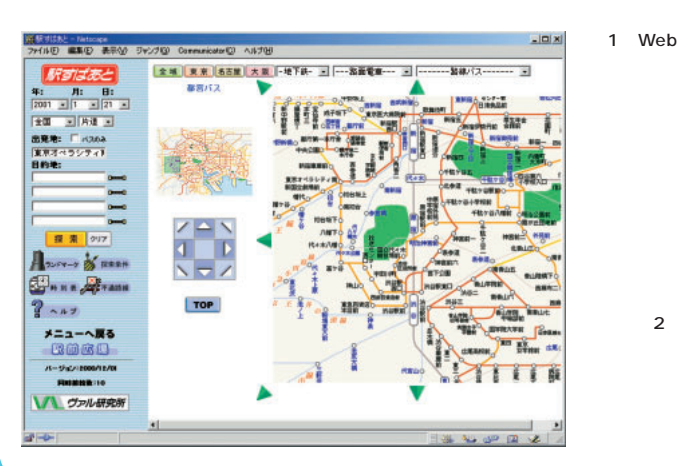

#### exp.conf Web URL

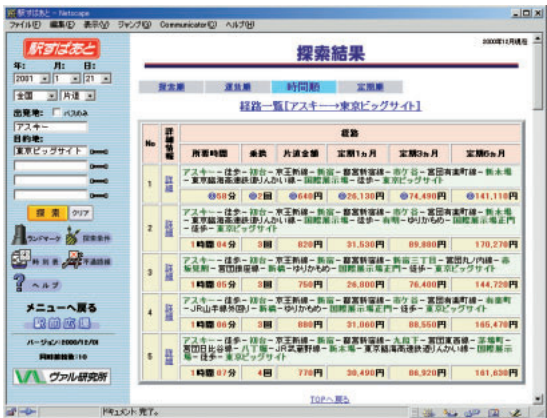

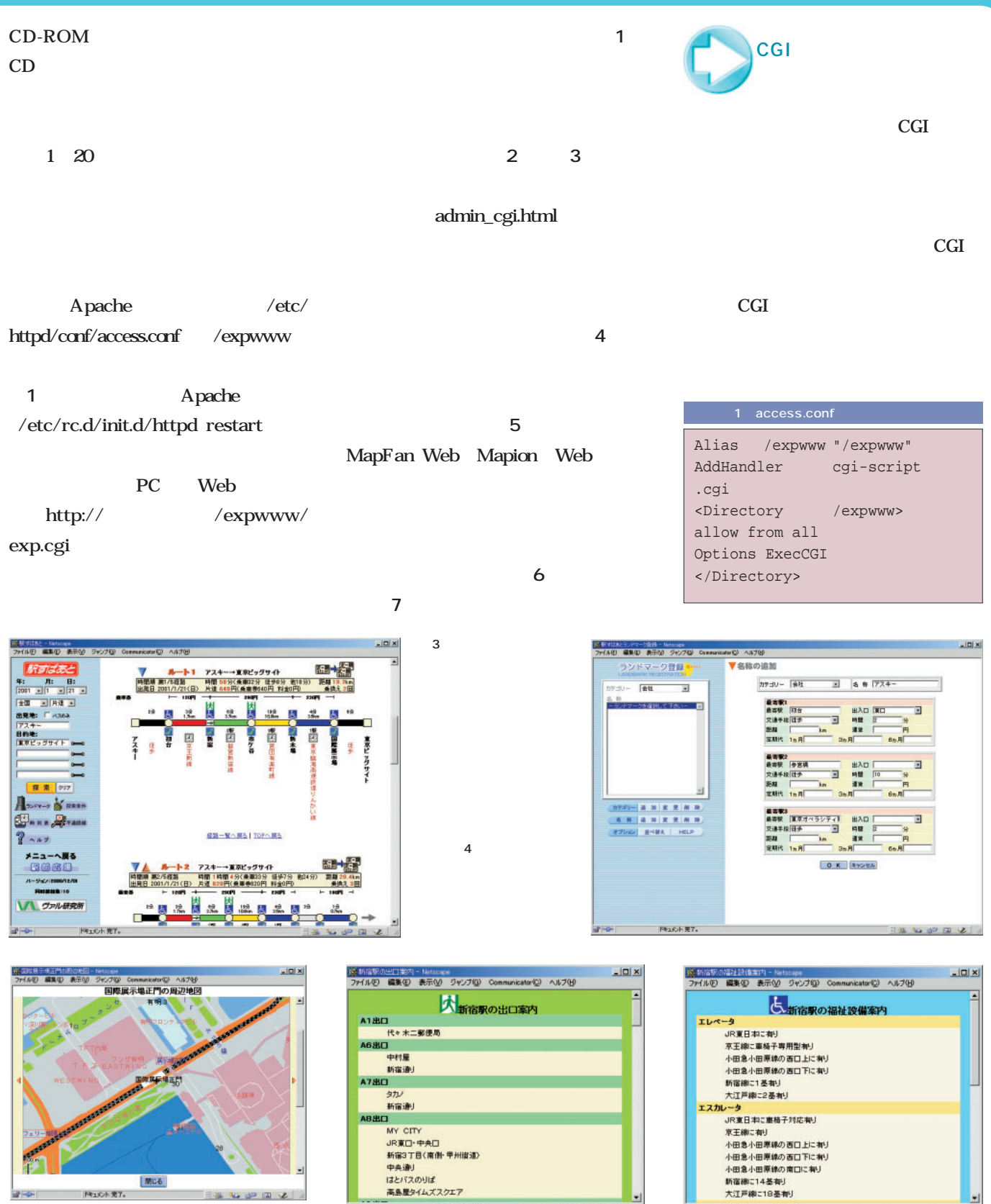

 $\frac{5}{3}$  $\overline{3}$ 

 $6$ 

**ドキュメント売了。** 

I \* F OD &

20

 $9 - 99 - 2$ 

Web Mapfan Web/Mapion

ドキュメント発了。

**EXAMINE** 

-<br>ドキュメント 完了。

 $\frac{1}{2}$ 

画面7 福祉設備情報

 $\mathbf{d} \rightarrow$ 

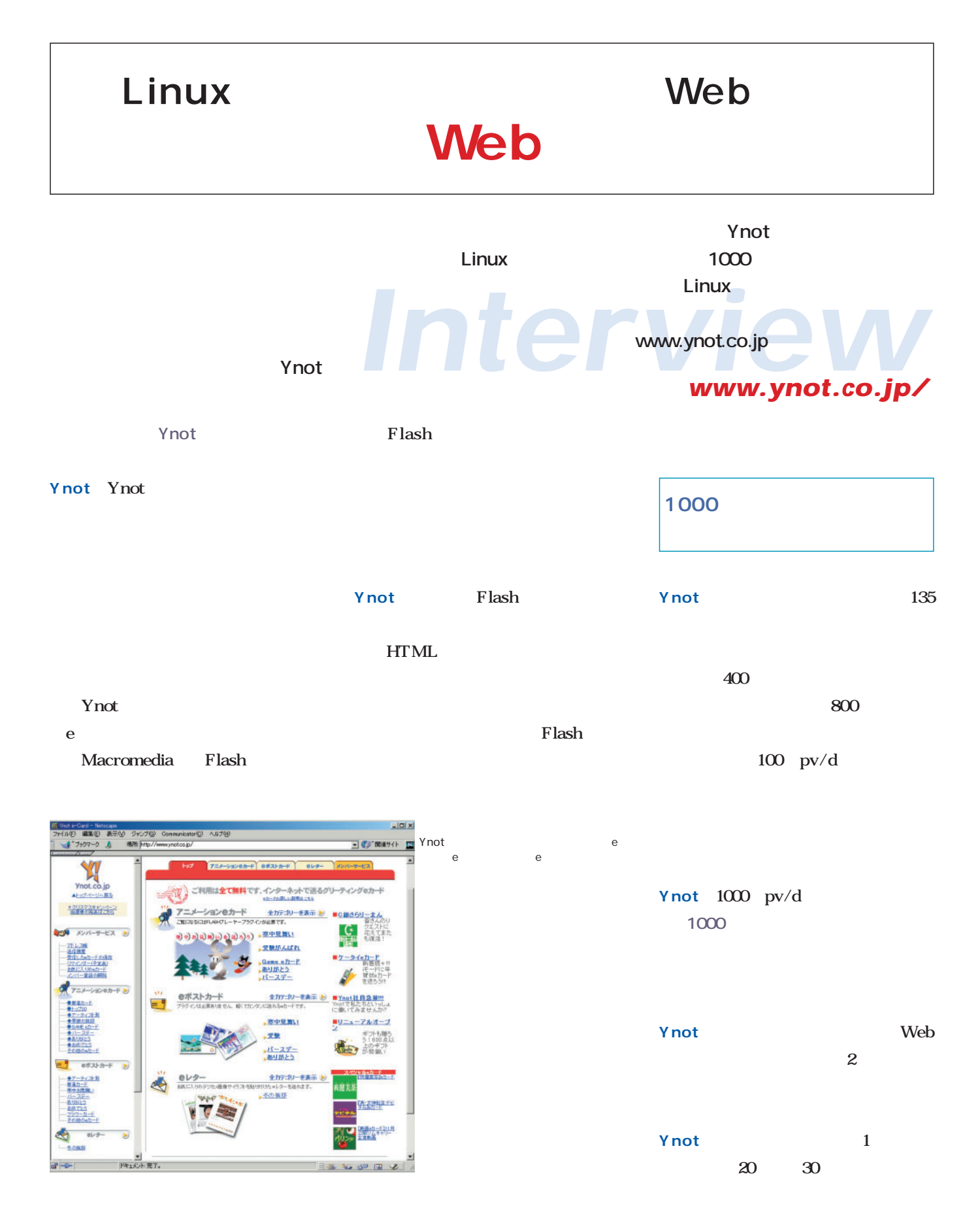

**Intervew**

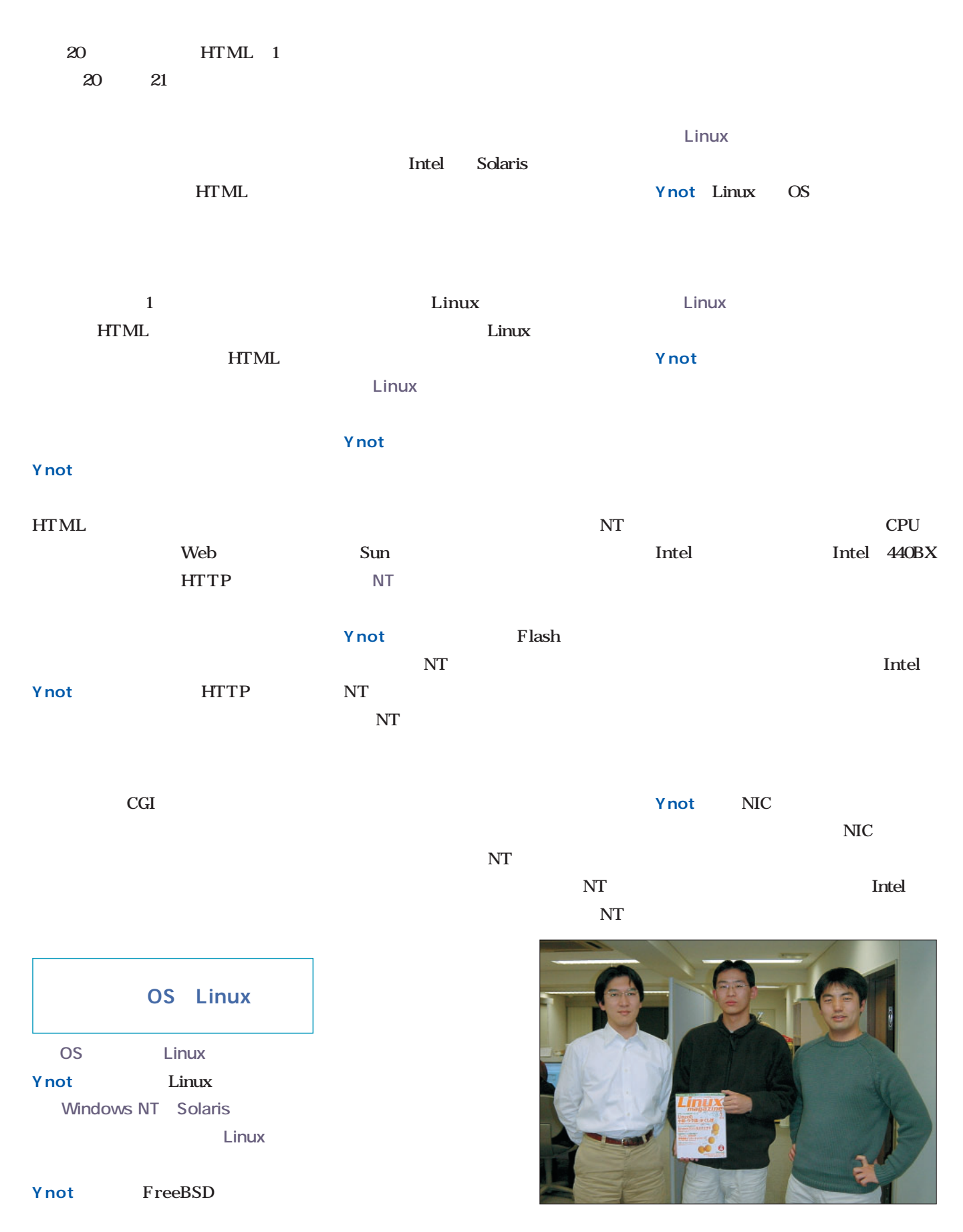

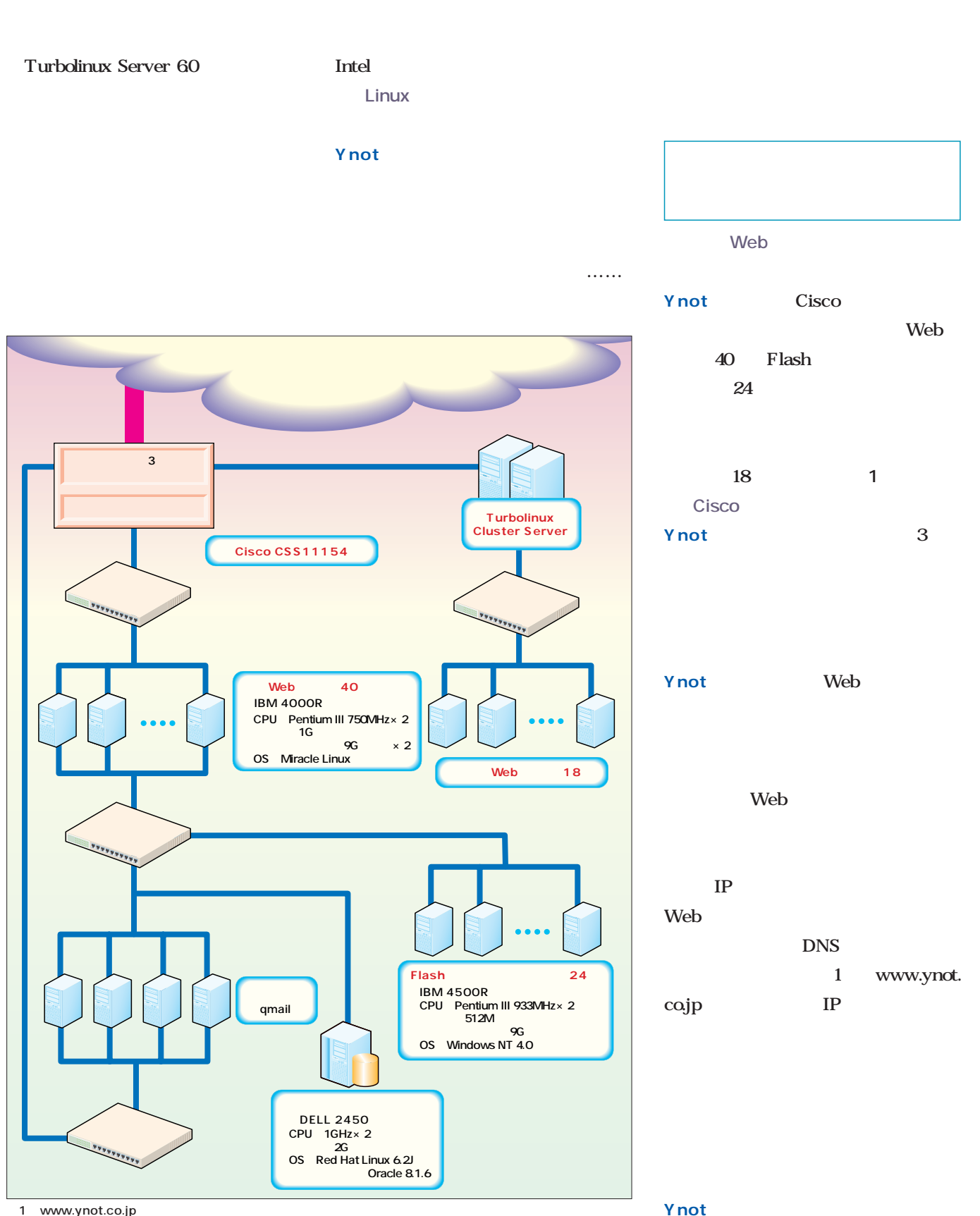

1 www.ynot.co.jp

 $1\quad 4$  IP WWW  $\mathbf{1}$  $1/4$ Cisco **Turbolinux Cluster Ynot** Turbo linux Cluster Server Turbolinux Cluster 40 **Ynot** Cisco Turbolinux Cluster Server 40 Ynot<sup>W</sup> VTrus-1  $\mathbf 2$ **Ynot**  $IP$ Cisco CSS11154 3 Apache **Apache Web** Ynot: Apache Web tux phttpd tux Red Hat Web **Apache Ynot**: Apache Apache 1 Web Apache 200 200 web Apache **Ynot Ynot** Web **Ynot**  $200$ **200万通ですか。それをデータベー Ynot Ynot** qmail sendmail **qmail Ynot** sendmail Web exim exim qmail qmail qmail qmailh qmail

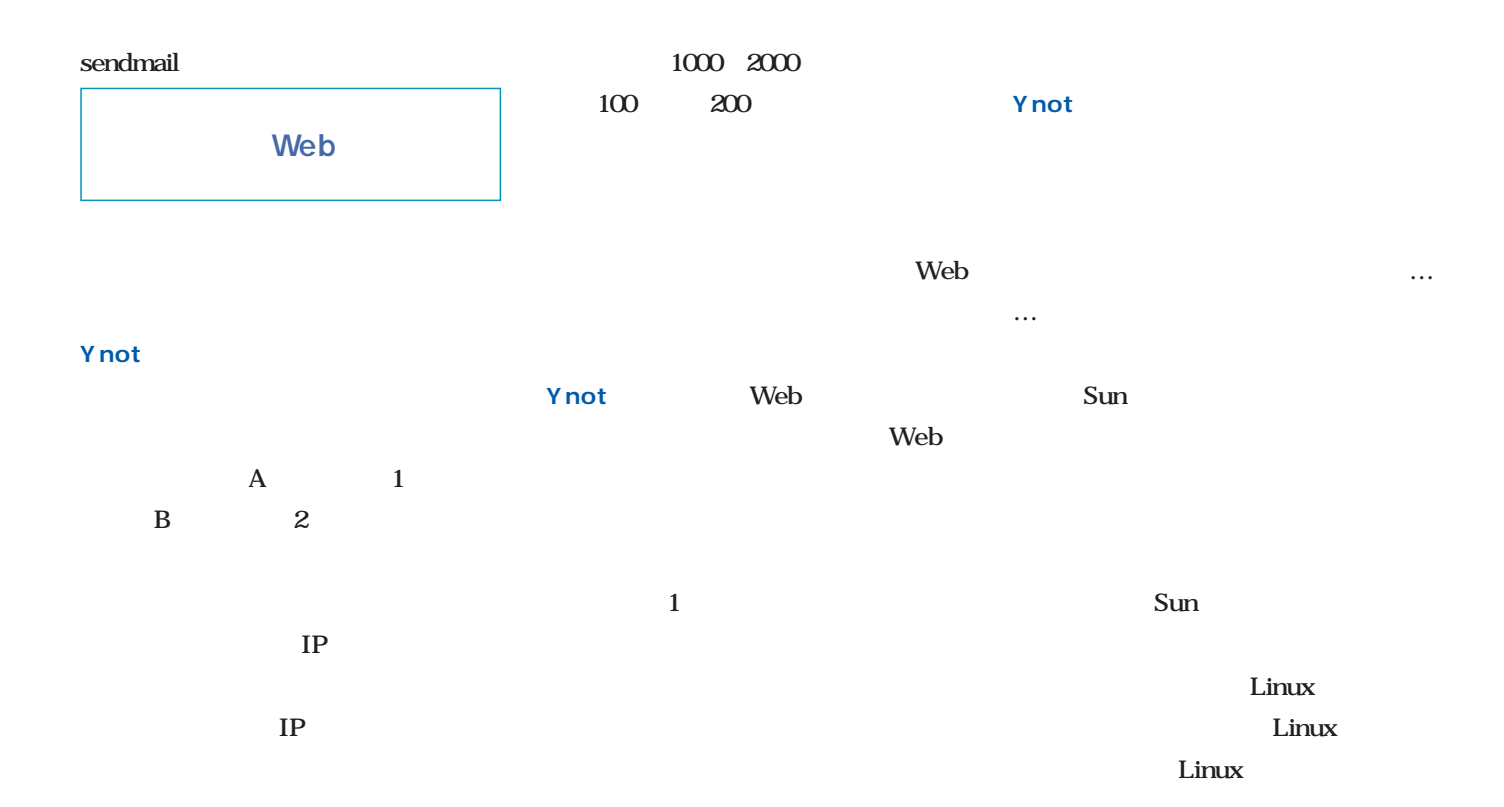

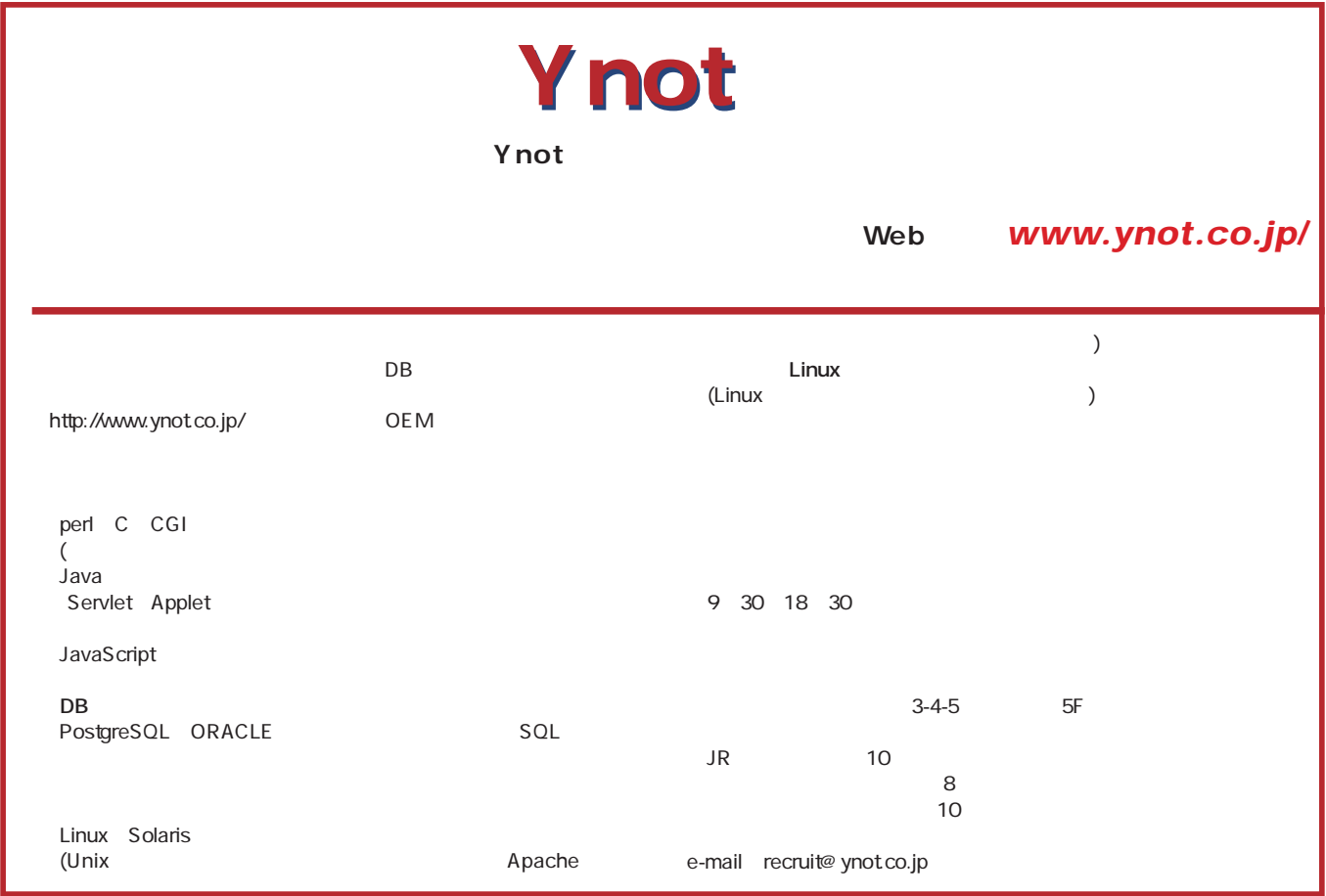

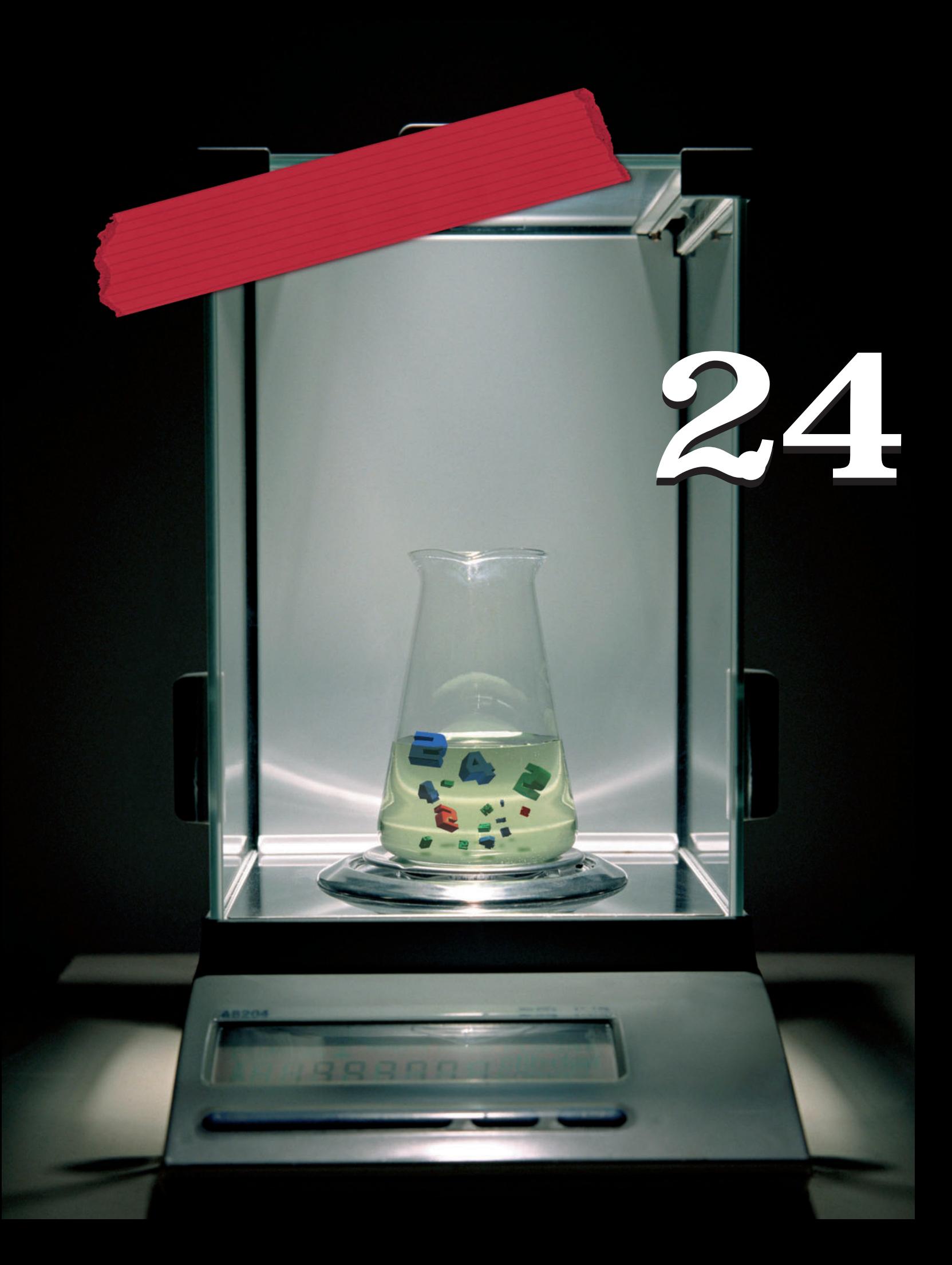

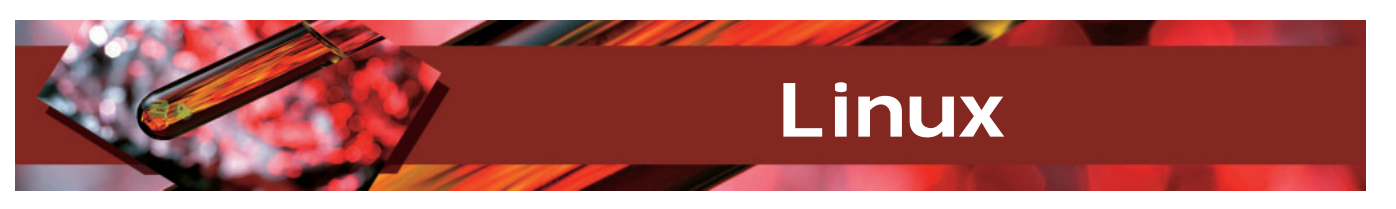

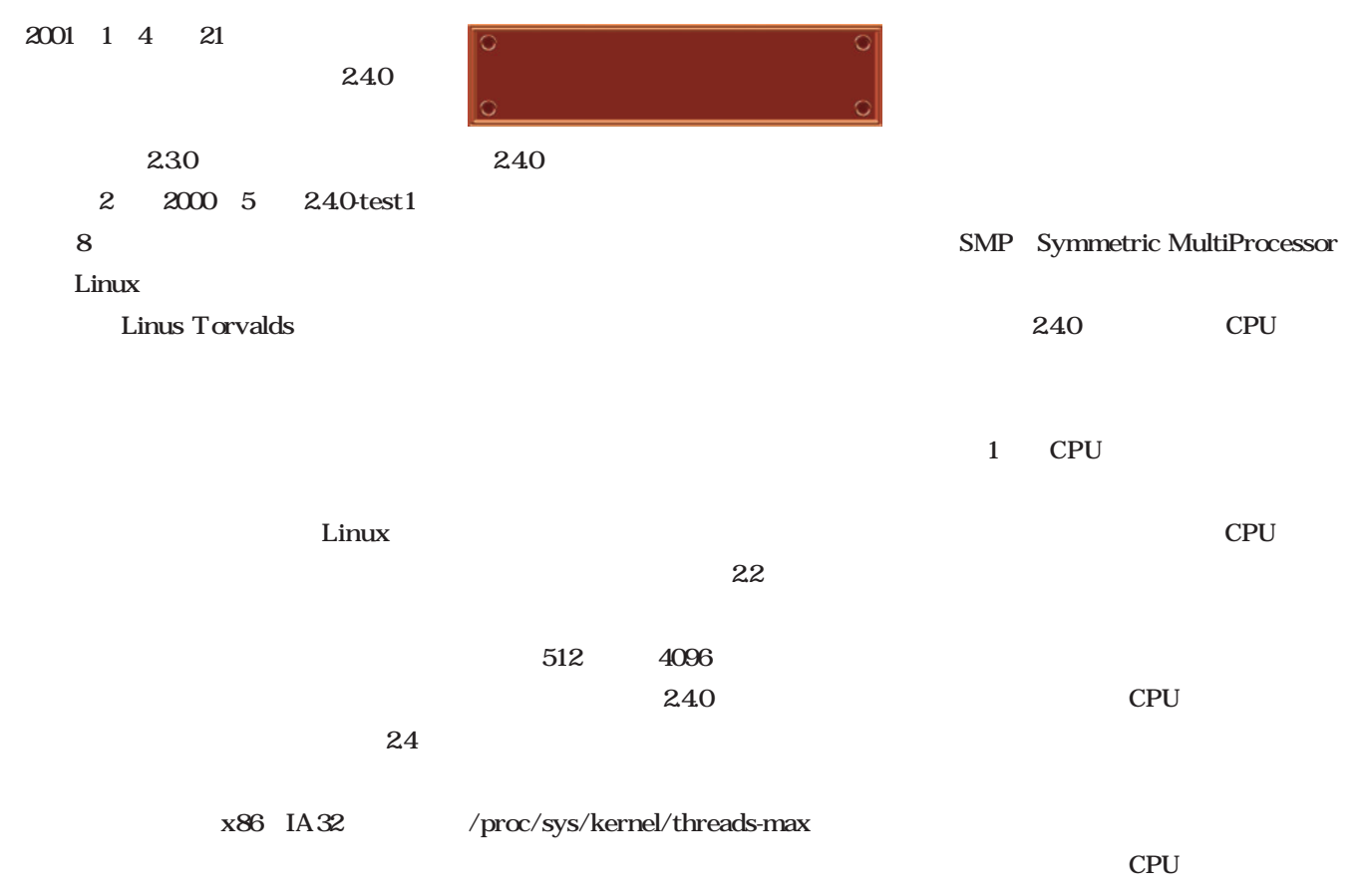

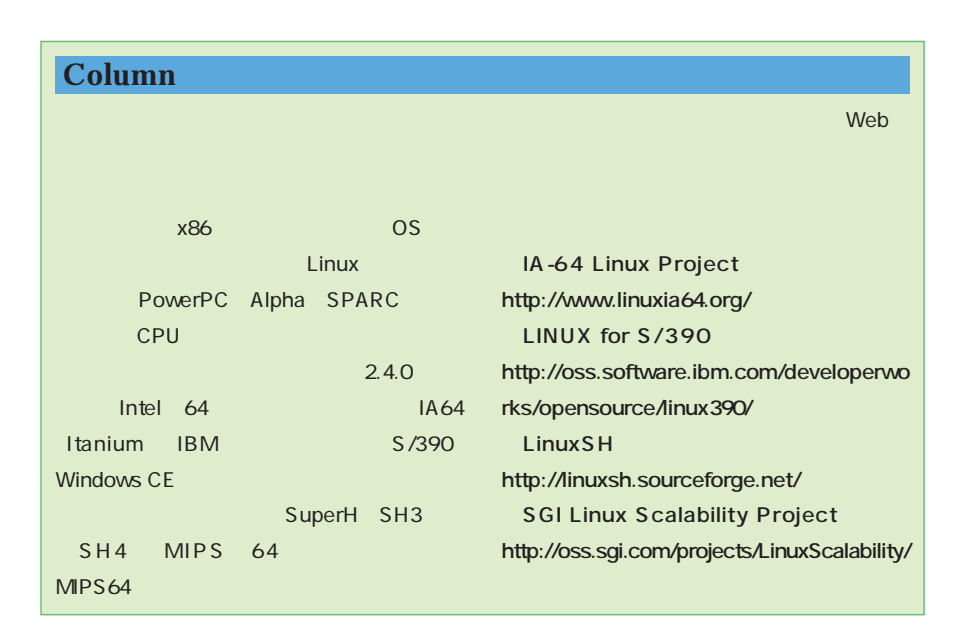

**VFS** 

ext2 agreed and the 2G

 $4K$ 

 $\overline{\phantom{1}}$  24

m.

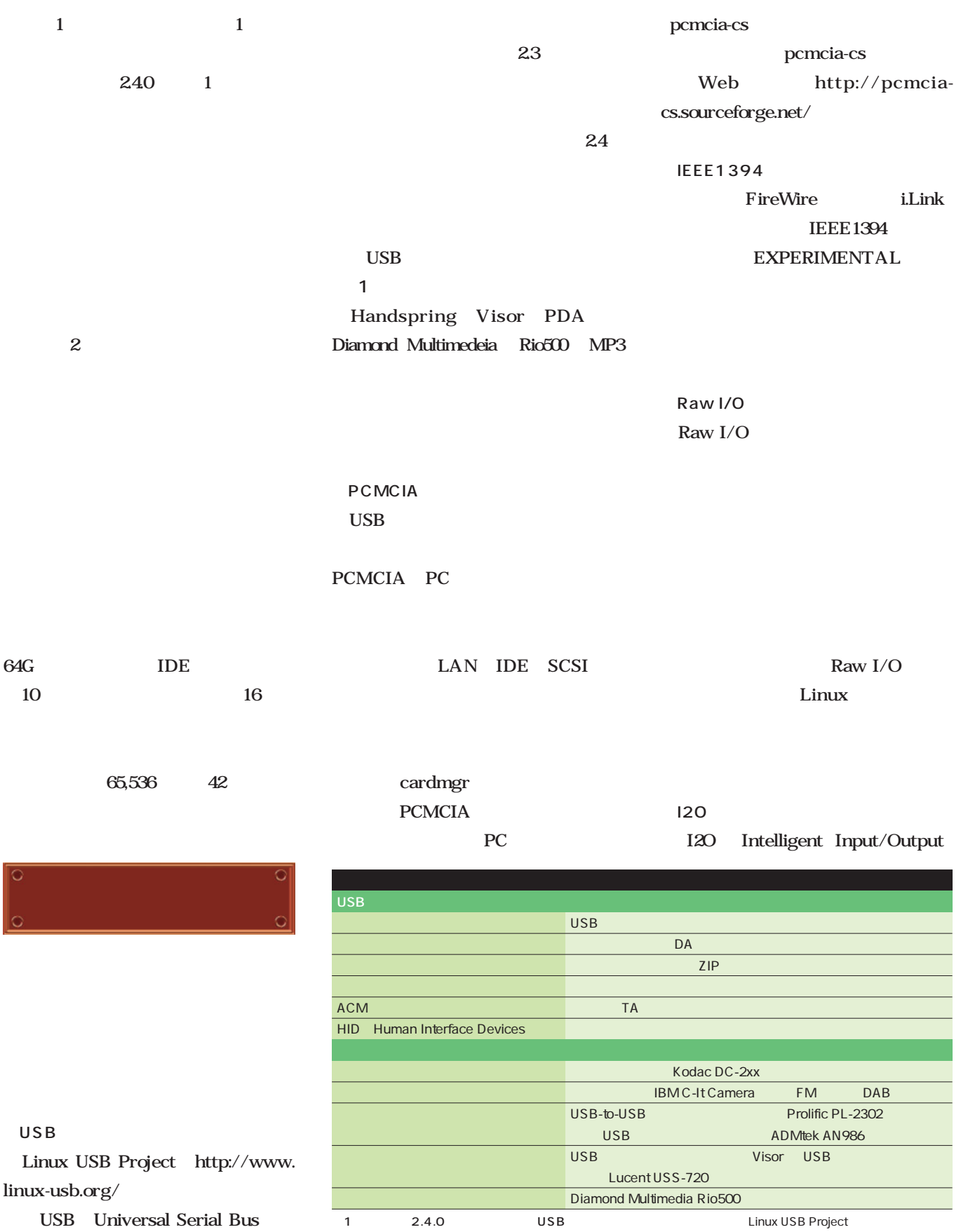

Special Report *Special Report*

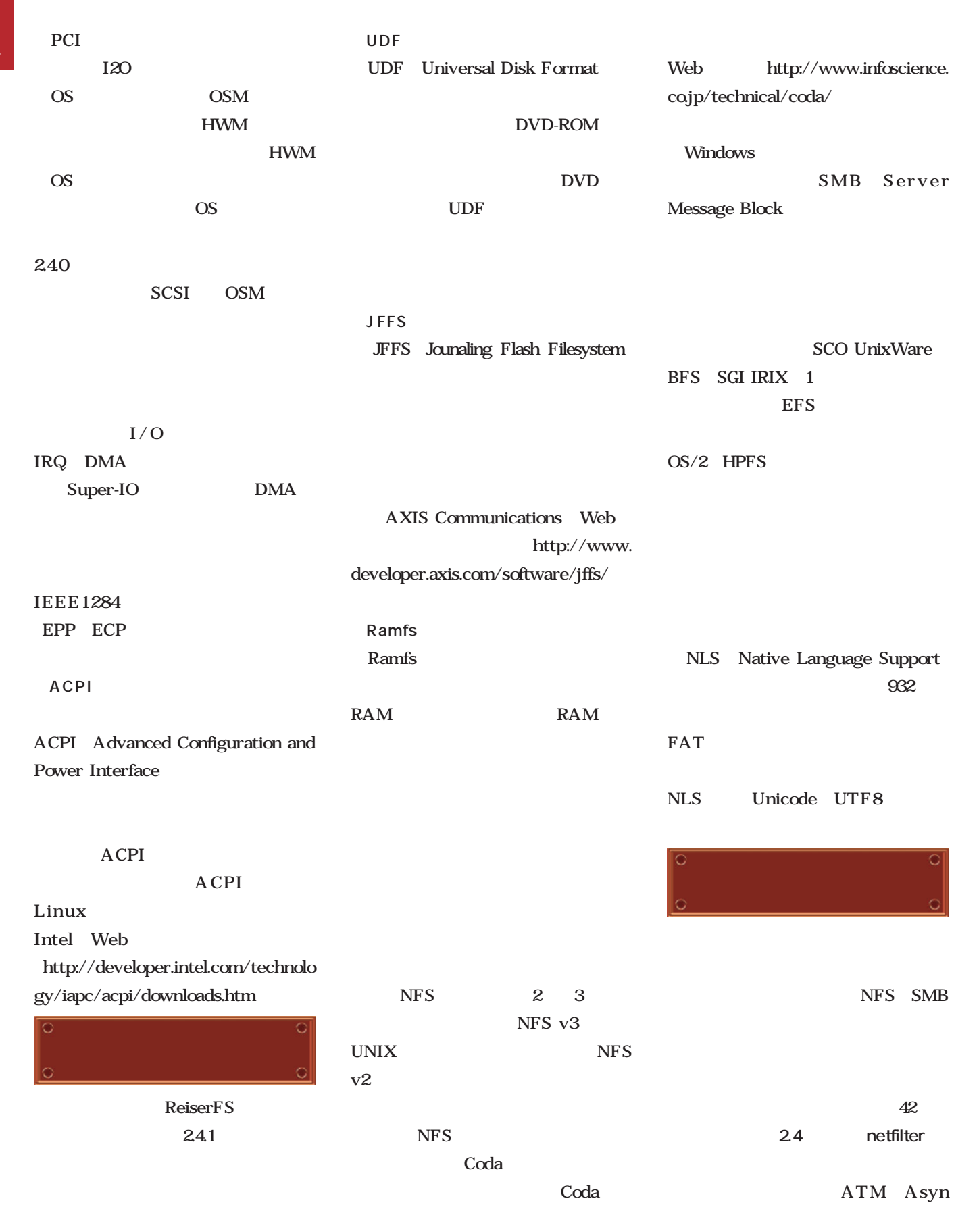

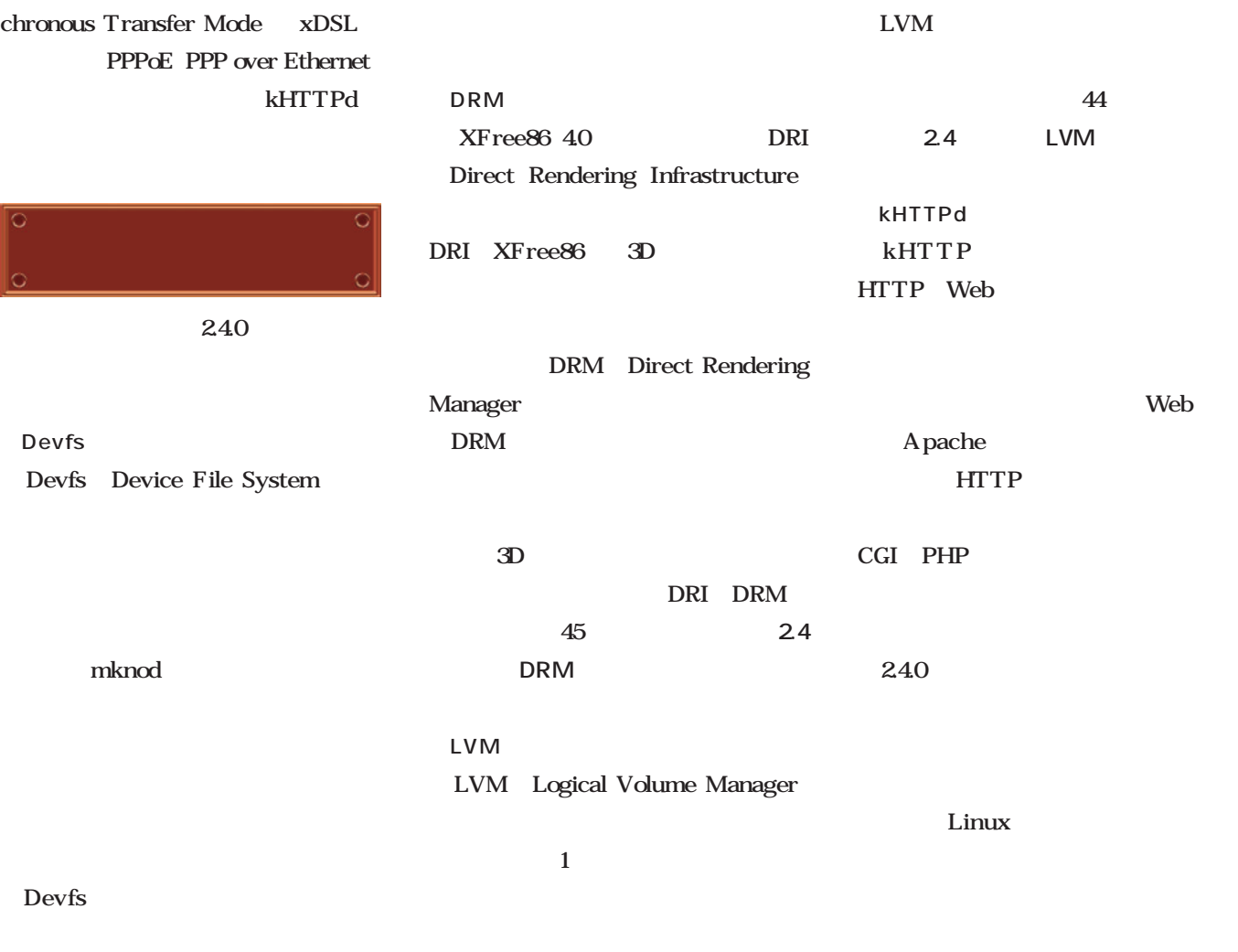

#### Devfs

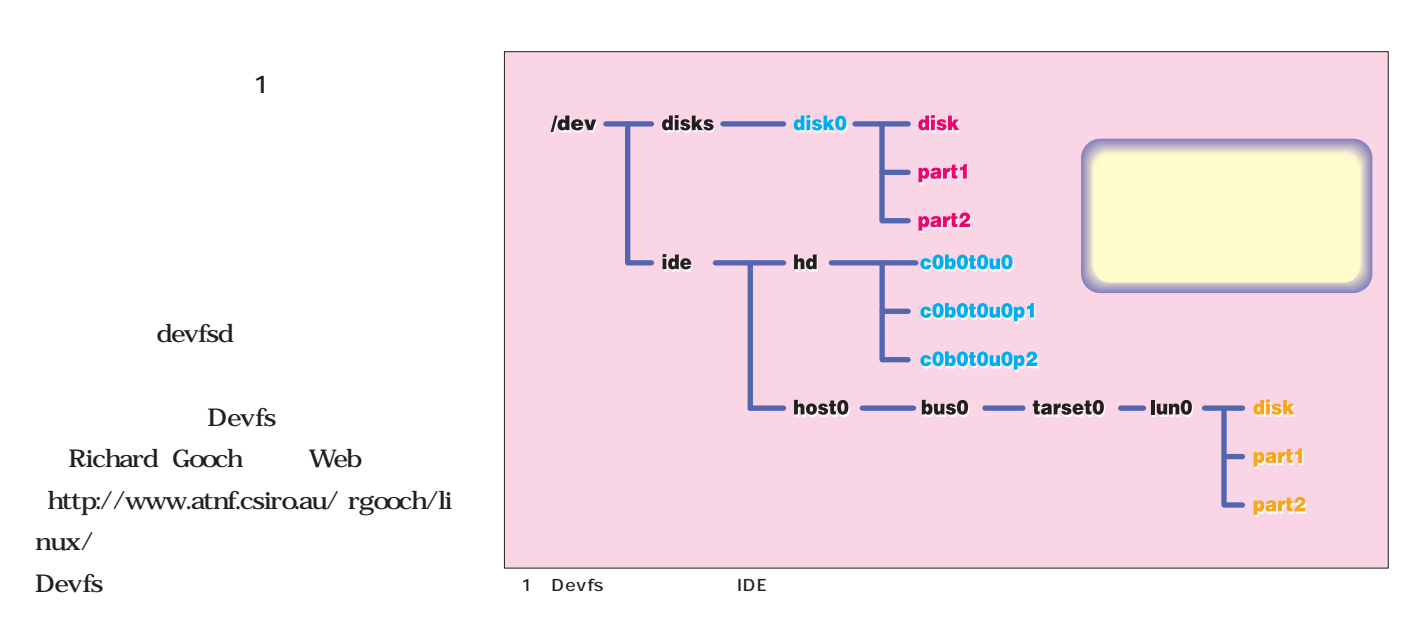

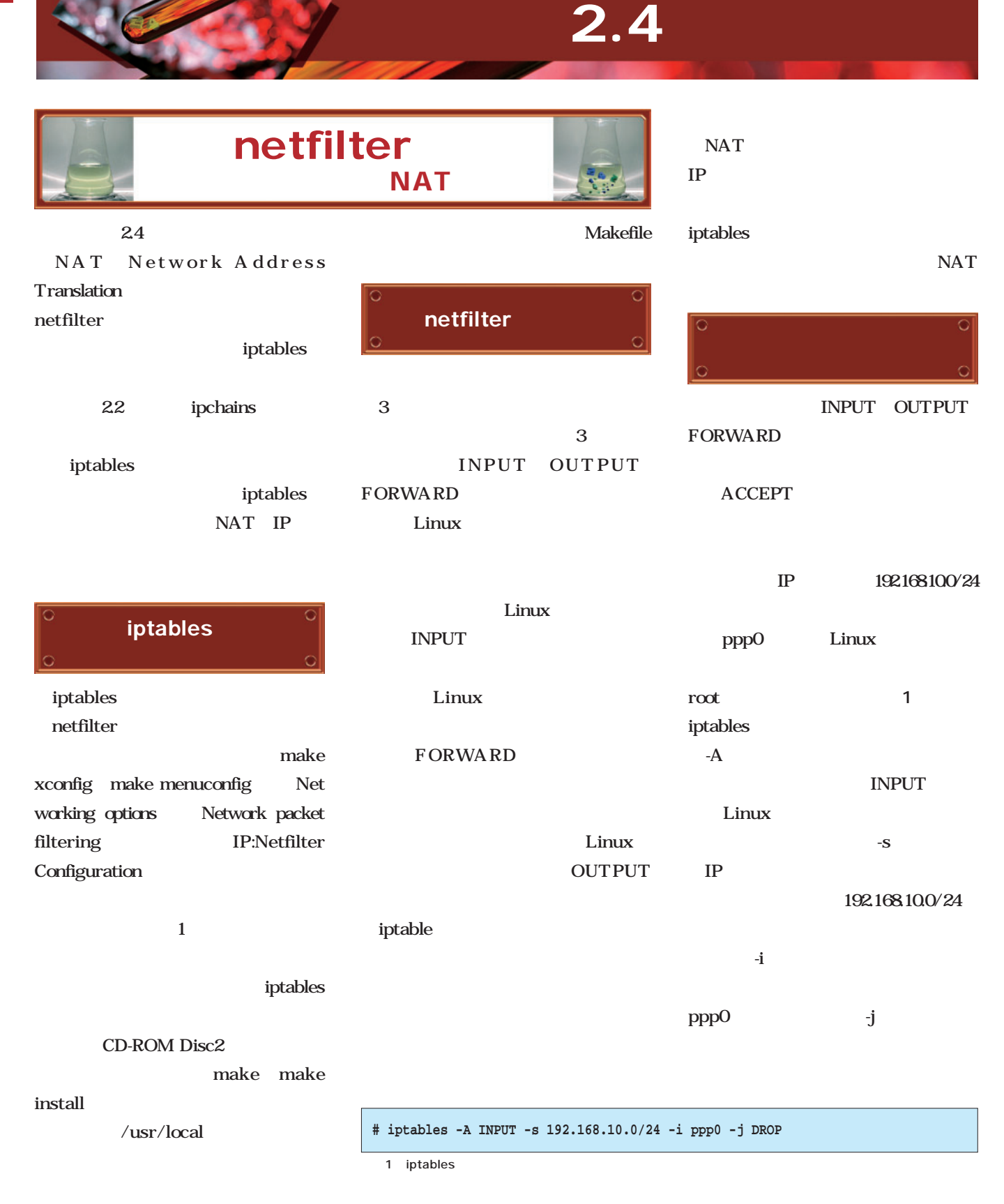

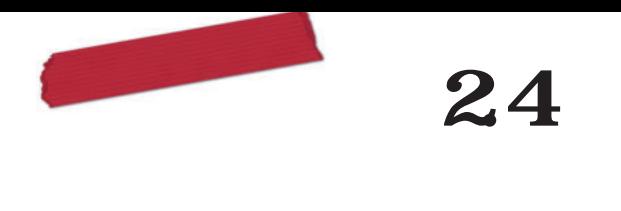

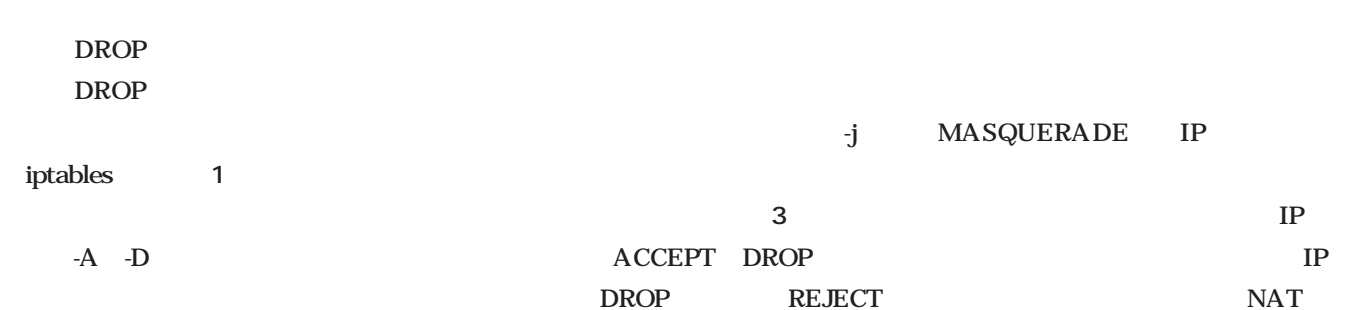

 $-A$ ルールの設定には、**表2**にあるオプ ションを使う。IPアドレスやプロトコ DROP  $-N$  $1.2.34$  IP られているなら**画面3**のようにする。 **NAT** 

TCP UDP ICMP TCP UDP ー<br><sub>ー</sub><br>-<br>P tcp --dport 23" TCP  $23$ --dport --sport

INPUT -i OUTPUT  $-0$ **FORWARD**  $-i$  -o

ればすべてにマッチする。**画面1**の例  $IP$ ROUTING NAT

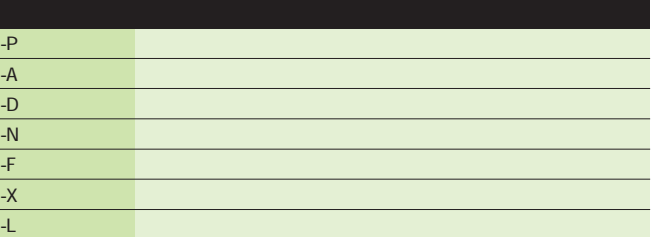

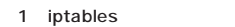

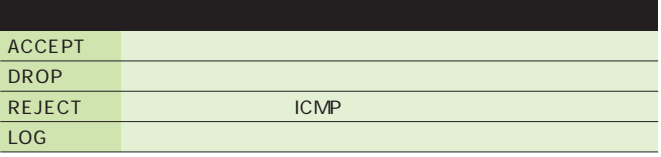

3 iptables

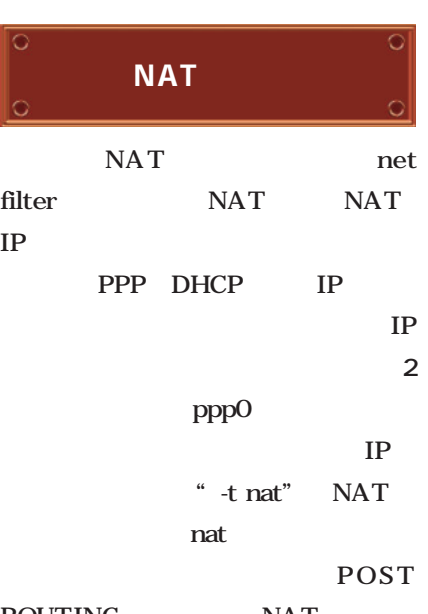

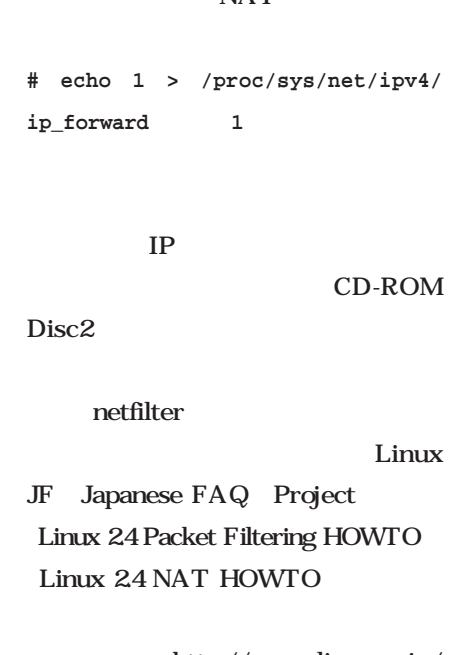

http://www.linux.or.jp/  $J\!F/$ 

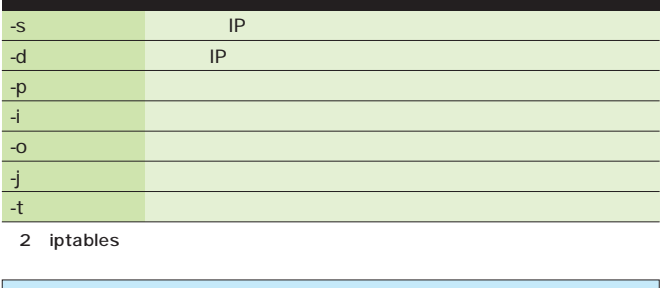

**# iptables -t nat -A POSTROUTING -o ppp0 -j MASQUERADE**

2 iptables IP

**# iptables -t nat -A POSTROUTING -o ppp0 -j SNAT --to 1.2.3.4**

3 iptables NAT

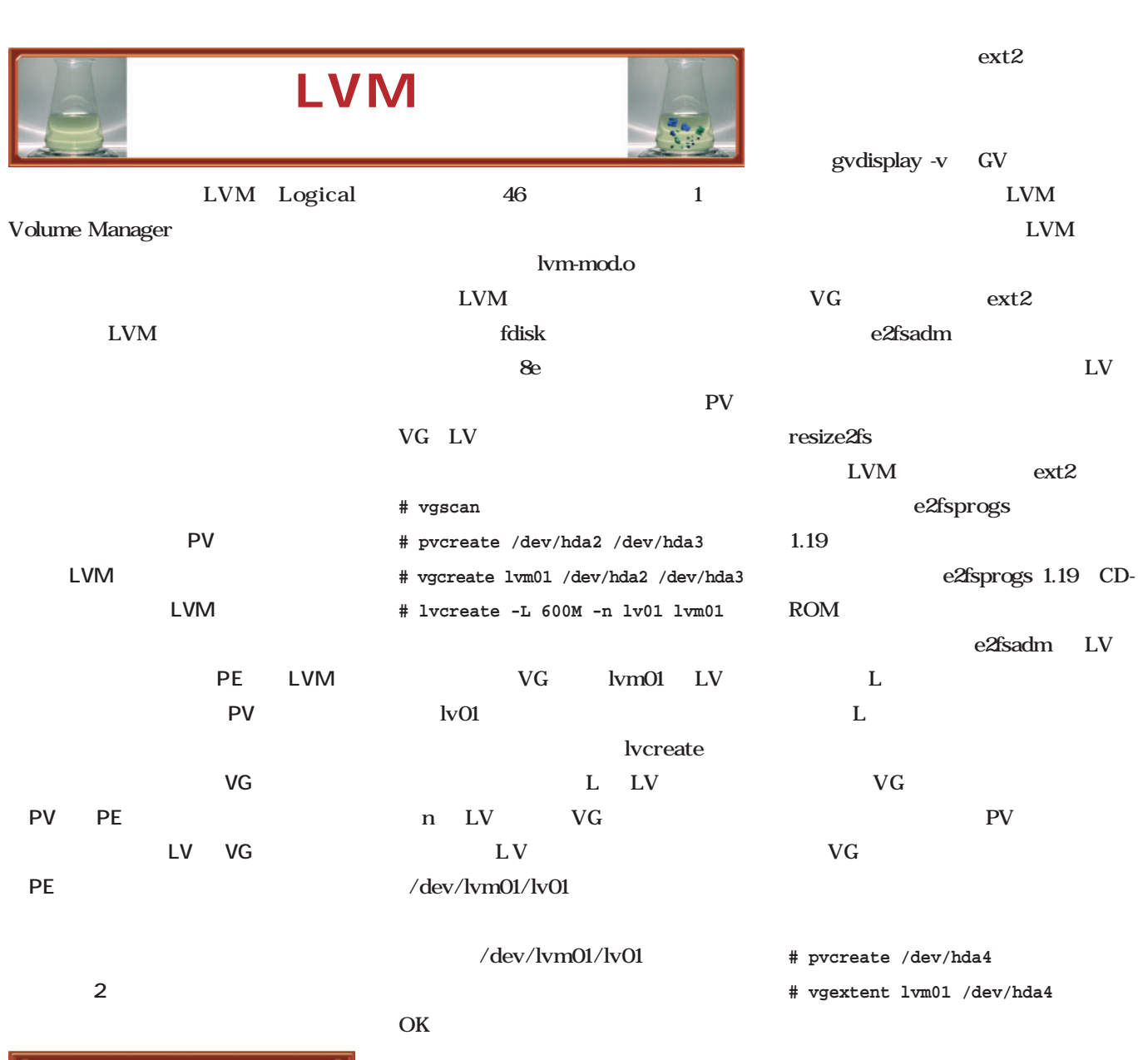

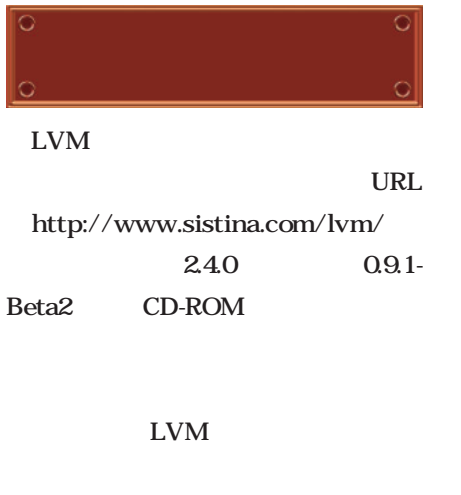

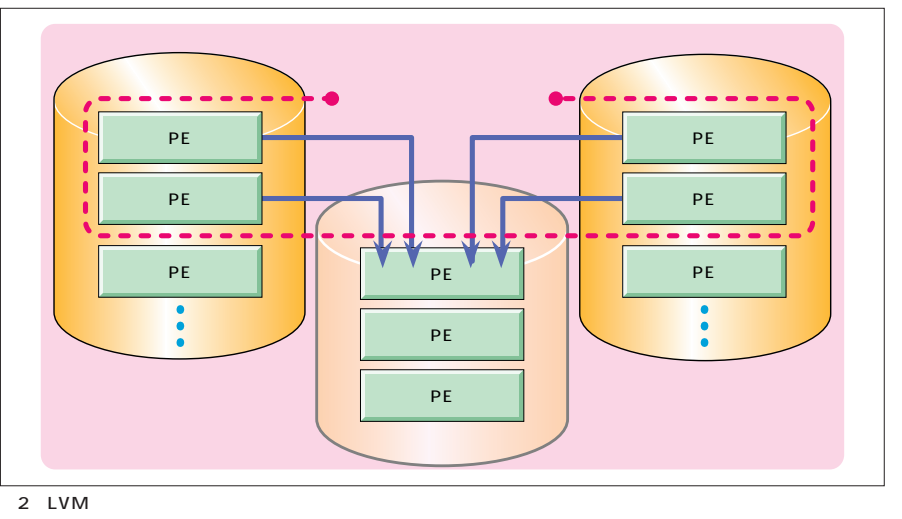

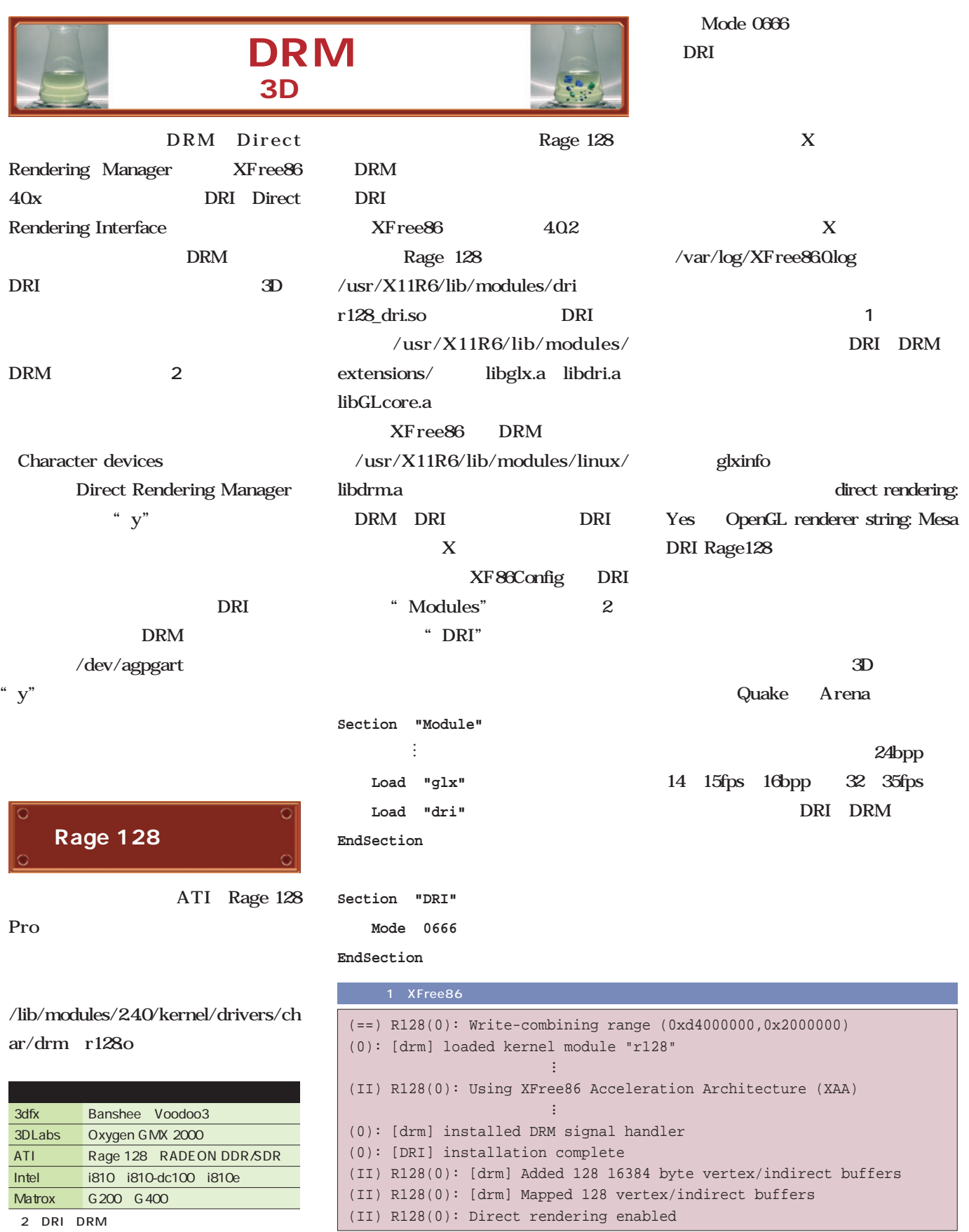

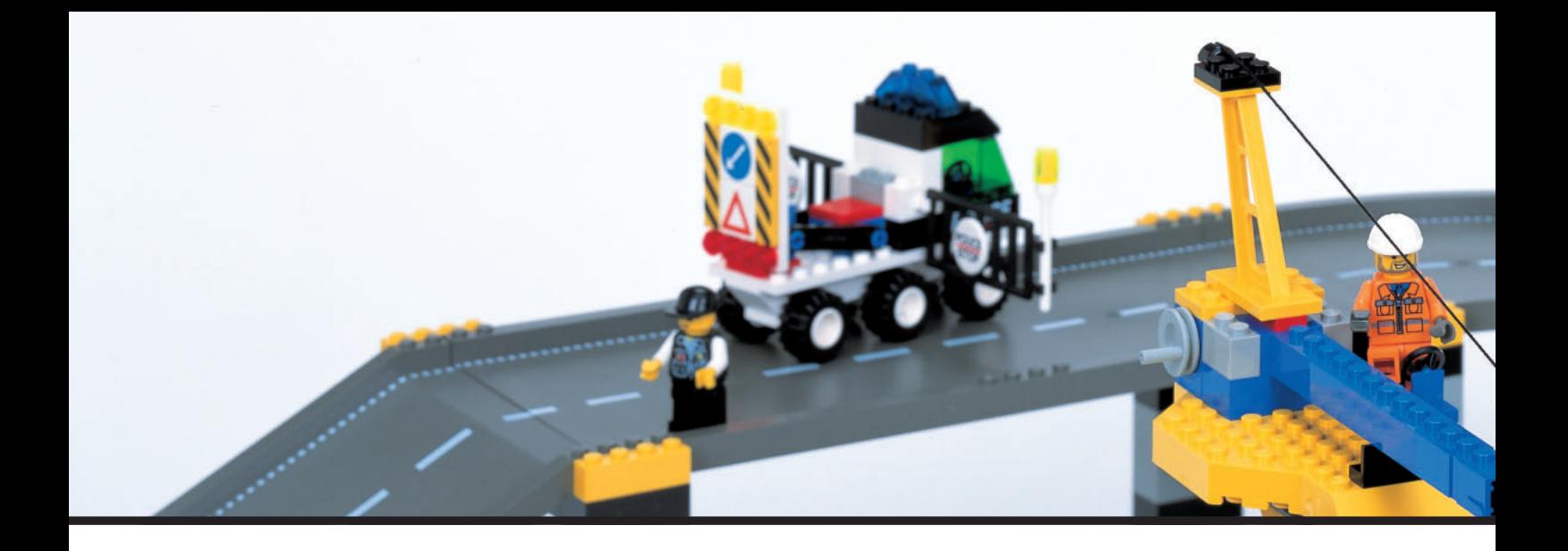

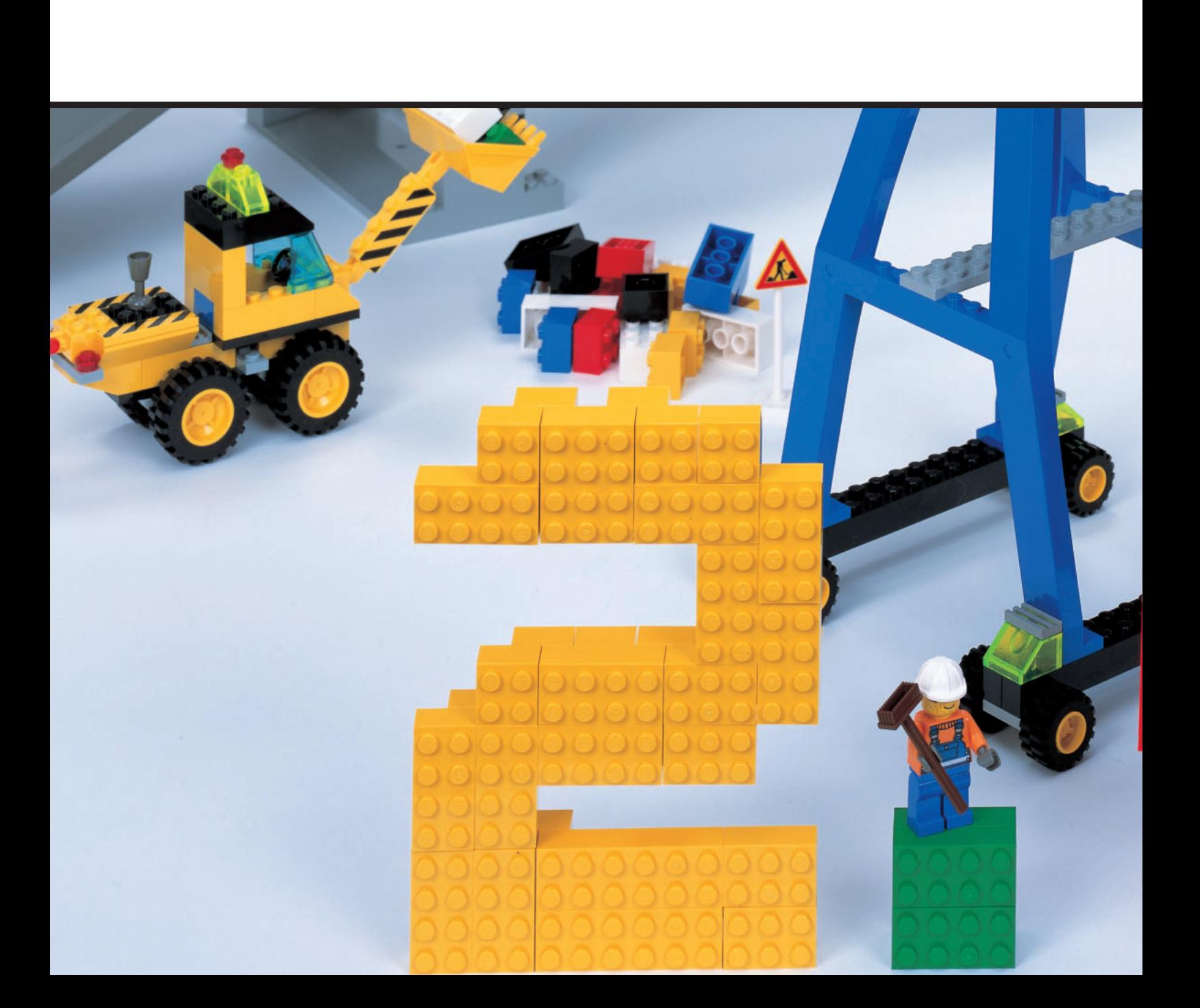

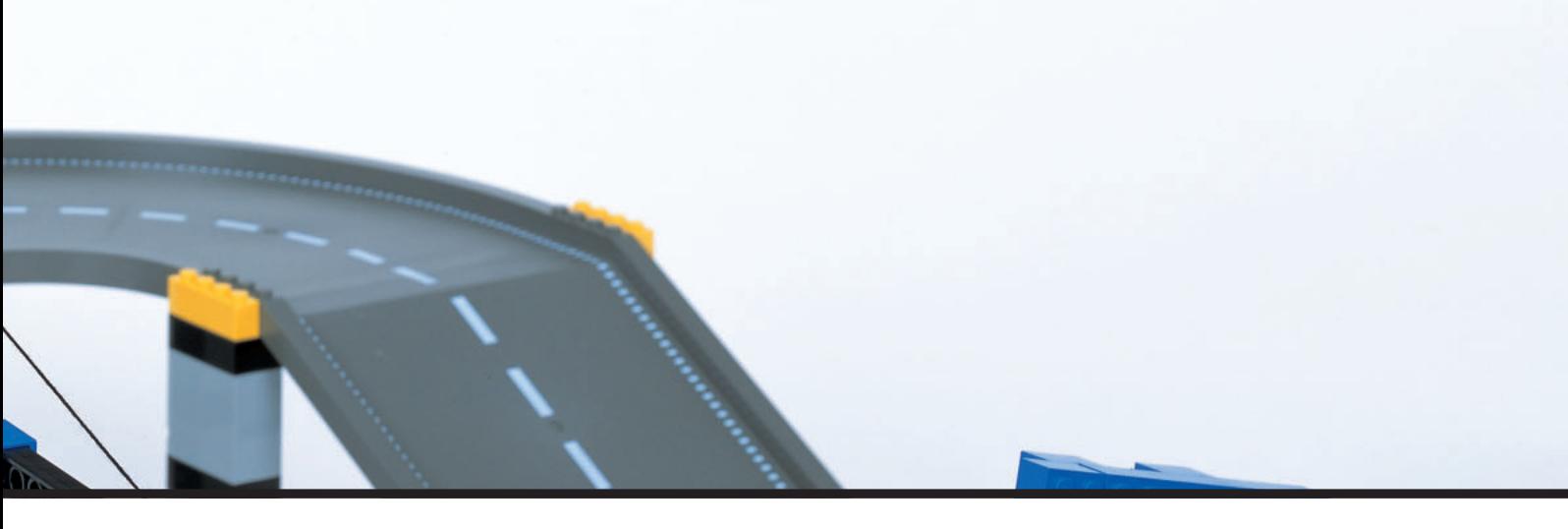

## 2.4

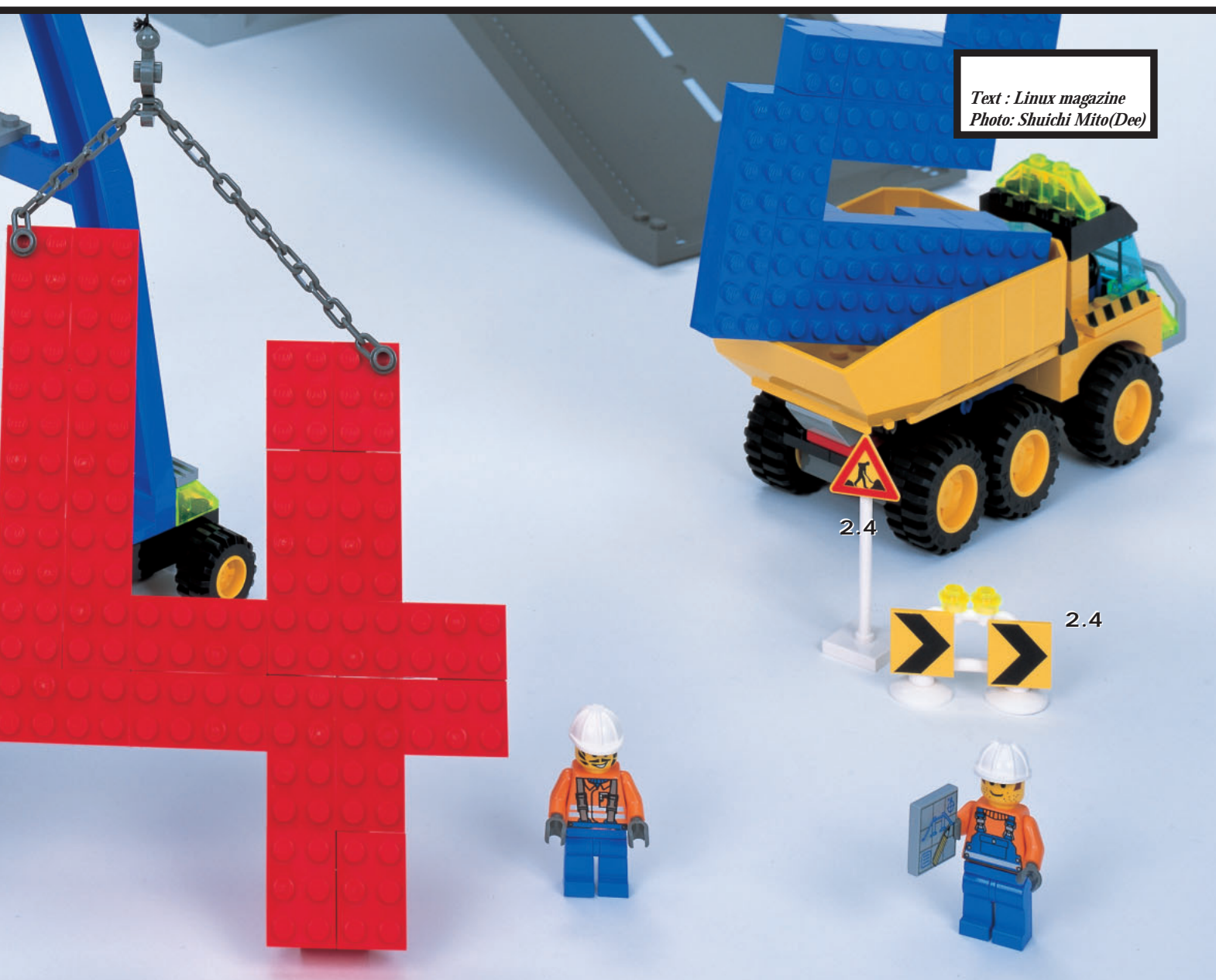

 $\overline{\phantom{a}}$ 

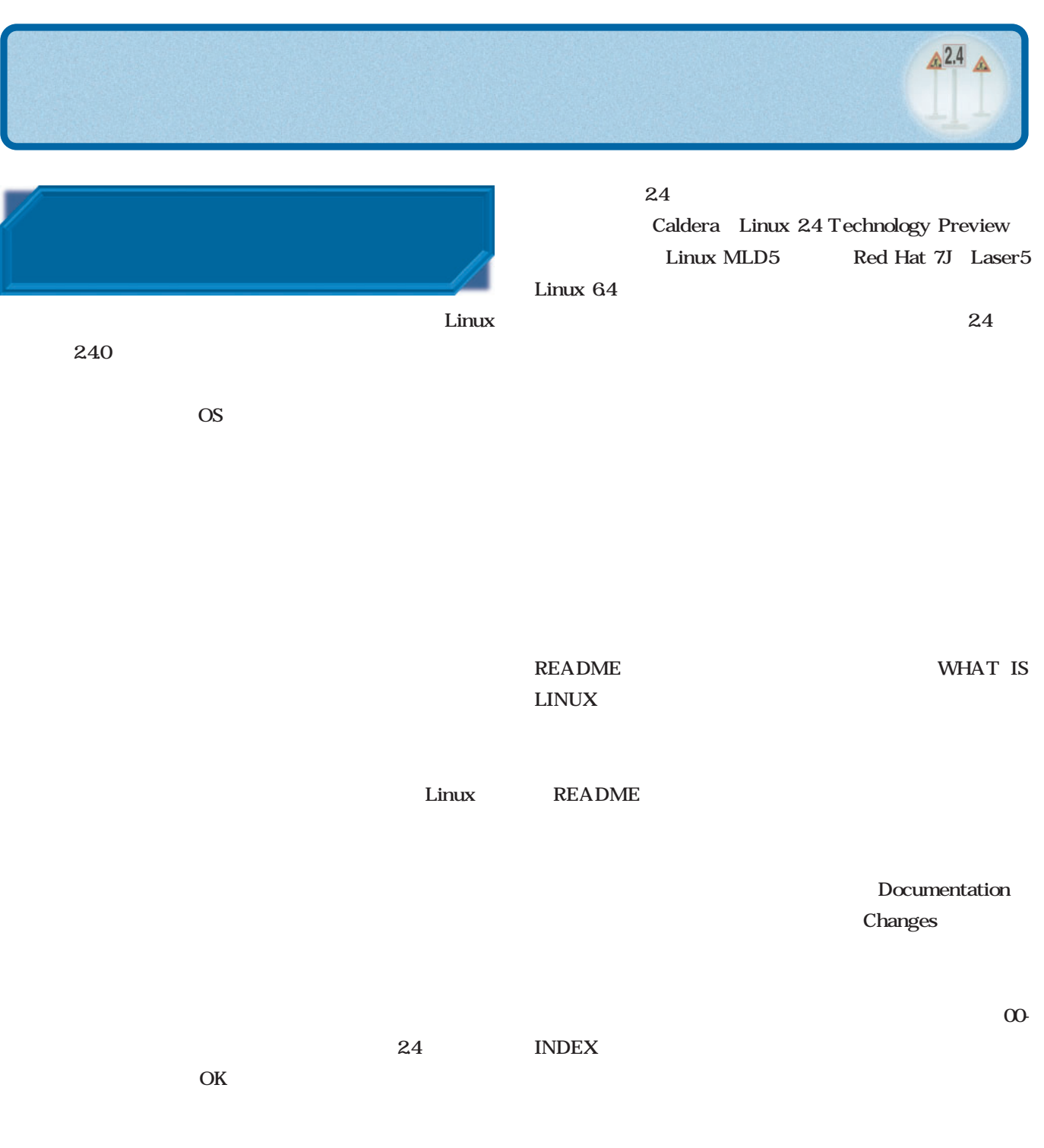

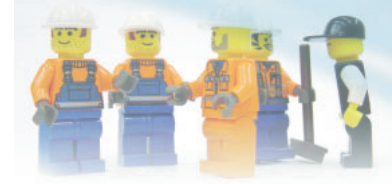

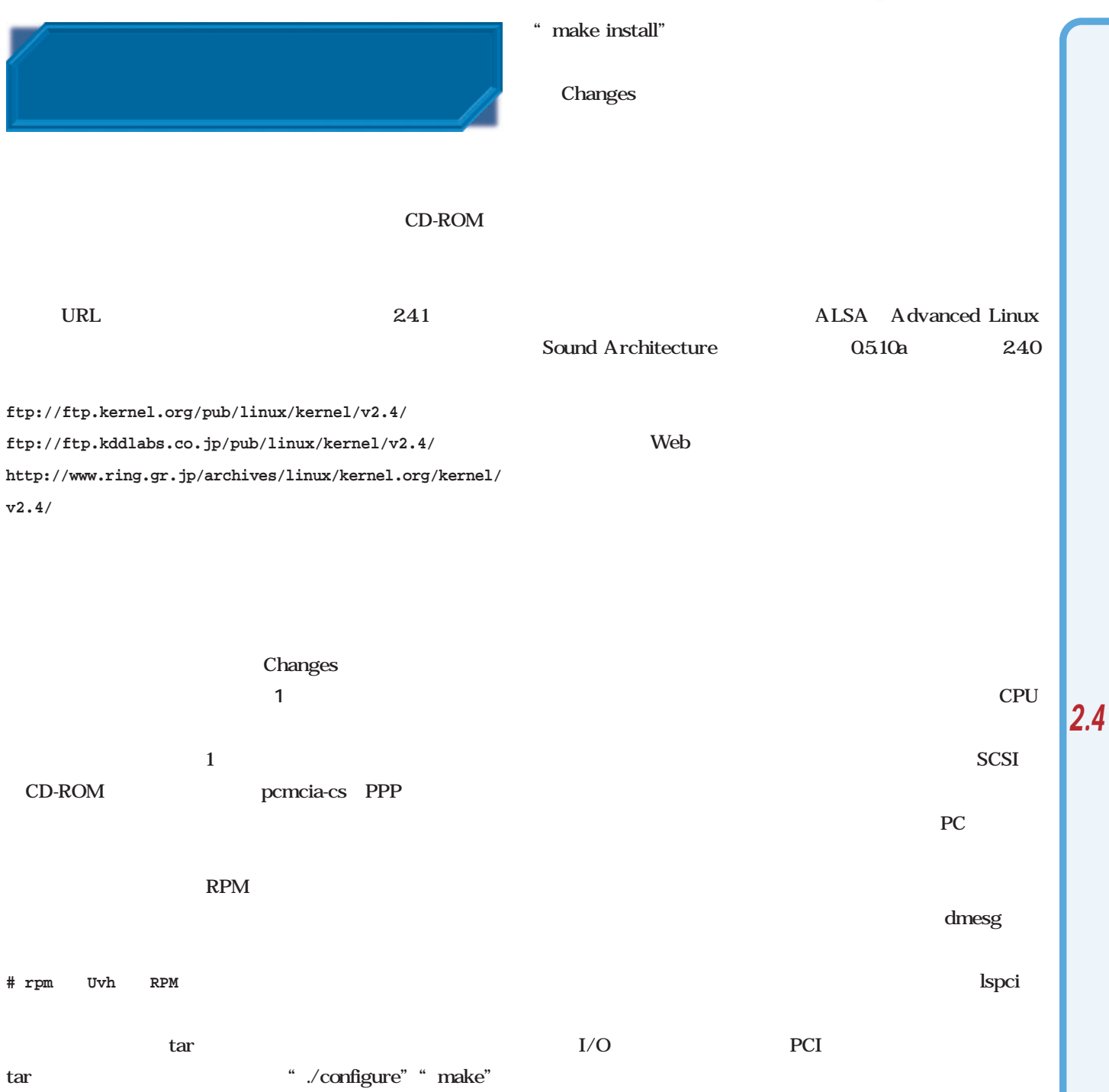

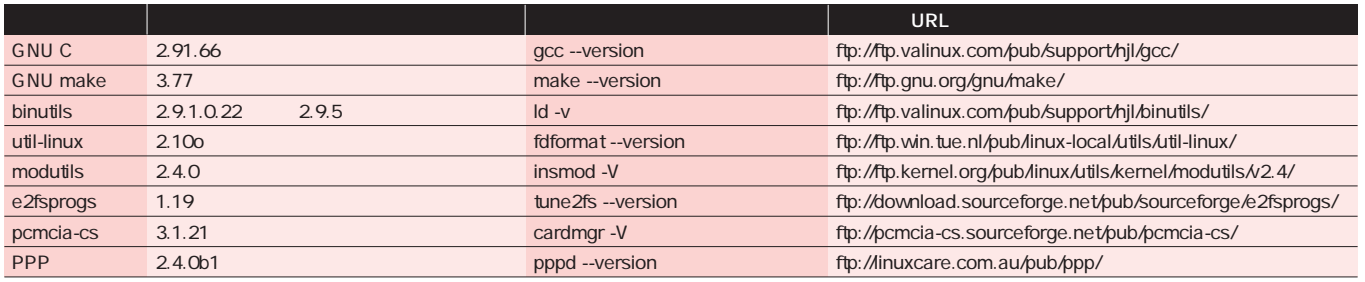

1 2.4.0

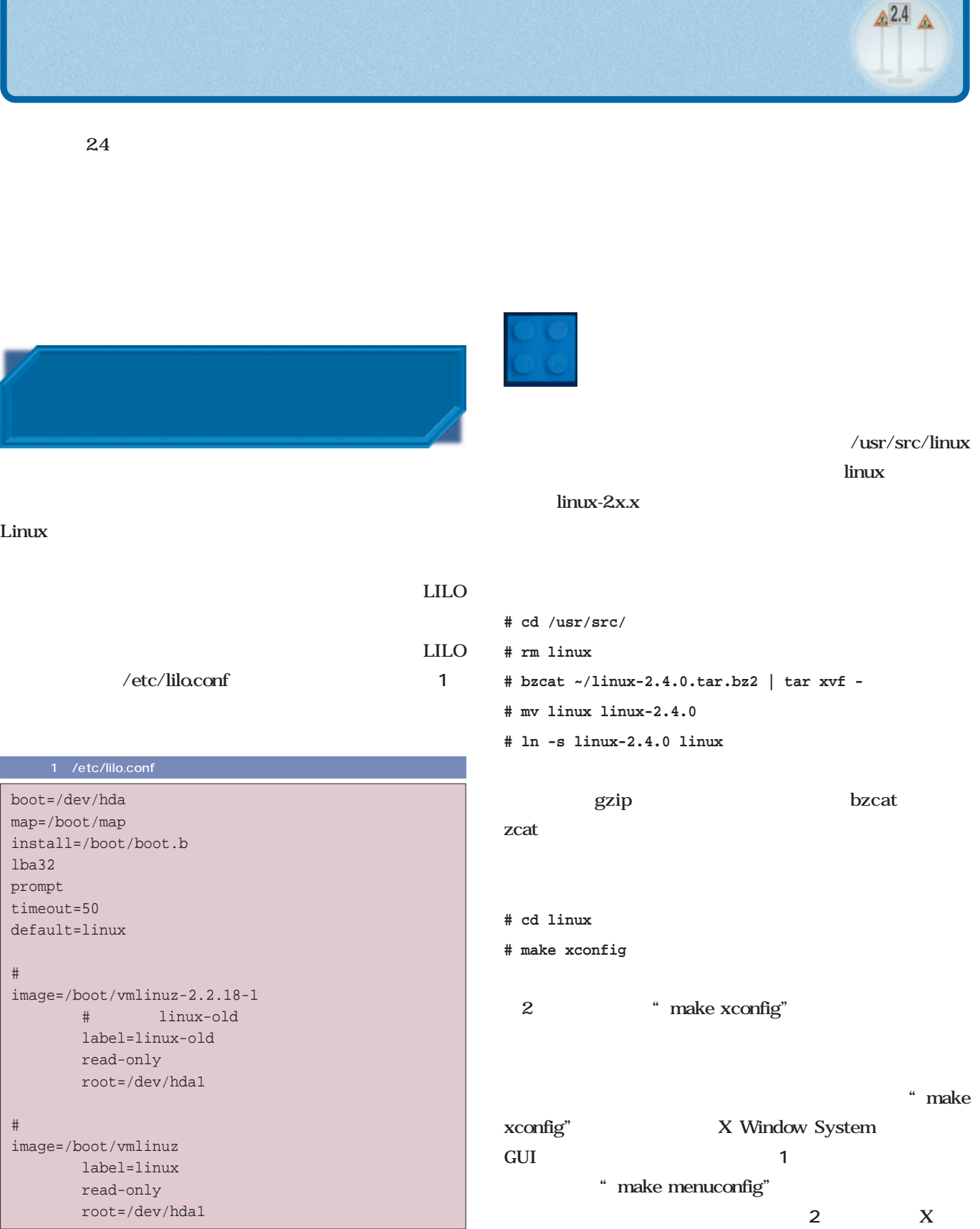

 $\triangle$ <sup>2.4</sup> $\triangle$ 

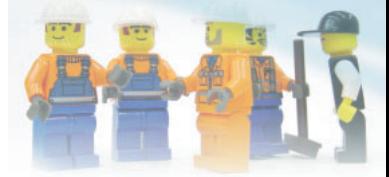

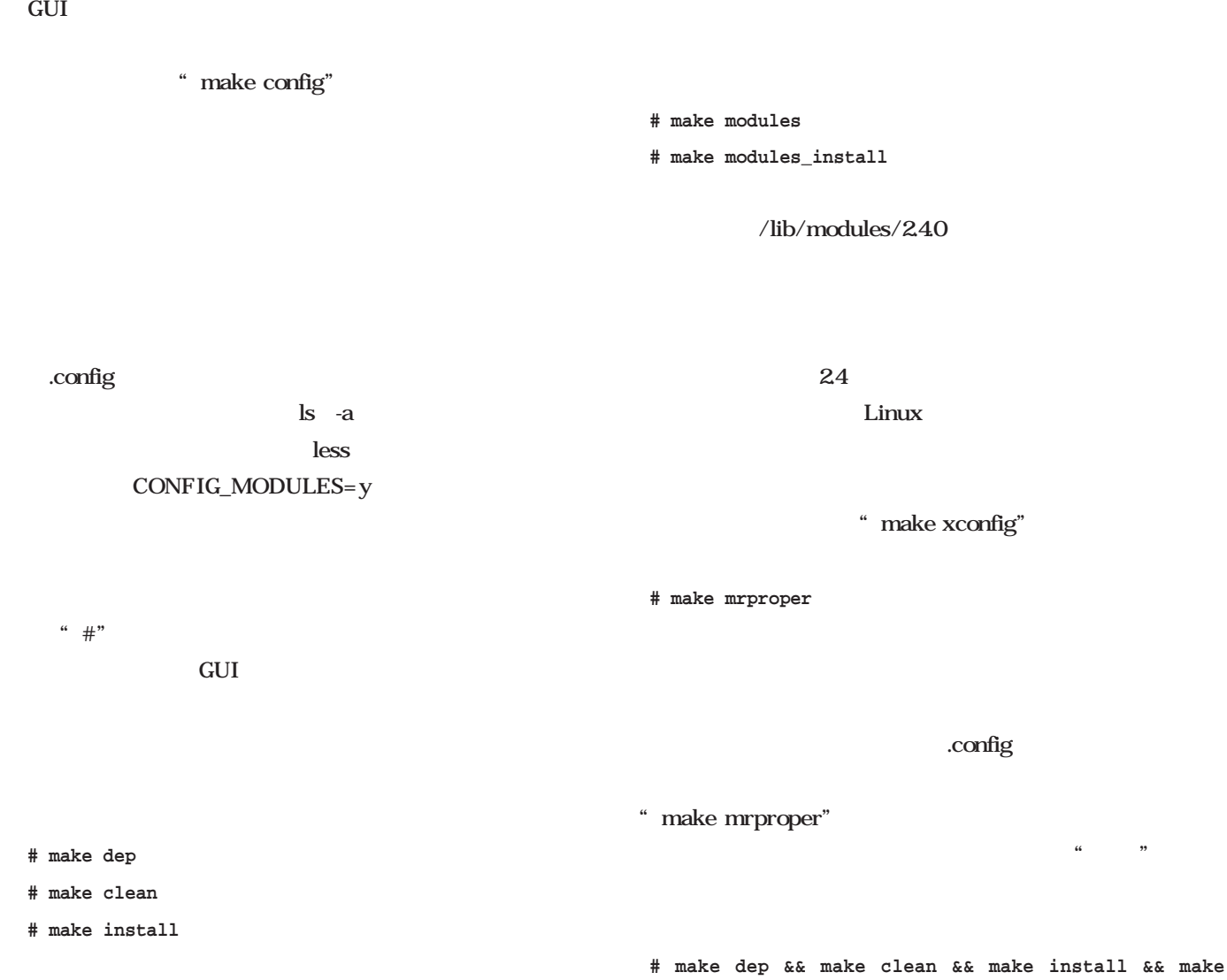

vmlinuz-2.40 /boot vmlinuz System.map System.map-2.40

lilo.conf

#### LILO

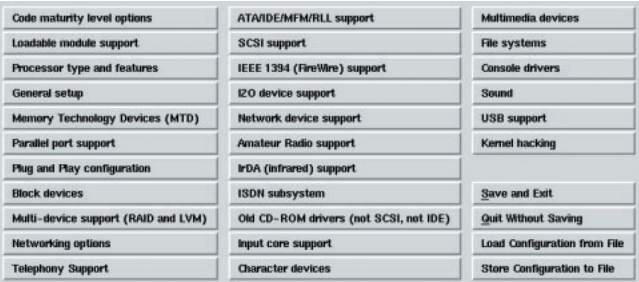

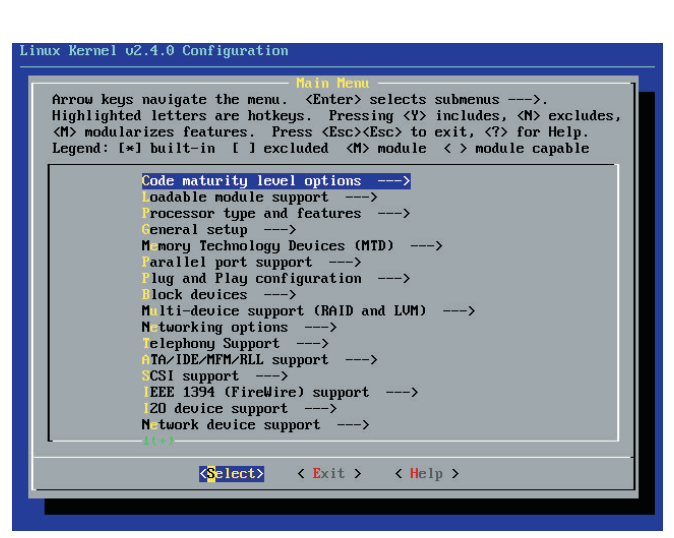

and the acconfiguous make xconfiguous make menuconfiguous make menuconfiguous make menuconfiguous make menuconfiguous make menuconfiguous make menuconfiguous make menuconfiguous make menuconfiguous make menuconfiguous make

**modules && make modules\_install**

#### " make xconfig"  $\alpha$  y" " m" n" "make menu config"では、カーソルキーで項目を移動し、Enterキーで  $\ldots$  " $M"$ Code maturity level options n were the contract of the contract of the contract of the contract of the contract of the contract of the contract of the contract of the contract of the contract of the contract of the contract of the contract of the con Loadable module support Processor type and features CPU CPU General setup ネットワーク機能、PCカードや電源管理機能の利用可否、 Memory Technology Devices (MTD) M-Systems DiskOn  $Chip \longrightarrow$ Parallel port support ZIP Parallel port support PCstyle hardware <br>
y m Use FIFO/DMA if available y IEEE 1284 transfer modes v IEEE  $1284$ Plug and Play configuration TSA 37 and 20 and 20 and 20 and 20 and 20 and 20 and 20 and 20 and 20 and 20 and 20 and 20 and 20 and 20 and 20 Block devices RAM ATA IDE SCSI Multi-device support (RAID and LVM) RAID LVM Logical Volume Manager
RAID  $0 \t 1 \t 45$ Networking options Telephony Support Quicknet Technologies PhoneJACK Internet LineJACK Web<sup>T</sup> ATA/IDE/MFM/RLL support  $\overline{A}$

**カーネルコンフィグレーションの メインメニュー**

 $\triangle$ <sup>2.4</sup> $\triangle$
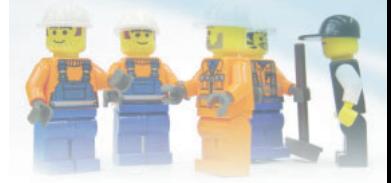

*2.4*

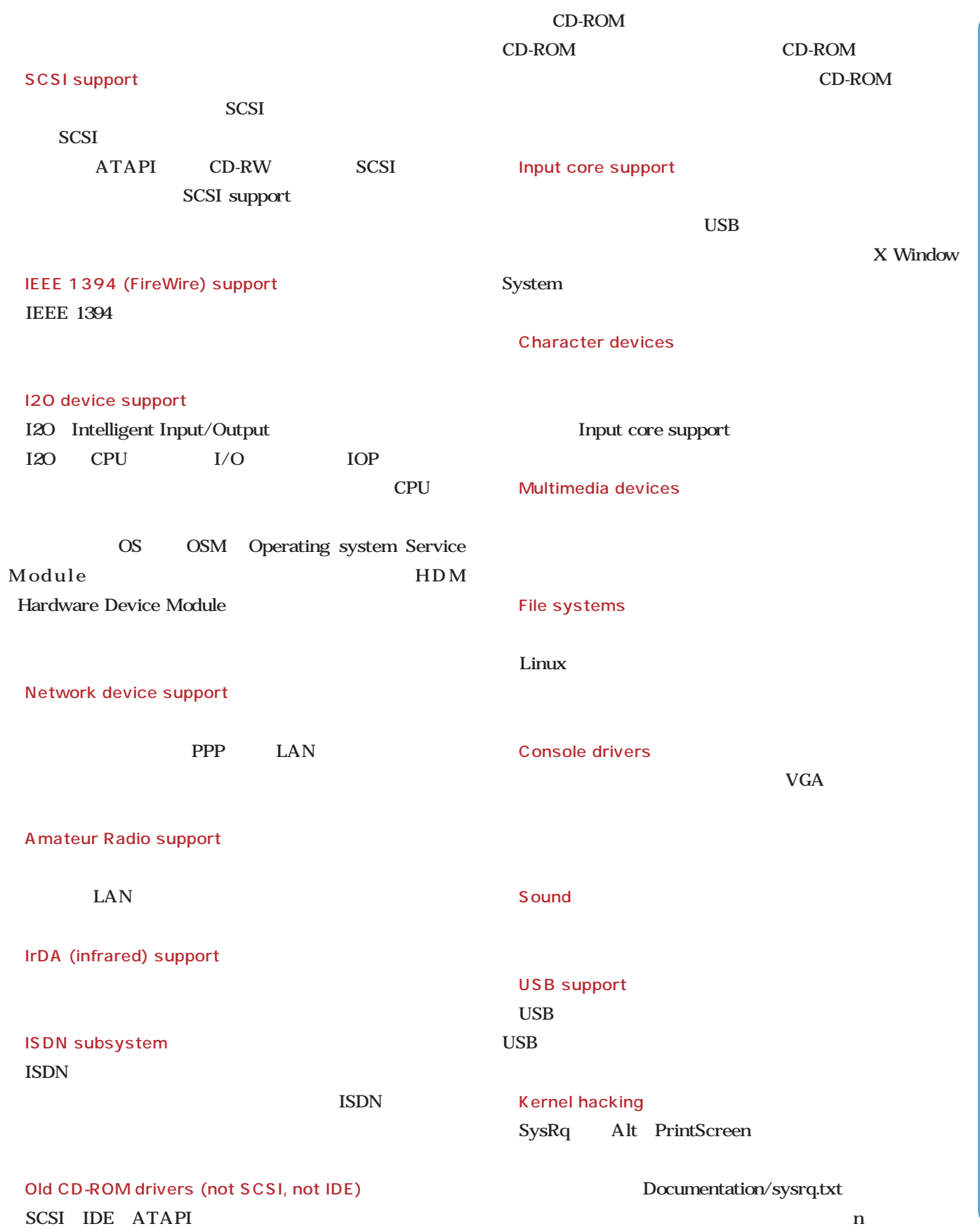

**Loadable module support Processor type and features General setup Block devices Networking options ATA/IDE/MFM/RLL support SCSI support Network device support Character devices File systems** 

**USB support**

#### Loadable module support

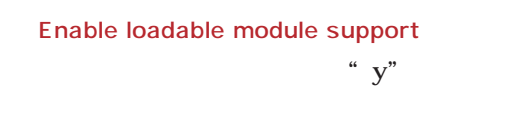

Set version information on all module symbols

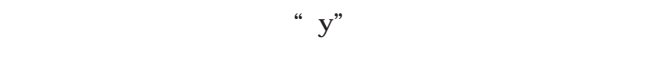

" $n$ "

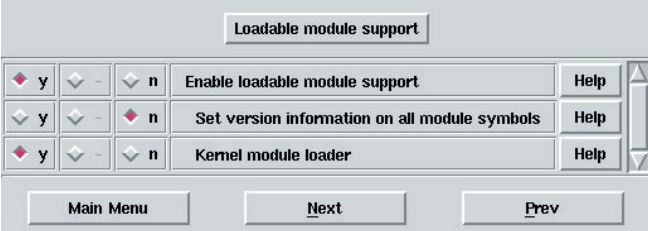

3 Loadable module support

## $\mathbf{y}^{"}$  $\mathbf{y}$ **Processor type and** CPU CPU SMP Processor family <u>CPU</u>  $CPU$ Pentium Coppermine Celeron "Pentium-III" " fast FPU save and restore" CPU and the contract of the set of the contract of the contract of the contract of the contract of the contract of the contract of the contract of the contract of the contract of the contract of the contract of the contrac Toshiba Laptop support " $v$ " "m" PC System Management Mode features

 $\triangle$ <sup>2.4</sup> $\triangle$ 

Kernel module loader

/dev/cpu/microcode ― Intel IA32 CPU microcode support

Intel P6 CPU Pentium Pro Pentium Pentium Pentium 4 Celeron Pentium Xeon

#### "  $y"$  "  $m"$

Intel Microcode Update Utility for Linux CD-ROM Disc2 CPU Pentium Intel CPU

## /dev/cpu/\*/msr ― Model-specific register support

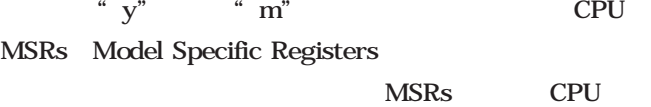

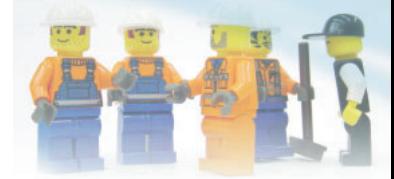

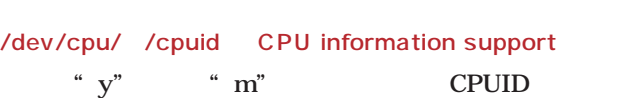

#### High Memory Support

 $24 \overline{64G}$ Linux 1G " off"  $1G$   $4G$  " $4GB$ " Intel PAE Physical Address Extension CPU" 64GB" 64G

#### Math emulation

" $y''$  CPU

#### 動小数点演算を行う。CPUに浮動小数点演算ユニットが内蔵

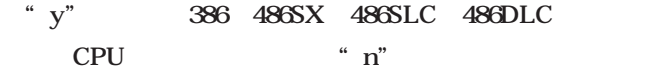

#### MTRR Memory Type Range Register support Intel P6 CPU AMD K6 MTRR

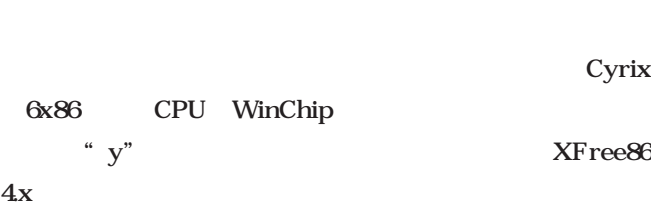

#### " $y$ "

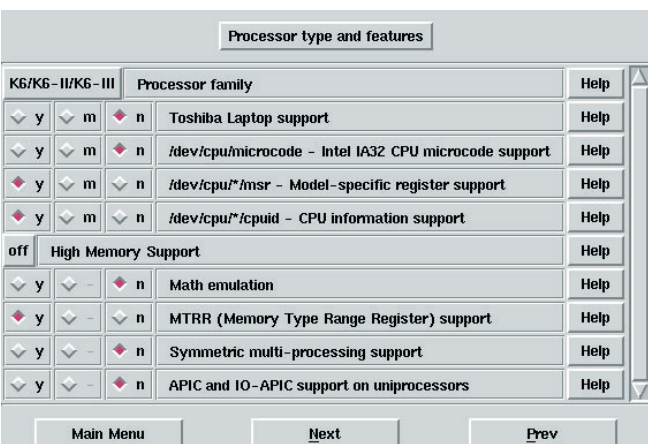

4 Processor type and features

#### Symmetric multi-processing support  $SMP$

" $y"$ 

#### APIC and IO-APIC support on uniprocessors

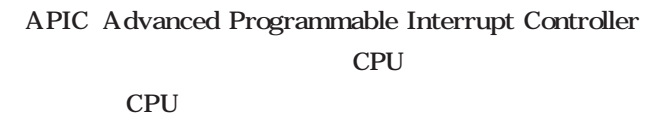

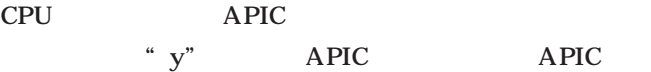

#### **General setup**メーク

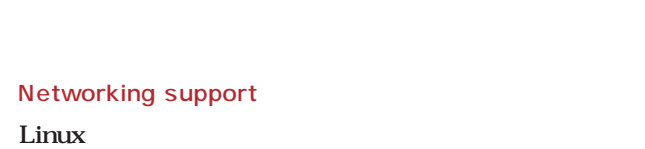

" $y"$ 

#### SGI Visual Workstation support

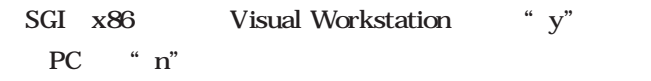

#### PCI support

PCI "n" " $V$ "

#### PCI access mode

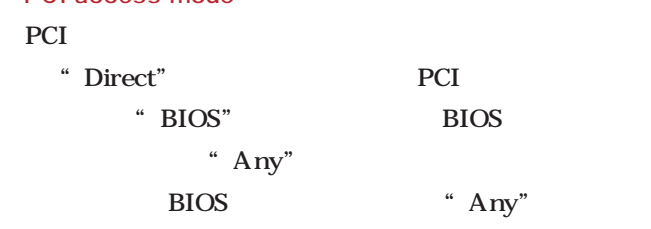

番号からメーカーやデバイスの種類が判別できる。Linuxは

#### PCI device name database

PCI ID

*2.4*

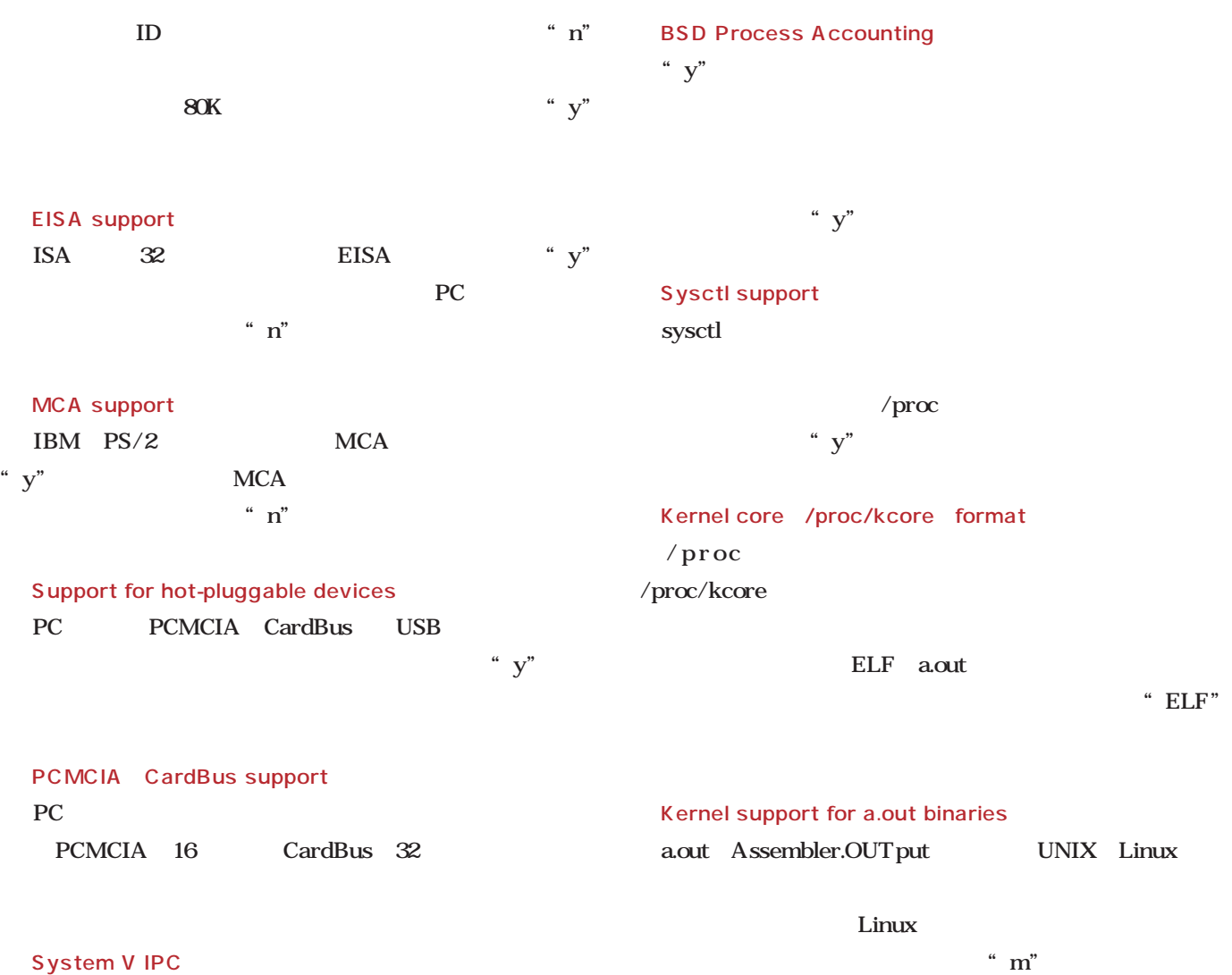

IPC Inter Process Communication

" $y"$ 

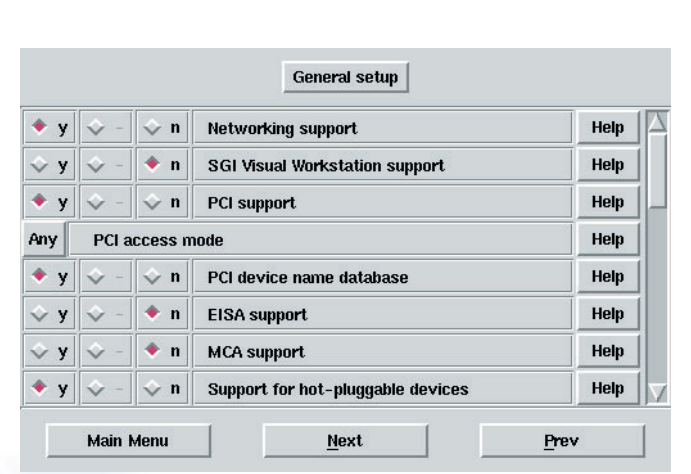

5 General setup

 $\mathbf{y}^{\prime\prime}$ 

Java Python

Kernel support for ELF binaries

"  $y"$ 

Kernel support for MISC binaries

"  $y"$ 

Power Management support

UNIX

ELF Executable and Linkable Format

UNIX Linux Linux

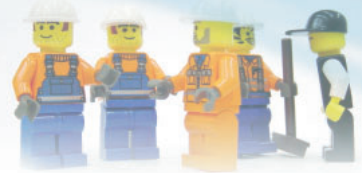

CD-ROM ISO

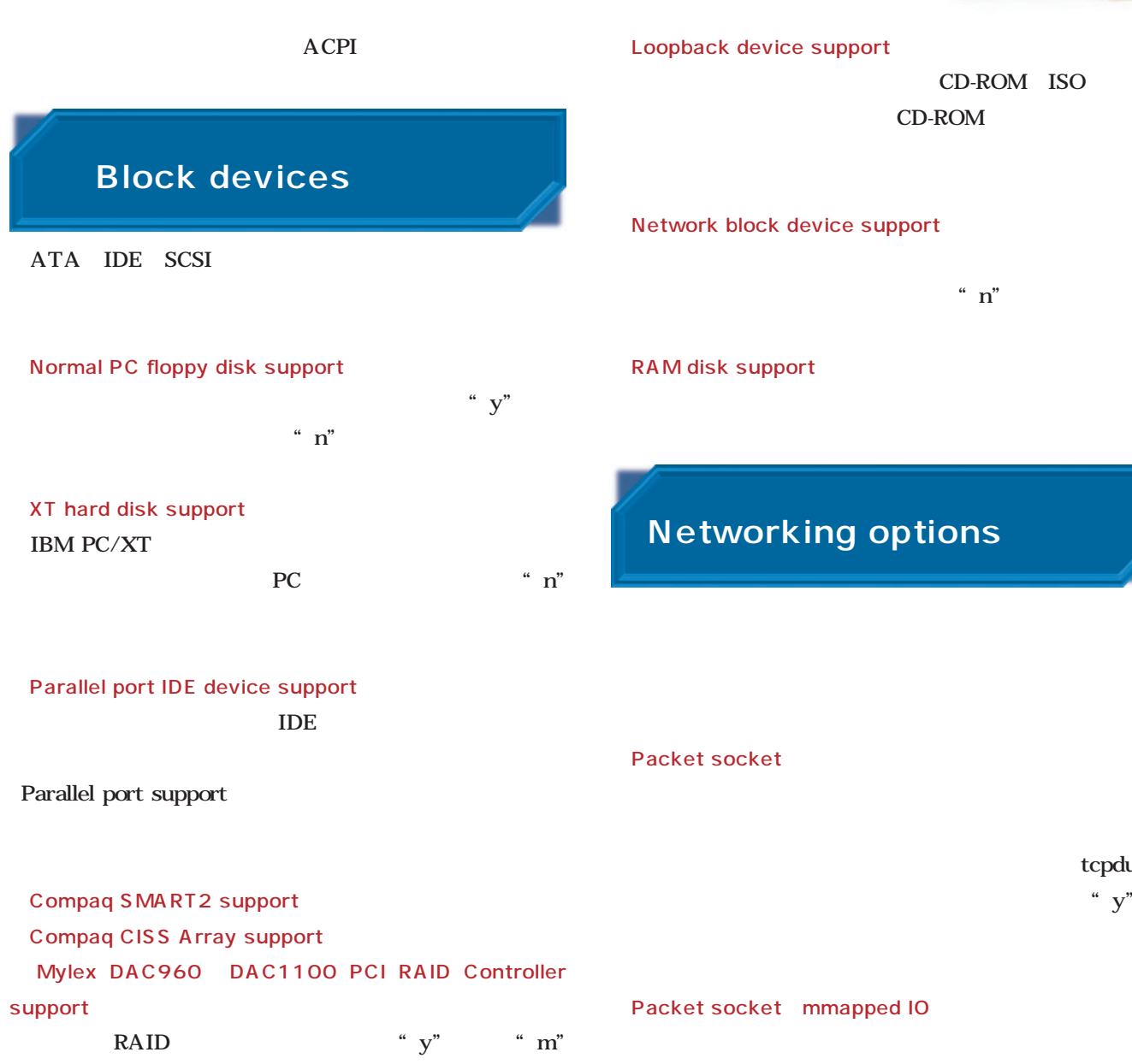

**Block devices**  $\left\| \cdot \right\| \cdot \left\| \cdot \right\|$   $\left\| \cdot \right\|$ Normal PC floppy disk support Help  $\sqrt{y}$   $\sqrt{m}$   $\sqrt{n}$ PS/2 ESDI hard disk support Help  $\vee$  y  $\vee$  m  $\bullet$  n XT hard disk support Help  $\sqrt{y}$  + m  $\sqrt{r}$ Parallel port IDE device support Help Parallel IDE high-level drivers  $\sqrt{x}$  y  $\sqrt{x}$  m  $\sqrt{x}$  n Parallel port IDE disks Help  $\sqrt{x}$  y  $\sqrt{x}$  m  $\sqrt{x}$  n Parallel port ATAPI CD-ROMs Help  $\sim y \left\| \diamondsuit \right\| \bullet \left\| \bullet \right\|$ Parallel port ATAPI disks Help Main Menu Next Prev

6 Block devices

*2.4*

tcpdump  $\mathbf{y}^n$ 

 $\mathbf{r}$  n" Kernel User netlink socket

" $y"$ Routing messages

" $n$ "

Netlink device emulation

#### $"y"$

Network packet filtering 2.4 netfilter NAT IP " y" IP: Netfilter Configuration

" $n$ " netfilter Fast switching " n" netfilter

#### Network packet filtering debugging

netfilter "y" " $n$ "

#### Socket Filtering

" $n$ "

#### Unix domain sockets

UNIX $\blacksquare$ 

syslog

" $y"$ 

TCP/IP networking TCP/IP  $\qquad \qquad \qquad$   $\qquad \qquad$   $\qquad$ 

#### IP multicasting IP

Networking options  $\parallel \cdot \cdot \mid$  w  $\parallel \cdot \cdot \mid$  Packet socket  $Heip$ Help ٠,  $\Diamond$  n Packet socket: mmapped 10  $\mathsf{Help}$  $\leftrightarrow$  y  $\bullet$  n Kernel/User netlink socket  $\blacktriangledown$ n Routing messages Help  $\diamond$  m  $\diamond$  n Netlink device emulation Help  $\Diamond$  y  $\overline{\bullet}$  y  $\sqrt{n}$ Help Network packet filtering (replaces ipchains)  $\blacklozenge$  n Network packet filtering debugging Help  $\Diamond$  y  $\left\|\left\|\left\|\left\|\right\|_{\infty}\right\|_{\infty}\right\|_{\infty}$  ocket Filtering  $\text{Help}$ Main Menu |  $Next$ Prev

X Window System

7 Networking options

#### IP advanced router

" $y$ " Linux  $n^{2}$  n"

#### IP kernel level autoconfiguration

 $n_{\rm w}$  m"

#### IP tunneling IP IP  $\mathbb{P}$  is the set of  $\mathbb{P}$  is the set of  $\mathbb{P}$

#### IP: GRE tunnels over IP

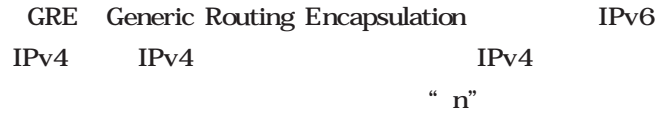

#### IP: ARP daemon support EXPERIMENTAL

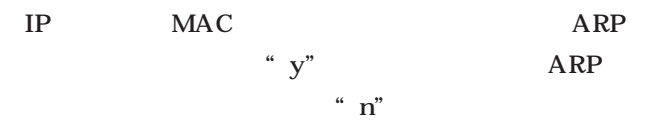

#### **IP: TCP Explicit Congestion Notification support**

Explicit Congestion Notification ECN " $n$ "

#### IP: TCP syncookie support

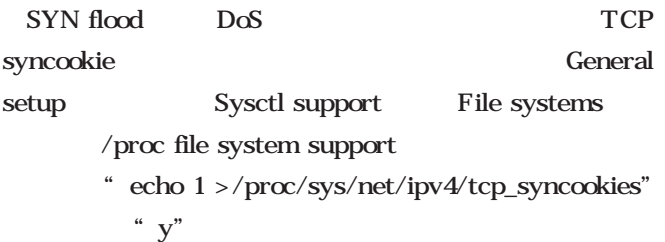

#### IP Netfilter Configuration

Network packet filtering netfilter

 $NAT$ 

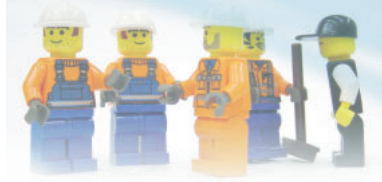

*2.4*

A

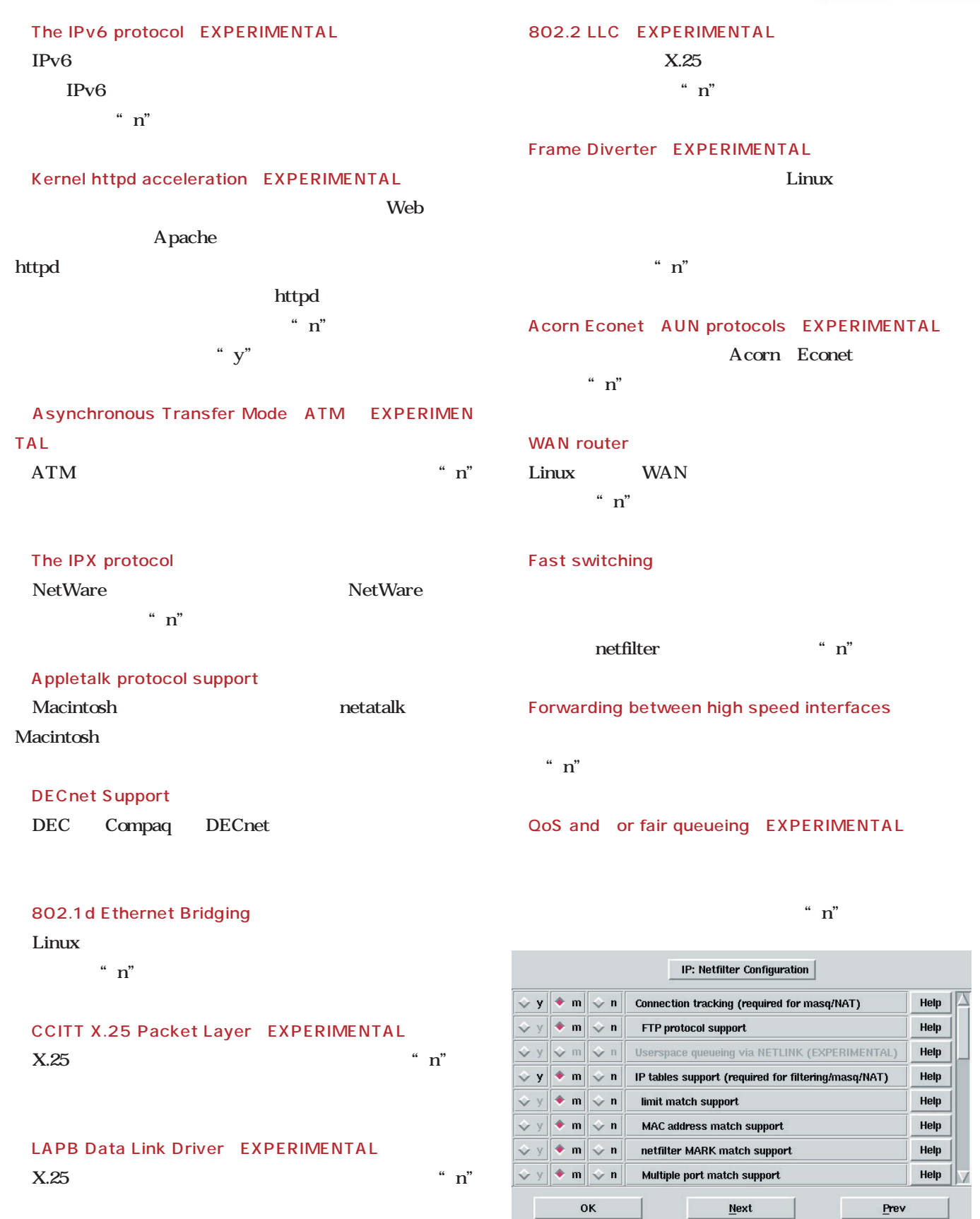

8 IP: Netfilter Configuration

L

ш

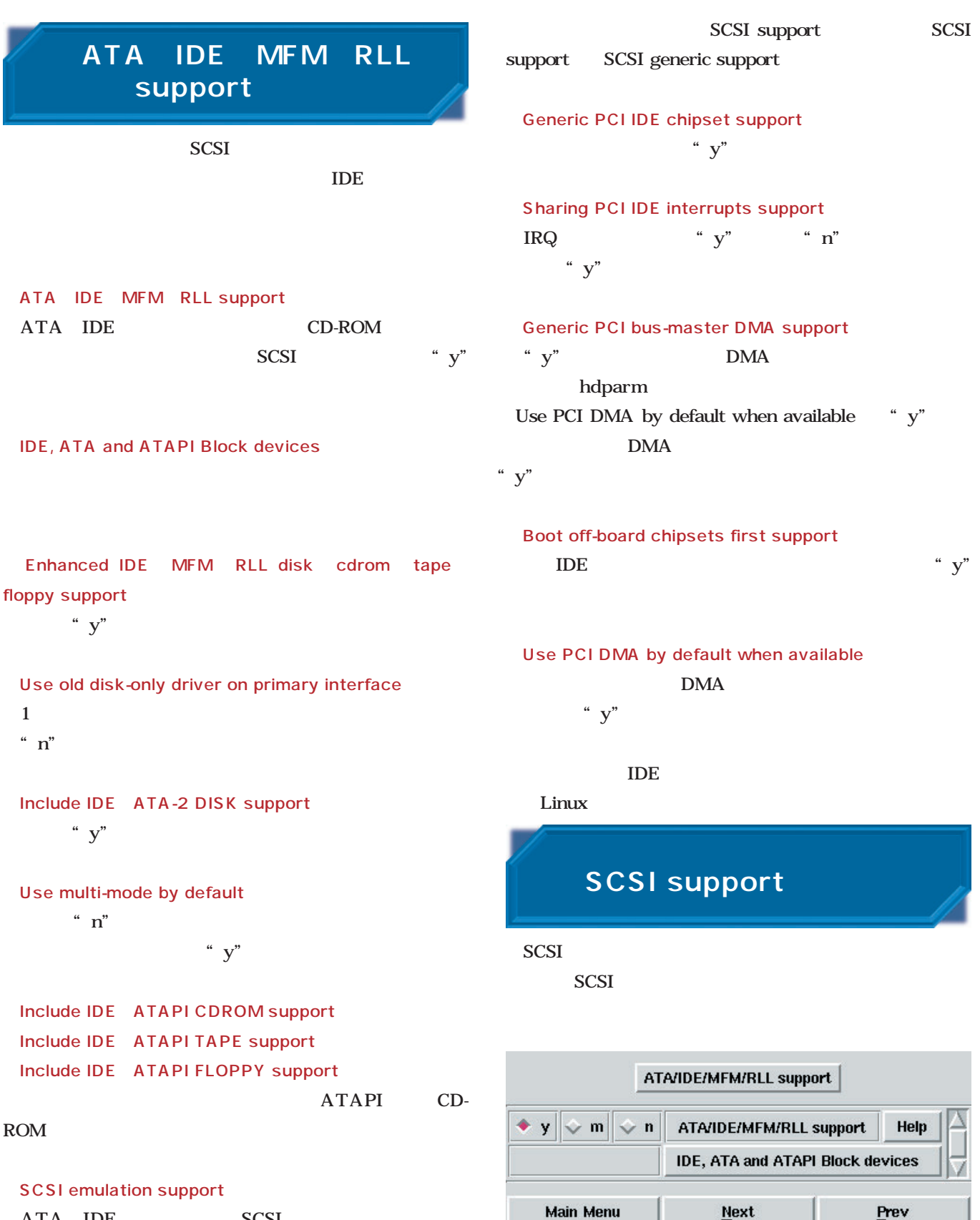

ATA IDE SCSI ATAPI CD-R RW

9 ATA IDE MFM RLL support

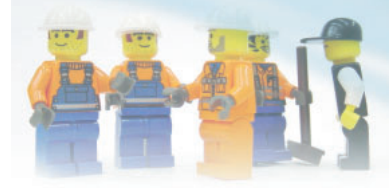

" $y"$ 

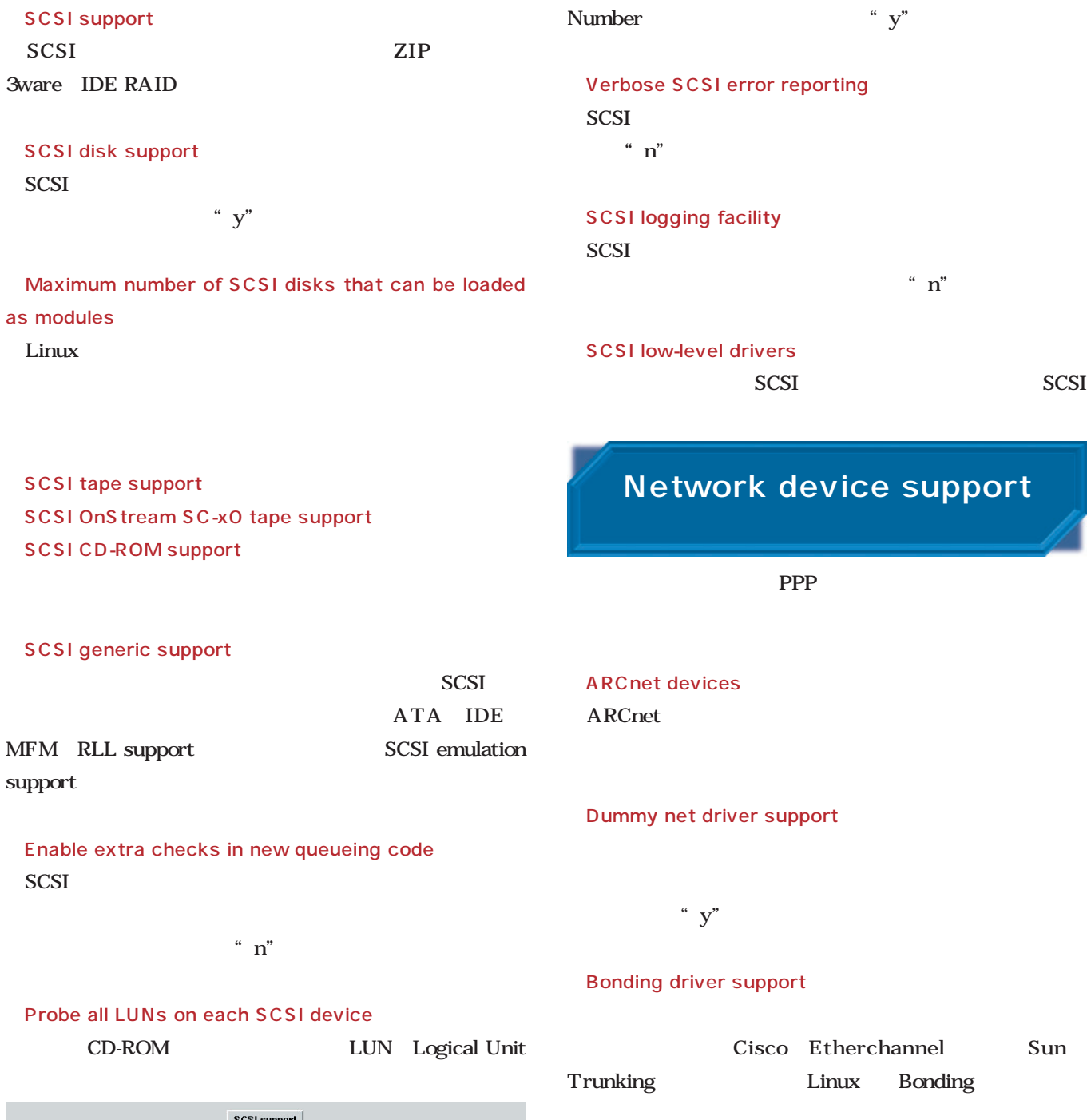

*2.4*

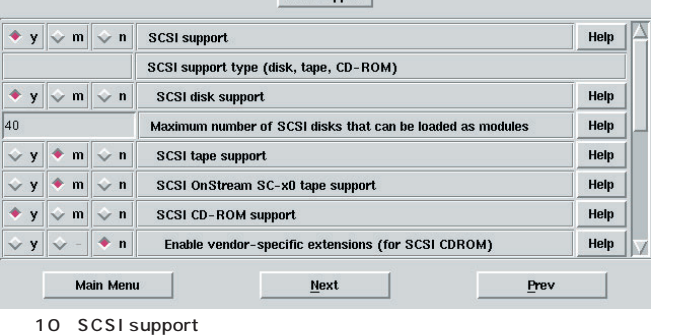

## にするためのドライバ。ユーザーレベルで動作するPPPドラ

EQL serial line load balancing support

Universal TUN TAP device driver support

#### General Instruments Surfboard 1000 General Instrument Surfboard  $1000$  $n^{n}$ Ethernet 10 or 100Mbit 10BASE 100BASE  $24$ Ethernet 1000 Mbit FDDI driver support FDDI "y" HIPPI driver support EXPERIMENTAL HIPPI HIgh Performance Parallel Interface  $\mathbf{y}^*$ PLIP parallel port support PLIP PPP point-to-point protocol support PPP SLIP serial line support  $SLIP$ PPP SLIP Wireless LAN non-hamradio  $\text{LAN}$ LAN PC  $n^{n}$ Token Ring devices Fibre Channel driver support  $\mathbf{y}^{\prime\prime}$ Red Creek Hardware VPN EXPERIMENTAL Red Creek VPN Virtual Private Networking Traffic Shaper EXPERIMENTAL Documentation/networking/shaper.txt Wan interfaces Wan Wide Area Network **Character devices**

"  $v$ "

●Virtual terminal

X Ctrl Alt

" $y"$ 

 $\mathbf{\mathop{Alt}}$ 

 $\frac{a}{y}$ 

Support for console on virtual terminal

Network device support Help  $\parallel \cdot \parallel \cdot \parallel \cdot \parallel \cdot \parallel$  Network device support ARCnet devices Appletalk devices  $\parallel \cdot \cdot \mid \cdot \rangle$  m  $\parallel \cdot \cdot \mid$  Dummy net driver support Help  $\leftrightarrow$  y  $\bullet$  m  $\circ$  n **Bonding driver support** Help  $\sim$  m  $\bullet$  n EQL (serial line load balancing) support Help  $\leftrightarrow$  y  $\Diamond$  y  $\bullet$  m  $\circ$  n Universal TUN/TAP device driver support Help  $\left\vert \diamondsuit,y\right\vert \diamondsuit$  m $\left\vert \diamondsuit$  n Help Ethertap network tap (OBSOLETE)  $\left|\left|\left|\left|\right|\right|\right|\right|$  or  $\left|\left|\right|\right|$  6 General Instruments Surfboard 1000 Help Ethernet (10 or 100Mbit) Main Menu Next Prev

11 Network device support

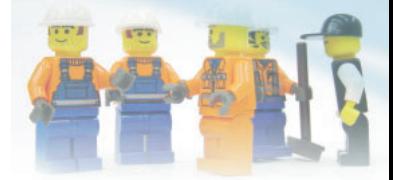

*2.4*

Standard generic 8250 16550 and compatible UARTs serial support

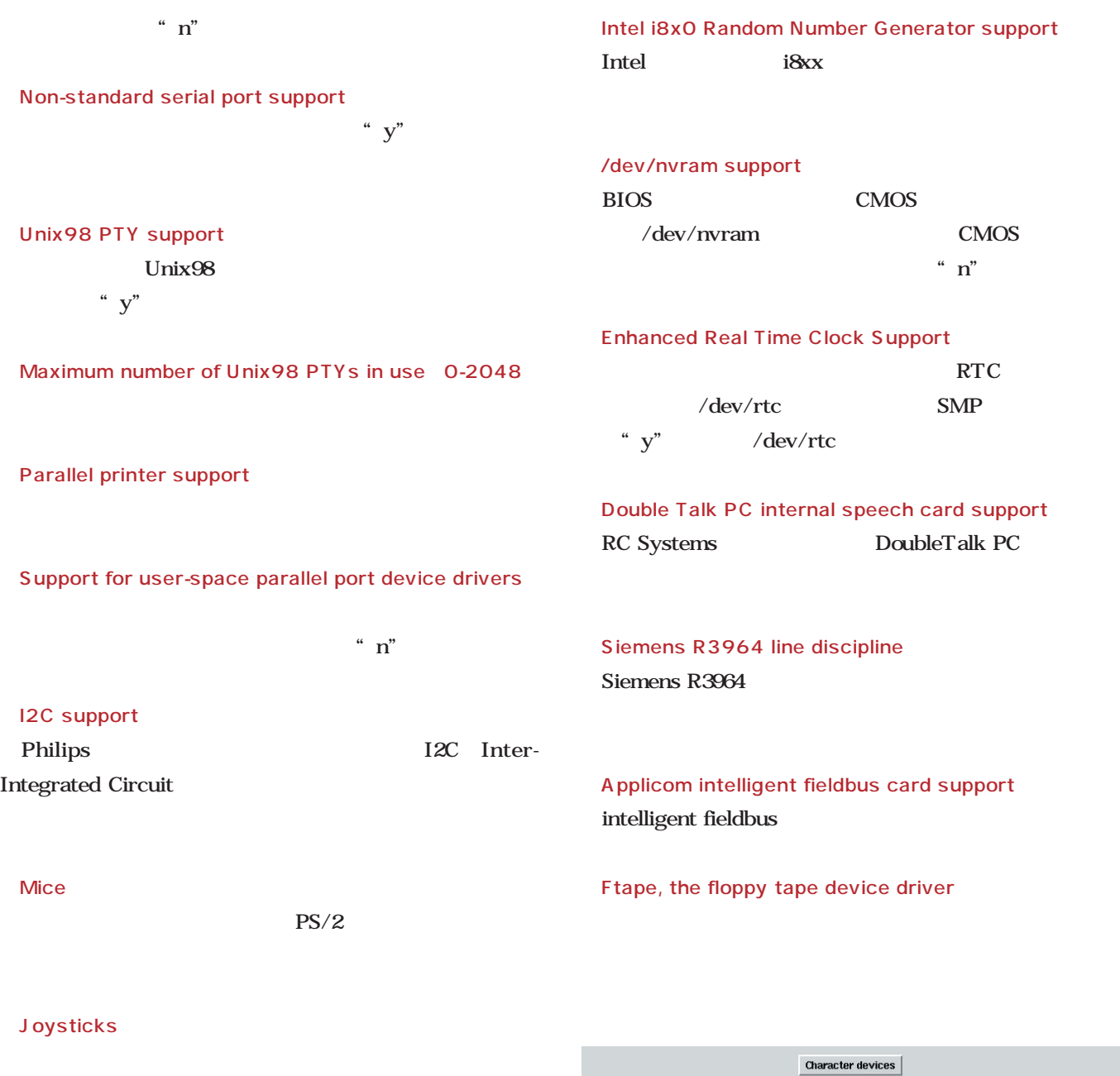

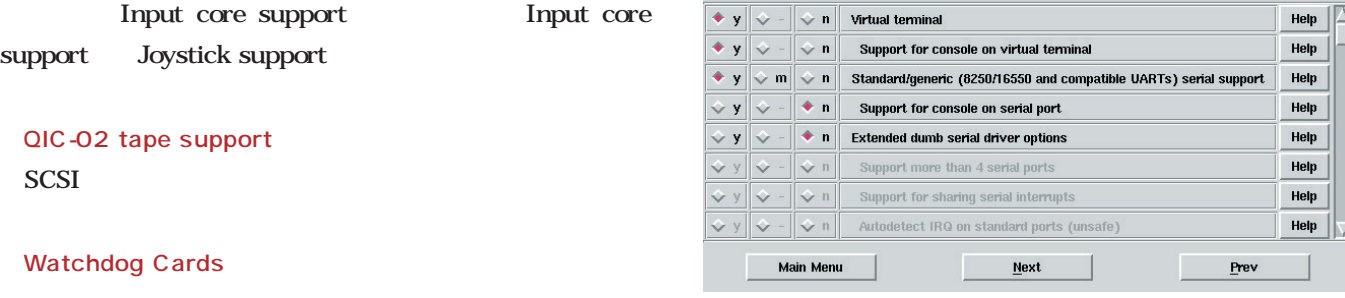

12 Character devices

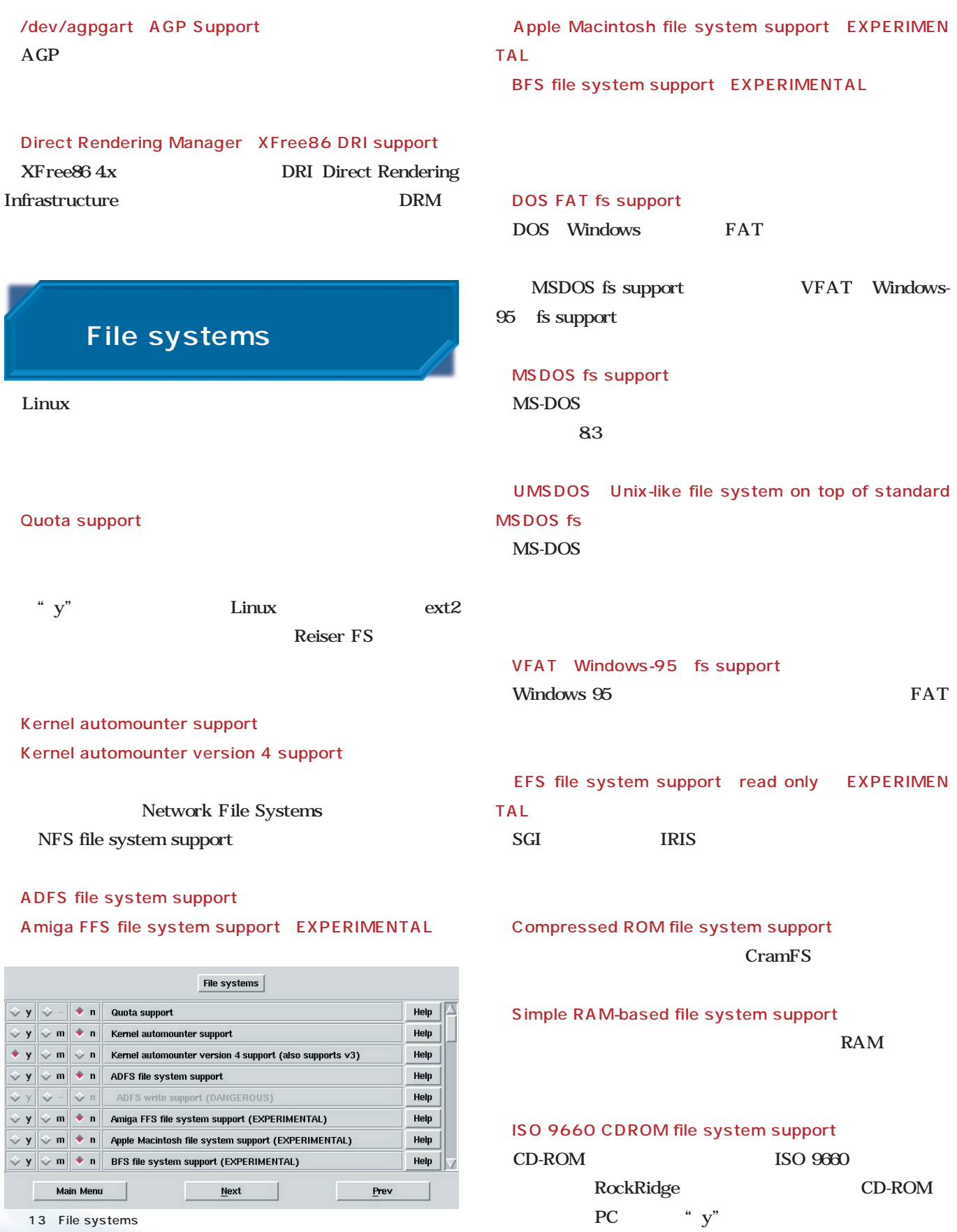

u

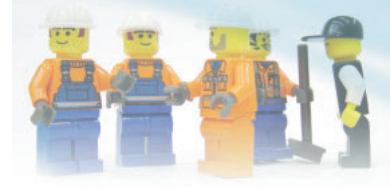

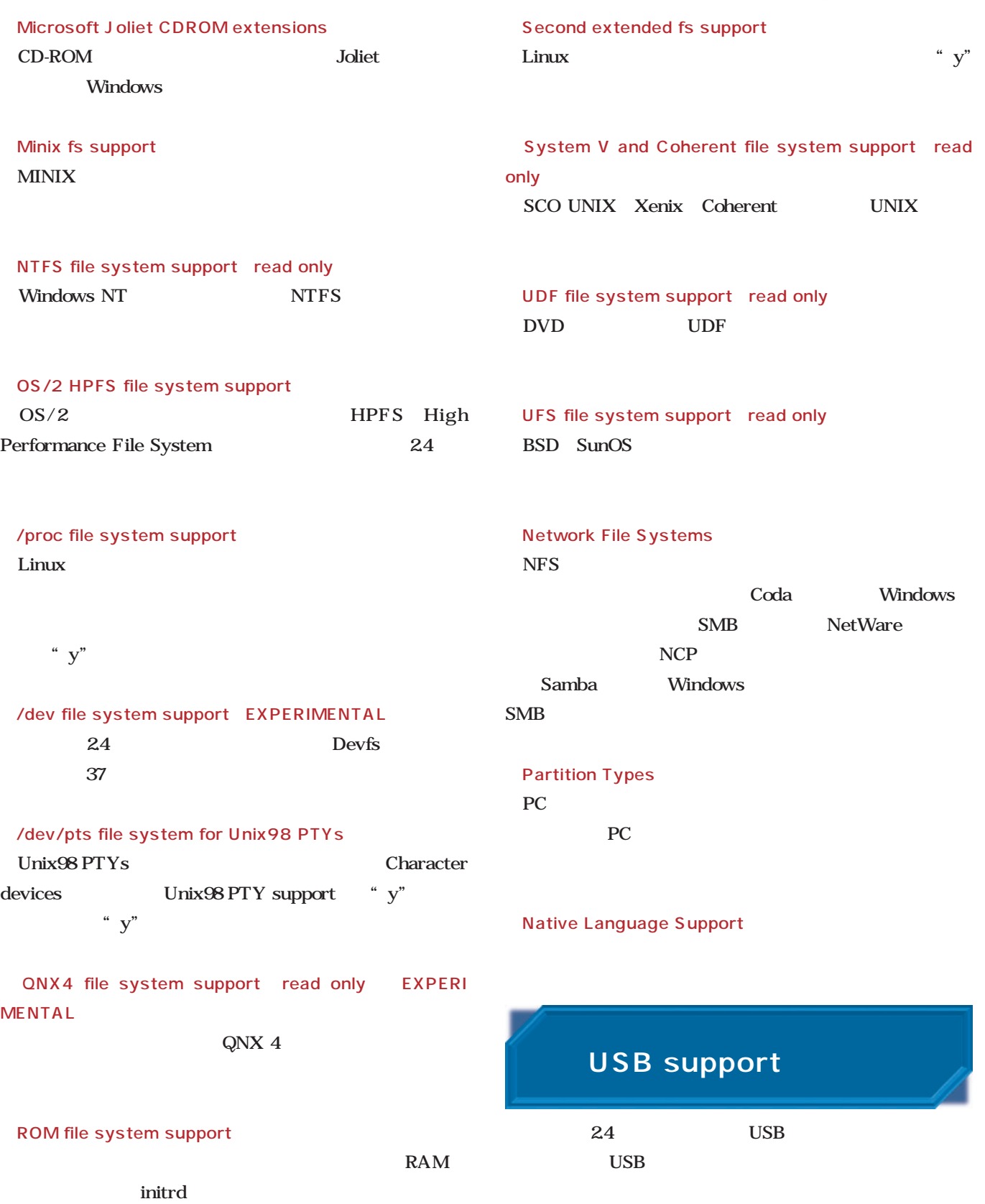

*2.4*

Support for USB

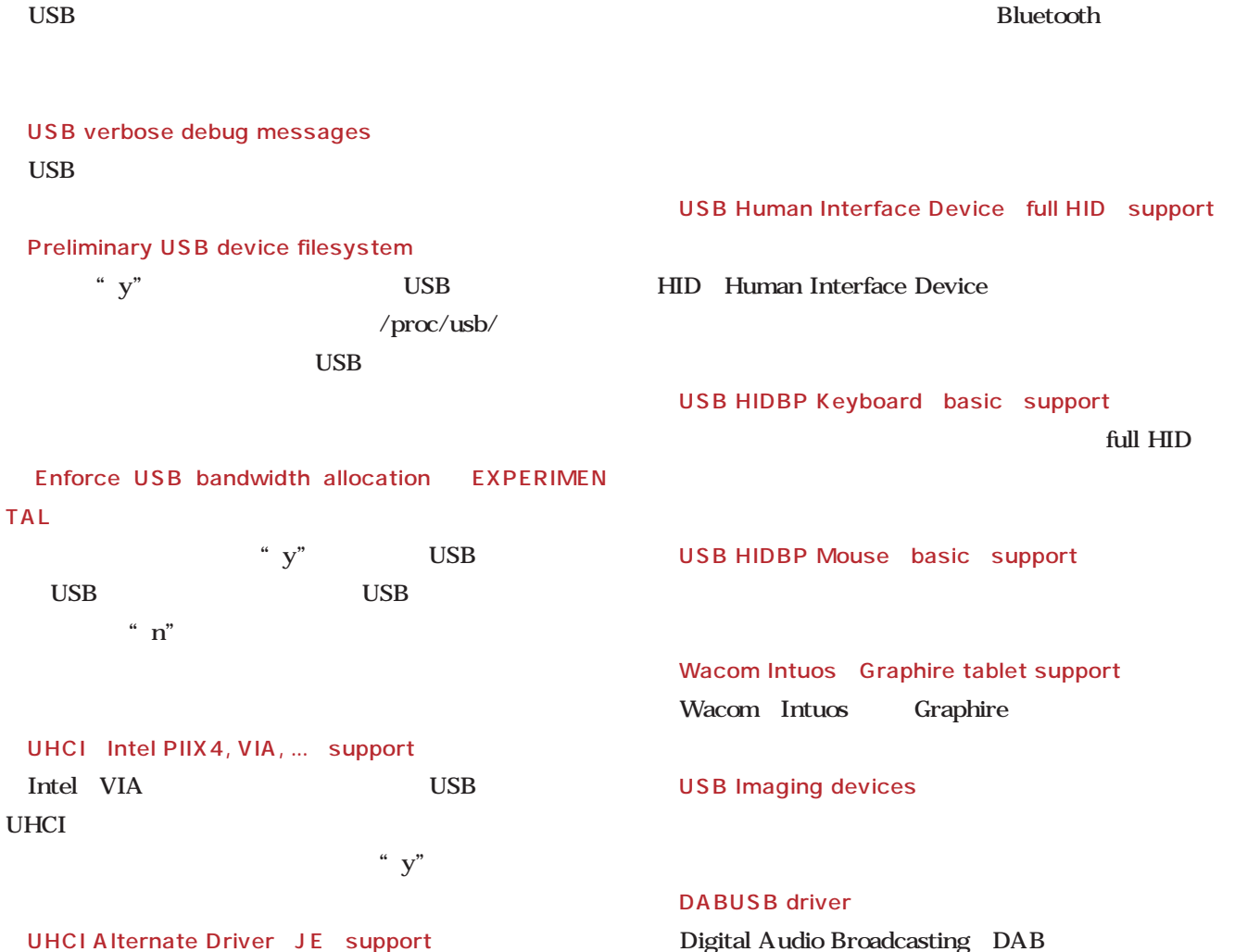

UHCI Alternate Driver JE support UHCI **UHCI** 

OHCI Compaq, iMacs, OPTi, SiS, ALi, ... support Compaq SiS ALi

USB support  $\bullet$  y  $\sim$  m  $\sim$  n Support for USB Help  $\boxed{\triangle}$  $\left\| \begin{array}{cc} \sqrt{\mathbf{y}} & \sqrt{\mathbf{y}} & \sqrt{\mathbf{y}} \end{array} \right\|$  USB verbose debug messages  $\mathsf{Help}$ Miscellaneous USB options The Preliminary USB device filesystem Help  $\Diamond$  y  $\ddot{\diamond}$  $\overline{\bullet}$  y  $\overline{|\diamondsuit|}$  =  $\overline{|\diamondsuit|}$  Enforce USB bandwidth allocation (EXPERIMENTAL) Help **USB Controllers**  $\sqrt{\frac{1}{2} \cdot \ln \left| \frac{1}{2} \cdot \ln \left| \frac{1}{2} \cdot \ln \left| \frac{1}{2} \cdot \ln \left| \frac{1}{2} \cdot \ln \left| \frac{1}{2} \cdot \ln \left| \frac{1}{2} \cdot \ln \left| \frac{1}{2} \cdot \ln \left| \frac{1}{2} \cdot \ln \left| \frac{1}{2} \cdot \ln \left| \frac{1}{2} \cdot \ln \left| \frac{1}{2} \cdot \ln \left| \frac{1}{2} \cdot \ln \left| \frac{1}{2} \cdot \ln \left| \frac{1}{2} \cdot \ln \left| \frac{1}{2} \$ Help  $\Diamond$  y  $\sqrt{2}$  y  $\sqrt{2}$  m  $\sqrt{2}$  n UHCl Alternate Driver (JE) support Help  $\overrightarrow{\bullet}$  y  $\overrightarrow{\downarrow}$  m  $\overrightarrow{\downarrow}$  n OHCI (Compaq, iMacs, OPTI, SiS, ALI, ...) support Help Main Menu  $\underline{\texttt{Next}}$  $Prev$ </u>

14 USB support

#### USS720 parport driver

**USB Network adaptors** PC USB

**USB Device Class drivers** 

Lucent Technologies USS-720 USB

full HID

USB Serial Converter support  $\overline{\text{USB}}$ 

USB Diamond Rio500 support EXPERIMENTAL Diamond MP3 Rio500

DAB FM

1GHz CPU

Linux magazine *Text : Linux magazine Lab. Photo : Junko Kitade (Dee)*

DDR-SDRAM

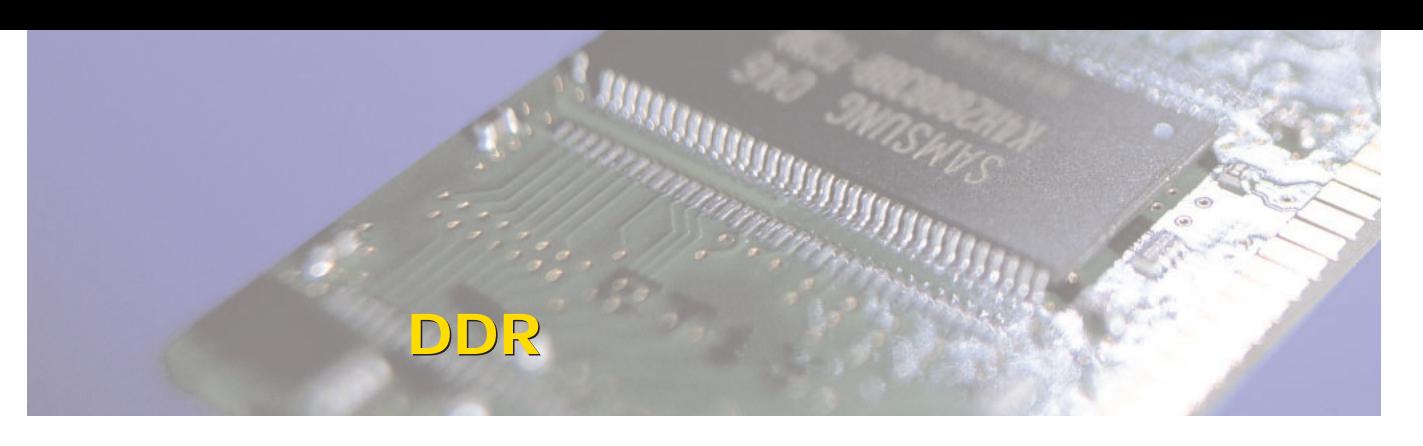

まちには、この中に<sub>の</sub>の人には、この中には、この中には、この中には、この中には、この中には、この中には、この中には、この中には、この中には、この中には、この中には、この中には、この中には、この中には

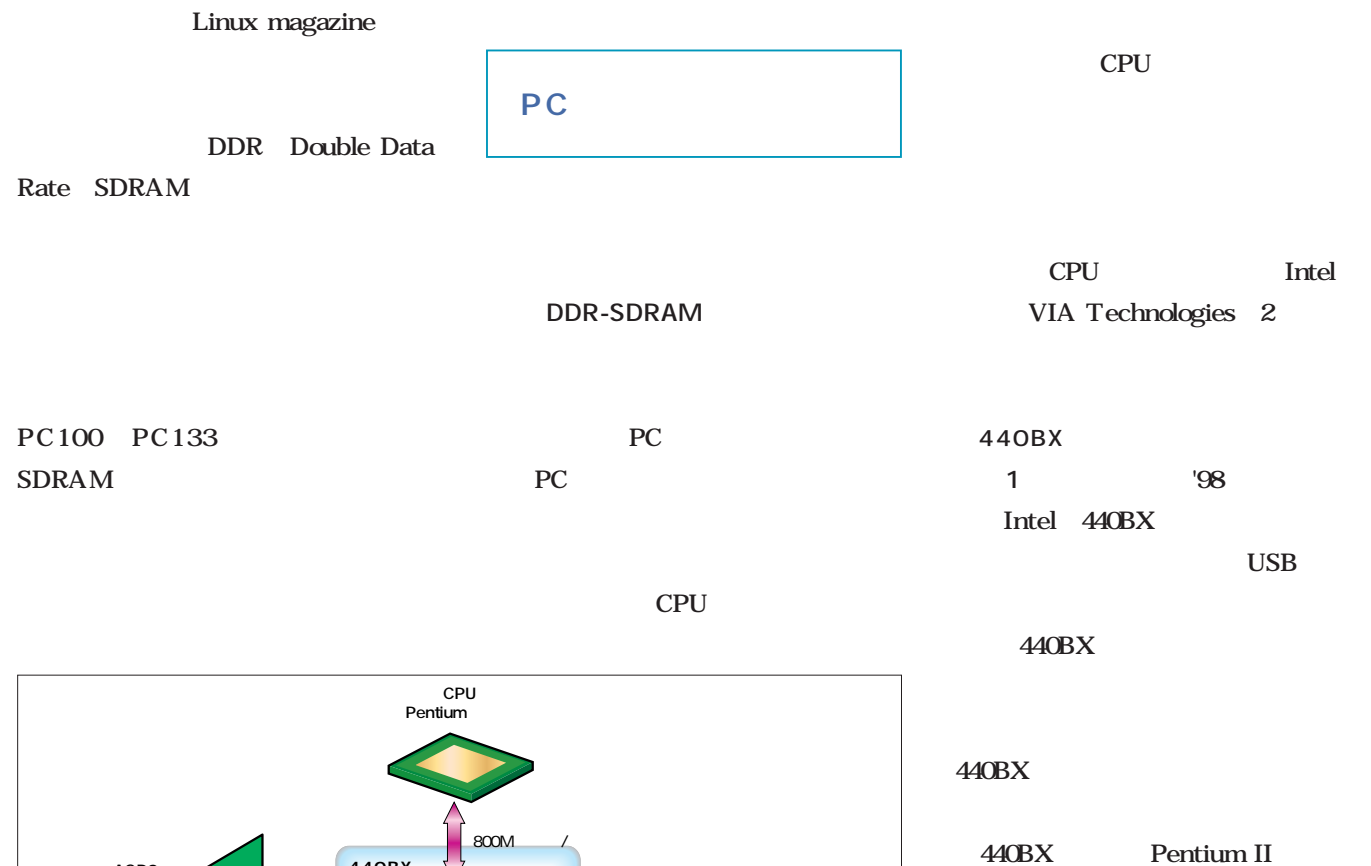

**CPU** 

 $I/O$  $2$ 

> FSB Front Side Bus 440BX 64

2つのチップは、133Mバイト/秒の帯 PCI

100MHz

AGP

CPU

FSB

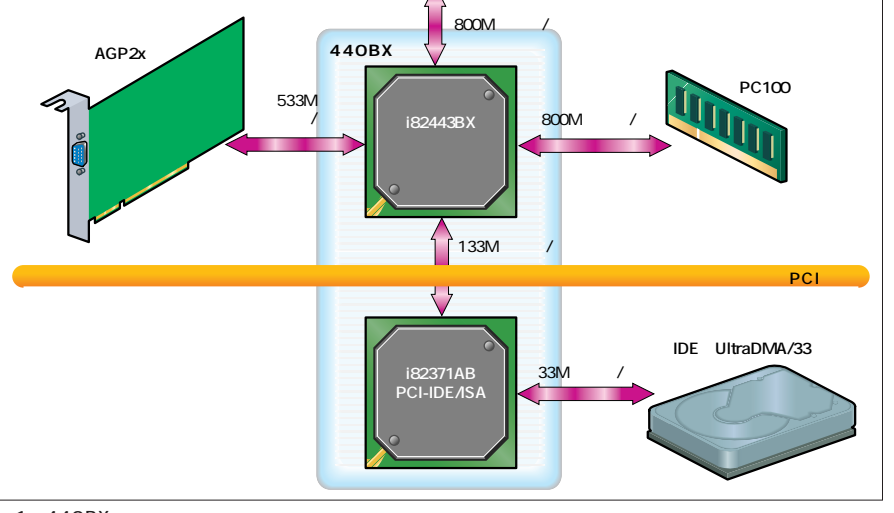

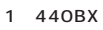

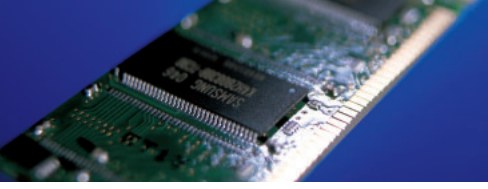

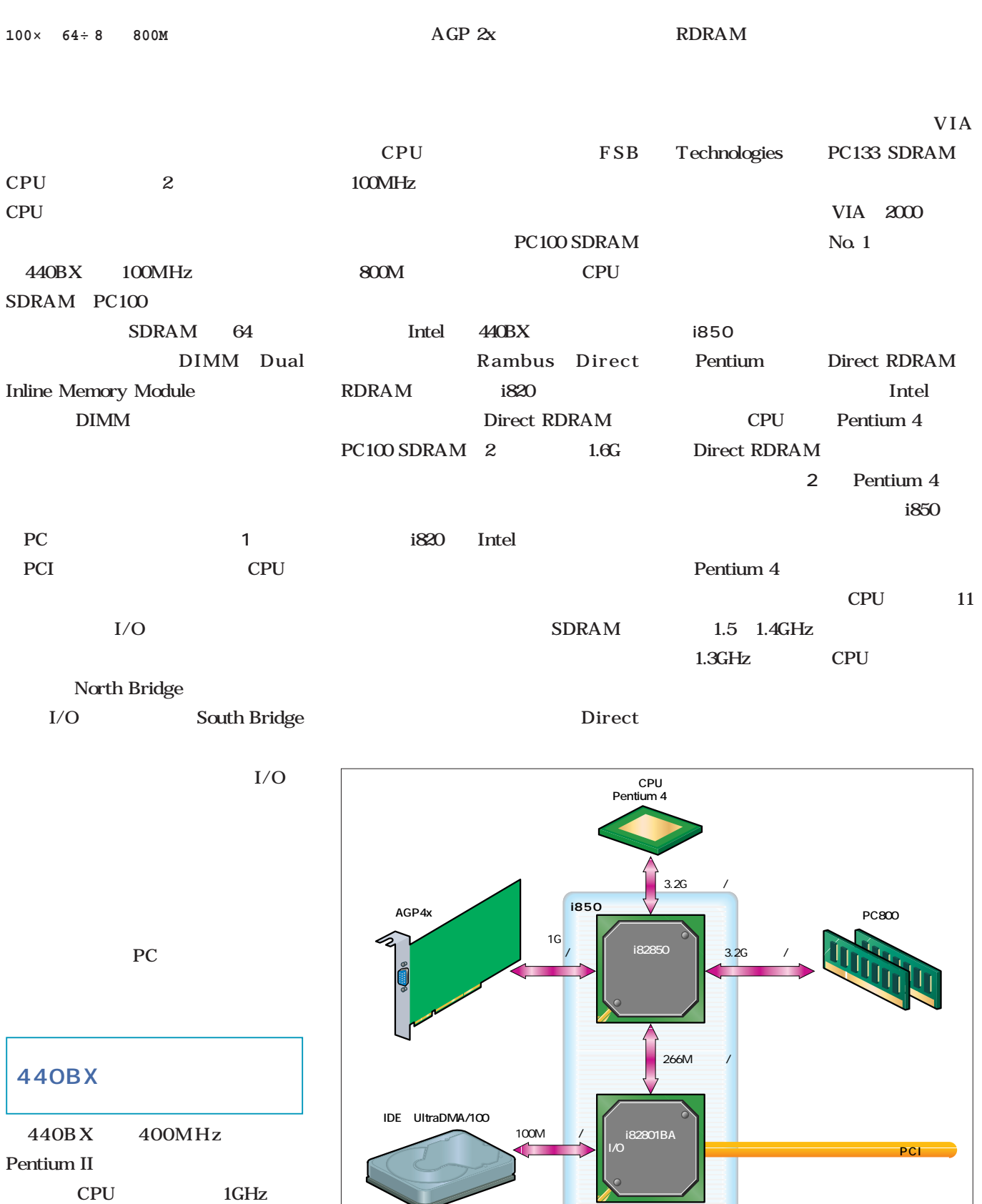

entium 4 Direct RDRAM 2

IDE

2 i850

UltraDMA/33

| Pentium 4                                      |                            | <b>FSB</b><br>200MHz<br>266MHz    |
|------------------------------------------------|----------------------------|-----------------------------------|
| <b>FSB</b>                                     | AMD CPU                    |                                   |
| 400MHz                                         | Direct RDRAM               | AGP<br>4x UltraDMA/100            |
|                                                |                            | Intel i850                        |
| $400 \times 64 \div 8$<br>3200M                | Intel<br>$1 \quad$         |                                   |
|                                                | <b>CPU</b>                 | Athlon FSB<br>Intel CPU           |
|                                                | <b>SDRAM</b>               | EV6                               |
| Direct                                         |                            | EV6                               |
| <b>RDRAM</b><br><b>FSB</b>                     | <b>AMD</b><br>$\mathbf{1}$ | DEC<br>Alpha                      |
| 32G                                            | Athlon                     |                                   |
| i850<br>AGP 4x UltraDMA/100                    | DDR-SDRAM                  |                                   |
| <b>440BX</b>                                   | Athlon<br>Pentium          |                                   |
|                                                | <b>CPU</b>                 | <b>FSB</b>                        |
|                                                | PC                         |                                   |
|                                                |                            | Athlon Pentium                    |
|                                                |                            |                                   |
| PCI                                            | PC                         |                                   |
| 266M                                           | Athlon                     | Athlon                            |
|                                                |                            | PC100 PC133 SDRAM                 |
| Intel 800                                      | A MD-760                   | <b>FSB</b>                        |
|                                                | Athlon Duron<br>AMD        | DDR-                              |
|                                                | <b>DDR-SDRAM</b>           | <b>SDRAM</b><br><b>AMD-760</b>    |
|                                                | 3 AMD-<br>AMD-760          | Athlon FSB                        |
|                                                | <b>DDR-SDRAM</b><br>760    |                                   |
|                                                |                            |                                   |
|                                                |                            |                                   |
| CPU<br>Athlon                                  |                            |                                   |
|                                                |                            |                                   |
|                                                |                            | 2 CPU                             |
|                                                | 2.1G                       |                                   |
| AMD-760<br>AGP4x                               |                            | <b>SDRAM</b><br>Direct RDRAM DDR- |
|                                                | PC2100                     | SDRAM 2                           |
| $\mathscr{L}_{2}$<br>1G<br><b>AMD-761</b><br>Œ | 21G                        |                                   |
|                                                |                            |                                   |
|                                                |                            |                                   |
| ſì                                             | 133M                       | <b>DDR-SDRAM</b>                  |
|                                                | PCI                        | DDR-SDRAM SDRAM                   |
|                                                |                            |                                   |
| <b>AMD-766</b>                                 | IDE UltraDMA/100           |                                   |
|                                                | 100M                       |                                   |
|                                                |                            |                                   |
|                                                |                            |                                   |

3 AMD-760<br>DDR-SDRAM

写真1 DDR-SDRAM DIMM DDR-SDRAM DIMM

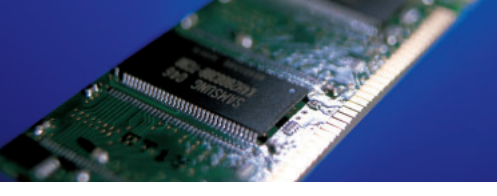

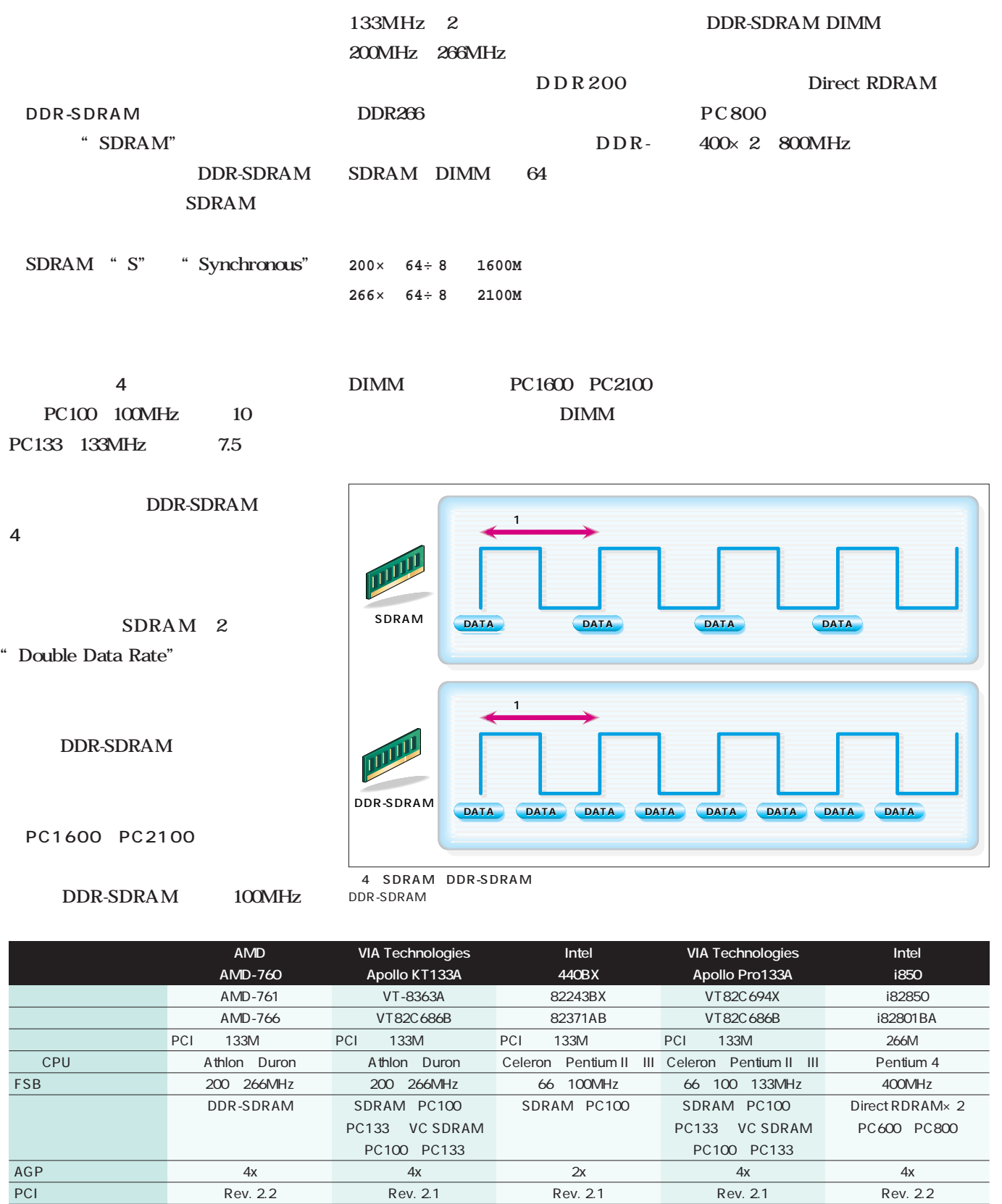

UltraDMA/100 4 UHCI

UltraDMA/100 4 UHCI

IDE

UltraDMA/100 4 OHCI

UltraDMA/100 4 UHCI

UltraDMA/33 2 UHCI

DDR-SD RAM AMD CPU A MD Athlon DDR-SDRAM SDRAM ASUS A7M266  $2001 \t1$  DDR-**SDRAM** AMD-760 ALi Acer Laboratories inc.  $MAGiK1$  2 A MD-760 ASUS A7M266 2 2 3800 A7M266 AMD-760 AMD-761 3 VIA VT82C686B 686B 686B VT82C686A 6864 6864 4 USB  $AC'97$ IDE UltraDMA/ 100 686A 686B AMD ASUS DIMM  $2 \hspace{1.5cm} 2$ DIMM  $18$ DDR-SDRAM DIMM 128M  $8$ 128M 16 256M 2 A 7M266 256M Athlon Athlon AMD x86 CPU Athlon Pentium II Slot A  $3 \quad 1$ mine
2 Flip Chip Pin Grid Array

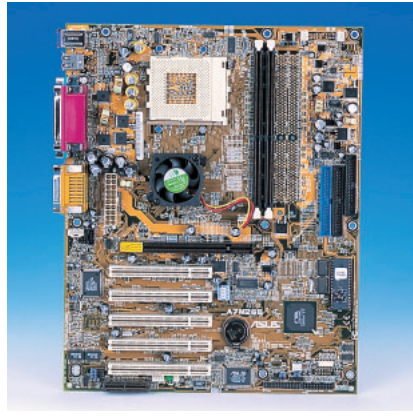

写真2 ASUS A7M266  $\mathsf{D}$ IMM  $\overline{2}$ 

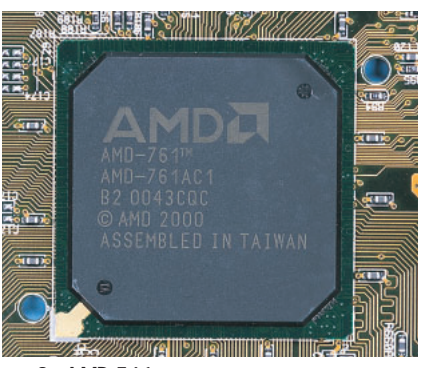

であり、'99年に発表された。初代

写真3 AMD-761 AMD DDR-SDRAM

CPU  $\sim$  2  $\sim$  2 SRAM CPU Athlon 2  $CPU 2 1$ Intel CPU Pentium Copper

Athlon Pentium AMD 2000 6 2 Pentium Athlon Thunderbird  $\sim$  2

 $FC-PGA$ がメインになった(**写真4**

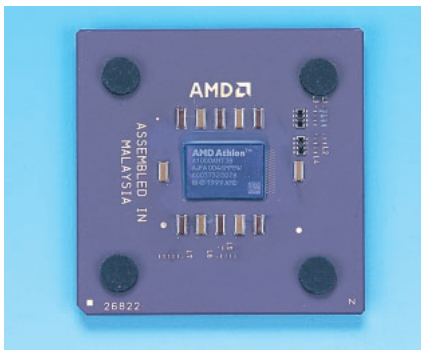

4 Athlon 1000MHz FSB 200 100×2 MHz FSB 266MHz 2001 1

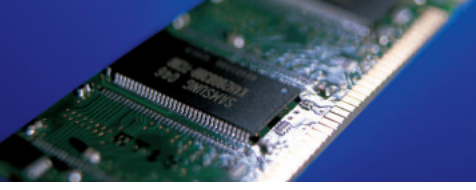

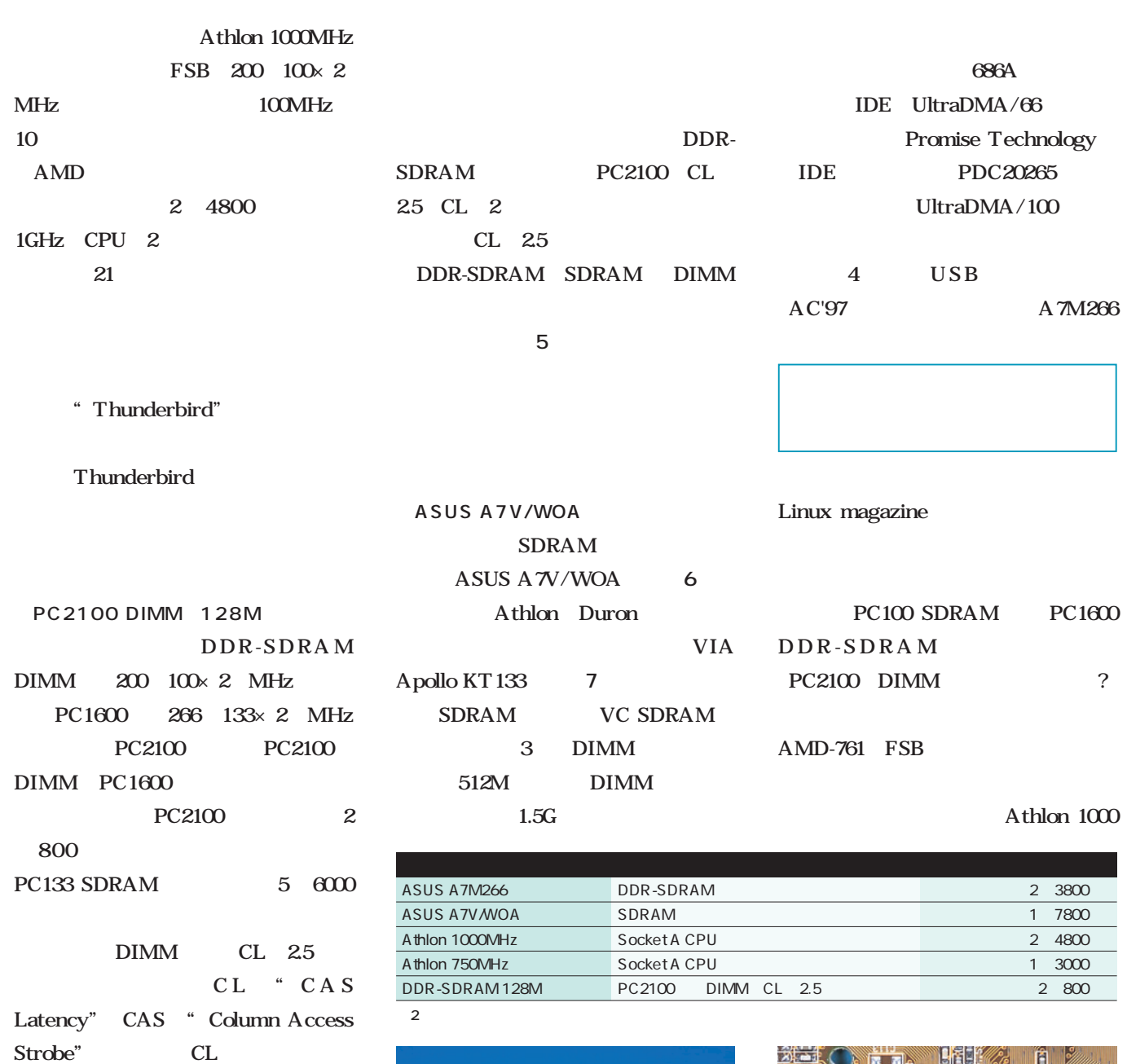

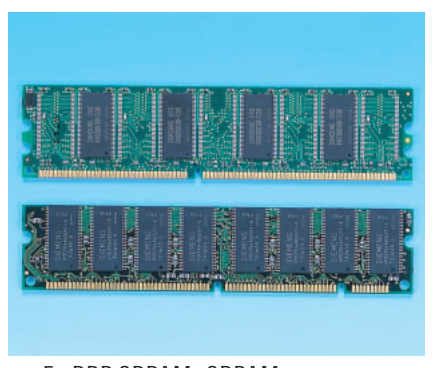

5 DDR-SDRAM SDRAM DIMM DDR-SDRAM

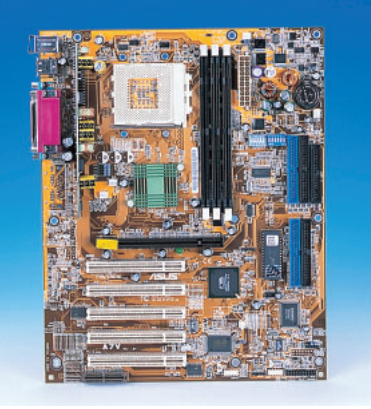

写真6 ASUS A7V/WOA Athlon Duron KT133

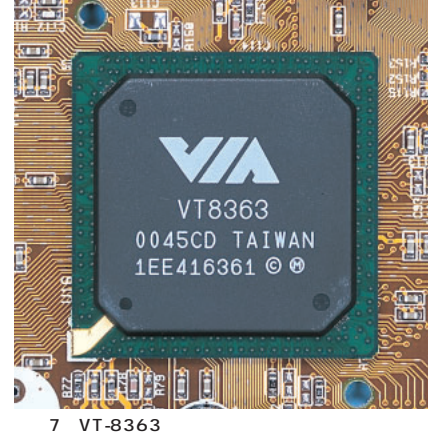

Apollo KT133

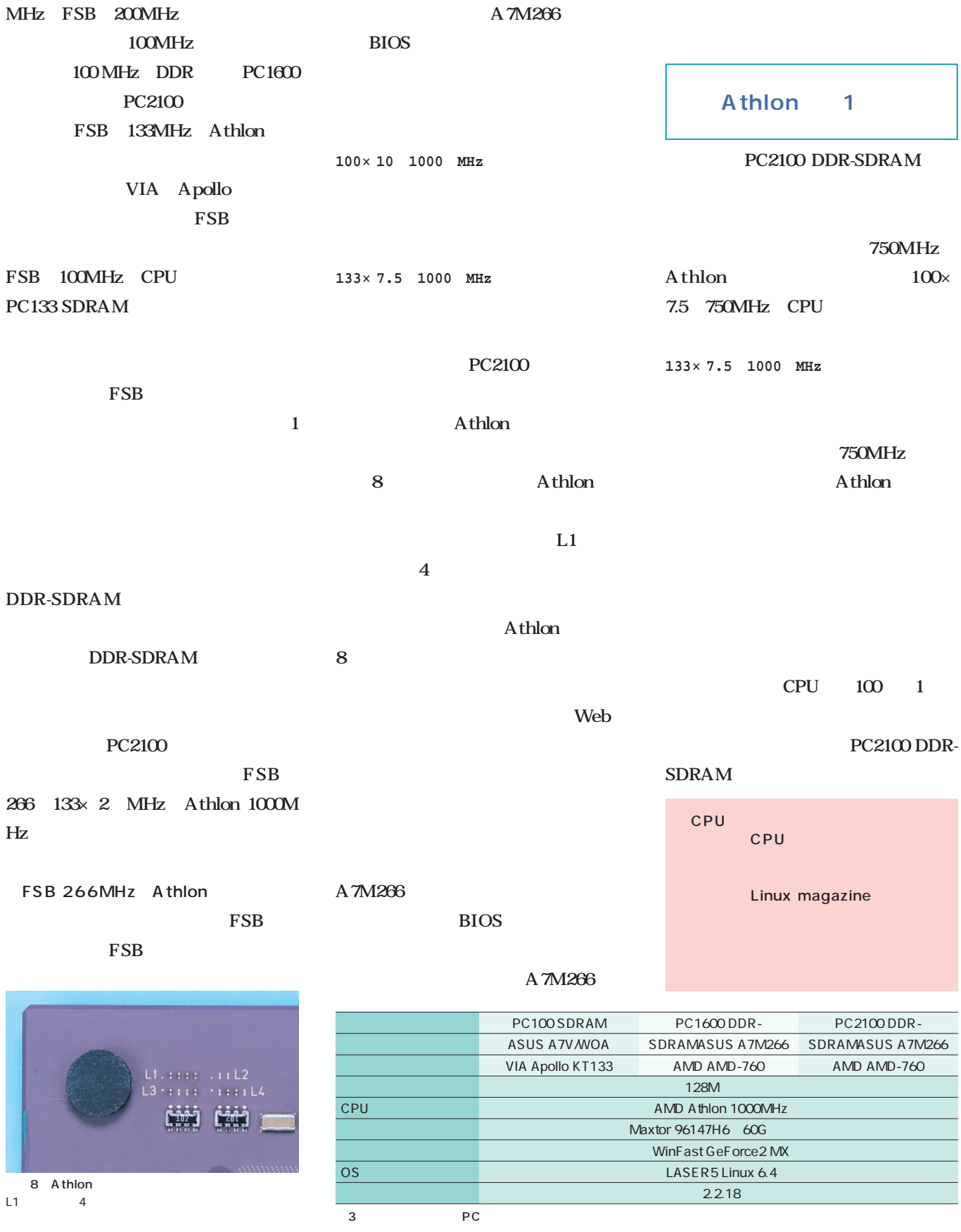

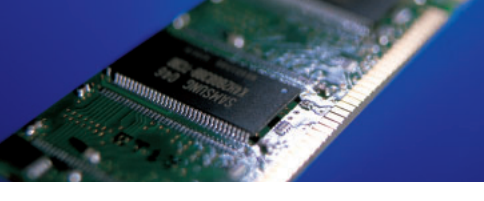

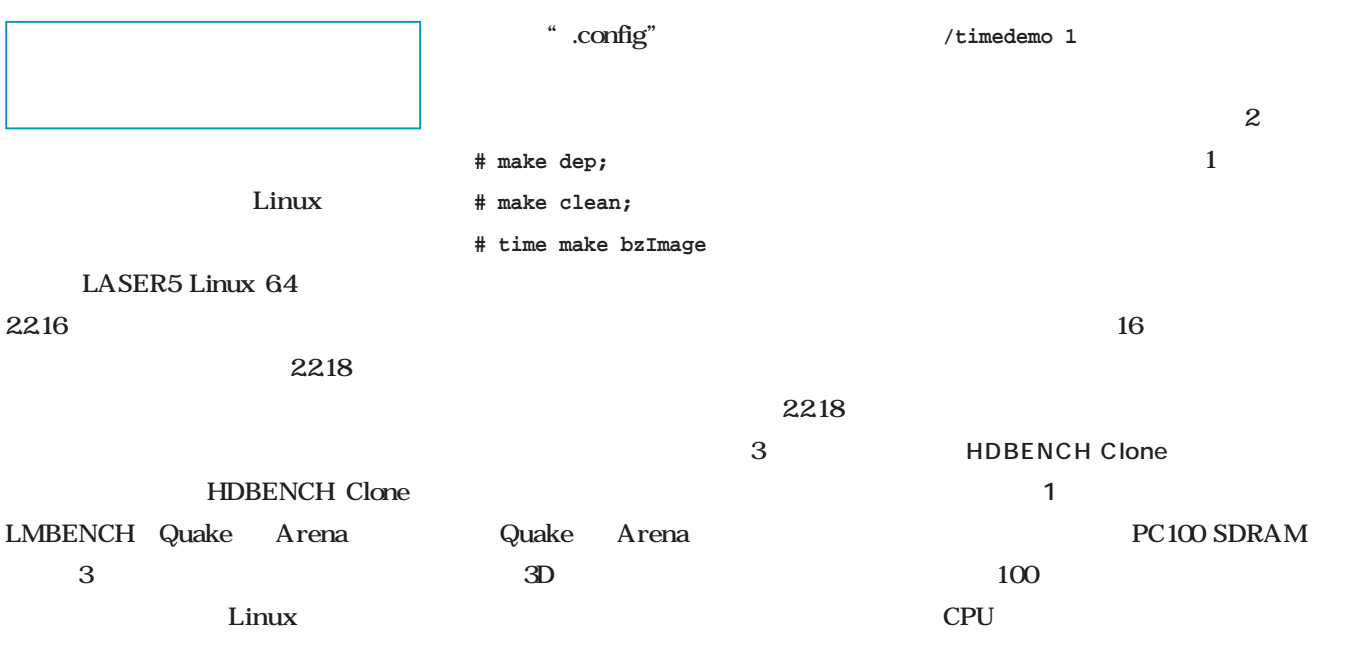

HDBENCH Clone 1

HDBENCH Clone

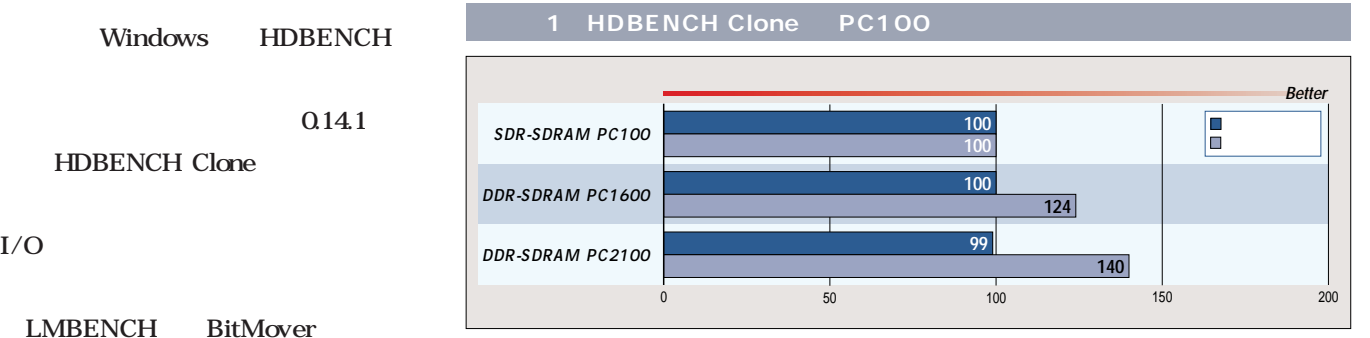

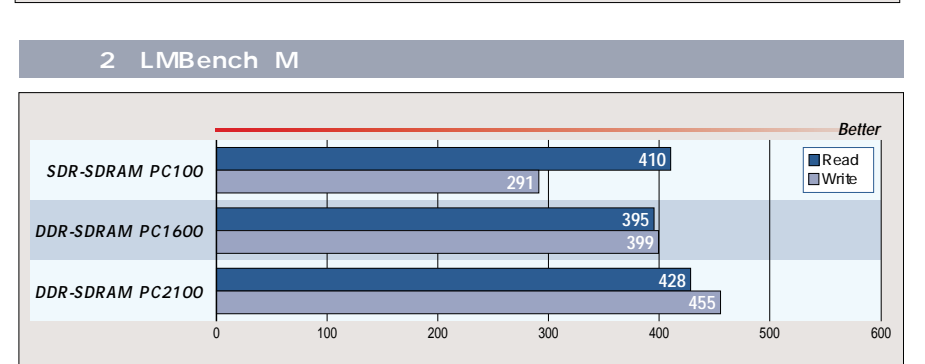

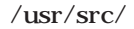

linux

**# make menuconfig**

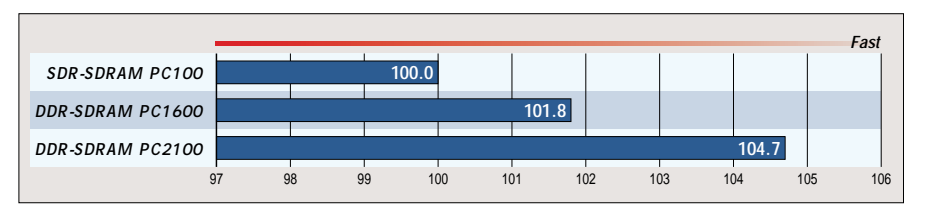

**グラフ3 カーネルコンパイル 対PC100比)**

#### PC1600 20 PC2100 50

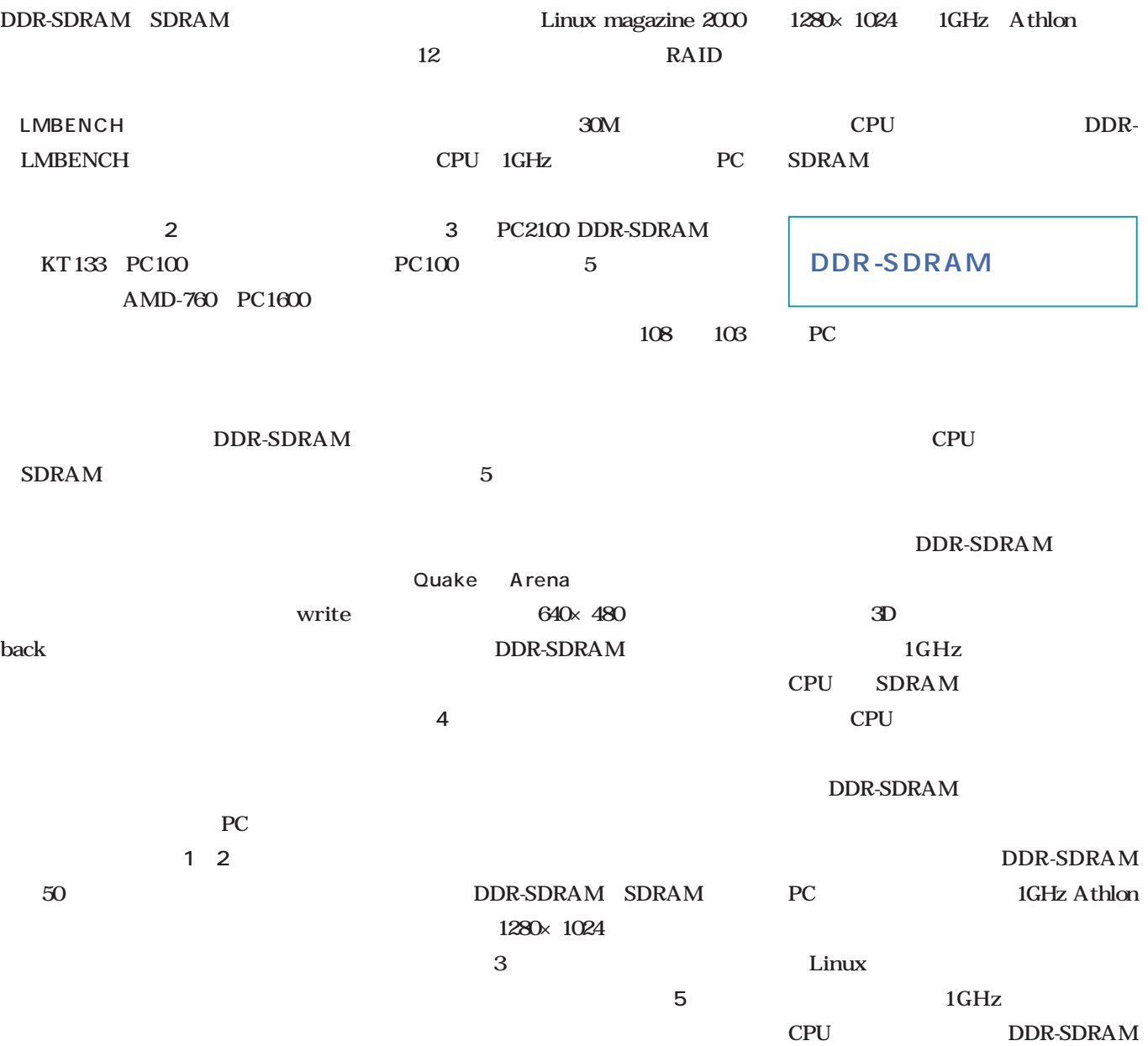

GeForce2 MX 3D

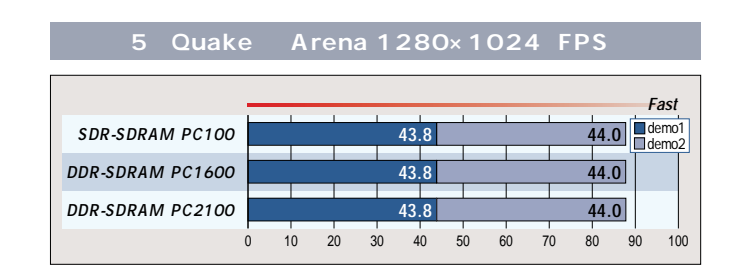

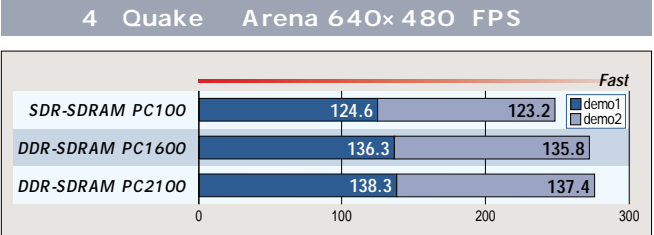

## **ISDN**

フレッツ・IDSNユーザーに朗報がある。1月18日に、NTT東日  $NTT$  3 1 4500 3600

すインターネットサーバが身近になる。

さく、メールサーバの構築だ。メールサーバの

**常時候** 

**申し込みから独自ドメイン運用まで徹底解説!**

**とものでは、その場合のインターネットサイトを提案します。** 

ンターネットサーバ!

ACT.

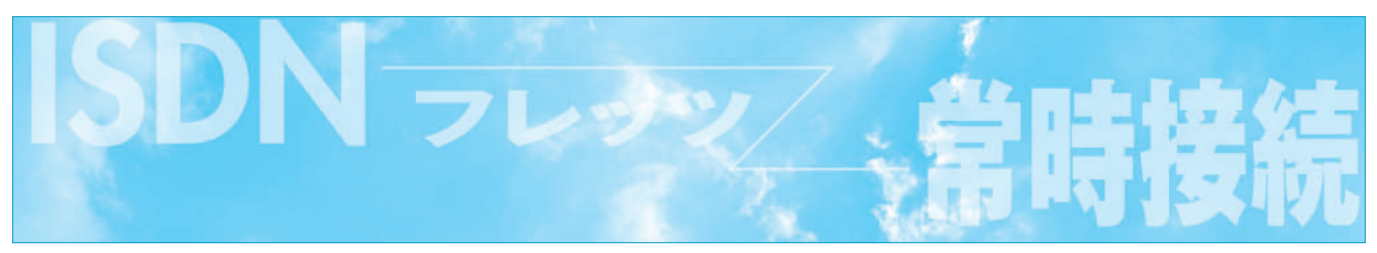

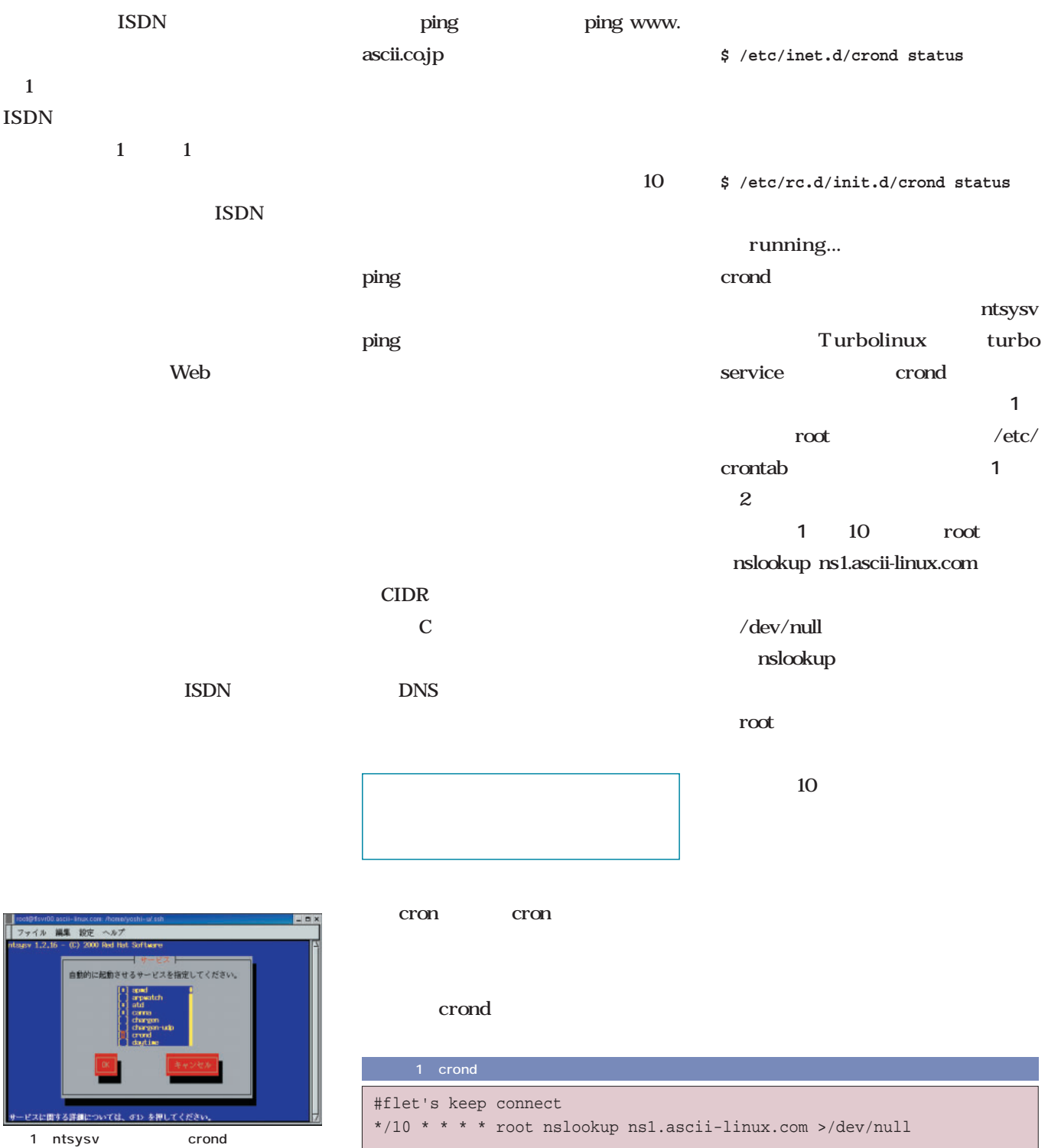

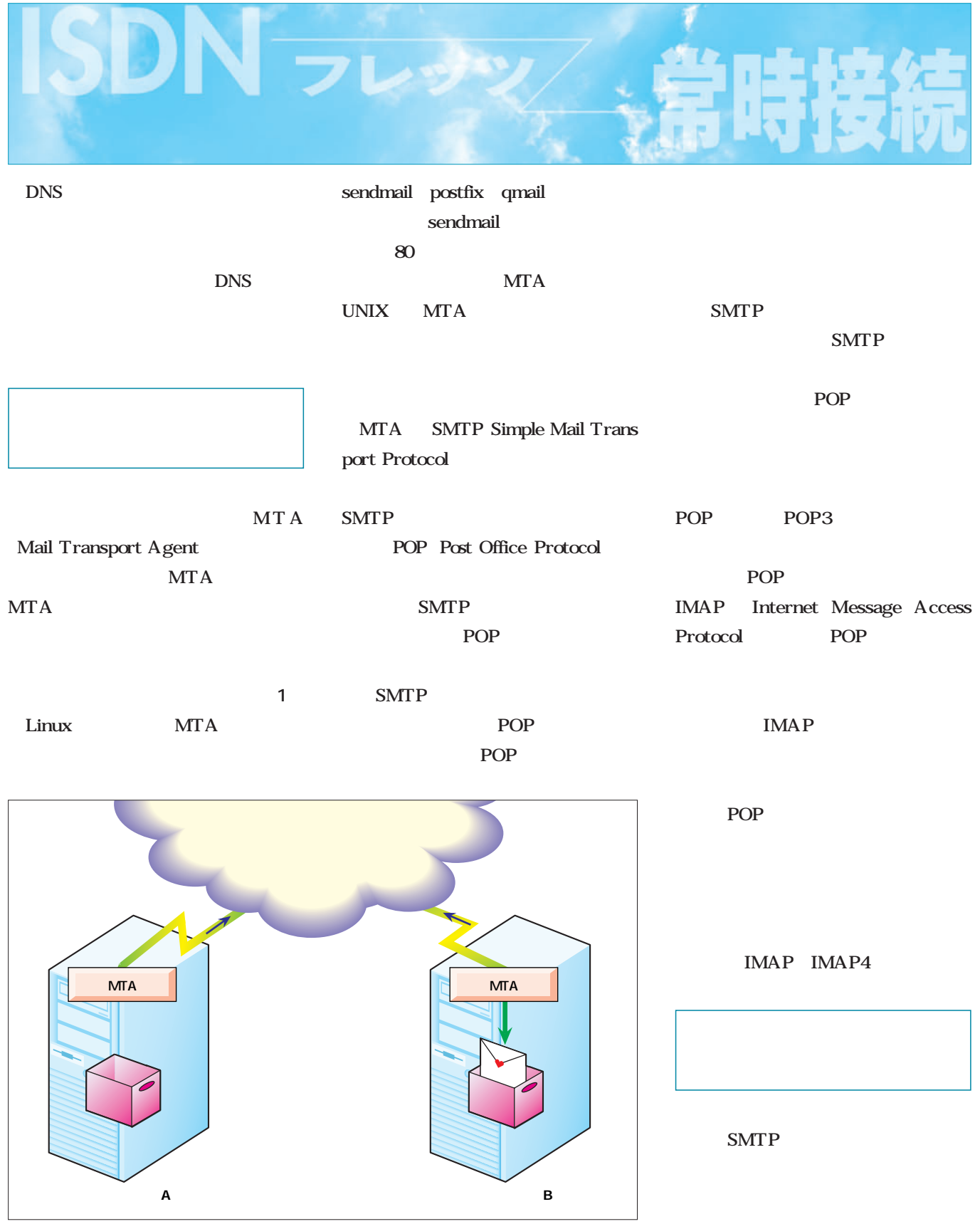

 $\overline{1}$ 

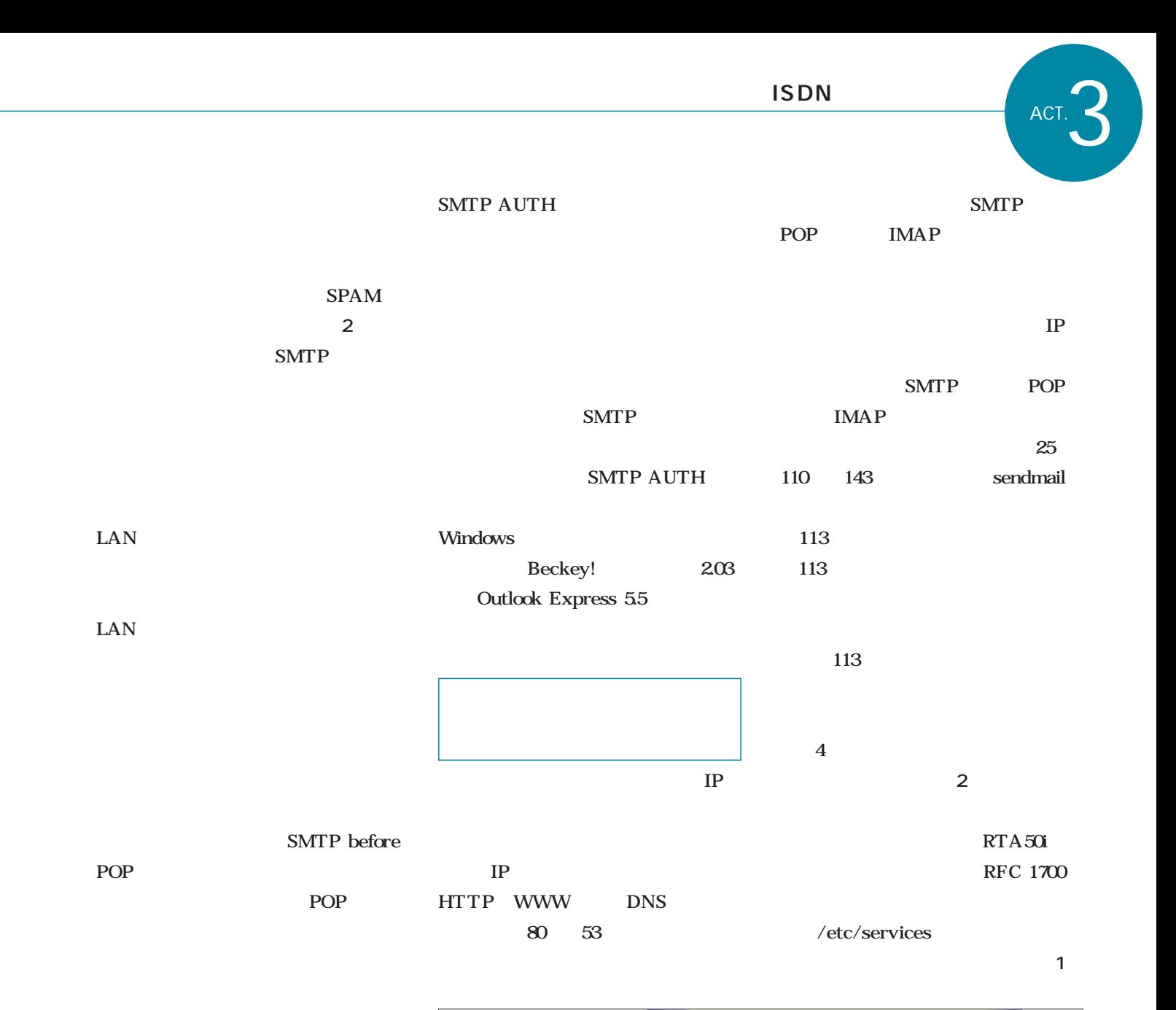

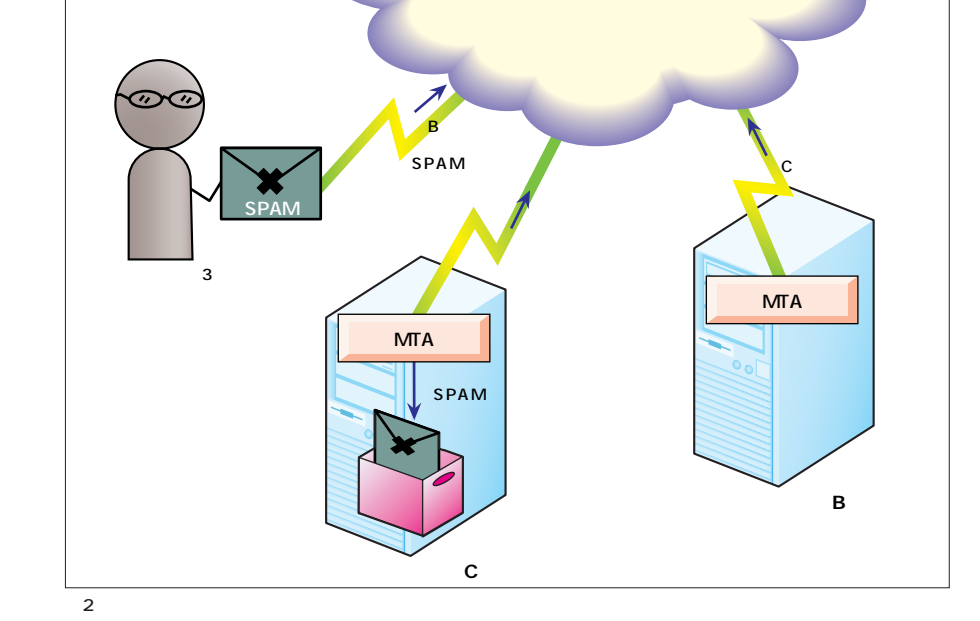

SMTP before POP IMAP SMTP

POP

sendmail 8.11.0

POP

POP

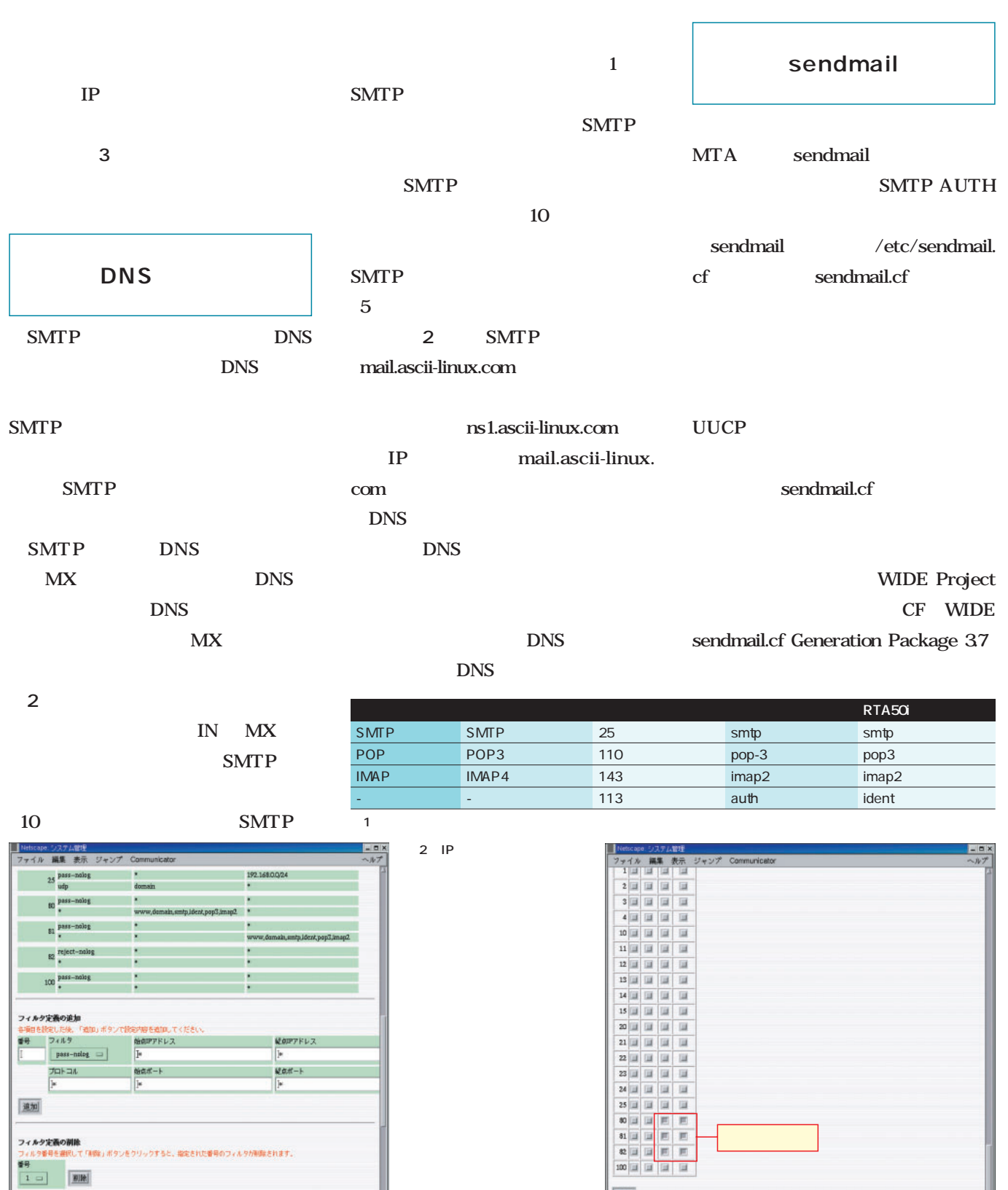

 $3$  IP

殿

 $\boxed{\texttt{MT}}$ 

**Seconda** 

E.

**リンクのセット**<br>(動向させるIRSを付ないます。<br>MはANIPERMと入ってくるパケット。LANPP<sub>I</sub>OUTはLAN<br><mark>I</mark>Bのチェックの有<mark>無</mark>で行なえます。

呼吸に出ていくパケットのフィルタリングです

フィルタリングのセット

15

Hniczeri

#### sendmail 8.11.0  $V9$ CF SMTP AUTH  $V9$ sendmail-cf sendmail-cf sendmail sendmail sendmail-cf Red Hat Linux 7J Red Hat 7J Disc 2 sendmail-cf UNIX  $m4$  $m4$ m4 Red Hat 7J Disc 1 **SMTP AUTH** SASL ここで必要となるパッケージを**表2** rpm ることができる(**画面4** CD-ROM Red Hat FTP ftp://pub/red hat/redhat-7.0/i386/ja/RedHat/ RPMS/ rpm root 5 sendmail. cf and the contract of the contract of the contract of the contract of the contract of the contract of the contract of the contract of the contract of the contract of the contract of the contract of the contract of the con | sendmail.cf sendmail.cf sendmail.cf sendmail.mc sendmail.mc redhat.mc **# cd /usr/lib/sendmail-cf/cf # cp redhat.mc sendmail.mc** sendmail.mc して必要な項目を追加する(**リスト3** SASL  $LAN$ **フレッツ・ISDNで 常時接続インターネットサーバ!** ACT.3

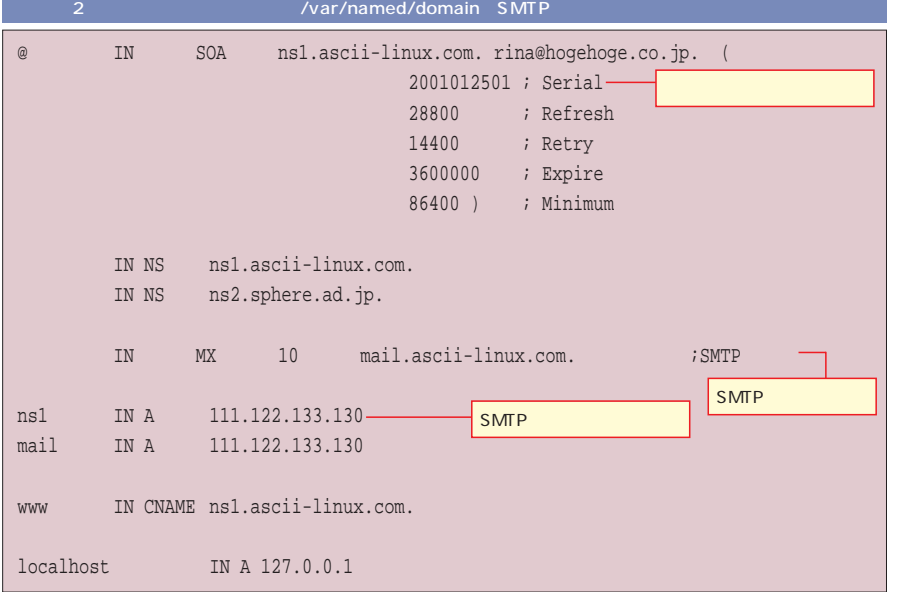

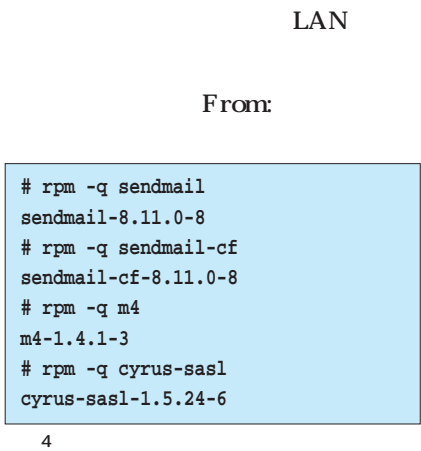

sendmail

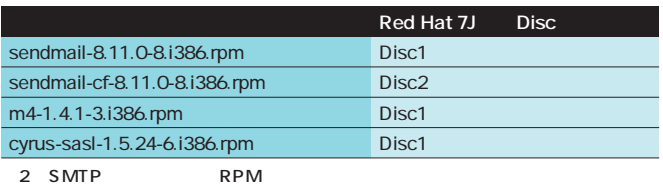

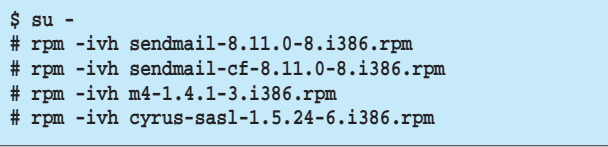

画面5 RPMパッケージのインストール

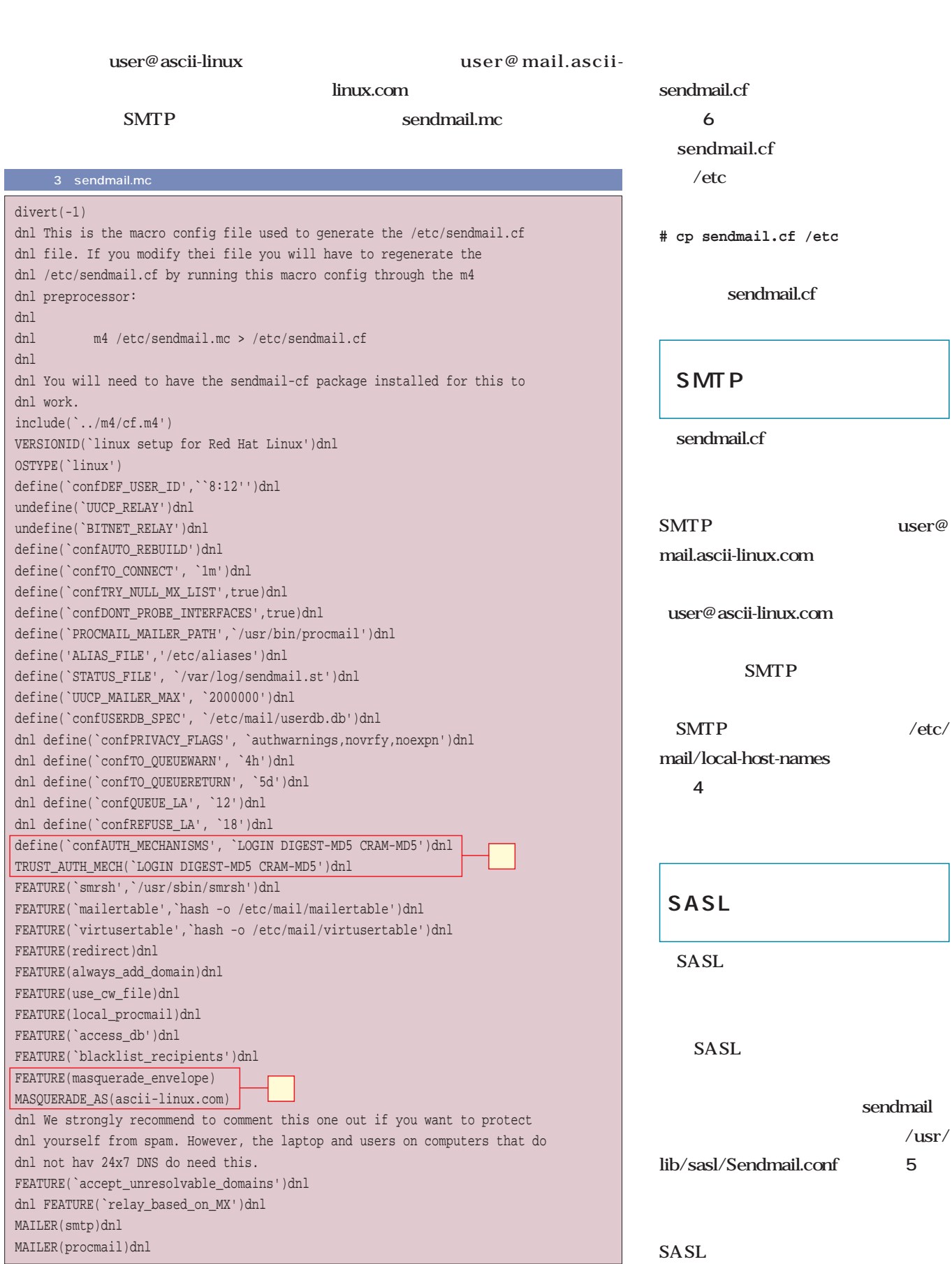

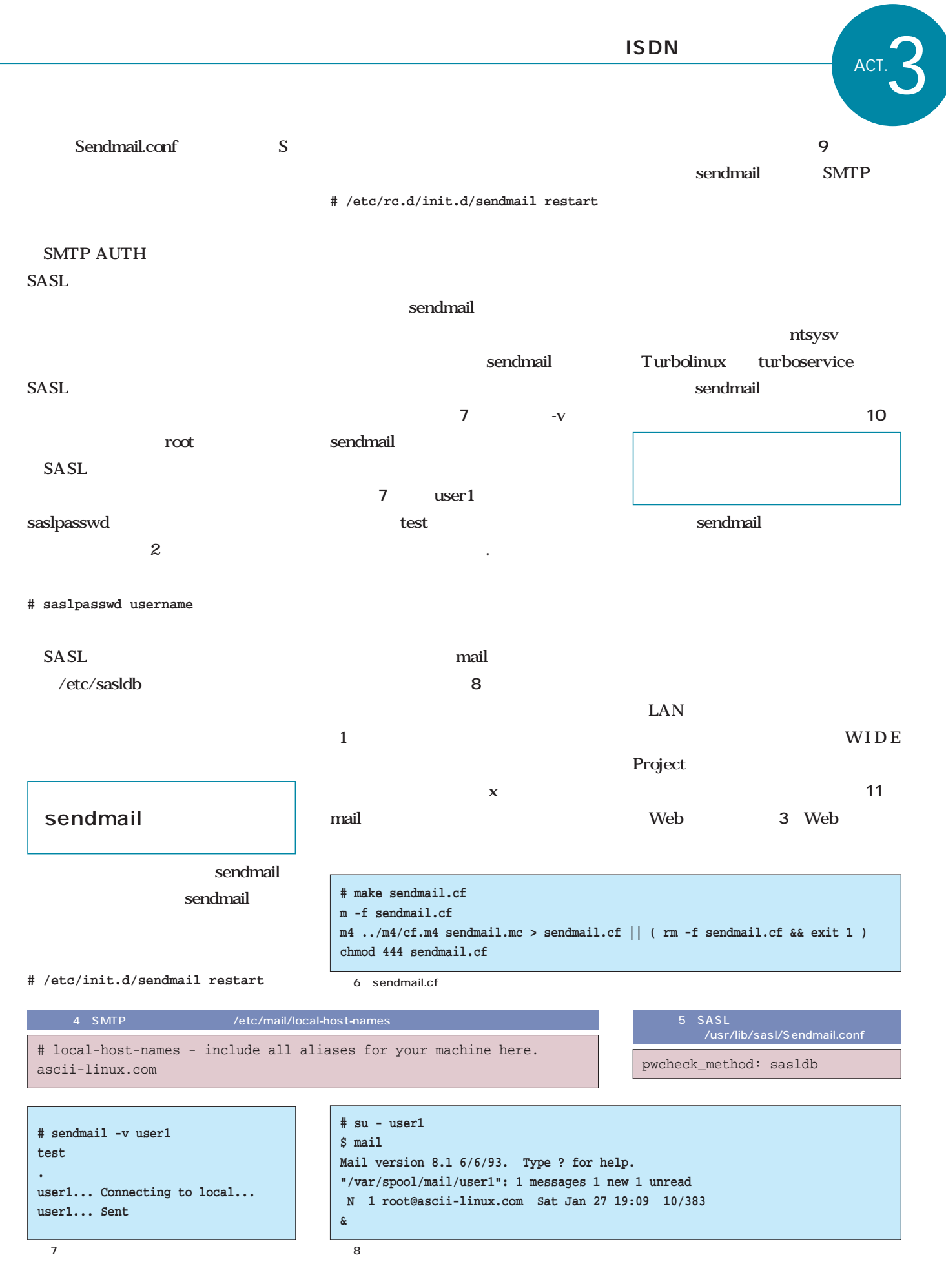

**SMTP** 

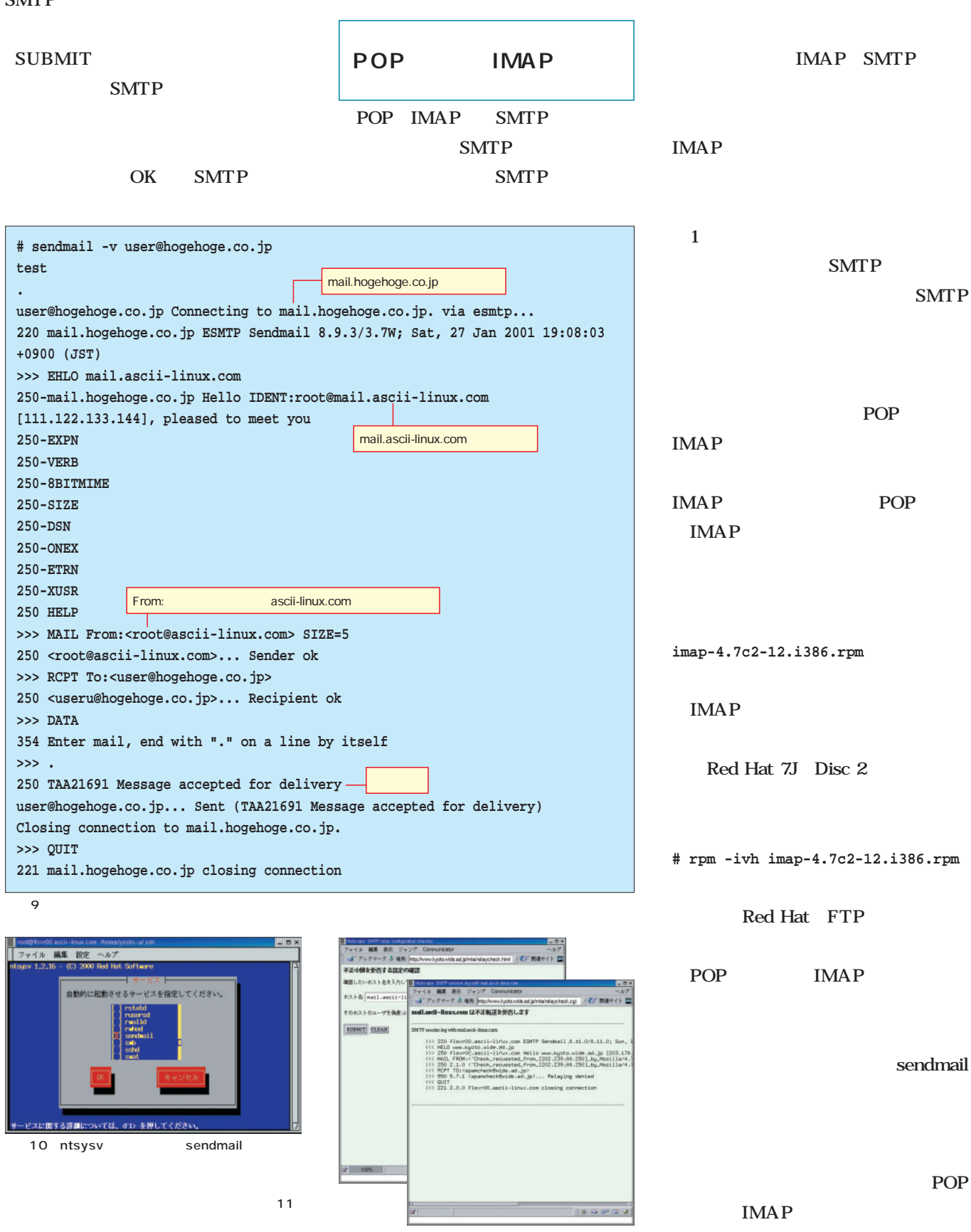

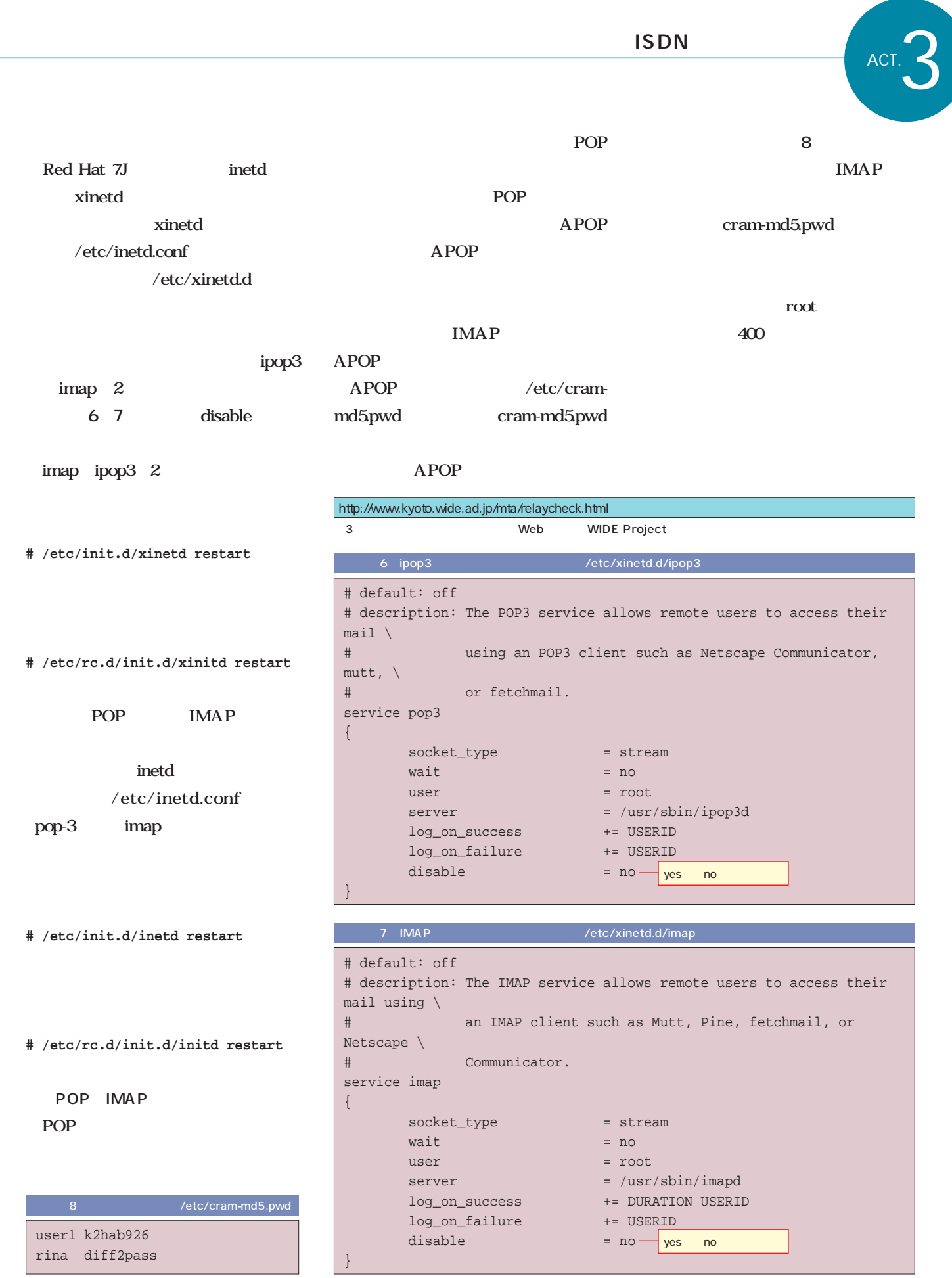

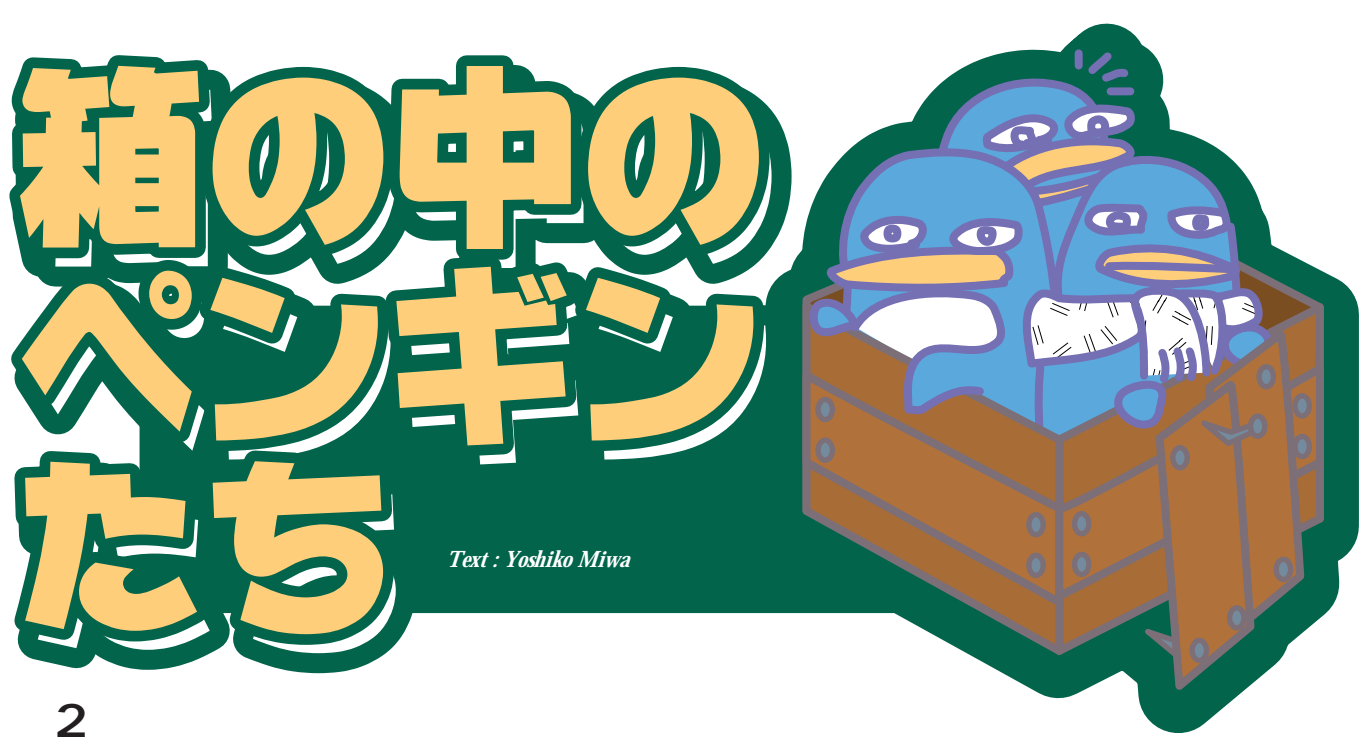

Linux

 $\mathbf 1$  , and  $\mathbf 1$  , and  $\mathbf 1$  , and  $\mathbf 1$  , and  $\mathbf 1$ 2 Linux

Linux

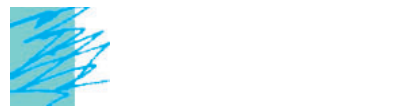

CCD<sub>0</sub>

 $PHS$ 

 $\mathbf 1$
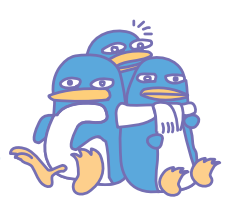

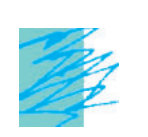

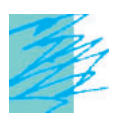

 $10$ 

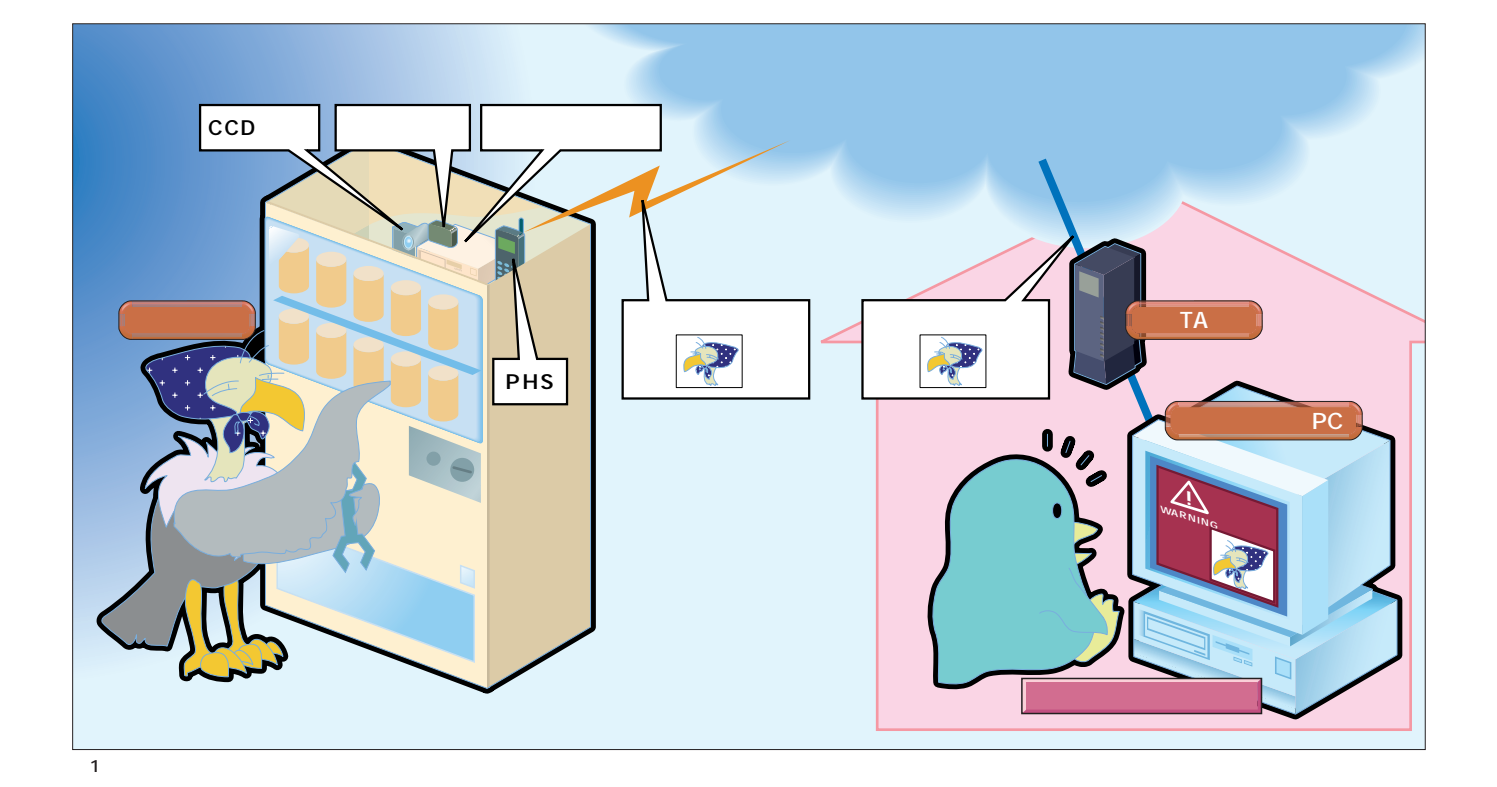

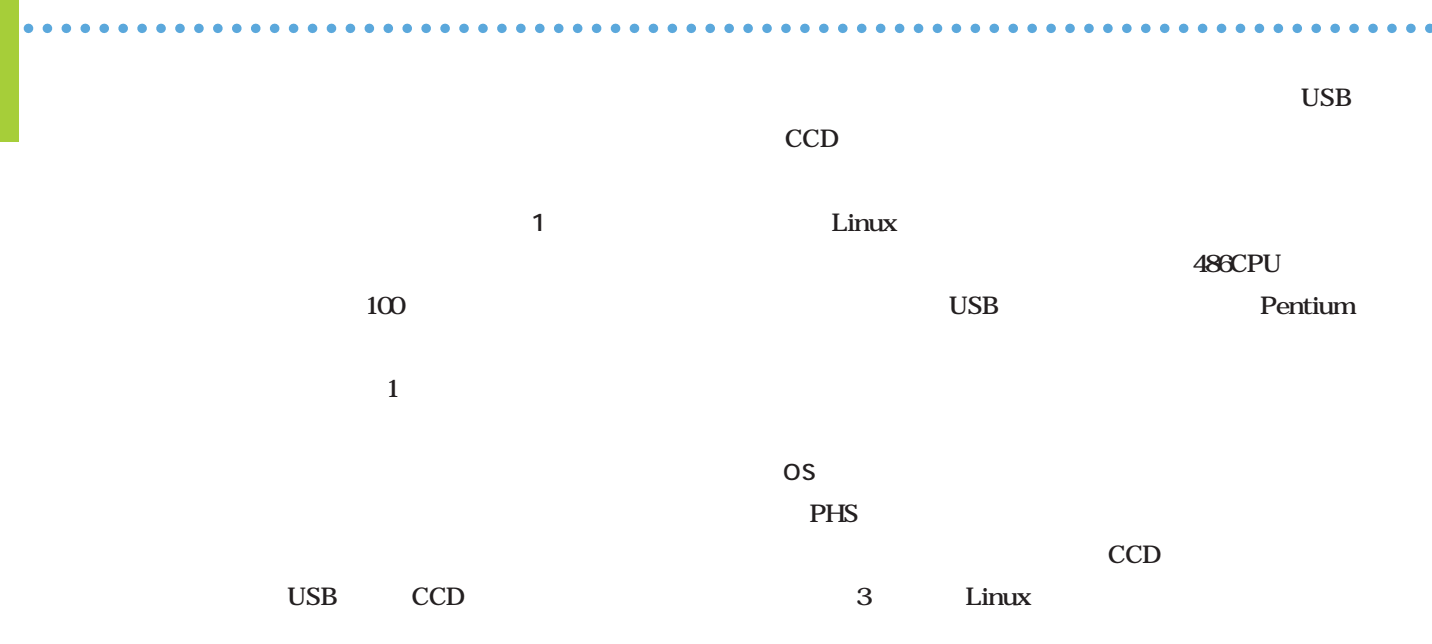

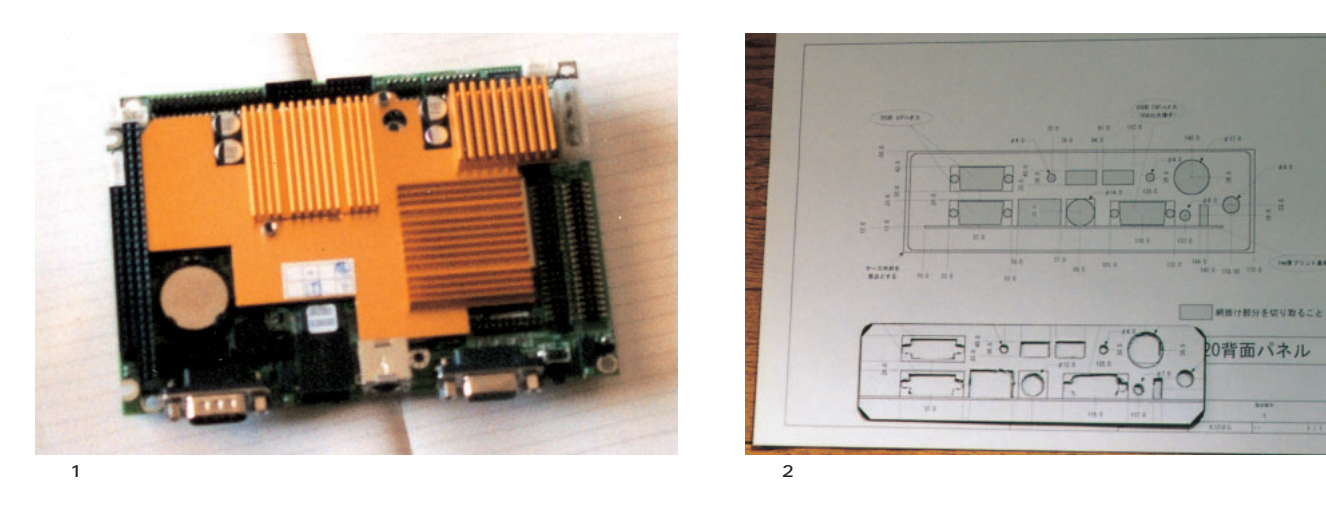

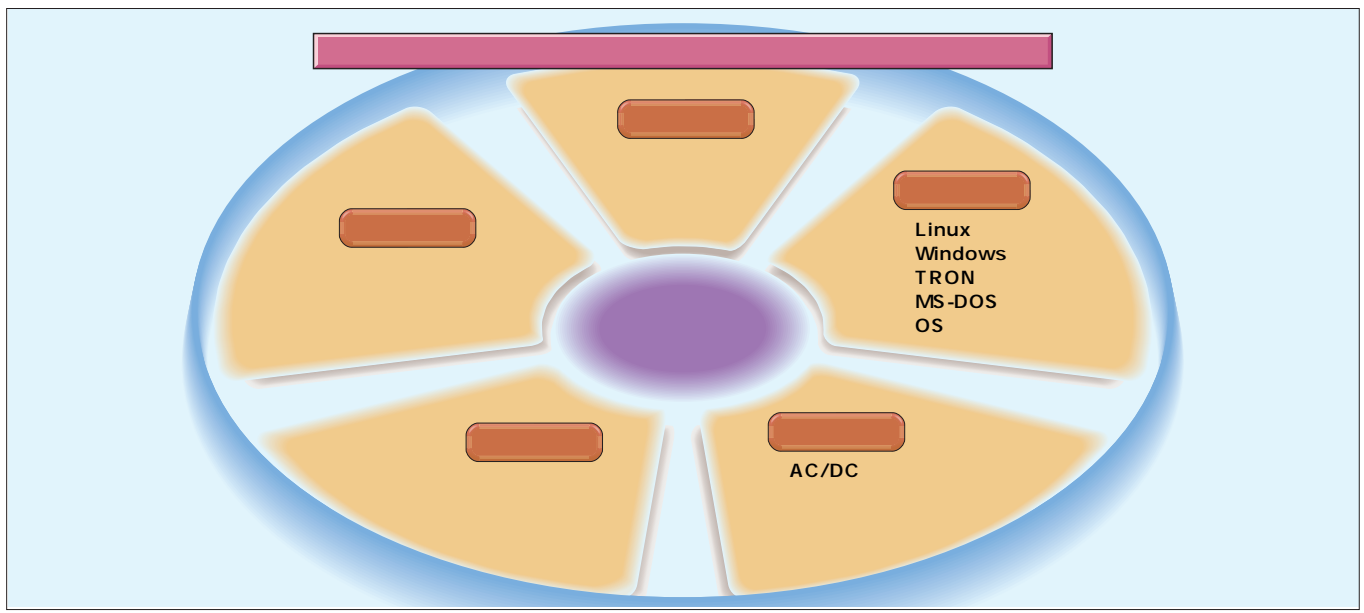

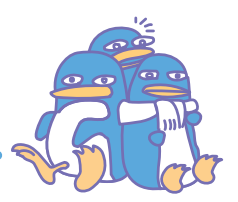

#### **Silicon Linux**

 $\overline{\phantom{a}}$  $\bullet$   $\bullet$   $\bullet$  $\Delta$  $\mathbf{r}$  $\sim$ 

作成しました(**写真2**

にケーブルが接続可能とは限らないということです **写真3**

Linux PC

あと、板金加工業者に依頼を出しました(**写真4・5**

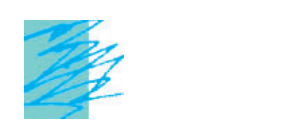

Linux

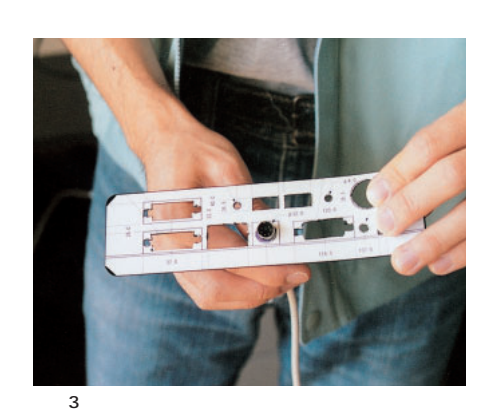

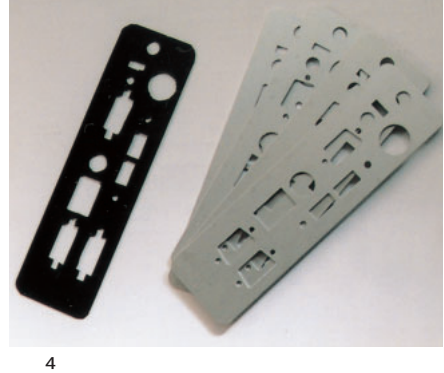

 $01mm$ 

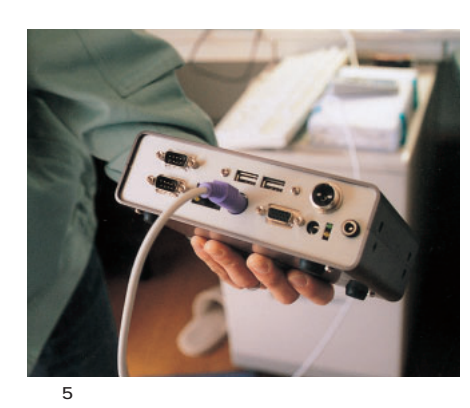

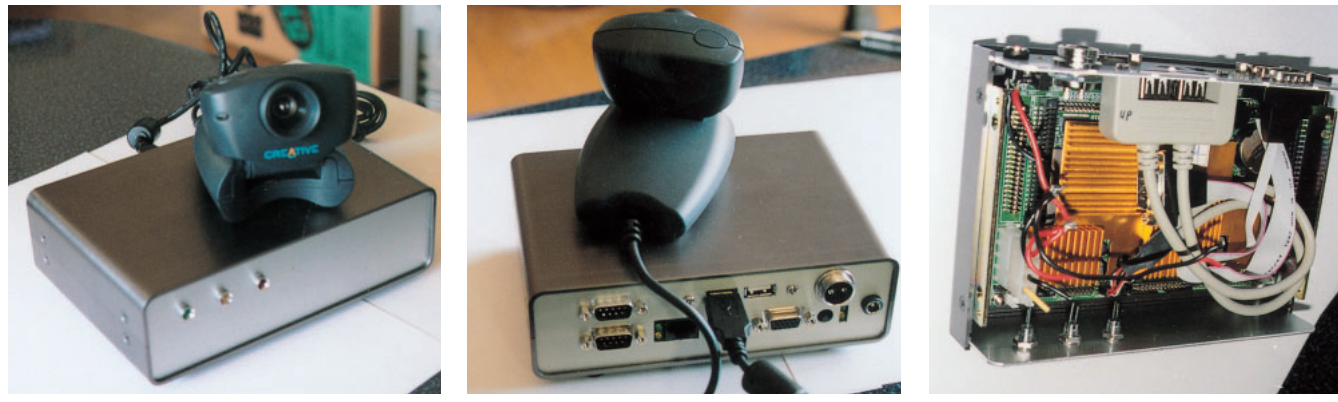

写真7 完成した防犯カメラサーバ(後)

 $6$ 

写真8 完成した防犯カメラサーバの内部

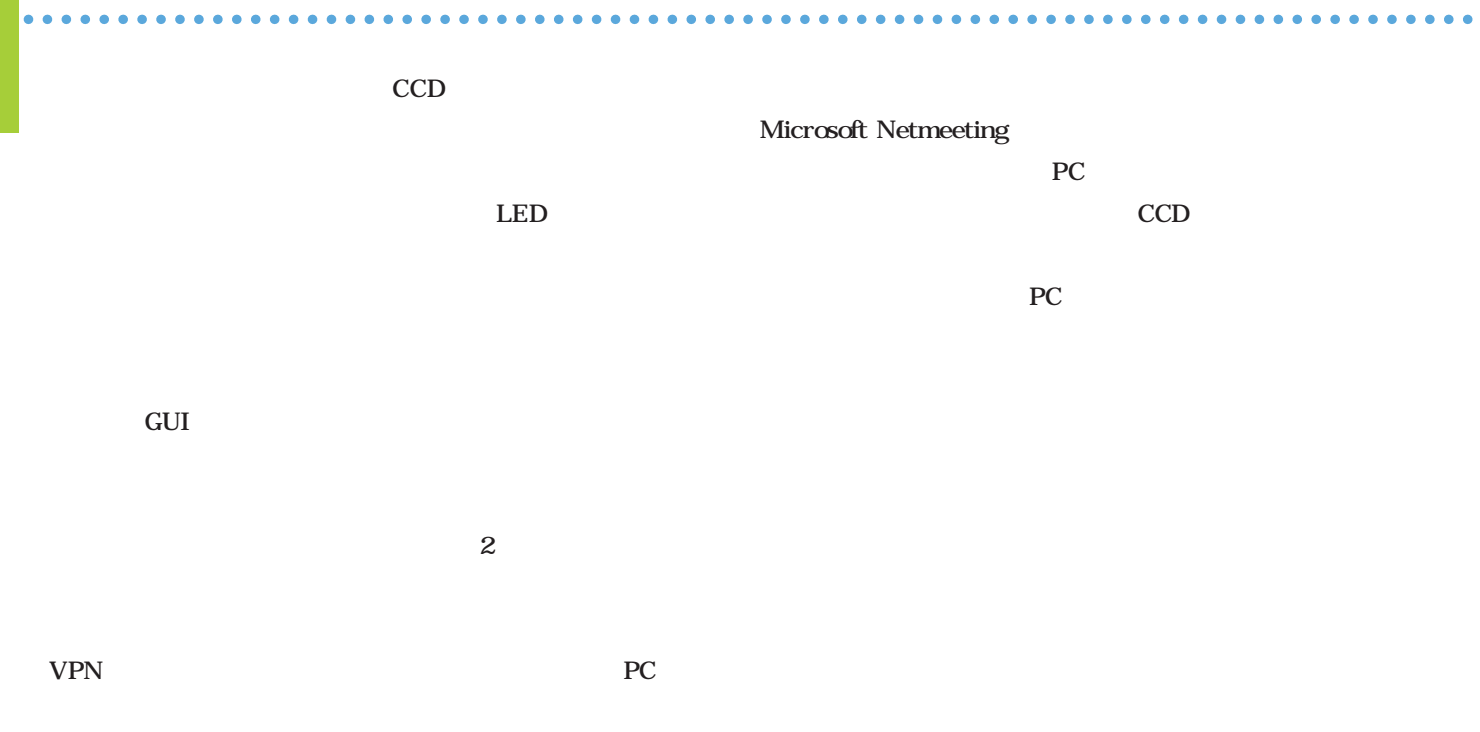

### CPU SH3 による駆動ができ、ネットワークOS Linux Linux エーワンは、以前からOSレスで利用するため CAT68000 CAT68000 ーズに、ネットワークOSが示す。 発をC言語以上でやれるボードがあると嬉し いのですが……」と提案したのは、ちょうど CAT68000 **OS** と考えていたころでした。OSを搭載できる CAT68000 路を検証してボードを製作しました(**写真9**  $4$ системент  $4$ ebihara@si-linux.com) **Column** 写真9 海老原氏と だ。今年4月に発売

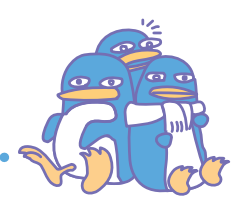

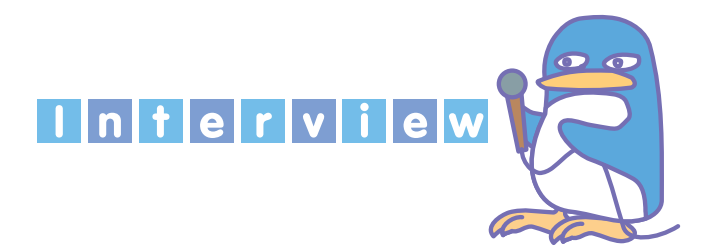

 $\triangle$  $\Delta$  $\sim$   $\sim$ 

. . . . . . . . . . . . . .

## $2000 - 4$

 $1$ **1** 

やる必要があるので……。ここには彼が来る時用のベッドや  $Linux$ Linux

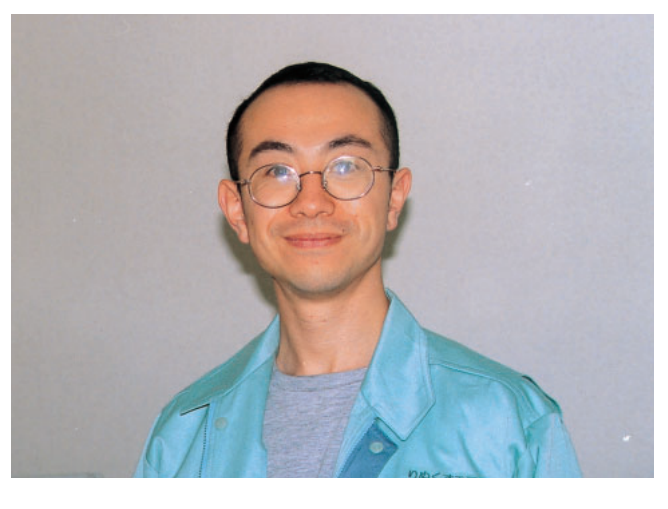

1973年生まれ。信州大学工学部情報工学科を卒業後、1997年より三菱電機(株)名  $8086$ Linux にほんこうしょう しょうしょくぶつ しゅうしょく しゅうしゅうしょく  $2000 \quad 3 \quad 4$ 

### 大会社<sub>の</sub> また、ITペンキャーのような<sub>精</sub>い

**赤原:うーん……ついつい明け方までは、午前中は** 

 $\sim$  3

―会社を辞める理由が見当たらない気がするんですが……。 **2000** Linux 1 **海老原:**直属の課長に、RT-Linuxの話をしたらすごく面白  $\overline{10}$  ...... RT-Linux

 $\dots \dots \cdot$ 

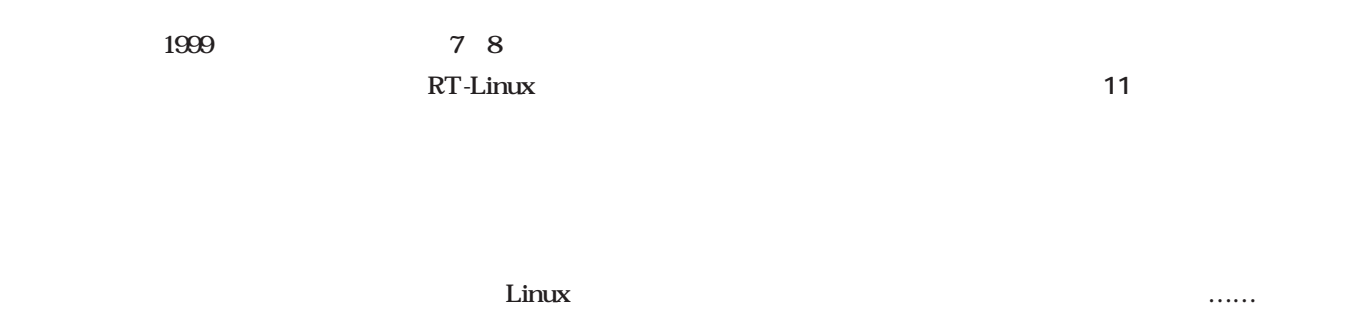

................................

 $\Delta$  $\bullet$ 

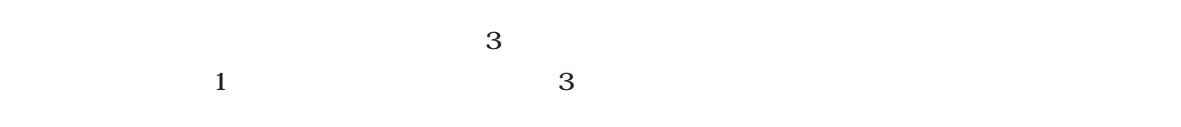

2000 3 2000 4

Linux Conference 99

1999 12

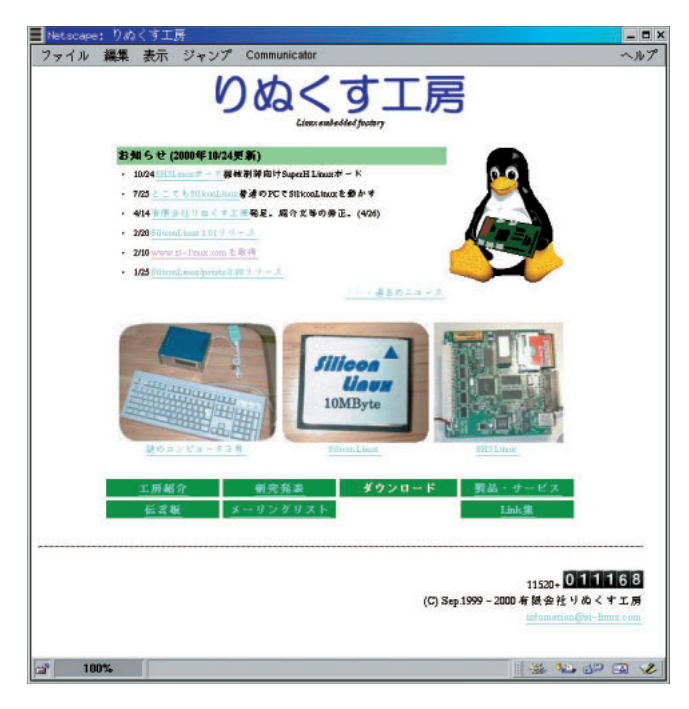

http://www.si-linux.com/

 $1$  $\mathbf 1$ 

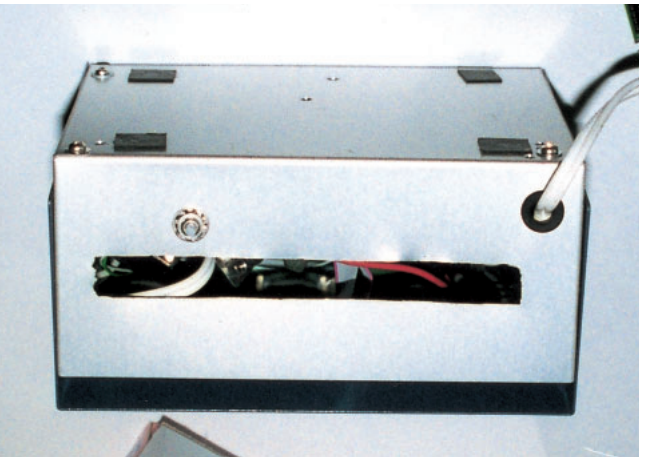

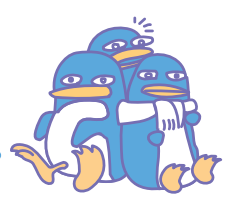

### あったら第三者に知らせて……」という発見している。

 $\blacksquare$  $\blacksquare$  $\Delta$  $\blacksquare$ 

 $\mathcal{F}$ 

 $2\qquad \qquad 1$  $50%$ 

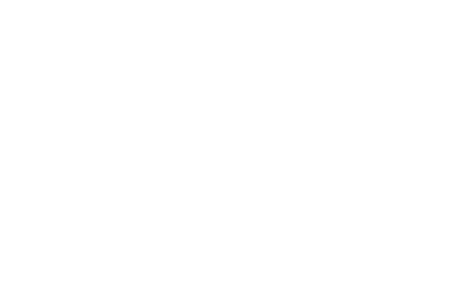

ー、ホームの方向性は、いわゆる「ITベンキャー」とは、いわゆる「ITベンキャー」とは、いわゆる「ITベンキャー」とは、いわゆる「ITベンキャー」とは、いわゆる「ITベンキャー」とは、いわゆる「ITベン

#### Linux

### Linux

 $\star$ して2万1000円、弁理士に書類作成・手続きを依頼する場合で30万円程度が必要。特

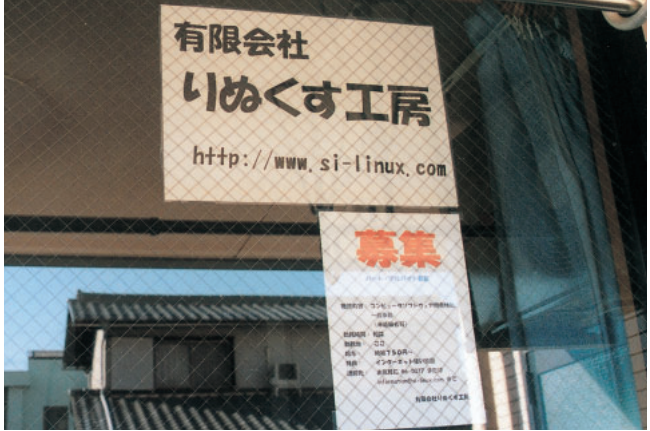

 $\overline{12}$ 

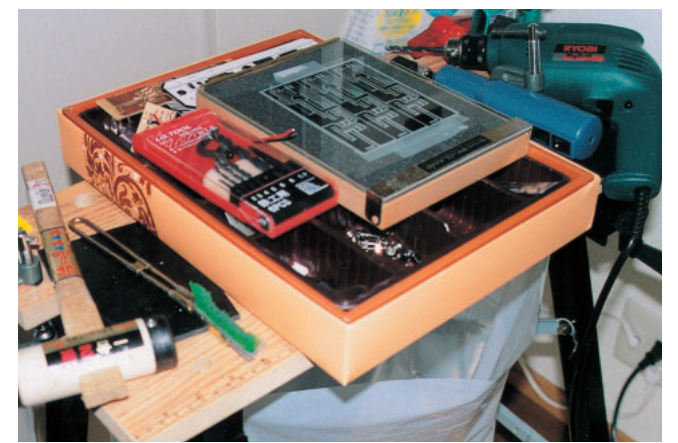

これらの工具を使って、プロトタイプマシンやコンセプトマシンを加工している……

13

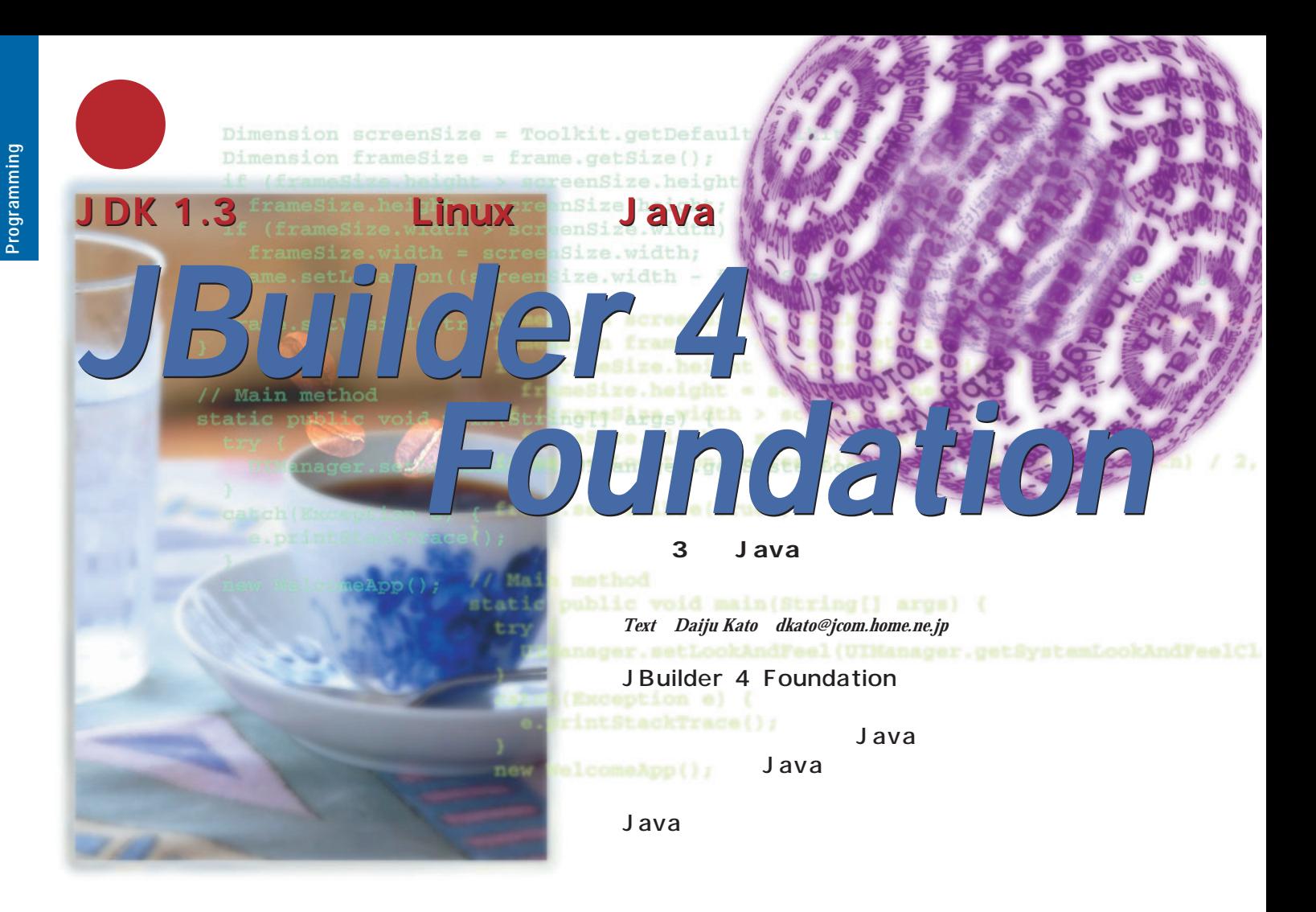

#### Java

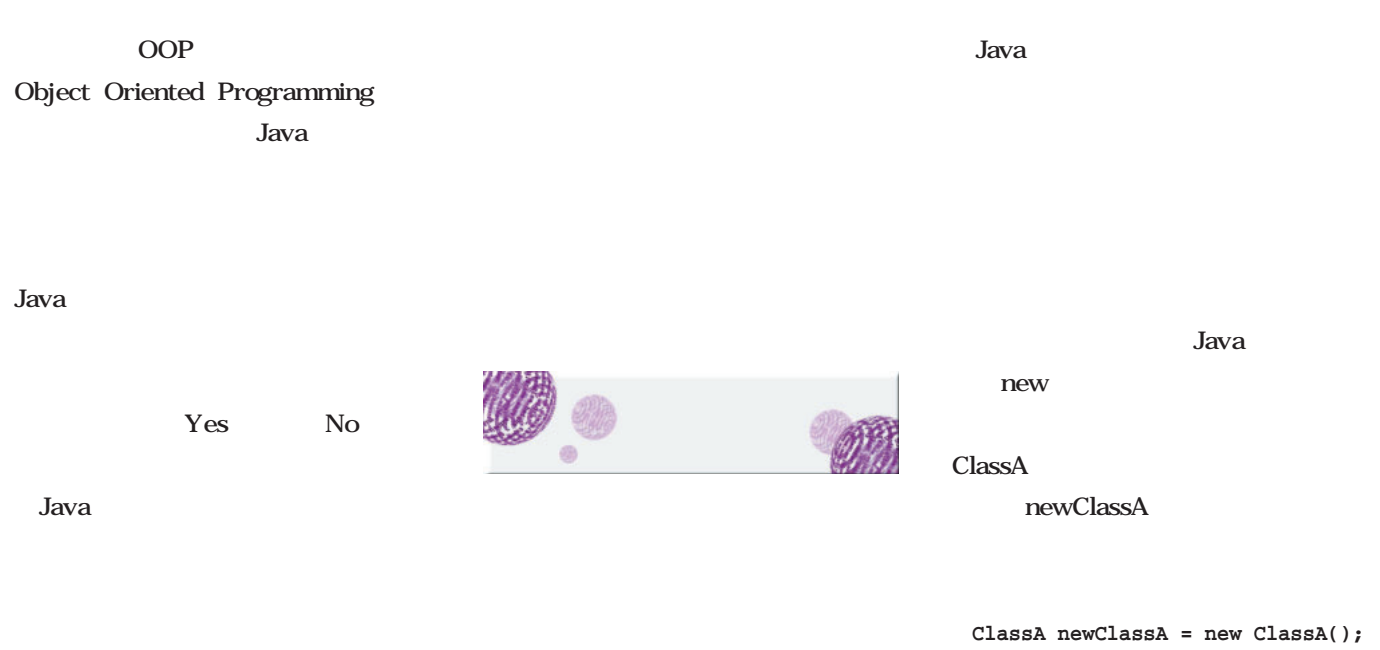

#### Java

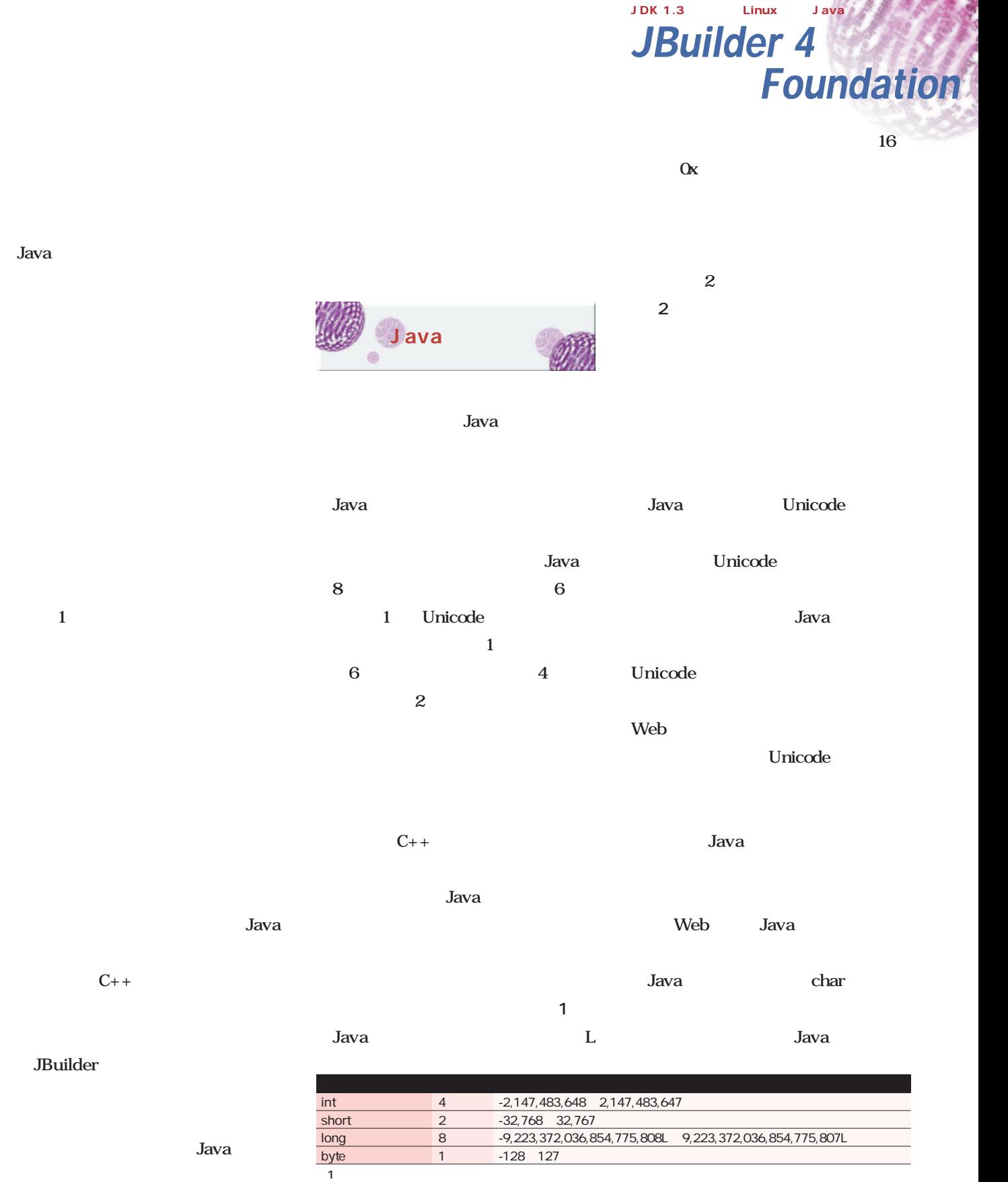

Java

 $\overline{2}$ 

 $IEEE-754$ 

 $JDK$ 

\*float型には接尾辞としてFがつきます。接尾辞がないときはdouble型と判断されます。Javaのすべての浮動小数点型

float  $4 + 3.40282547E + 38F$  6 7 double 8  $\pm 1.79769313486231570E+308$  15

### String String Buffer **スパンツ** 制御フロー

Java

char

break

**コ**ント10のように、それでは、リスト10のように、リスト10のように、リスト10のように、リスト10のように、リスト10のように、リスト10のように、リスト

### Java

 $\mathbf{2}$ Web

Java

char

 $1$ **3 Samuel 2016**  $if ( ) { }$ 

if ( ) {  $1$  } else {  $2$  }  $\qquad$ while  $($   $)$   $\{$   $\}$ 

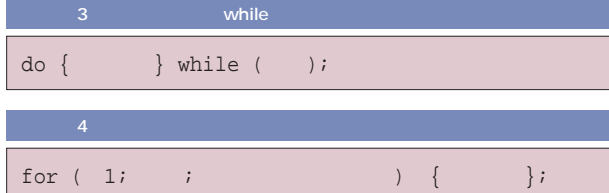

L  $\overline{\phantom{a}}$ 

合に使用します(**リスト2**

 $1$  $\mathbf 1$ JDK

Enterprise JavaBeans EJB

 $JINI$ Java Java

 $\operatorname{HTML}$ 

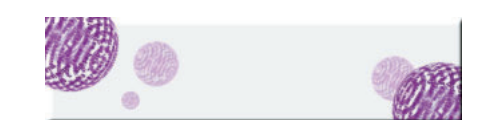

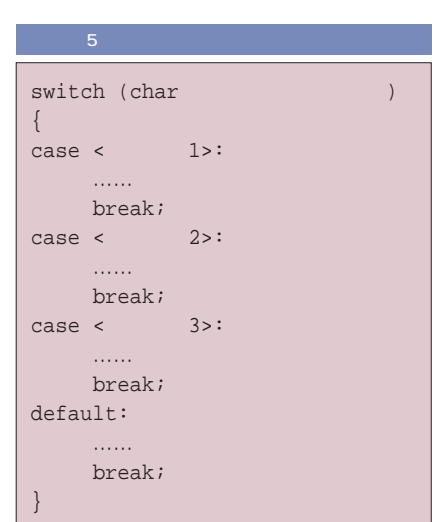

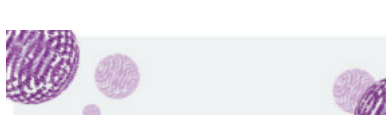

**リスト5**

**スト4**

JPanel <u>もちには、そのようなコードとなります。</u> Foundation Graphics

#### JBuilder

GIF JPEG

にまとめてみると**図1**のようになります。

Java

#### JFrame

2 JFrame

JFrame 4

**JBuilder Professional** 

 $JBCL$ 

JDK 1.1 JPEG

Graphics 2

*JBuilder 4*

JDK 1.3 Linux Java

*Foundation*

Container contentPane =

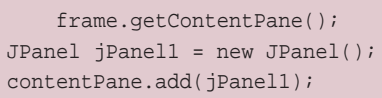

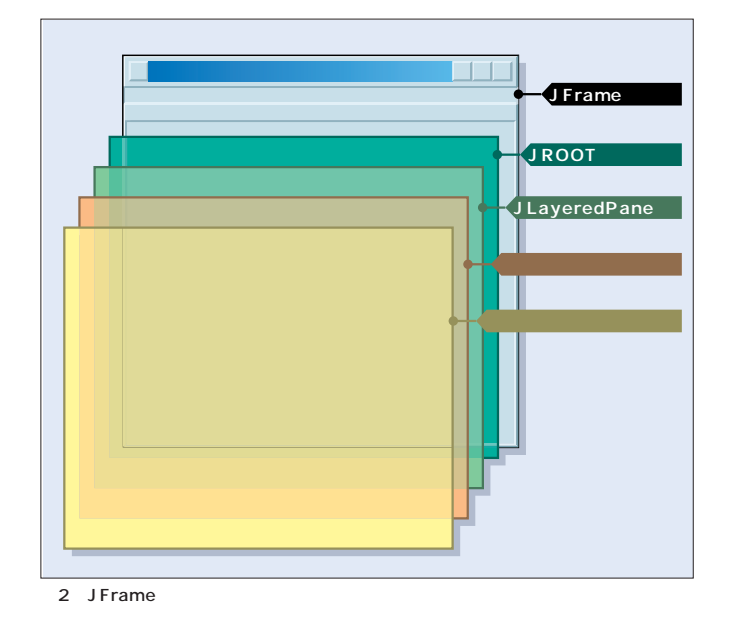

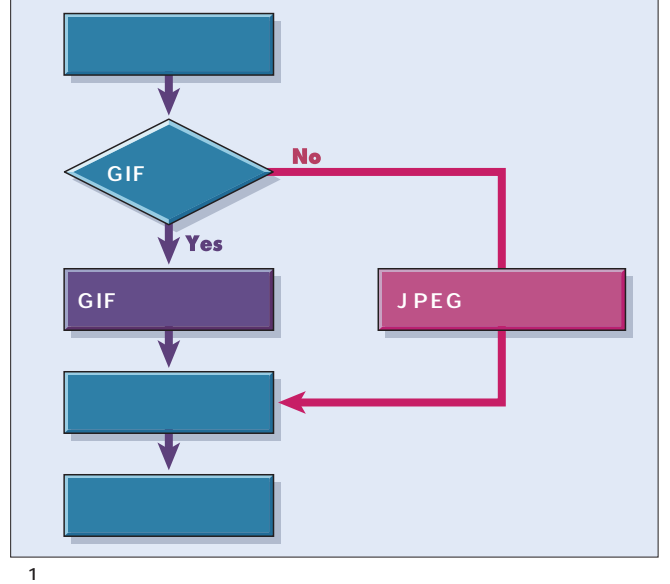

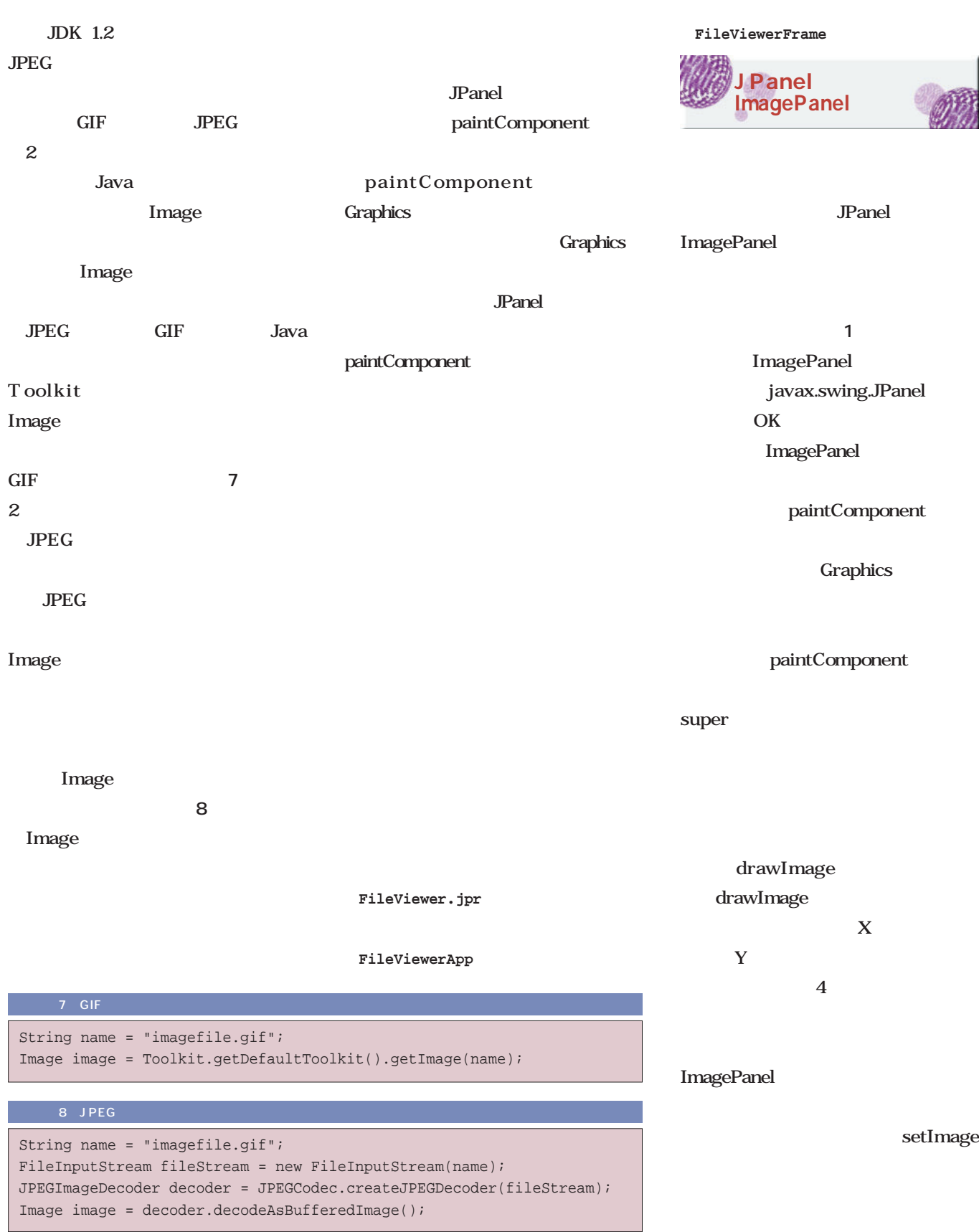

### jMenuBar1

**3**のようなメニューデザイナを起動して

MediaTracker MediaTracker jMenuHelp Delete name jMenuItem1 jMenuFileOpen Swing Containers

FileChooser

contentPane

*JBuilder 4*

JDK 1.3 Linux Java

*Foundation*

 $U$ I

**画面5** のようになります。続いて、

ID  $\blacksquare$  $\overline{1}$ waitForAll()

を扱うときはID番号を付けて管理して

ImagePanel **ト9**のようになります。今までの説明

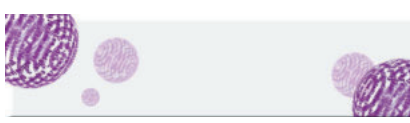

ナを起動してください。**画面2**のよう

FileViewerFrame

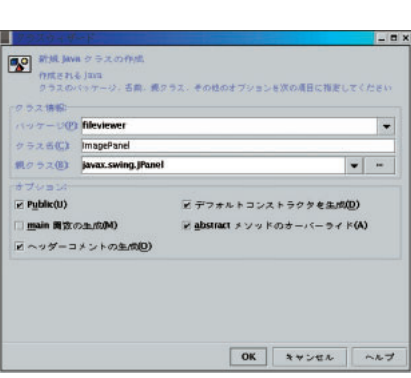

 $\overline{\mathbf{1}}$   $\overline{\mathbf{2}}$   $\overline{\mathbf{3}}$   $\overline{\mathbf{4}}$   $\overline{\mathbf{2}}$   $\overline{\mathbf{3}}$   $\overline{\mathbf{4}}$   $\overline{\mathbf{2}}$   $\overline{\mathbf{3}}$   $\overline{\mathbf{4}}$   $\overline{\mathbf{5}}$   $\overline{\mathbf{4}}$   $\overline{\mathbf{5}}$   $\overline{\mathbf{4}}$   $\overline{\mathbf{5}}$   $\overline{\mathbf{6}}$   $\overline{\mathbf{6}}$   $\overline{\mathbf{6}}$   $\overline{\$ 

**4**のように、ファイルメニューに「開く」

Insert

9 ImagePanel.java

package fileviewer; import javax.swing.JPanel; import java.awt.\*; public class ImagePanel extends JPanel { private Image image;

```
/
```
}

}

} } }

public ImagePanel() { }

public void paintComponent(Graphics g){ super.paintComponent(g);  $\prime\prime$ 

```
if (image!=null) {
  g.drawImage(image,0,0,null);
```
public void setImage(Image image) { this.image=image; //MediaTracker MediaTracker tracker = new MediaTracker(this);  $\mathcal{U}$  //  $\equiv$ tracker.addImage(image,0); try { //イメージが表示されるまで待つ tracker.waitForAll(); } catch (Exception e) { e.printStackTrace();

#### March 2001 Linux magazine *101*

Management *Management*

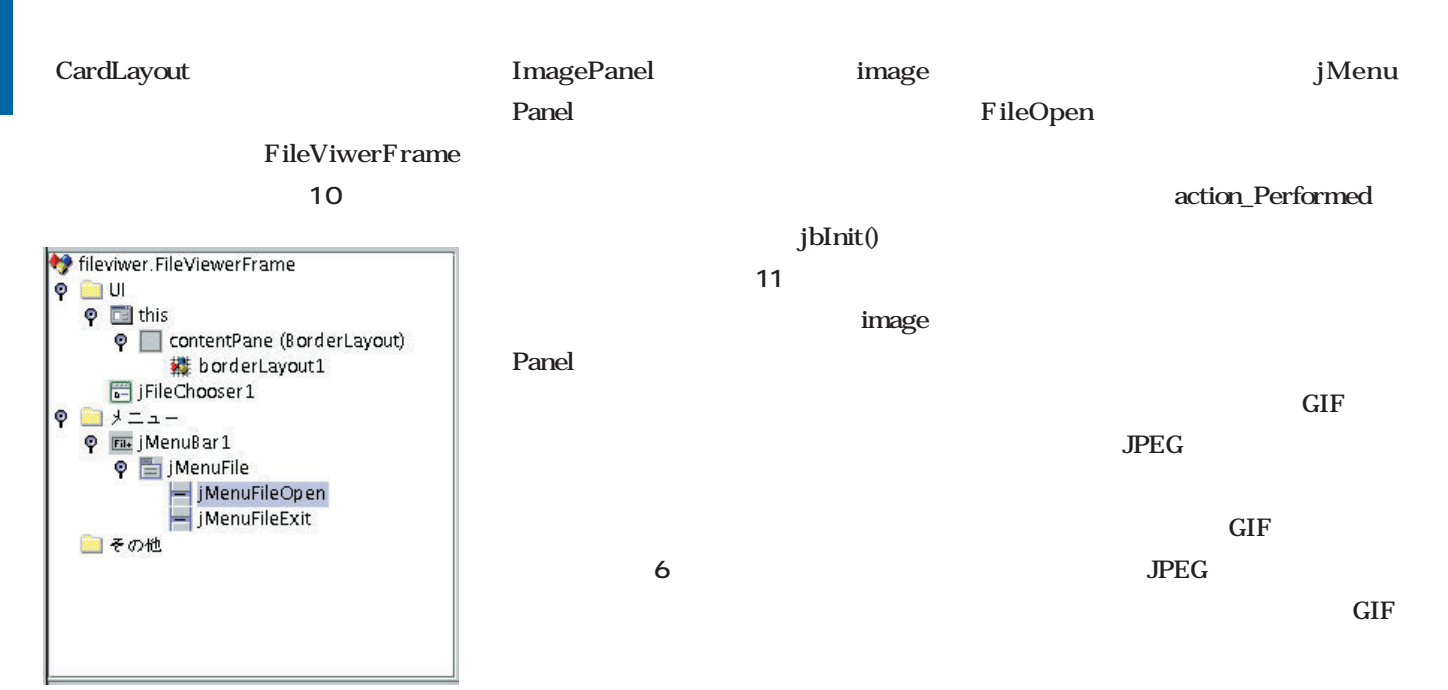

5 FileChooser

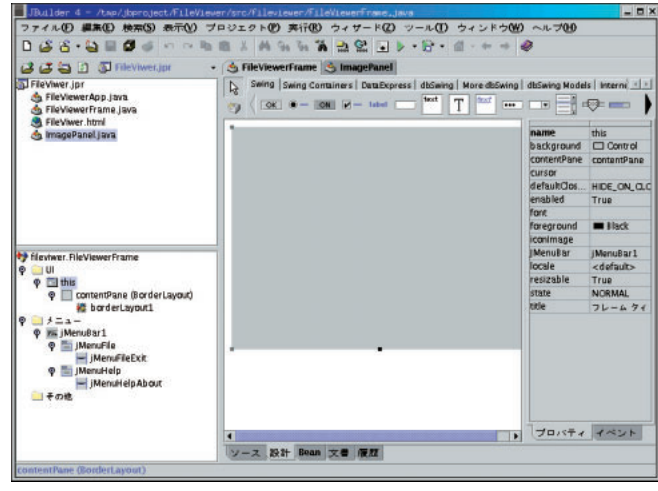

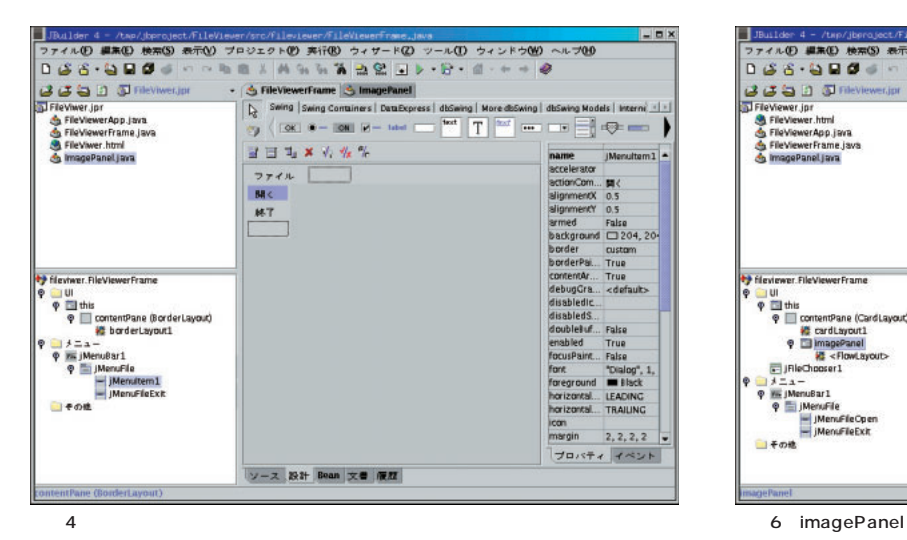

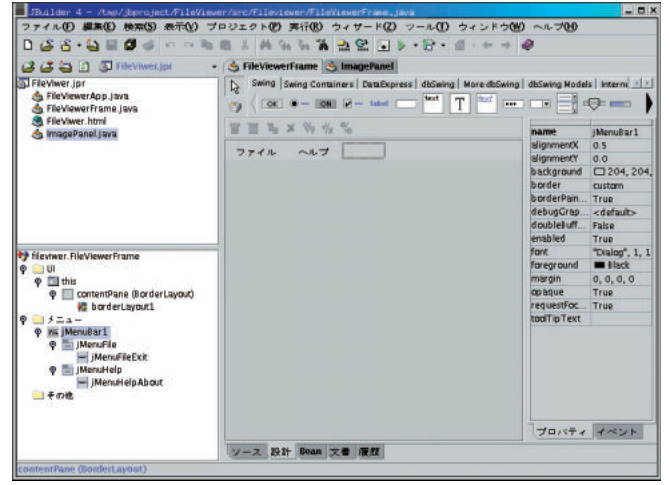

 $2$   $3$ 

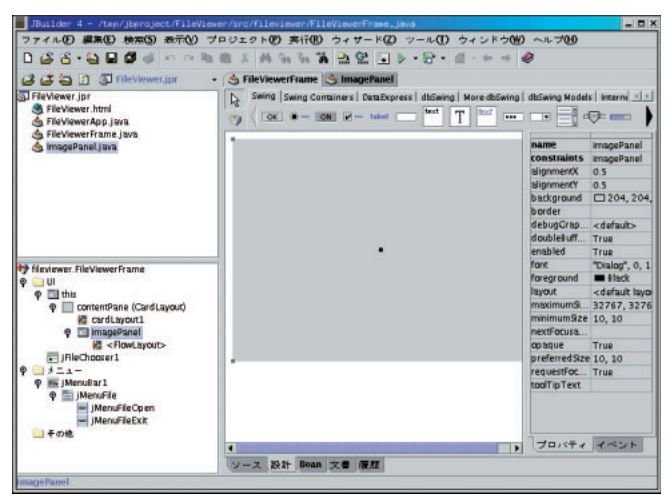

```
JPEG
              imagePanel
     setImage
 jMenuFileOpen
actionPerformed
<u>12</u> Julie 12
JPEG GIF
JPEG GIF
■ ファイルのフィルタリング
    Swing Containers
   FileChooser
  ファイルのフィルタリングはFile
Filter JDK
         FileChooser
                         Shome/
JBuilder4/JDK1.3/DEMO/JFC/FileC
                                                                                       Foundation
                                         10 imagePanel
                                     public class FileViewerFrame extends JFrame {
                                       JPanel contentPane;
                                        ……
                                       CardLayout cardLayout1 = new CardLayout();
                                       ImagePanel imagePanel = new ImagePanel();
                                         11 imagePanel FileViewerFrame
                                       /**コンポーネントの初期化*/
                                       private void jbInit() throws Exception {
                                        ……中略……
                                         this.setJMenuBar(jMenuBar1);
                                         //imagePanel
                                         contentPane.add(imagePanel, "imagePanel");
                                       }
                                         12 jMenuFileOpen_actionPerformed
                                       \frac{1}{2} /*[ \frac{1}{2}] \frac{1}{2} \frac{1}{2}void jMenuFileOpen_actionPerformed(ActionEvent e) {
                                         //ファイルオープンダイアログを開く
                                         jFileChooser1.showOpenDialog(this);
                                         //選択したファイルの名前を取得
                                         String filename=jFileChooser1.getSelectedFile().getPath();
                                         Image image;
                                         try {
                                             if (filename.toLowerCase().indexOf(".gif",0)>0) {
                                              //GIF
                                              image = 
                                                Toolkit.getDefaultToolkit().createImage(filename);
                                             } else {
                                               //JPEG
                                              FileInputStream fileStream = new 
                                                FileInputStream(filename);
                                              //JPEGImageDecoder decoder = 
                                                JPEGCodec.createJPEGDecoder(fileStream);
                                               \mathcal{U}/ Since the state \mathcal{U}image = decoder.decodeAsBufferedImage();
                                             }
                                             imagePanel.setImage(image);
                                             int width=image.getWidth(null);
                                             int hight=image.getHeight(null);
                                             int MenuHight=this.getHeight()-imagePanel.getHeight();
                                             int MenuWidth=this.getWidth()-imagePanel.getWidth();
                                             this.setSize(width+MenuWidth,hight+MenuHight);
                                             this.paintAll(this.getGraphics());
                                          } catch (Exception ex) {
                                             ex.printStackTrace();
                                          }
                                       }
      ファイルタリー アイディング あいまく しょうかい
```
*JBuilder 4*

JDK 1.3 Linux Java

#### hooserDemo/SRC

#### **javax.swing.filechooser.FileFilter**

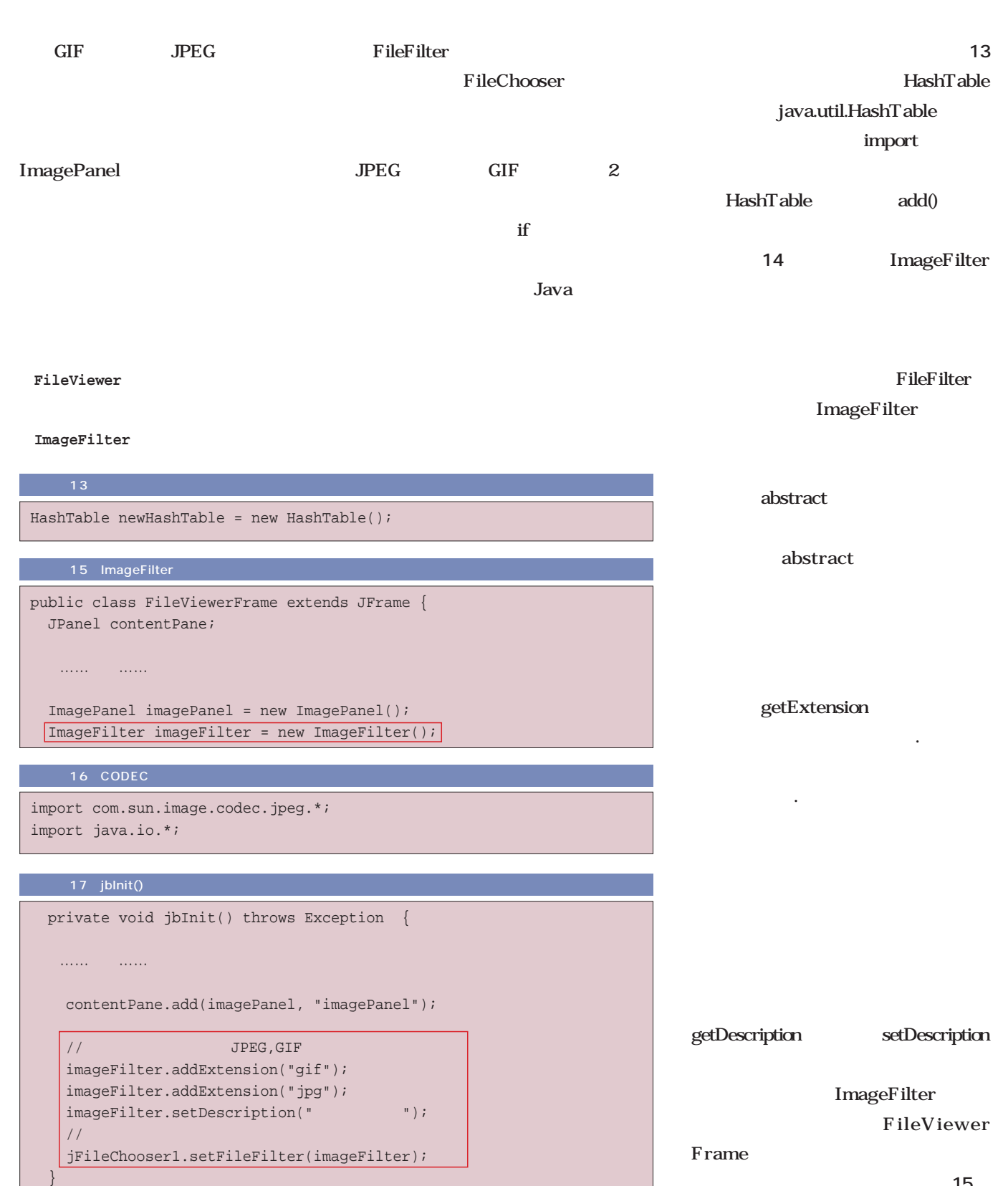

オブジェクトを生成します。**リスト15**

JDK 1.3 Linux Java

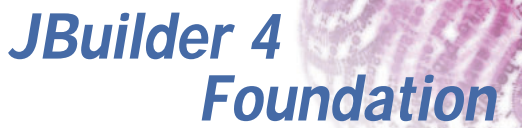

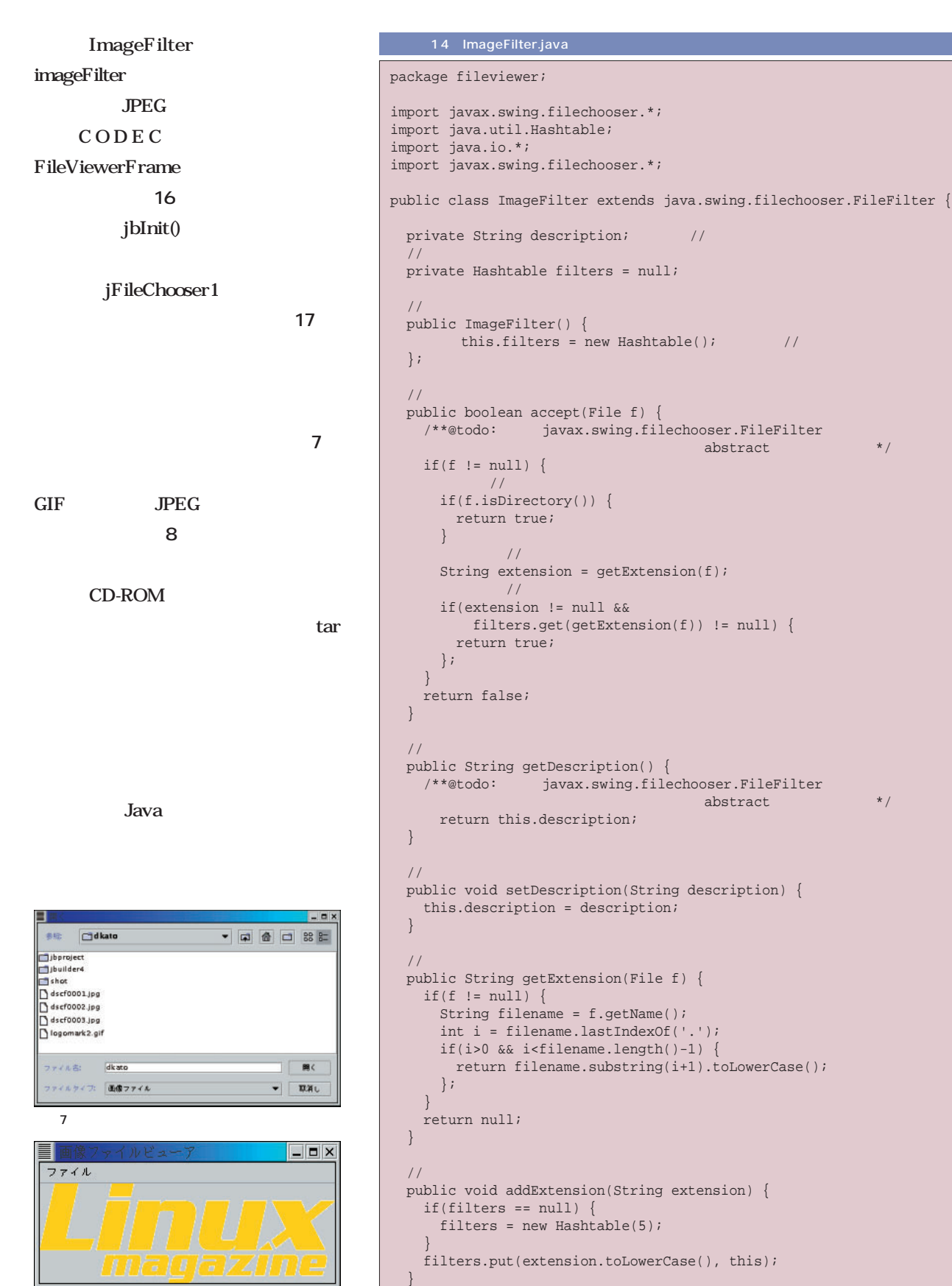

 $\vert$  8  $\vert$  3

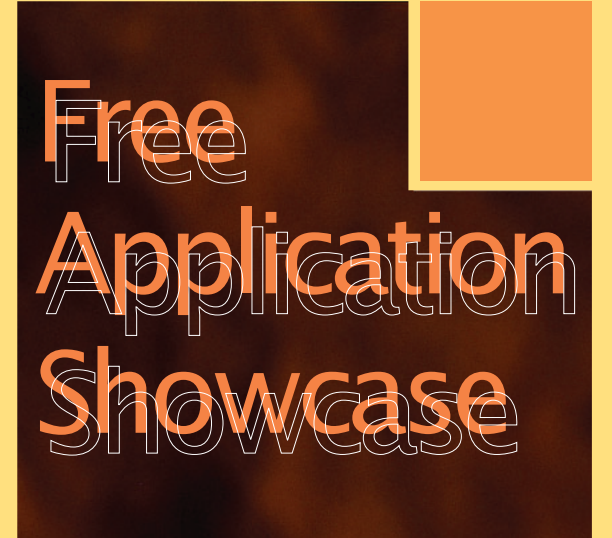

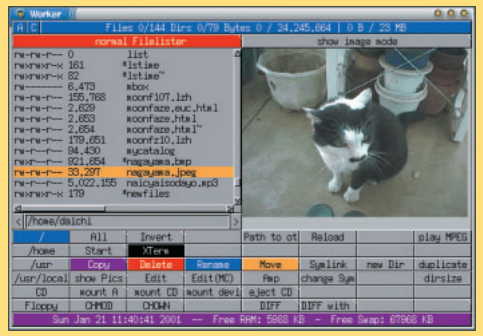

Worker P.110

*Text : Hajime Dei*

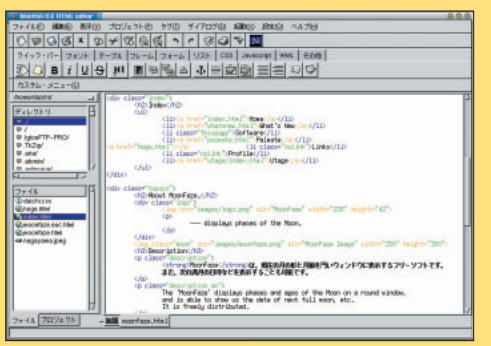

Bluefish P.114

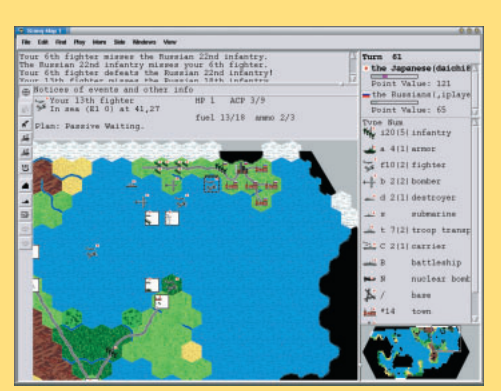

Xconq P.116

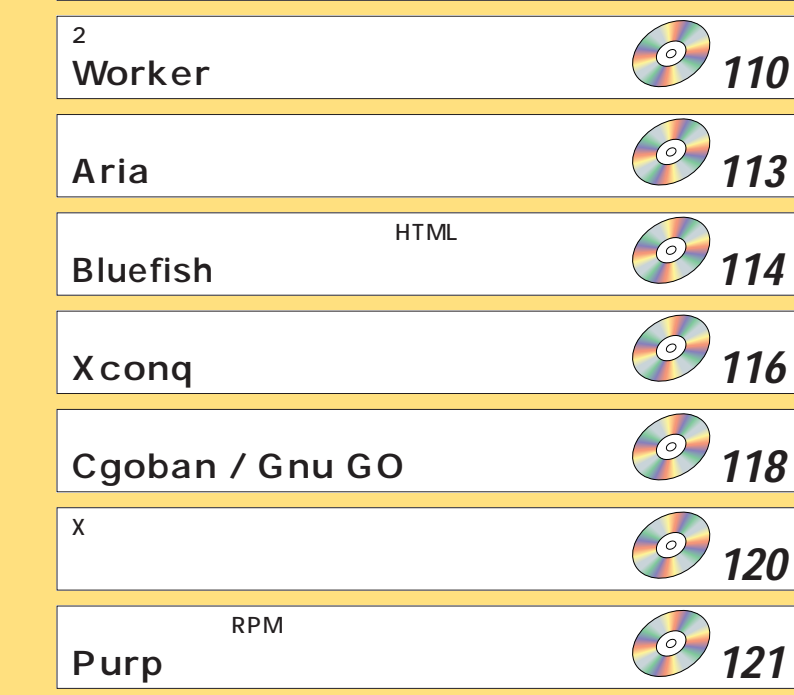

Gaby **107** 

CD-ROM

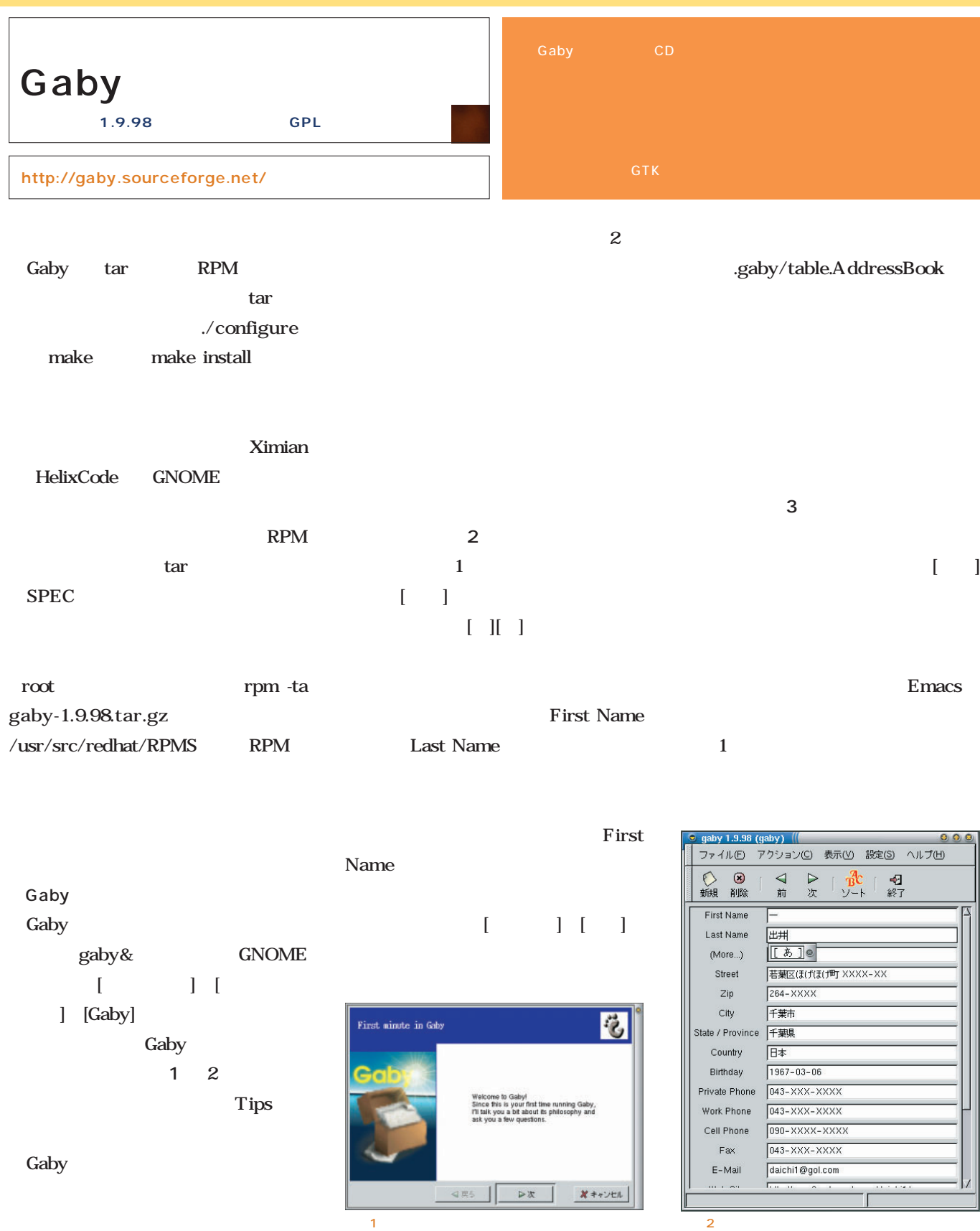

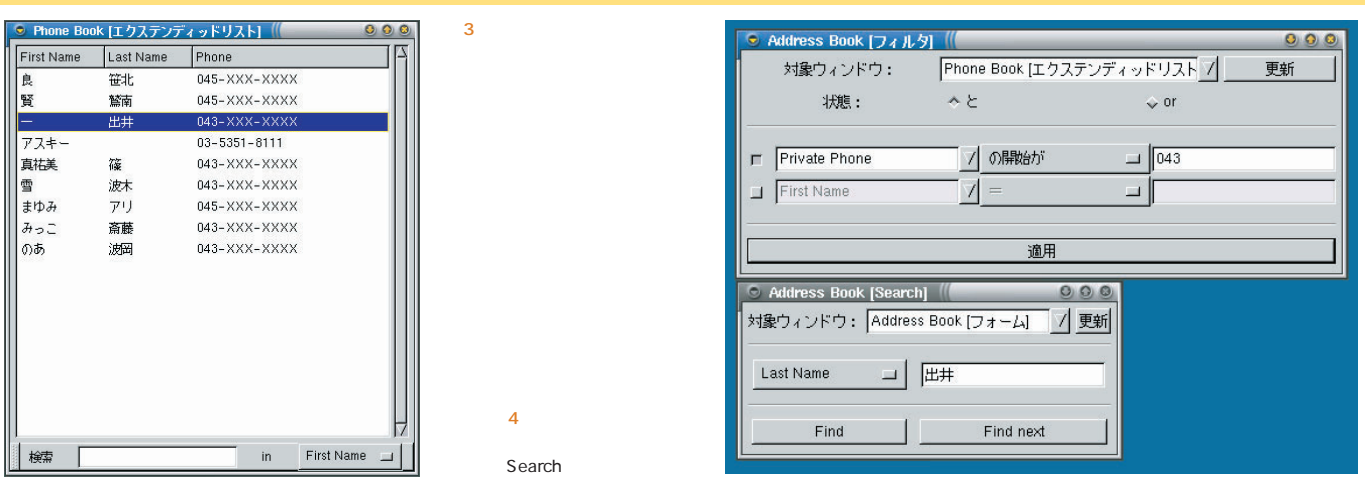

ことで利用できる(**画面6**

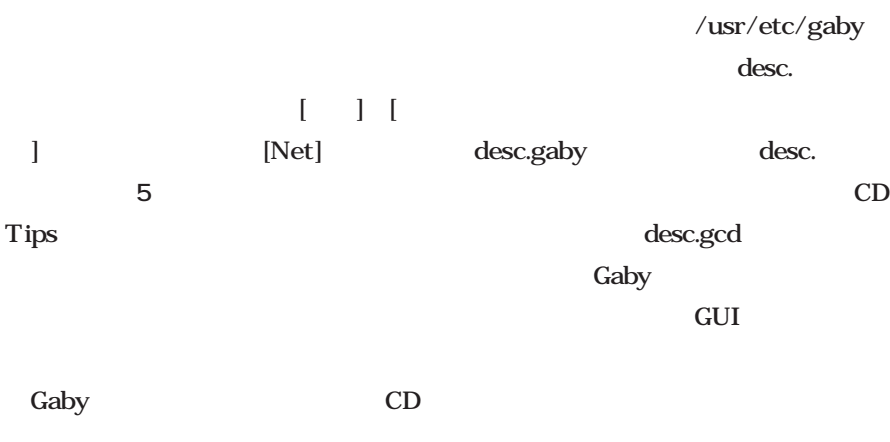

### Gaby [ ]

Search ども用意されている(**画面4** これら  $\begin{bmatrix} \cdot & \cdot & \cdot & \cdot \\ \cdot & \cdot & \cdot & \cdot \\ \cdot & \cdot & \cdot & \cdot \end{bmatrix}$ 

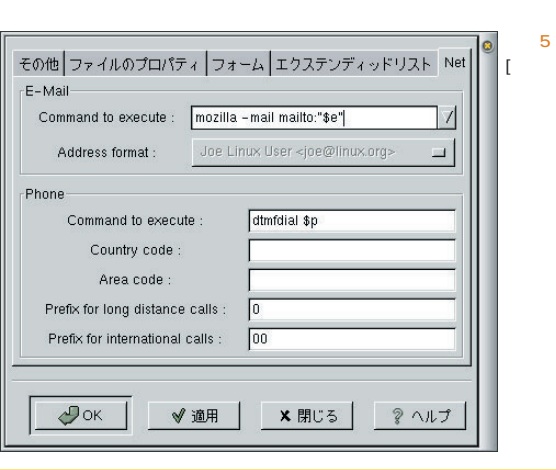

gaby -a gcd

の-aオプションでデータベース名(タ

[Databases]

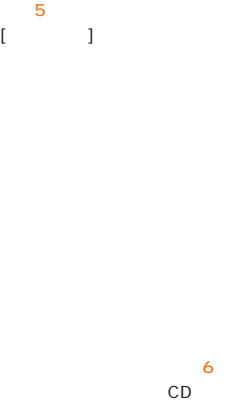

 $[$   $]$ 

desc.

desc.gcd GUI

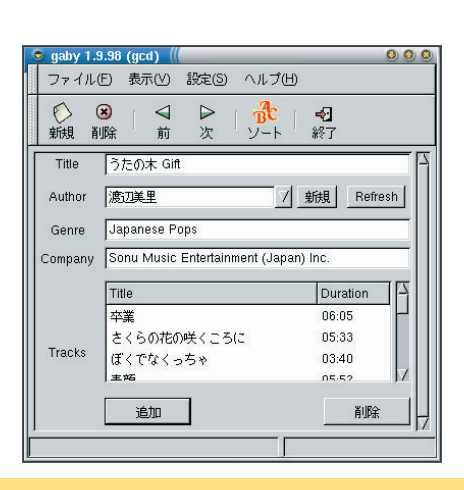

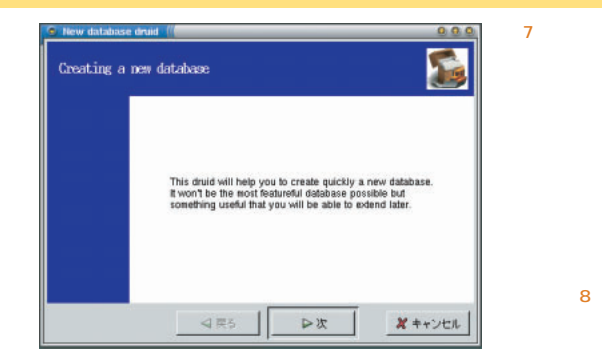

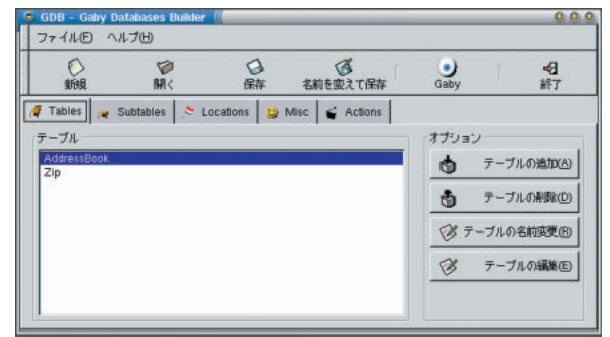

First Name **Last Name** 

First Name

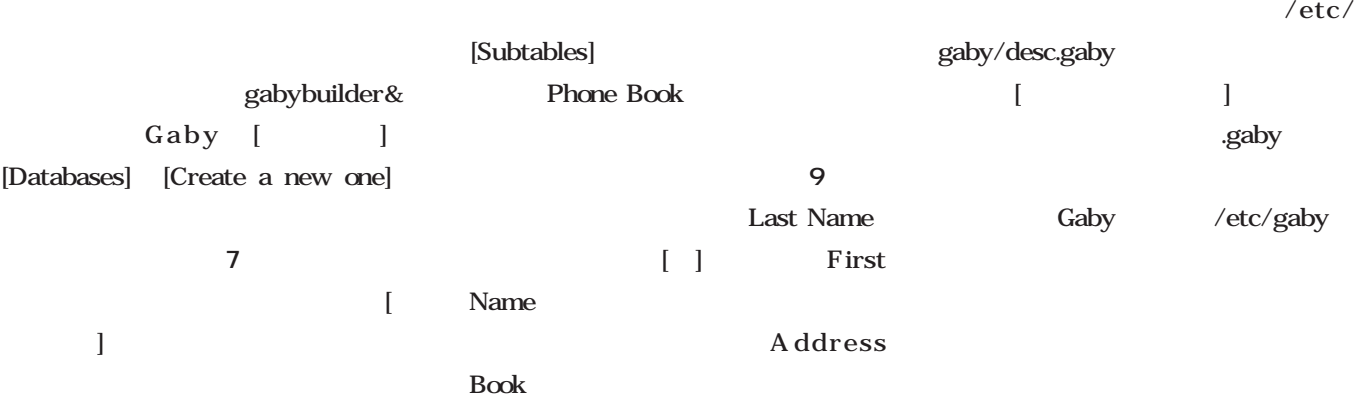

 $[-]$ /etc/gaby/desc.gaby

に表示される(**画面8**

Name

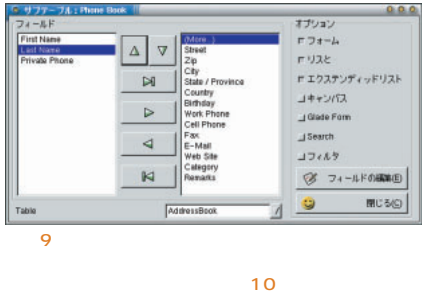

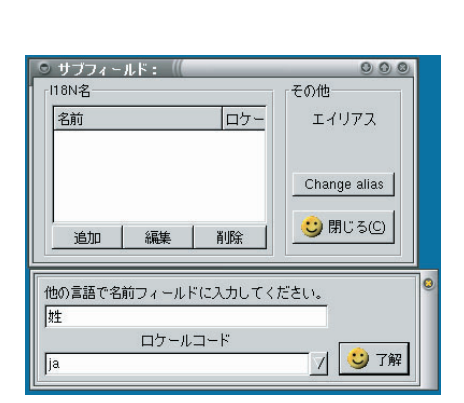

 $\left[ \begin{array}{c} 1 \end{array} \right]$ 

「ja」を設定すればいい(**画面10** First Name Private Phone

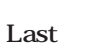

**画面11**

[Gaby]

9 Book [エクステンディッドリスト]  $\bullet$ 姓 名 電話番号 笹北  $045 - XXX$ 良 鷲南 賢 045-XXX-XXXX 出井 043-XXX-XXXX アスキー  $03 - 5351 - 8111$ 真祐美 043-XXX-XXXX 篠 减木 043-XXX-XXXX 雪  $\bar{z}$ ー<br>まゆみ 045-XXX-XXXX 043-XXX-XXXX みっこ<br>のあ 斎藤 043-XXX-XXXX 进田 検索 in 姓 画面11

Gaby

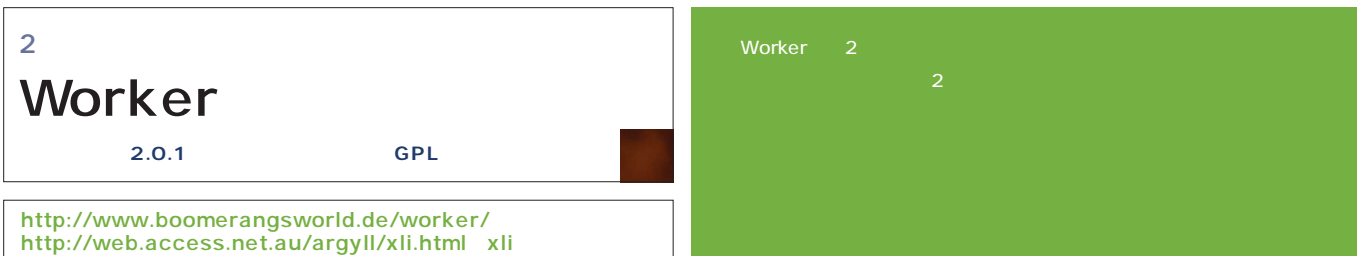

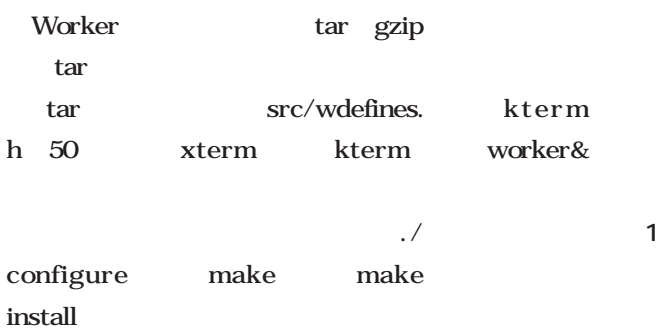

worker.

Worker

inst

kterm worker.inst

### 1.english

.worker

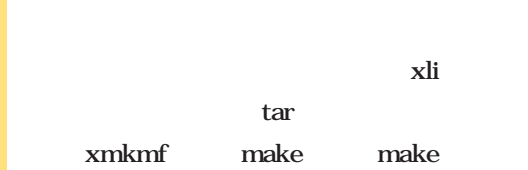

#### install

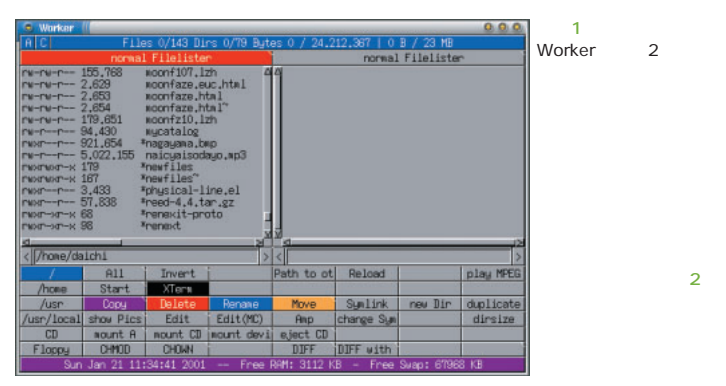

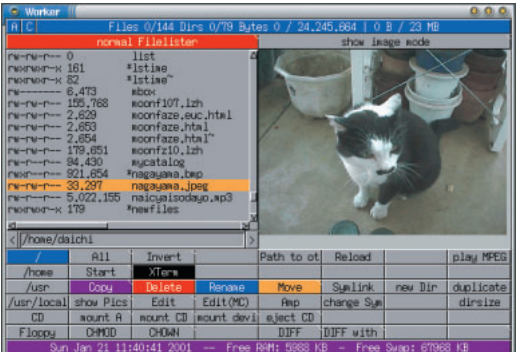

### $\text{er}\&$  2 [show image mode] 2 Worker

[information mode]

 $[/home]$ 

画面2

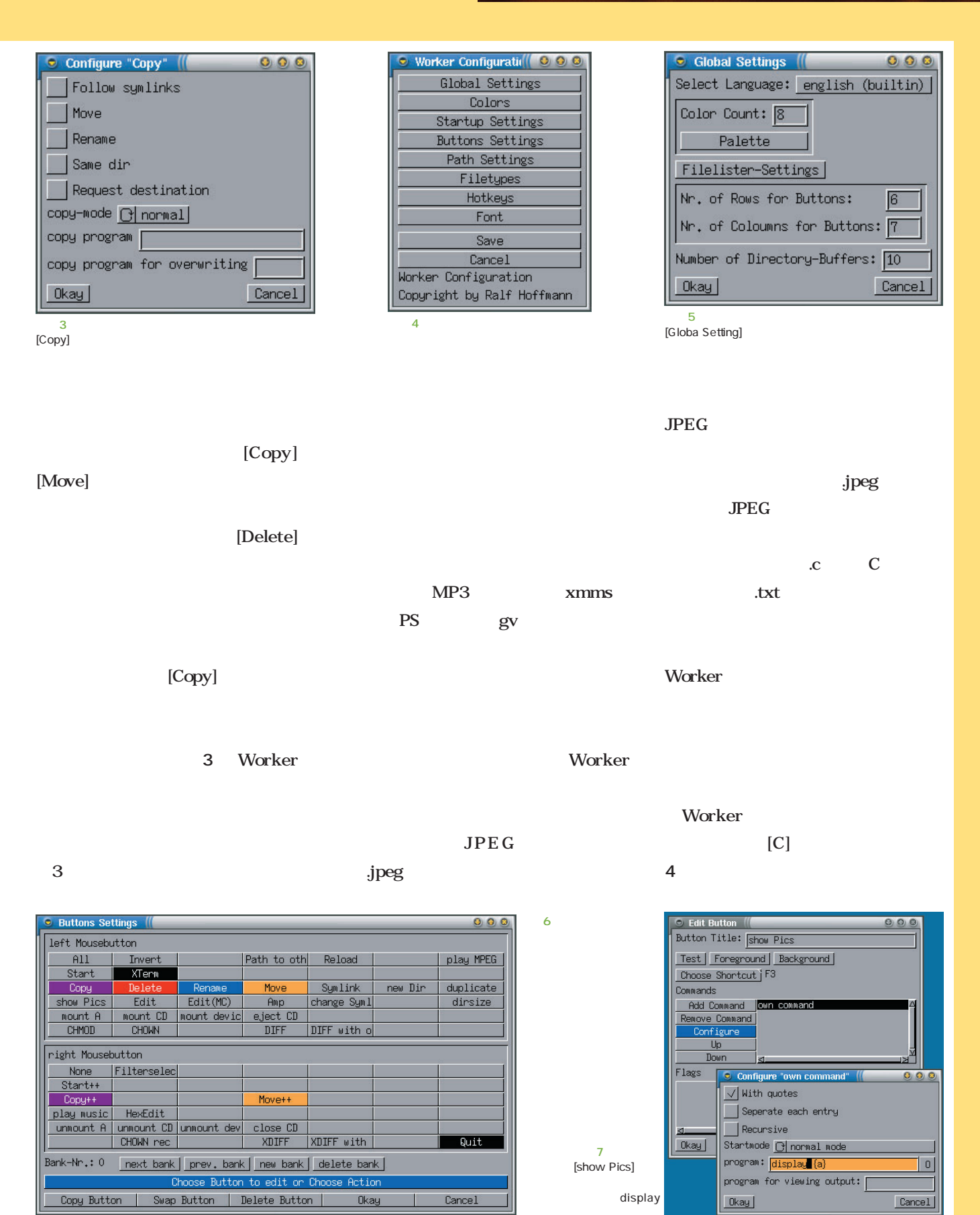

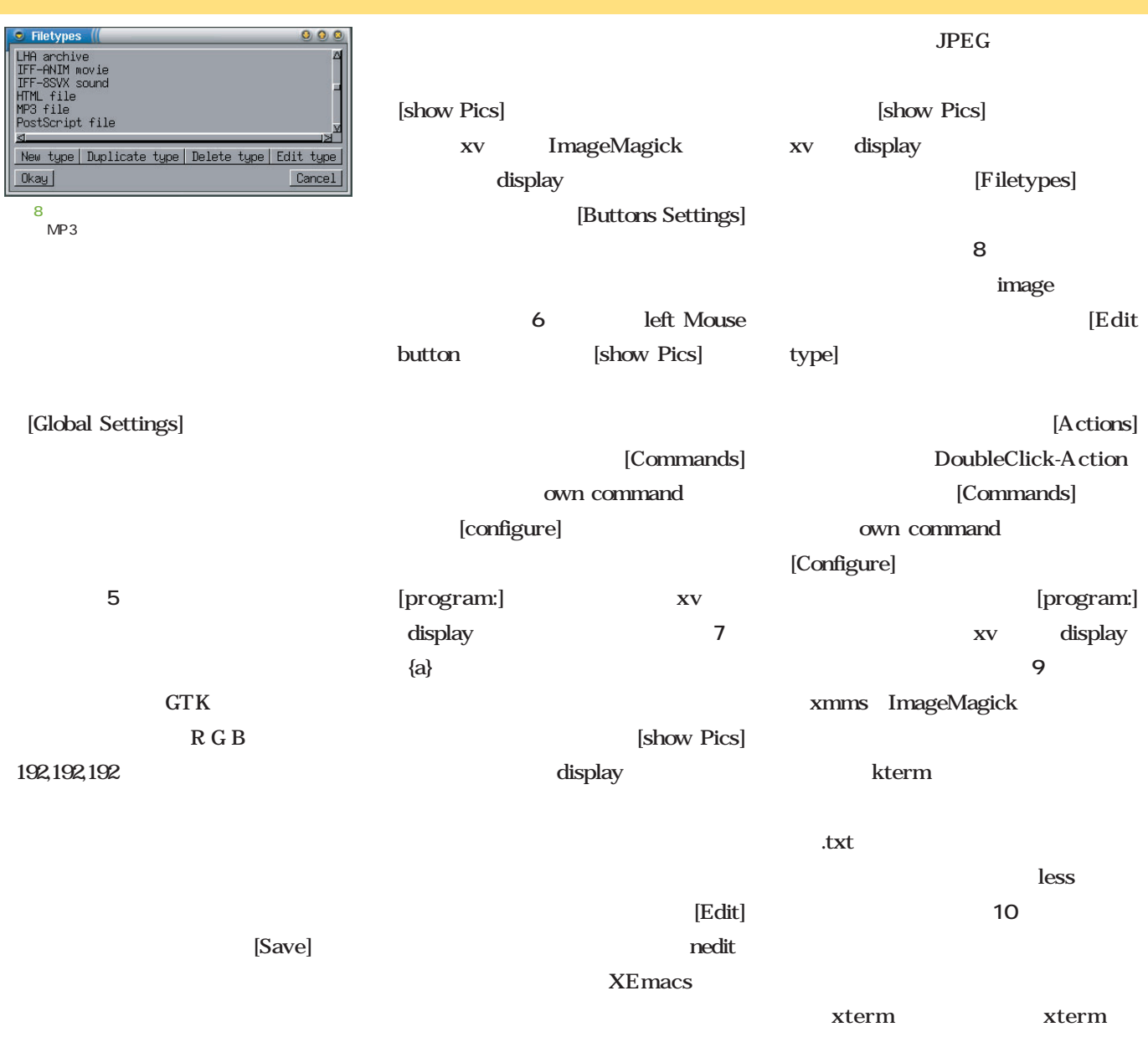

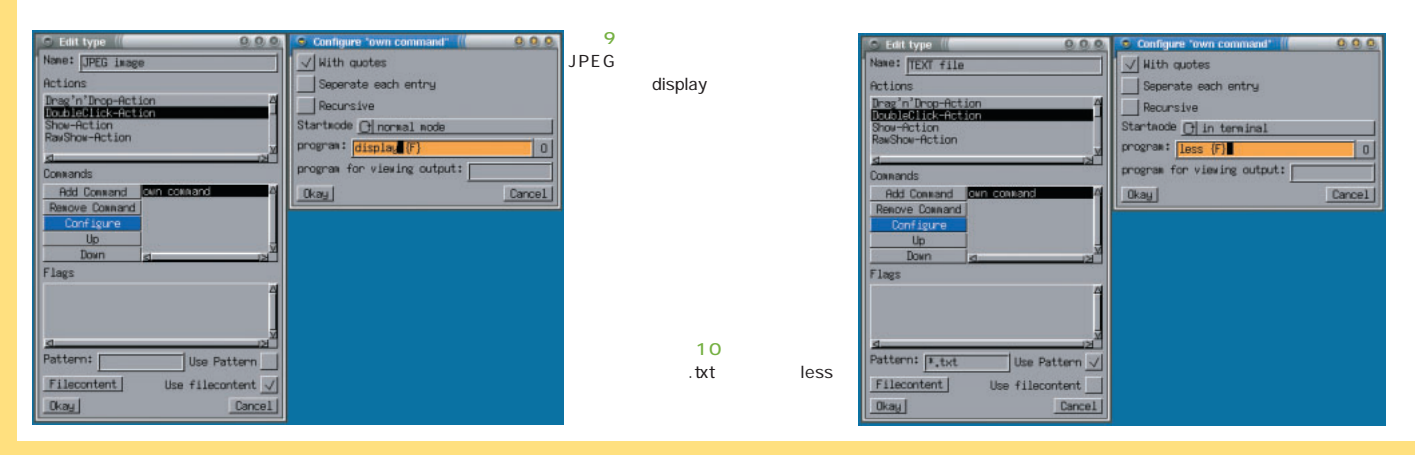

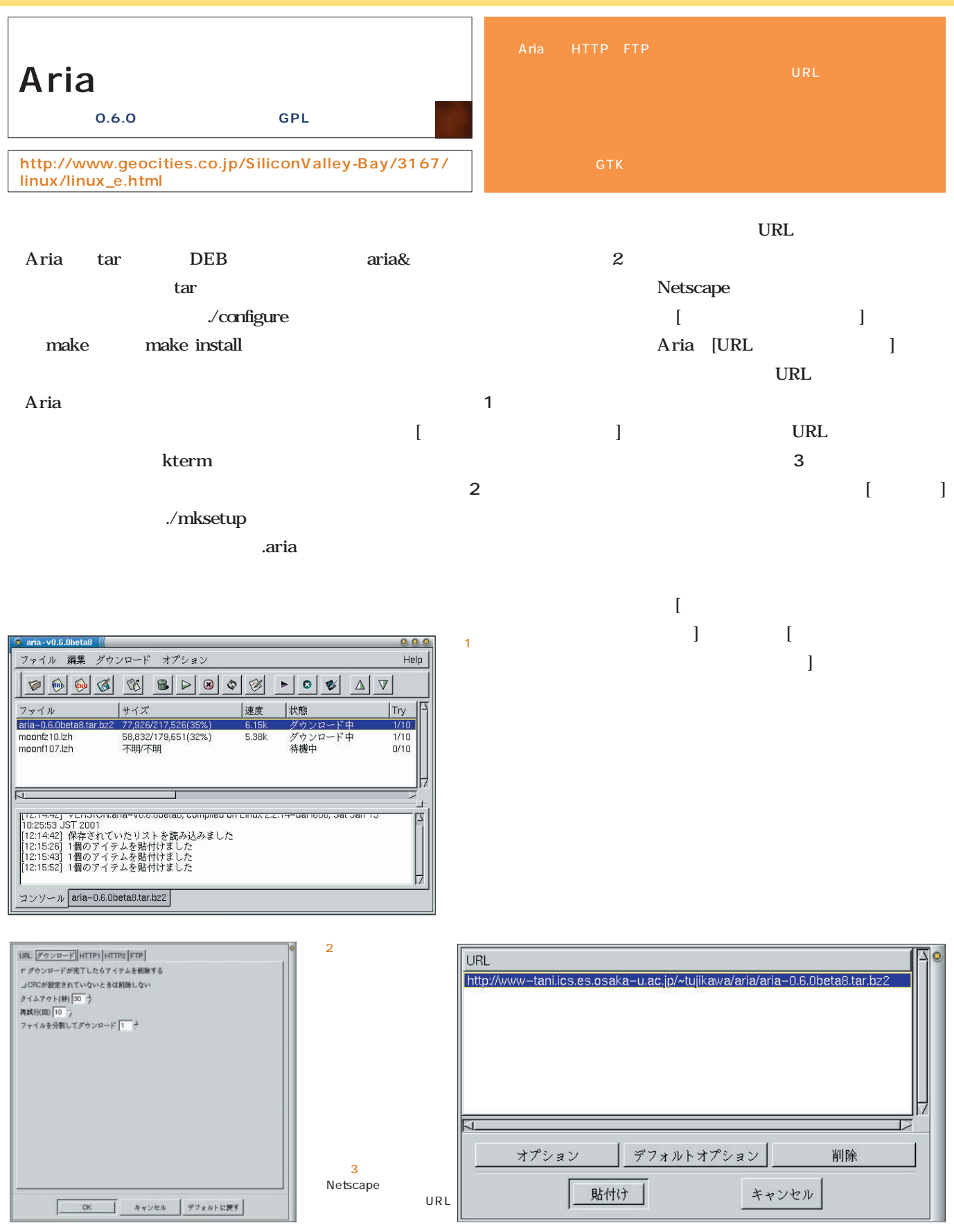

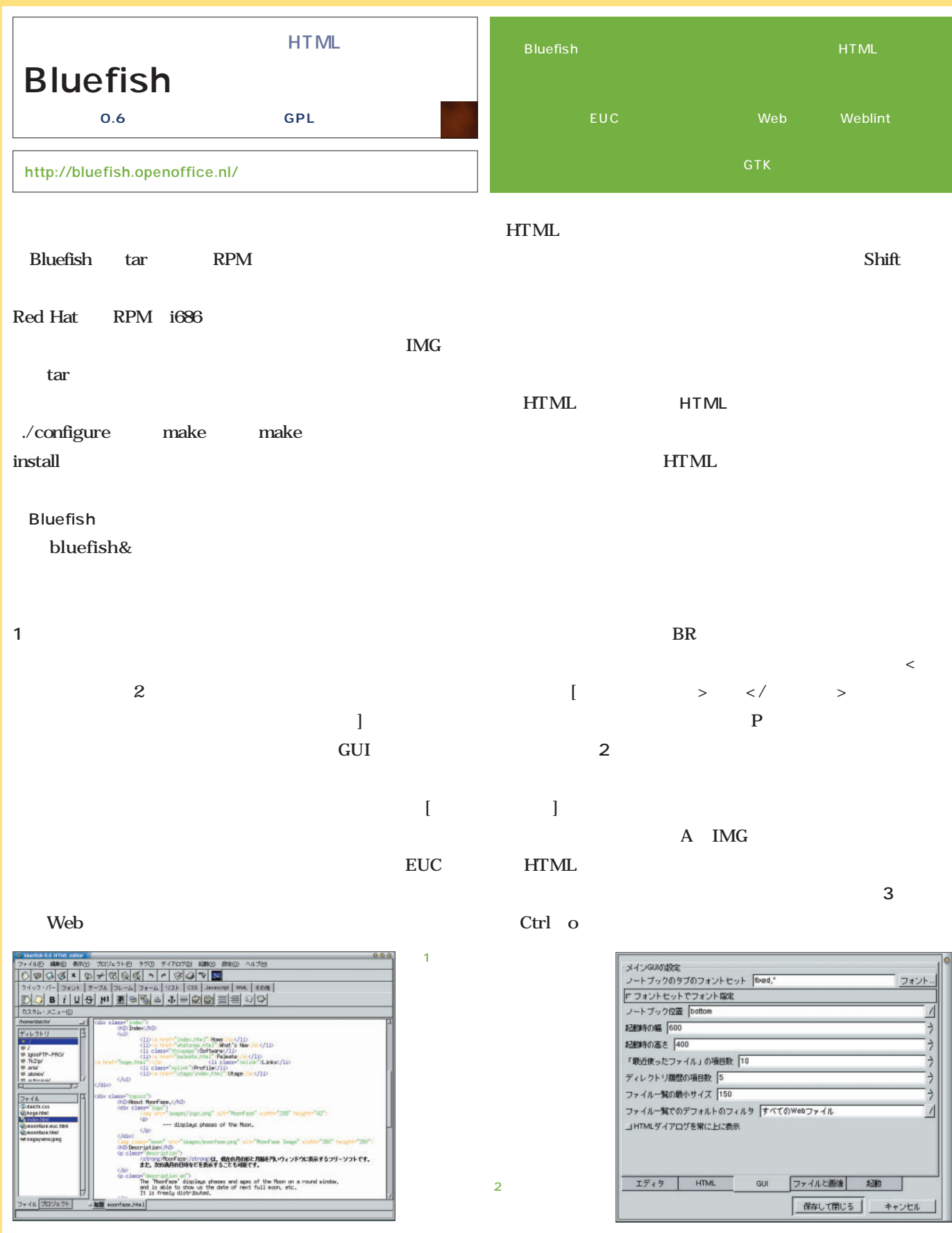

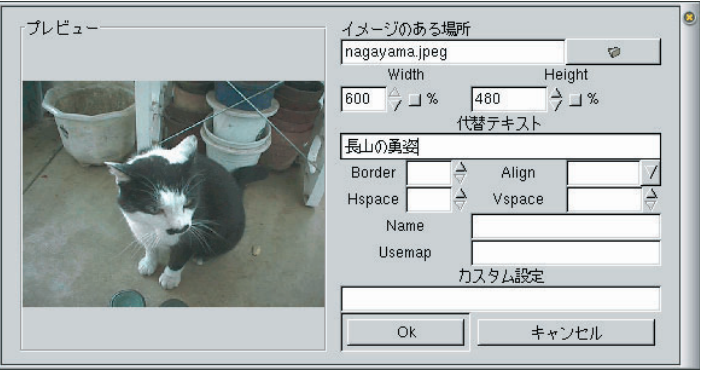

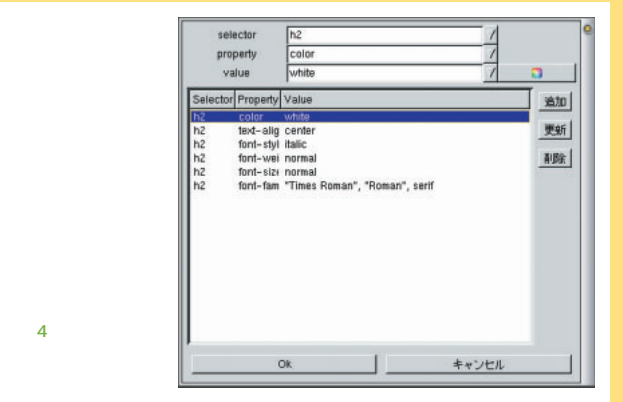

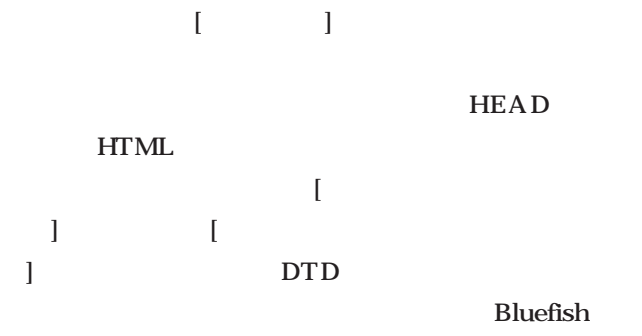

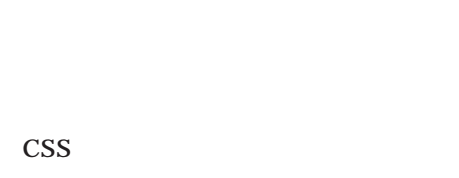

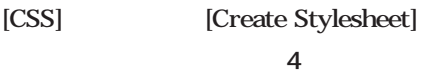

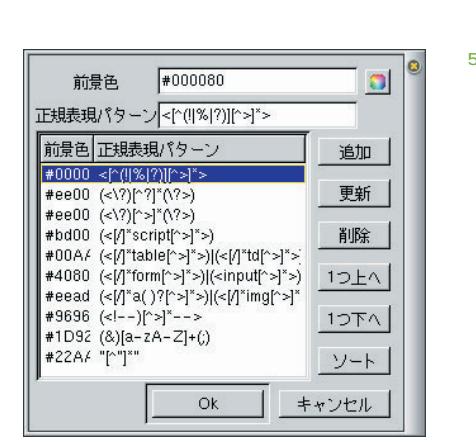

### HTML

 $\overline{\mathbf{3}}$   $\overline{\mathbf{4}}$ 

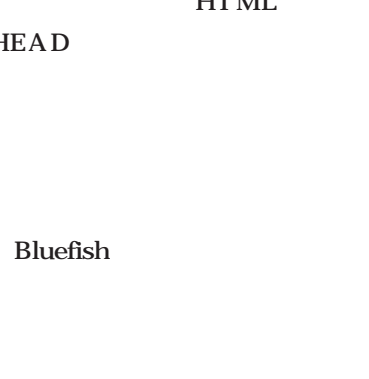

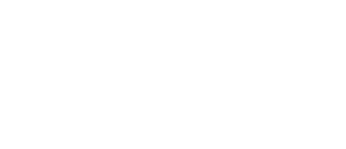

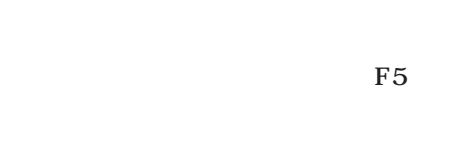

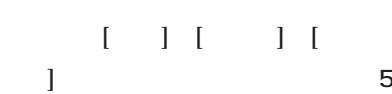

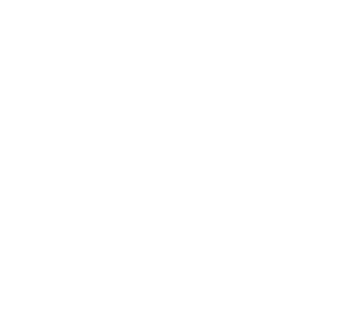

### Netscape

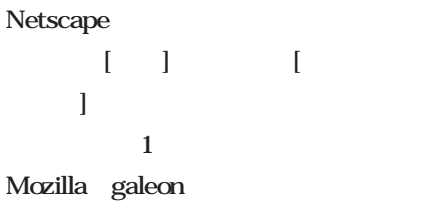

Bluefish HTML

## [Netscape ]

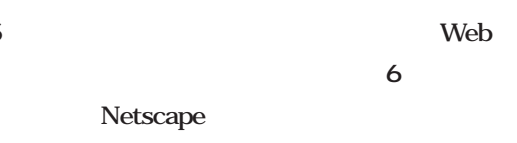

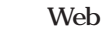

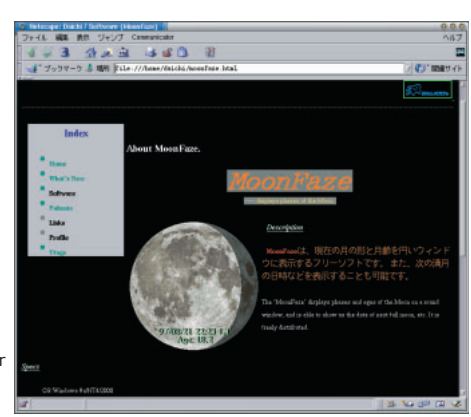

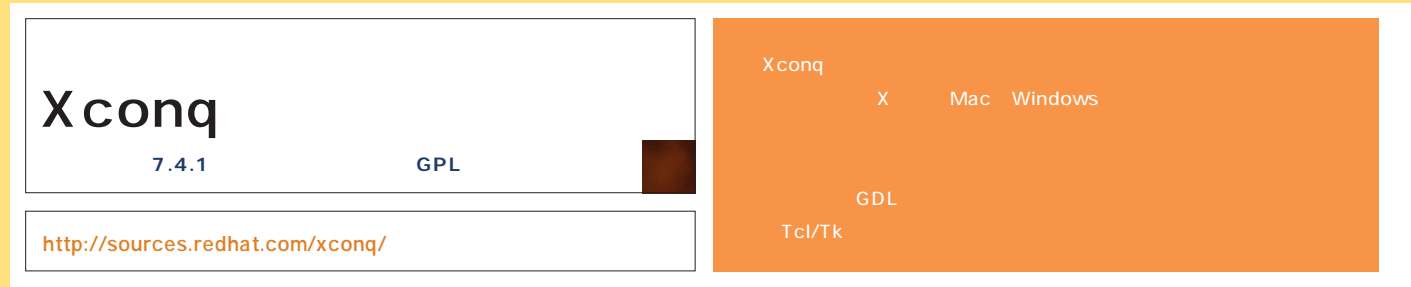

### Xconq tar gzip tar tartilari da bashka tartilari da bashka tartilari da bashka tartilari da bashka tartilari da bashka tartil ./configure make make install kterm

xconq& ウィンドウを開こう(**画面1** 。左下の [New Game]

 $\sim$  23

**Xconq** Version 7.4.1 (Dec 2000) Copyright 1986-2000 Stanley T. Sheb: New Game Open File Connect Quit a later than  $\sim$  [New

Game]

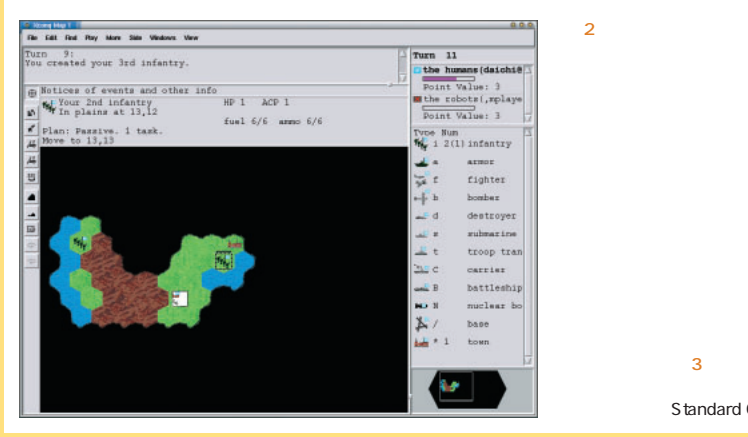

Introductory Game 2

Standard Game

# Standard Game ウィンドウが開く(**画面2** Introductory Game

infantry 1

armor fighter destroyer

 $\overline{c}$ 

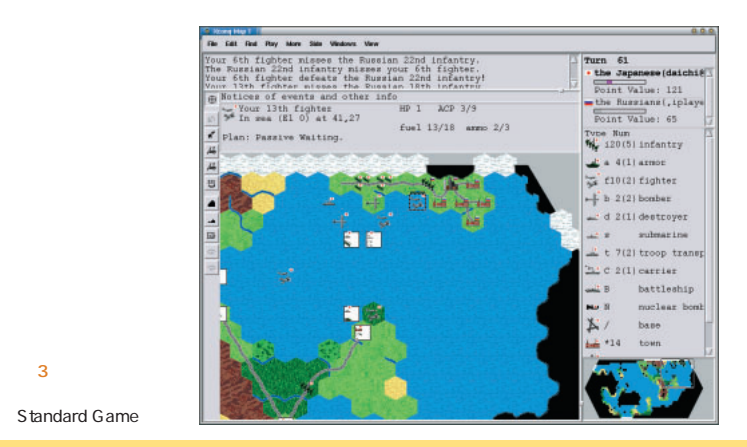

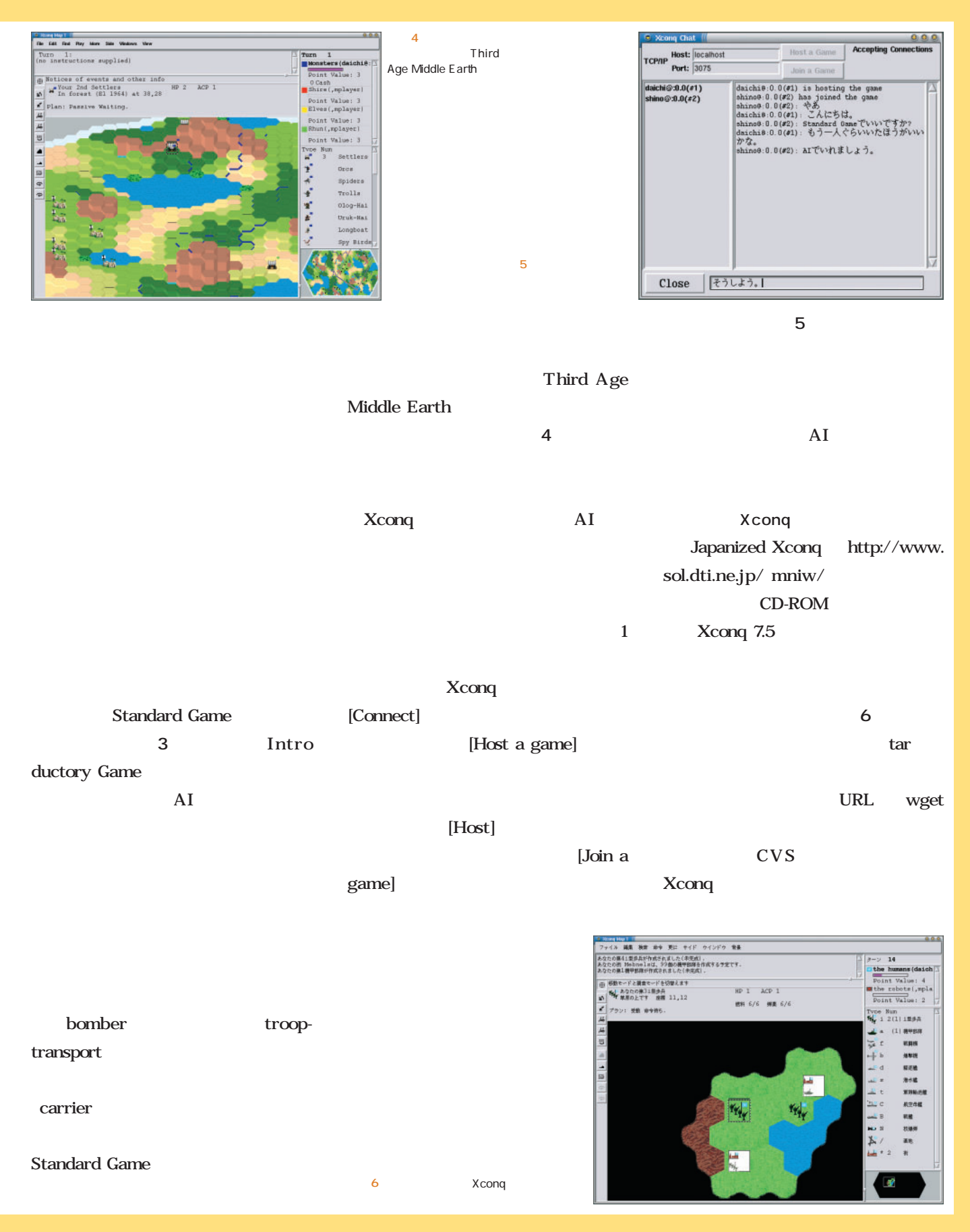

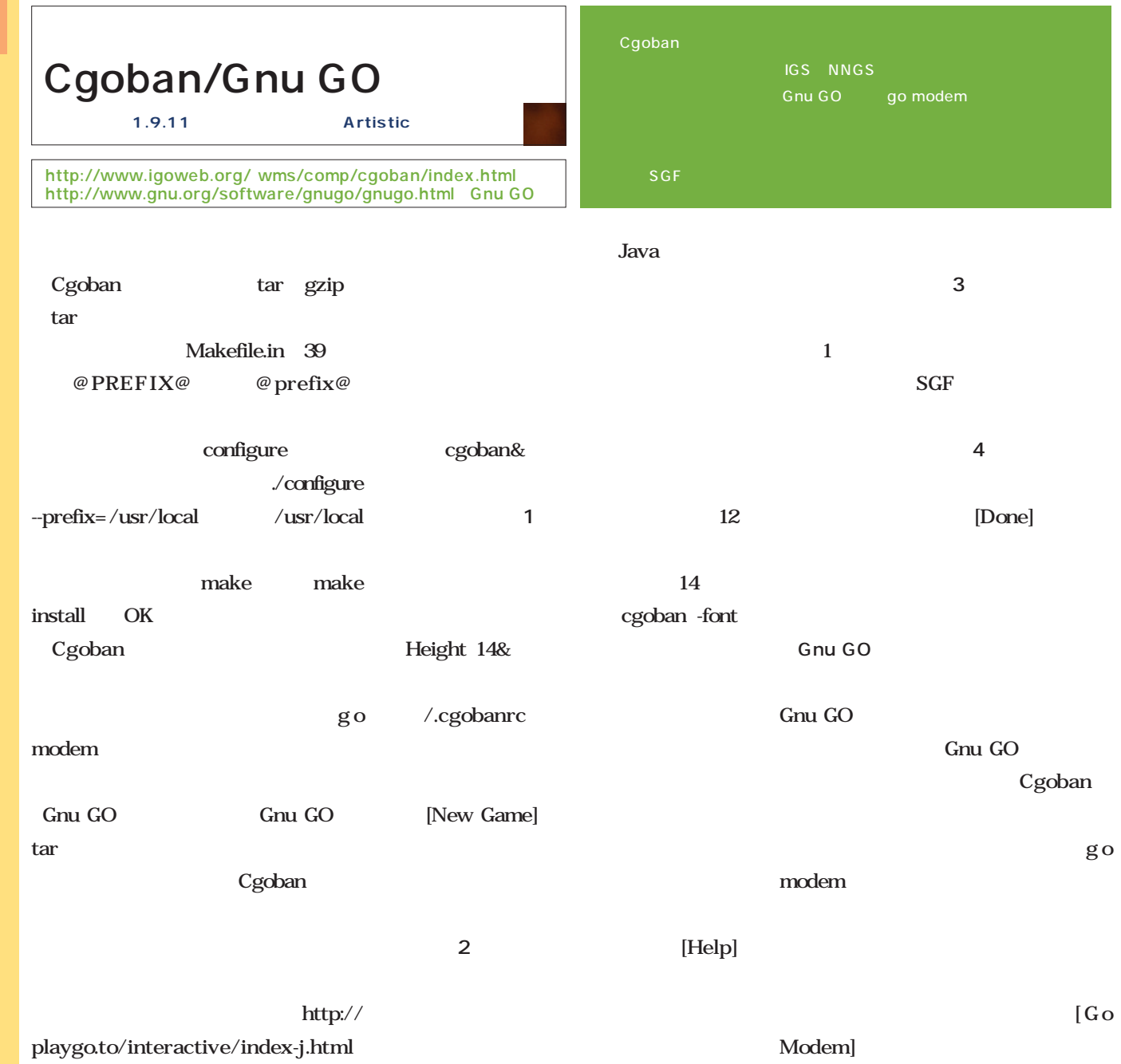

 $\overline{2}$ 

プウィンドウが開く(**画面5** あなた

Black Black

Time System

 $\alpha$ 

None<br>Absolute<br>Japanese<br>Canadian<br>Ing

E D

**Game Setup** 

**INCO** 

 $\sqrt{5}$ 

Cancel

 $0,0,0.$ 

Game Setup //

**White:** Hoge

p

O

5.5

Rules Set

Chinese **Board Size** 

fandicay

Help

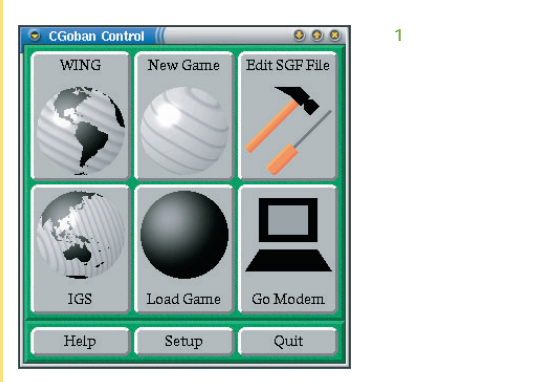

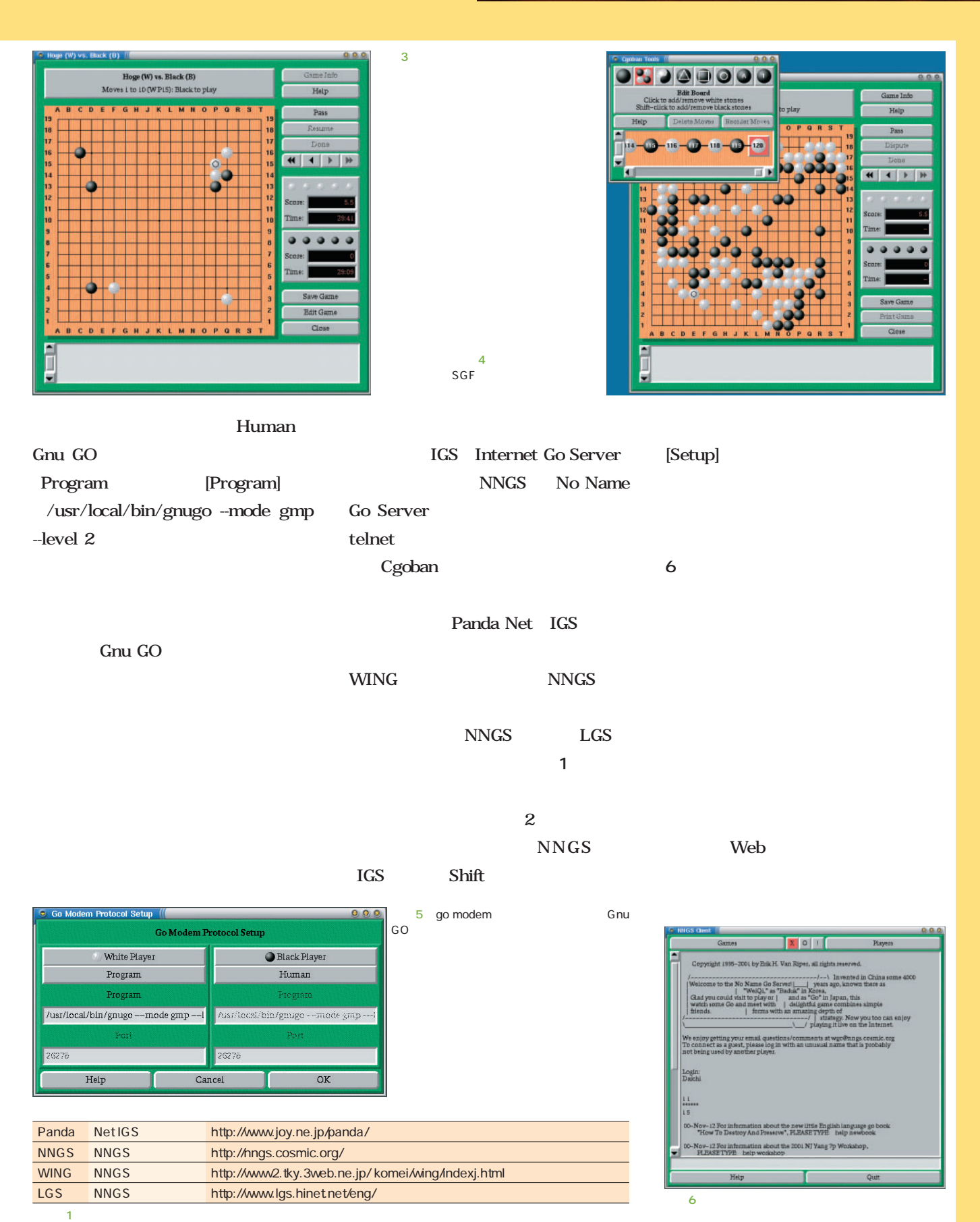

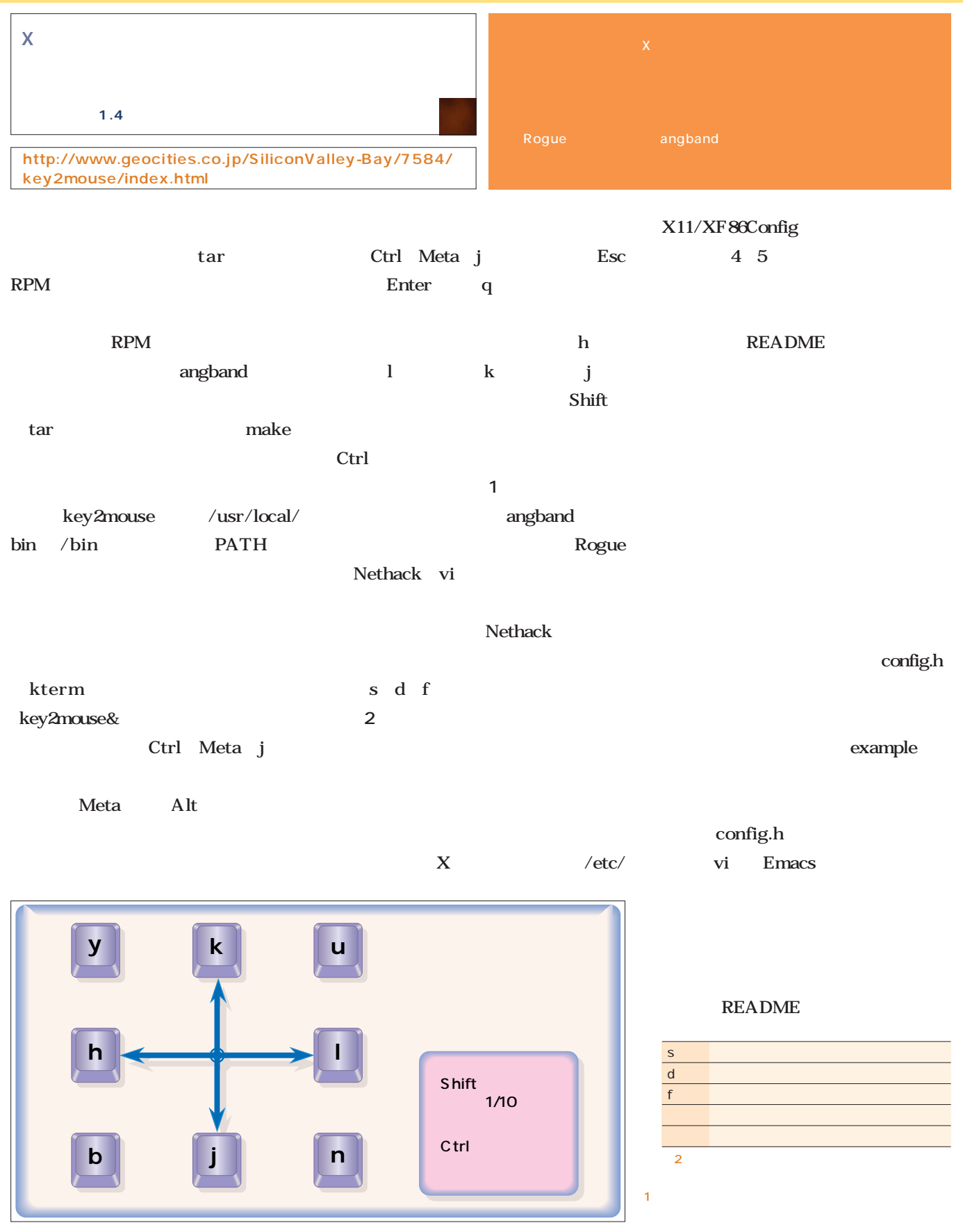

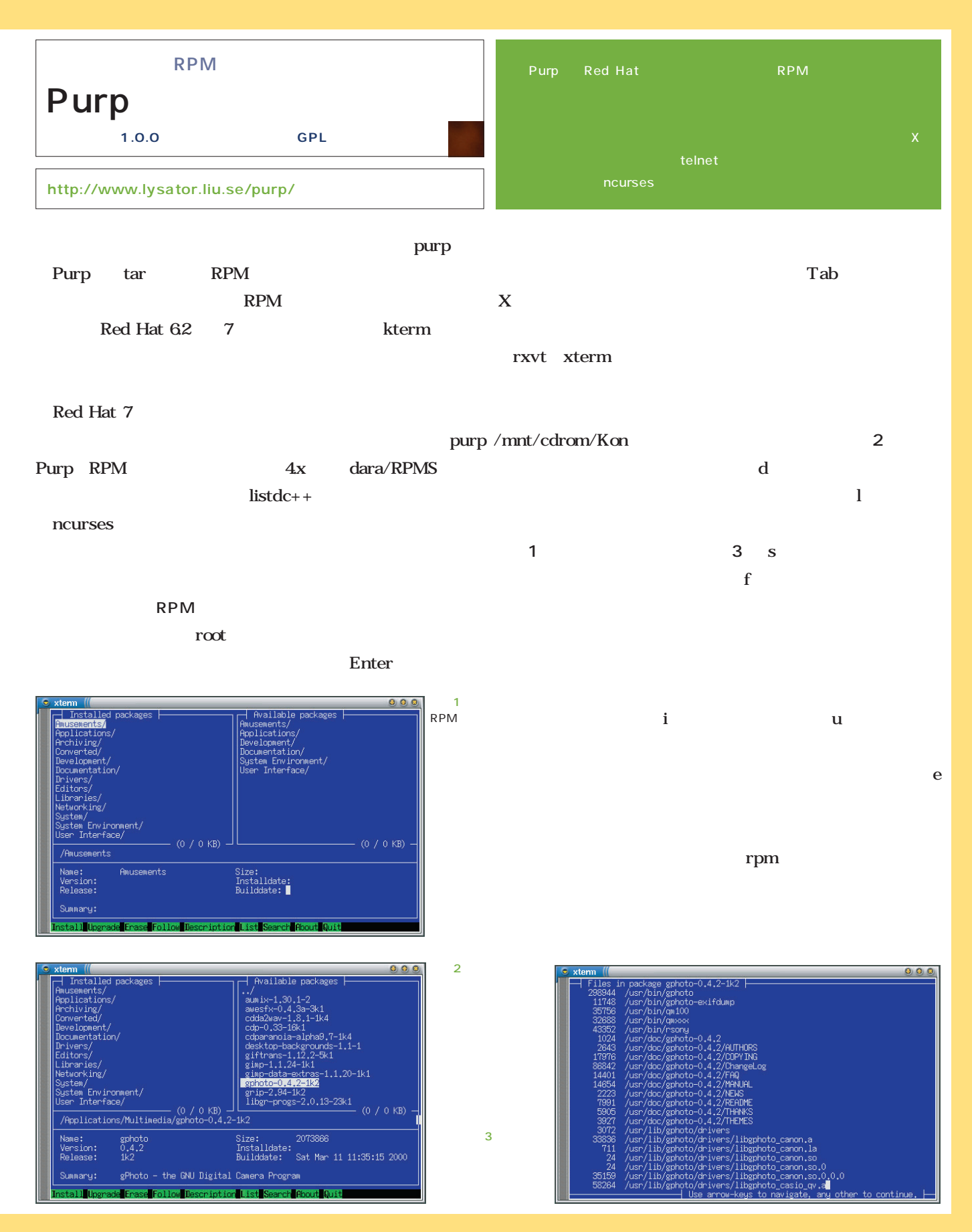

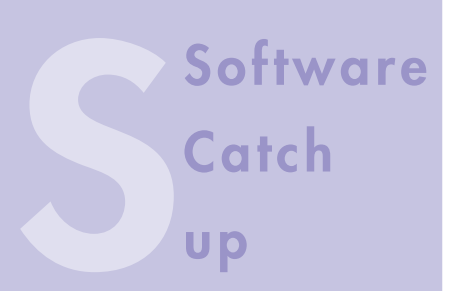

### Applixware Office for Linux 5.0

**Applixware Office** 

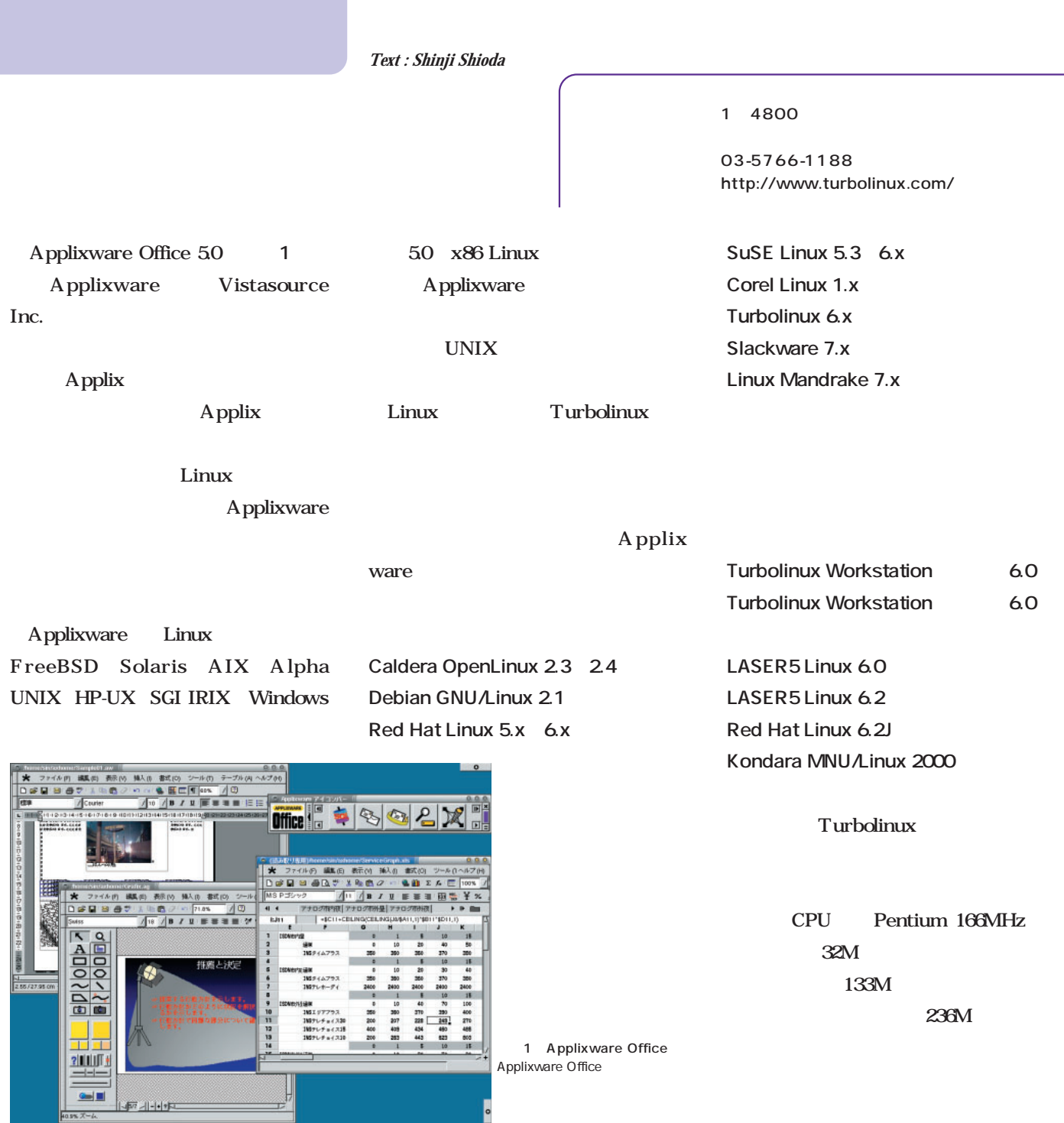

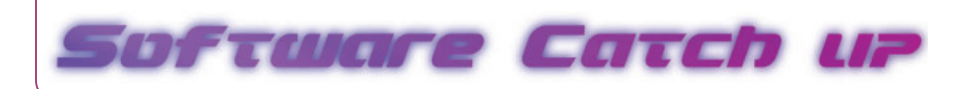

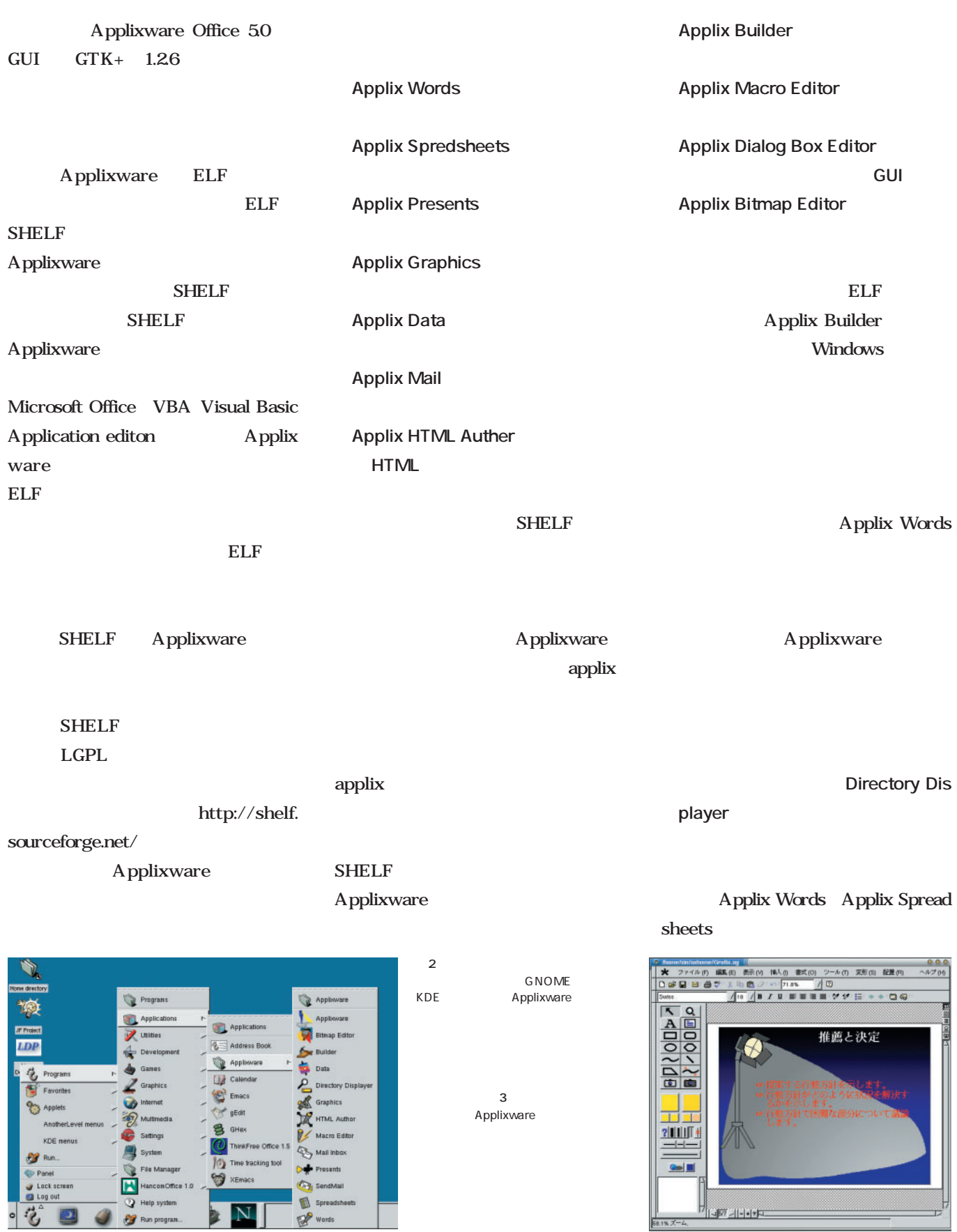

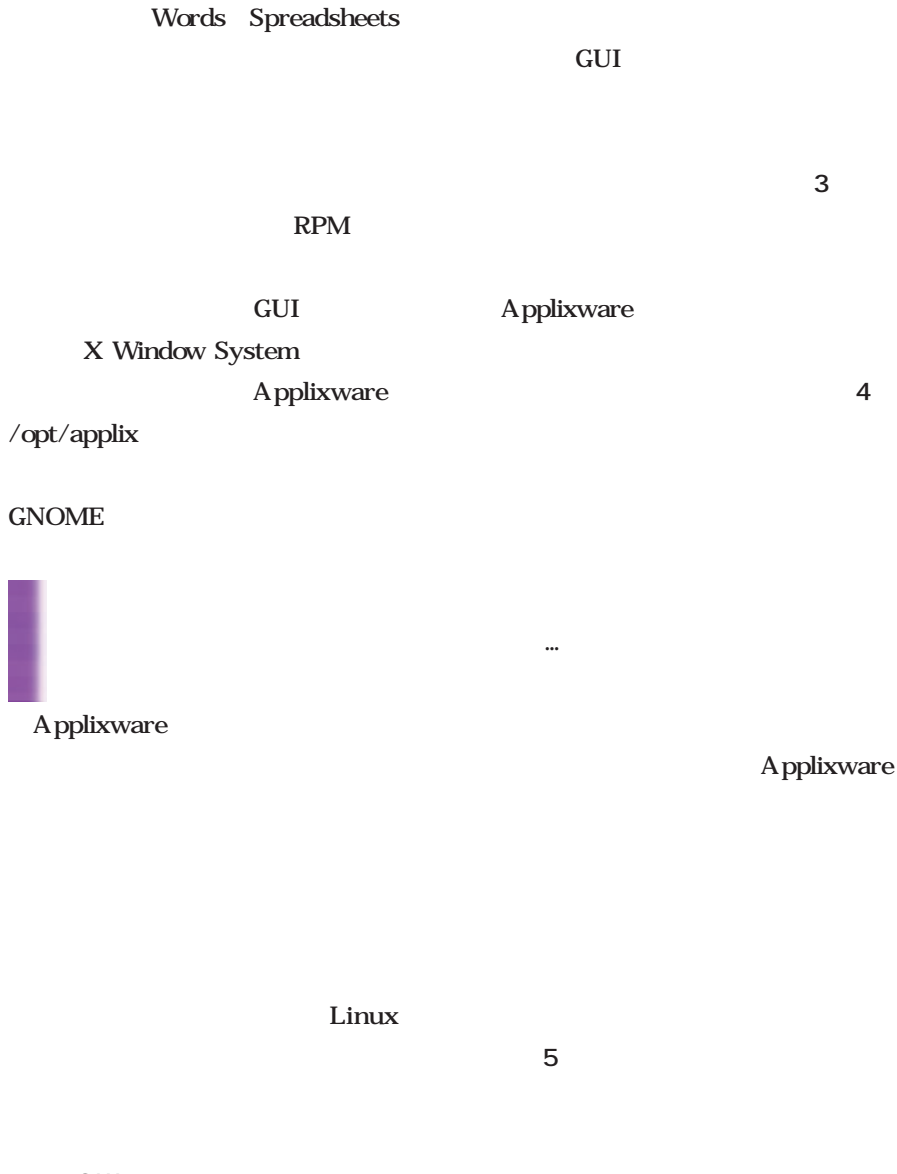

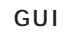

Applixware SHELF

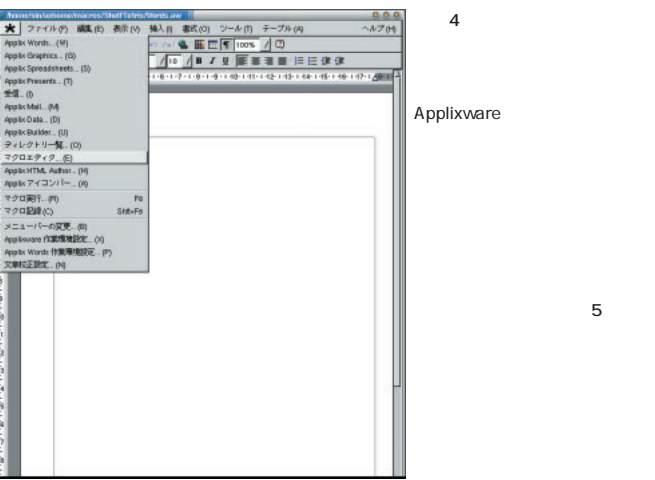

# ■ Applix Words Applix Words

### Applix Words

が可能だ(**画面7** メニューバーやツ

**6** アプリケーション自体がマクロ言

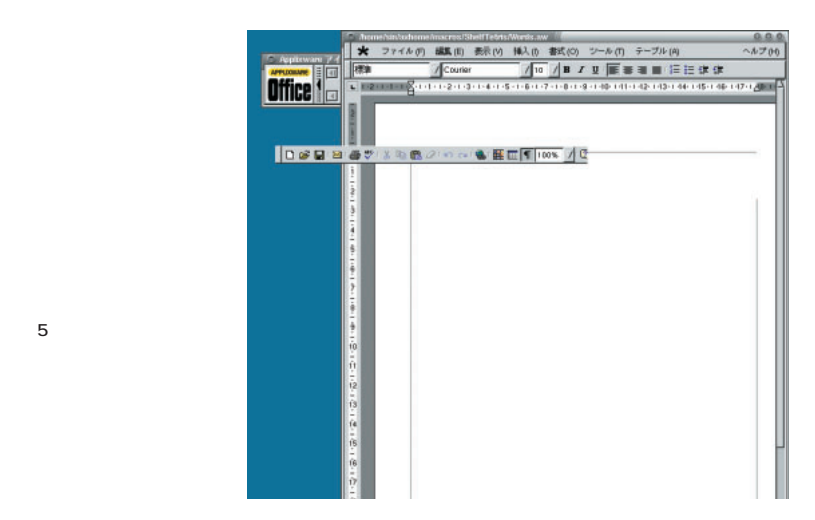
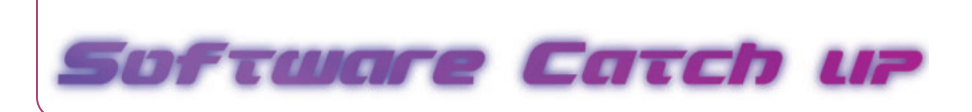

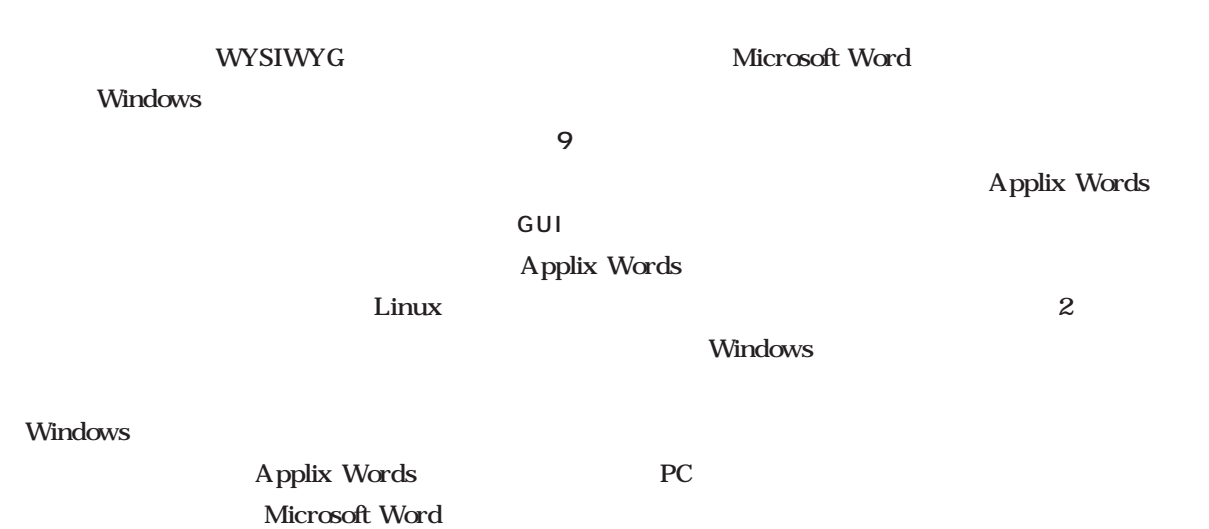

DOC

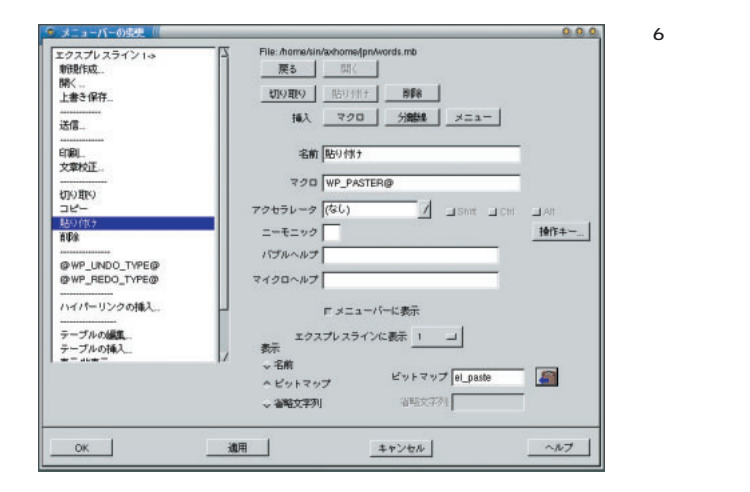

**(※ 27:46) 酷に おたい BAS 85(3 2-8) テ-72:9)**<br> **(※ 27:46) 酷に おたい BAS 85(3 2-8) テ-72:9)**<br> **(※ 2) ヨーラ - インス・アープ エフ 原 ヨー 日ます**<br>
- 日本的な文字的 を入れてみました。」<br>
- 日本的な文字的を入れてみました。」<br>
- 日本語の文字的を入れてみました。」 日本語の文字列を入れてみまし  $\sum_{\text{Kawnation}}$ **IT. FERNITH** CERNATORIA ST. CC<br>SEERSTRIA ST. CC<br>CERSTRIA ST. CCR<br>ERSTRIA ST. CCRS<br>NATORIA ST. CCRS<br>NATORIA ST. CCRS KARPAN ST. C<br>ARPAN ST. CC<br>RPAN ST. CCK<br>RPAN ST. CCRE てこに ccia 嚢  $1.31$ 7 Applix Words

Applix Words

Applixware

石 18 / Ⅱ ■ ■ ■ ■ 田田 まま 11年1<br>九十八

武(미 ジール)<br>|<mark>医田||</mark>|||

||<br>|ルカ 編集|| 新M 横和 都<br>|当番か || 国産ノ の N 番

**BBB** 

SHELF

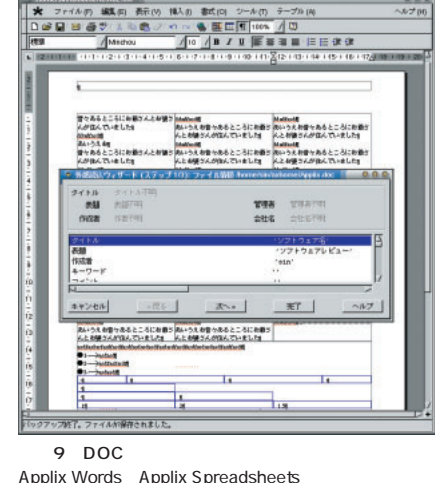

Applix Words Applix Spreadsheets Windows

Windows

Applix Words

8

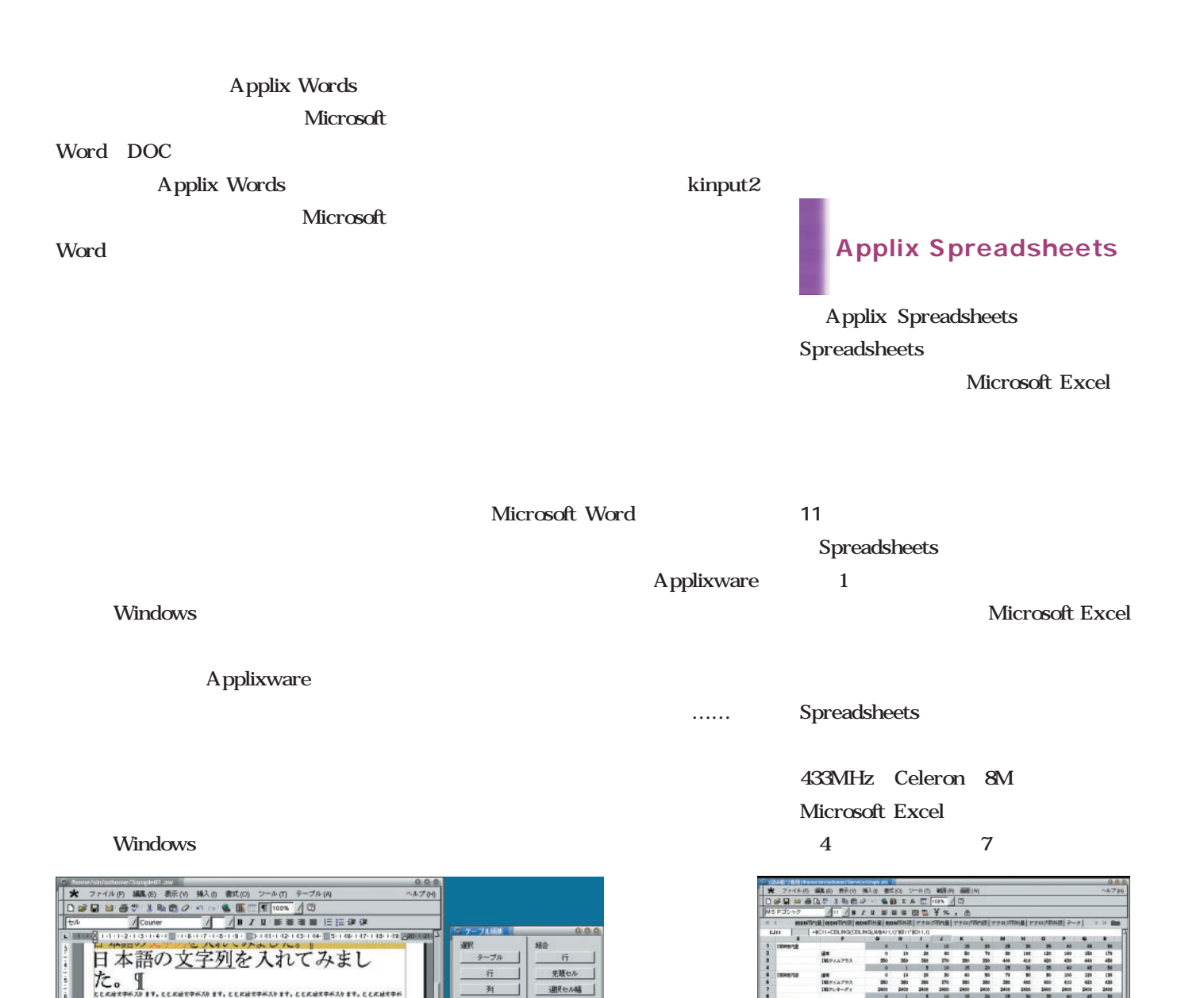

その他

 $\rightarrow$ 

- テキスト究論

行の道合

**tank** 

ヘルプ

外観的 - 1989年5月

ブル(戦) テーブル(戦)

行用

17.00

 $HT$ 

ってボタン操作で行える(**画面10**

11 Applix Spreadsheets

计进制索引控制制度引用等

Applix Spreadsheets Excel

**BEER 일본 평 경 전** 

 $\sim$  100  $\sim$  700  $\sim$  700  $\sim$  700  $\sim$  700  $\sim$  700  $\sim$  700  $\sim$  700  $\sim$  700  $\sim$  700  $\sim$  700  $\sim$  700  $\sim$  700  $\sim$  700  $\sim$  700  $\sim$  700  $\sim$  700  $\sim$  700  $\sim$  700  $\sim$  700  $\sim$  700  $\sim$  700  $\sim$  700  $\sim$  700  $\sim$  **Excel** Seconds 200 and 200 and 200 and 200 and 200 and 200 and 200 and 200 and 200 and 200 and 200 and 200 and 200 and 200 and 200 and 200 and 200 and 200 and 200 and 200 and 200 and 200 and 200 and 200 and 200 and 200 an

Excel Lotus 1-2-3

INTER 3888 3825 18858 **ZRESE** 

第1章 1011年10月 2010年10月

182381

おら2時間になっているこ

1/1 100% テーブル1列

Applixware

*化接支字が入ります。*と<br>*結支字が入ります。*とと<br>文字が入ります。ととに<br>字が入ります。|

っているここから2時間に

ここから2時間にな<br>ボニニルムク病績に

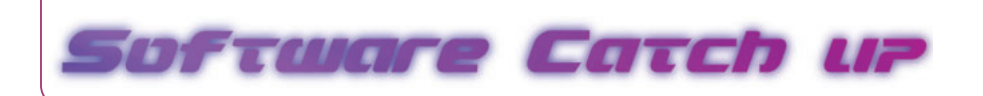

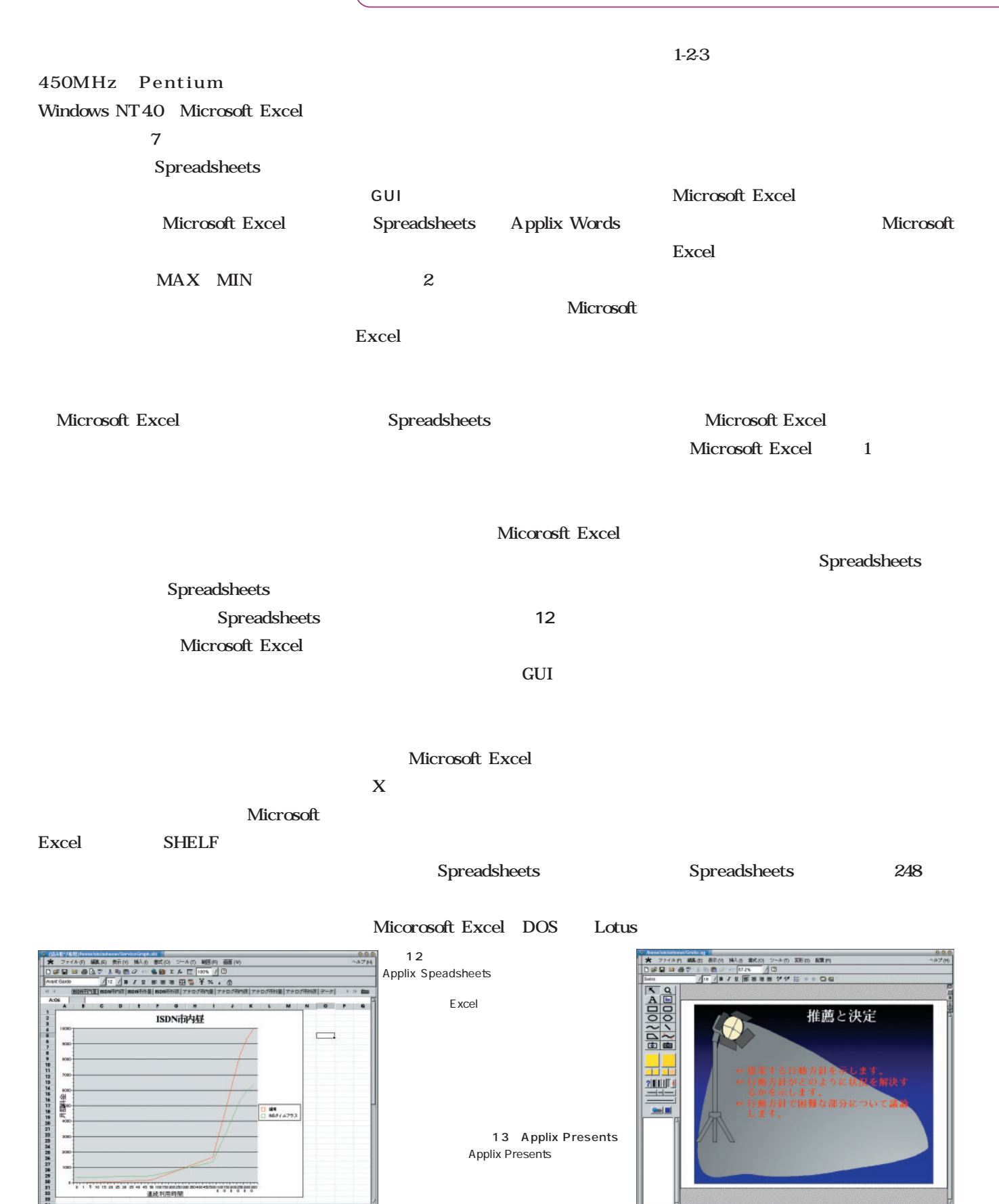

**Marien** 

#### ELF

Applix Graphics

Applix Words Linux Microsoft Office Microsoft Microsoft Excel PowerPoint Spreadsheets GUI PowerPoint Presents Microsoft Micro soft Excel Lotus 1-2-3 SYLK DIF CSV Power Point ■ Applix Presents Applix Presents覧(**画面14** 」や テキスト部分のみ PowerPoint Applix Presents Presents Microsoft Office Microsoft PowerPoint Microsoft Office PowerPoint トである(**画面13** ただしこのソフ ★ フトイルの 編集 新設 風光 新設 フールの XHO 編集の<br>① # 星 は 香罗 3 馬 西 ダ - 2 | Ho - 2 | 10 |<br>Netter - 2 | 2 | 2 | 2 | 10 | 11 | 2 | 2 | 4 | 2 | 2 | 2 | 4 <br>横角 動向 2~4の 期の 編 **X** 214401 現在の状況 ■ 現在の状況<br>■ : 報想を明確にします。<br>■ : 認識量の必要性を決くます。<br>■ : 将最<br>■ : 将最 ■ 『 『 』<br>■ 『 『 』 ■ 』 お話をたは歴史を示します。<br>■ 『 』 『 』 『 』 『 』 調整な2週間状態 낚 ■ : WENDOWN WARE-LET.<br>■ : WARDRALEXALET.<br>■ : 撮影と決定 加班 <br>デブルクリックレで講演者/ートを入力  $\frac{1}{2}$  $\,$ = 理実する行動方針を示します。<br>= 行動方針がどのように状況を解説するかを示します。<br>= 行動方針で回顧な違分について証確します。  $\blacksquare$ 将来の目標 、<br>゠ 行動方針がどのように兵隊的なプールを連き出すかを示します。<br>゠ 階米的な将来の日暮を置定します。<br>゠ 階段される話題に対するタイムフレームを設定します。  $\,$  $\begin{array}{lll} \hline & \hbox{mnonnonunary-3-7,}\\ \hline \hline \end{array}$ 

Microsoft

14 Applix Presents スライドルのスライドは、通常には、通常に対してもられるスライドリストのみでは、通常に対してはなく、このようなスライドリストのみではない。

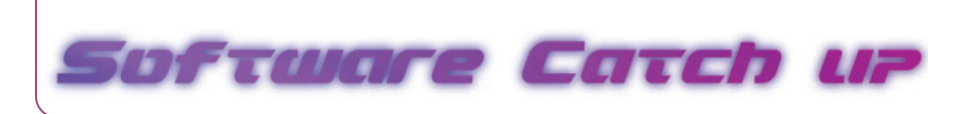

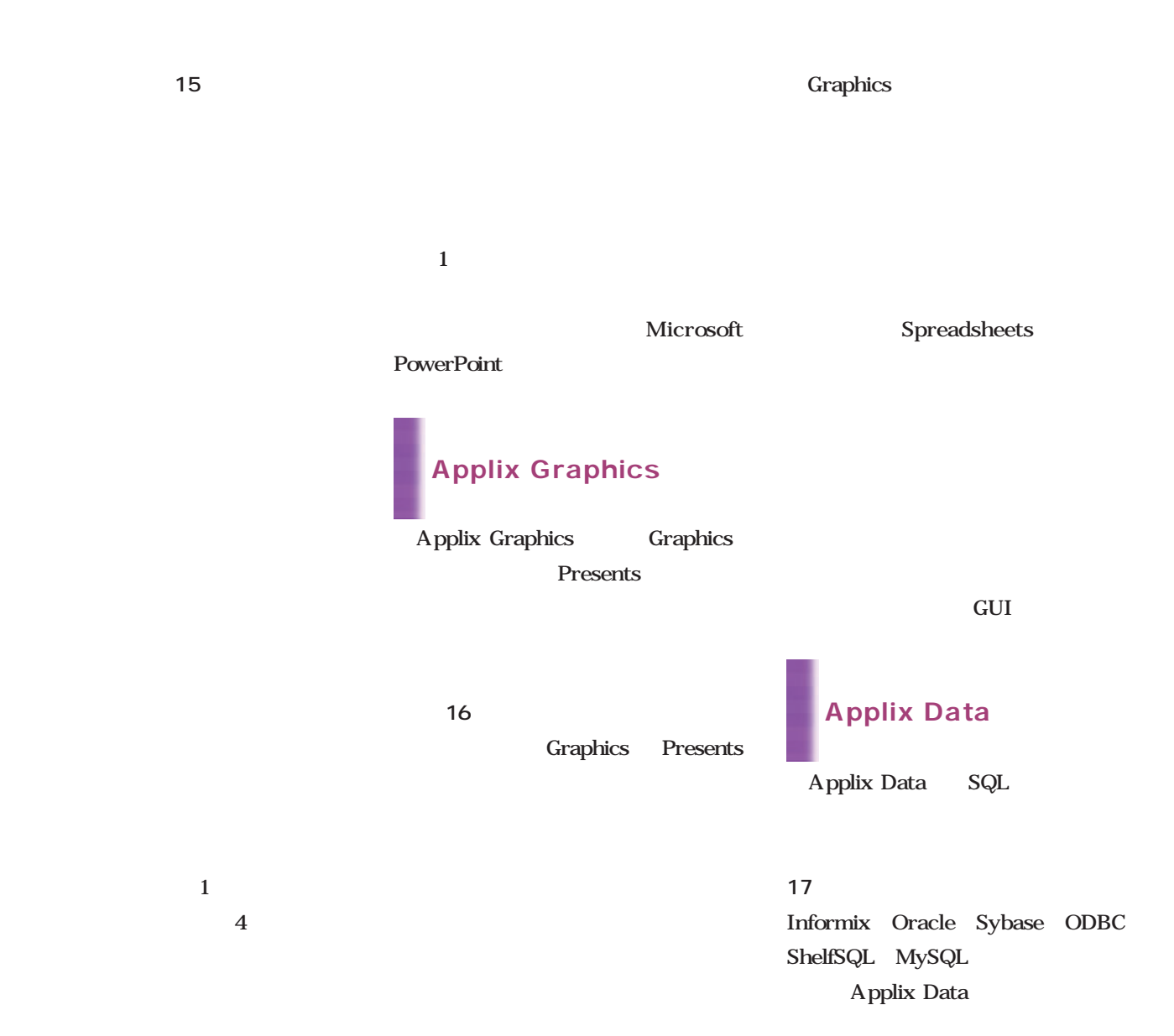

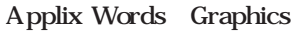

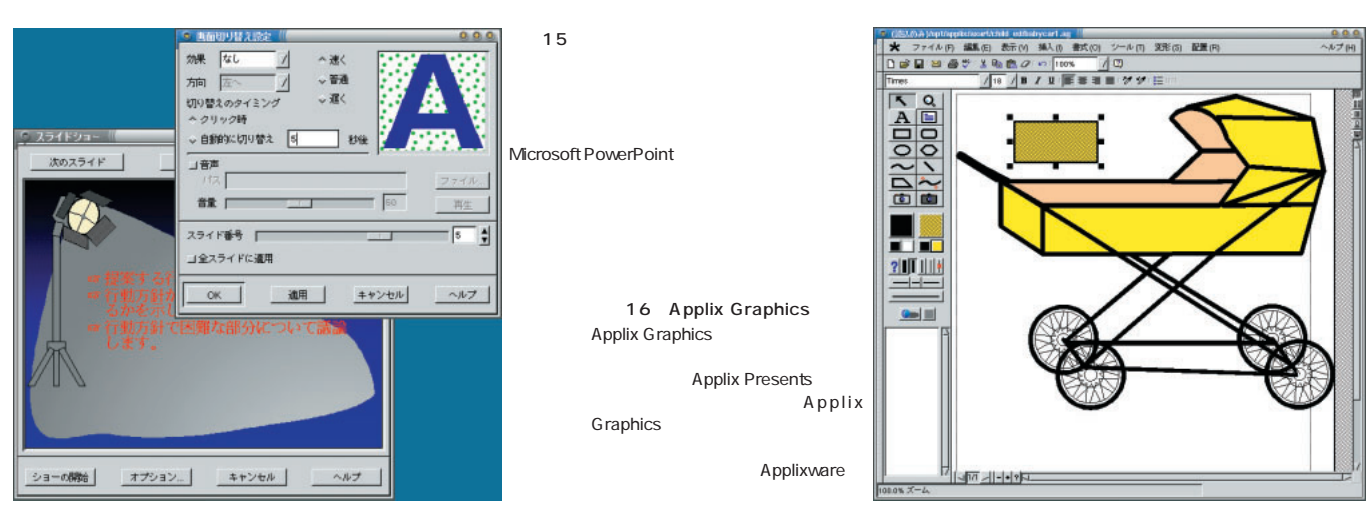

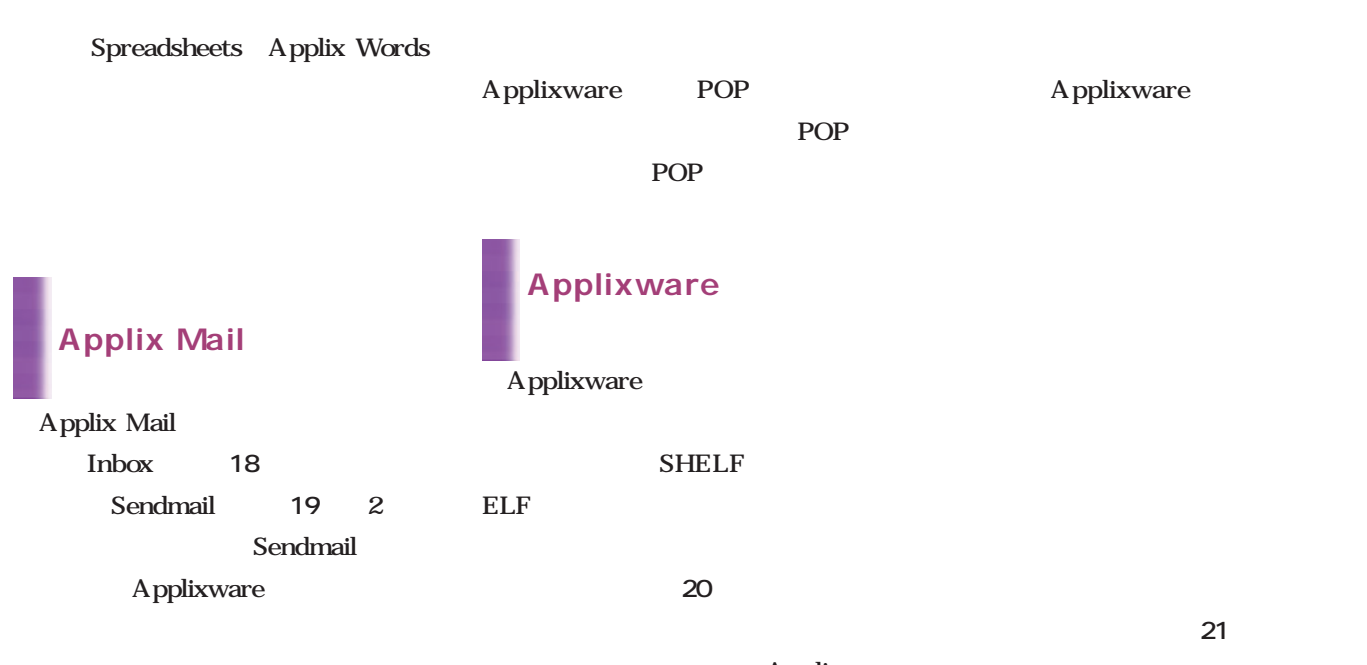

Inbox POP

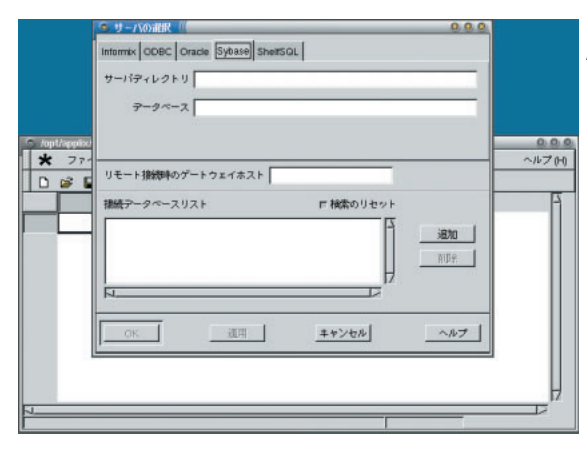

17 Applix Data Applix Data Applix Data SQL

Applixware

19 Sendmail

18 Applix Mail Applixware POP

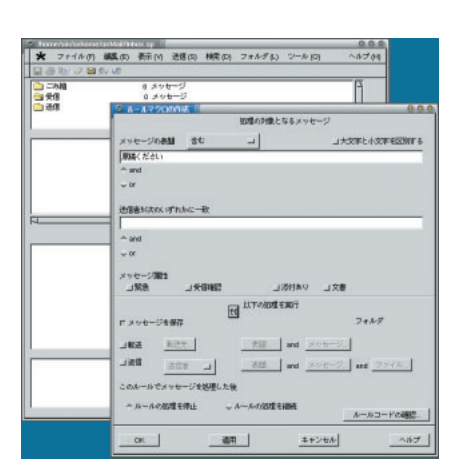

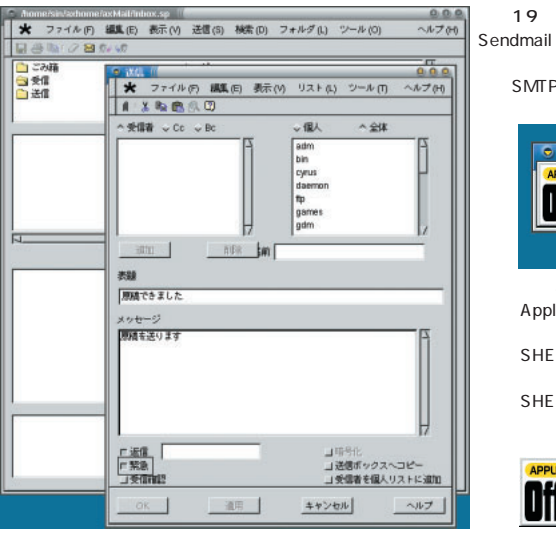

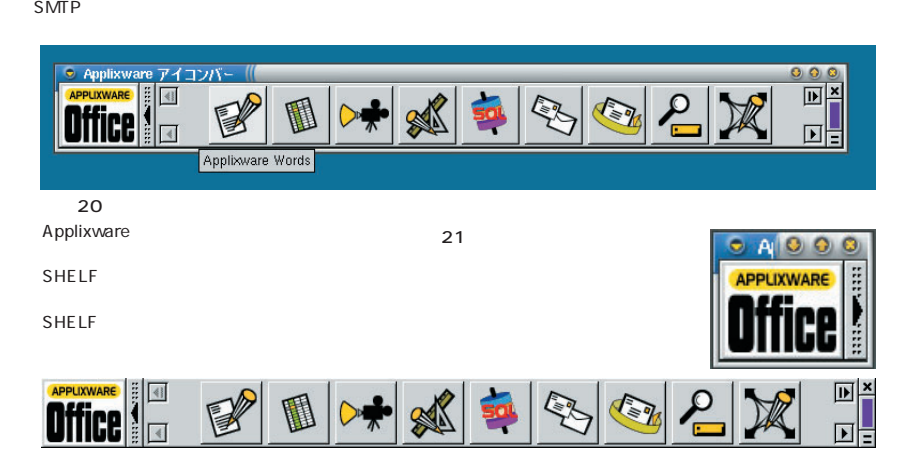

Applixware

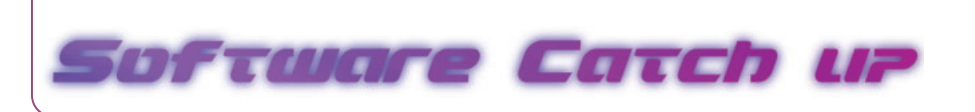

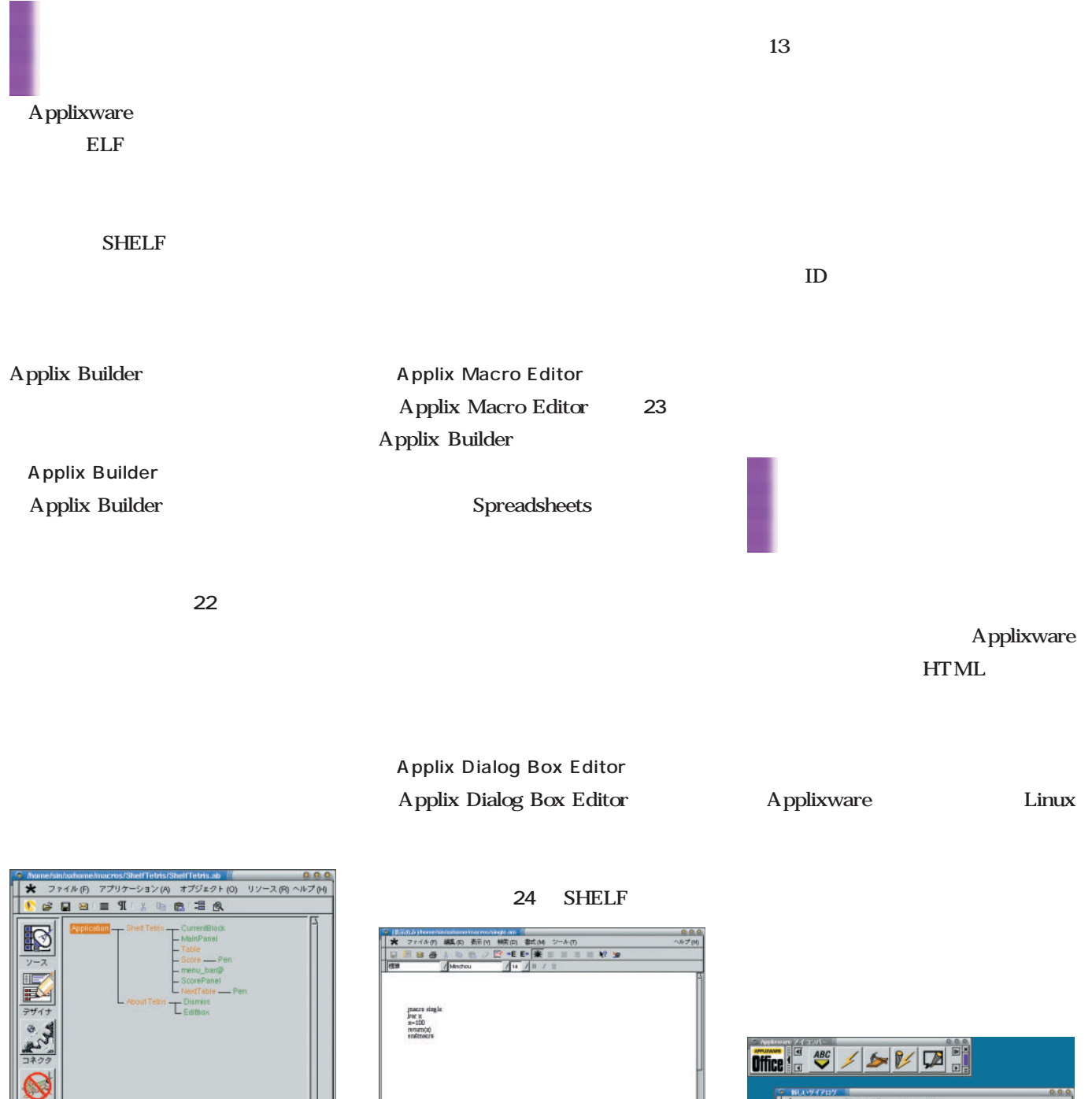

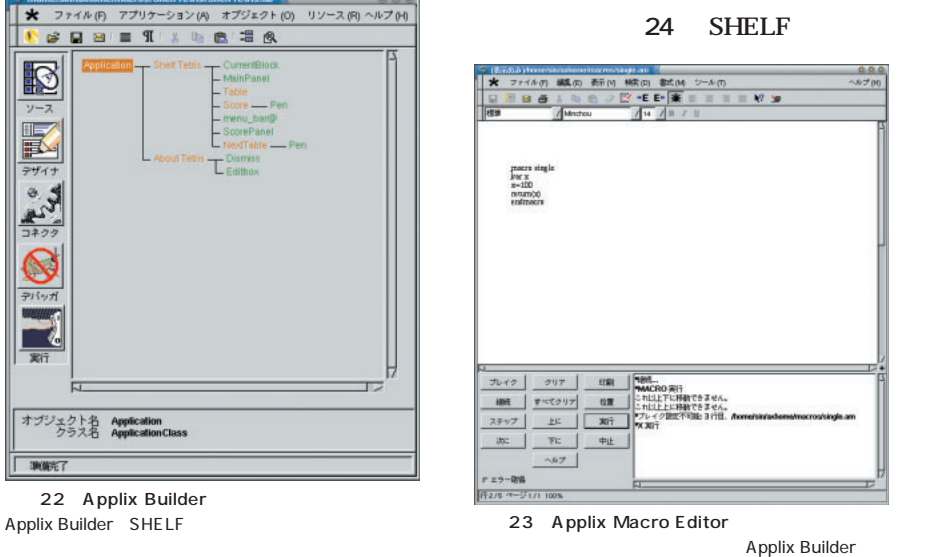

**Office 1** ▘▓<del>▎▓▞▞▞▞▘▊</del><br>▝<mark>★</mark>▝<sup>▗</sup>▞▞▞▐▝▙▊▐▙░▏<sup>ਤ</sup>▞▞ਬ▀▓░<br>▐▌█▘▀▐▋█▎▀▗▏▊▊▘▏▊▛▋▆▐▊▆ ー REE くられくさいで  $\Box$ **GHE**  $\overline{A}$  $-$  ok  $\frac{1}{2}$  $\begin{tabular}{c} \hline \rule{0pt}{2.5ex} \rule{0pt}{2.5ex}$  $+200$  $\sim$ 24 Applix Dialog Box Editor SHELF

 $\mathsf{G}\mathsf{U}\mathsf{I}$ 

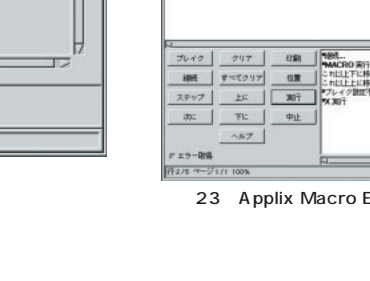

SHELF

オブジェクト名 Applicati

## **Java**

*Text : Tsuyoshi Toyofuku Text : Tsuyoshi Toyofuku*

# $\overline{\text{NTT}}$  $\mathbf{MMK}$

POS **POS** 

 $Jawa$ 

Java ta dia 1999 ary 2008. Ana amin'ny soratra desimaly indrindra dia 1991 ary 2014. Ilay kaominina dia 1991 a

i Java  $\mathbf i$  is a set of the interval interval interval interval in  $\mathbf i$ BP i Java

i Java

 $\tt LETS$ Java

NTT i

Java http://www.nttdocomo.co.jp/

# i/java.html java.security Java Parties and the set of the set of the set of the set of the set of the set of the set of the set of the set of the set of the set of the set of the set of the set of the set of the set of the set of the set of the set  $Java$  $API$ iモードJavaのスペックを見ていて興味深かったのは、 Java ScratchPad  $Java$  $\mathbf i$ Java Parties in the state of the state of the state of the state of the state of the state of the state of the

Java ScratchPad Java ことには、これには、これにはない。<br>アメリカのようない。また、これにはないです。<br>アメリカのは、これにはなっている。あるMava ScratchPad Java Parties in the Second Community of the Second Community of the Second Community of the Second Community of the Second Community of the Second Community of the Second Community of the Second Community of the Second Com Java Turkiyasiya Java

ScratchPad

 $Java$ reduced the contract of the state  $J$ ava

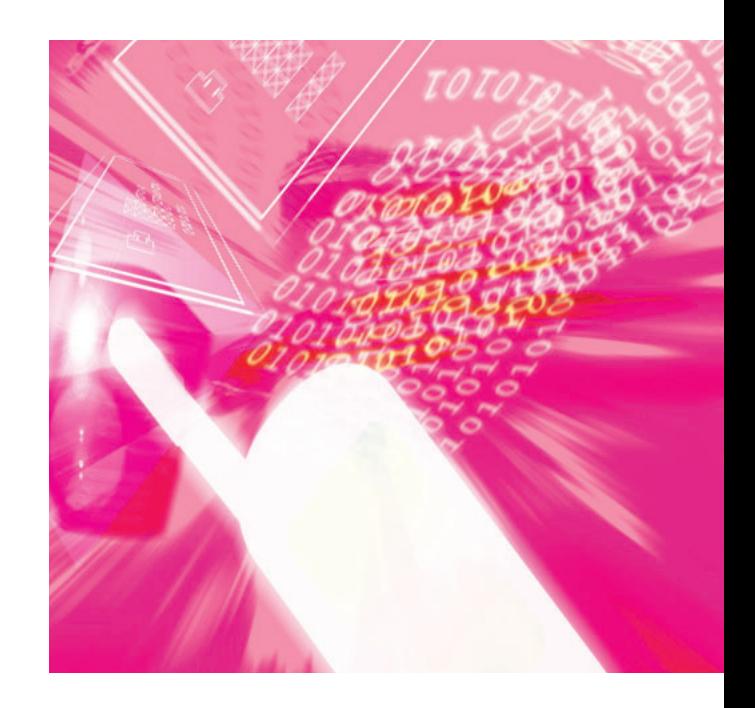

 $\mathbf 2$ 

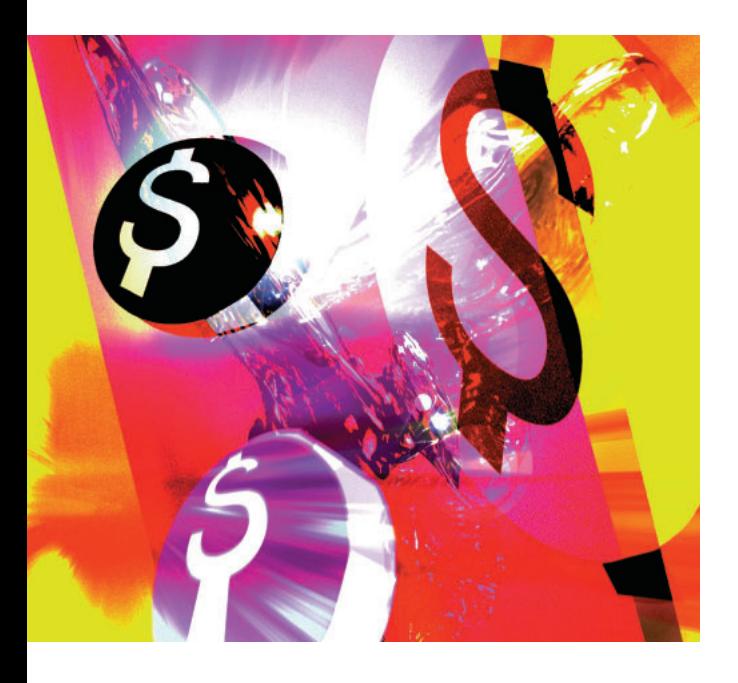

Java LETS

<u>Java</u>

Java LETS

 $\mathbf{f}(\mathbf{r},\mathbf{r},\mathbf{$ Java LETS

IrDA Bluetooth

 $\text{IC}$  3

**Java** 

F503i P503i P503i IrDA

P503i

 $\mathbf i$ Java dia 1999 ary 2009 ary 2009 ary 3009 ary 3009 ary 3009 ary 3009 ary 3009 ary 3009 ary 3009 ary 3009 ary 30

P503i Java IrDA Java "Write

Once, Run Anywhere"

IrDA

 $Java$ GUI SSL

 $\mathbf i$  - The contract of the contract of the contract of the contract of the contract of the contract of the contract of the contract of the contract of the contract of the contract of the contract of the contract of the

PC PC

 $\mathbf{R}$ 

Palm とりつける しょうしょく しゅうしょく

Palm **W-CDMA** Palm PDA

 $\mathbf i$ 

 $\mathbf{i}$ 

 $i$ 

cdma2000

3 W-CDMA

*Profile*

 $1962$ Java Java Java

**GIMP** 

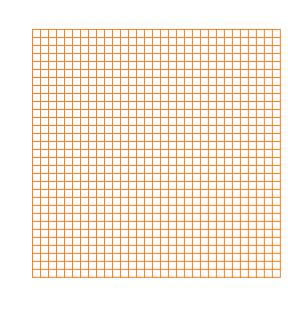

*Text : Yukihiro Yasuda*

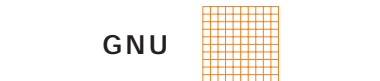

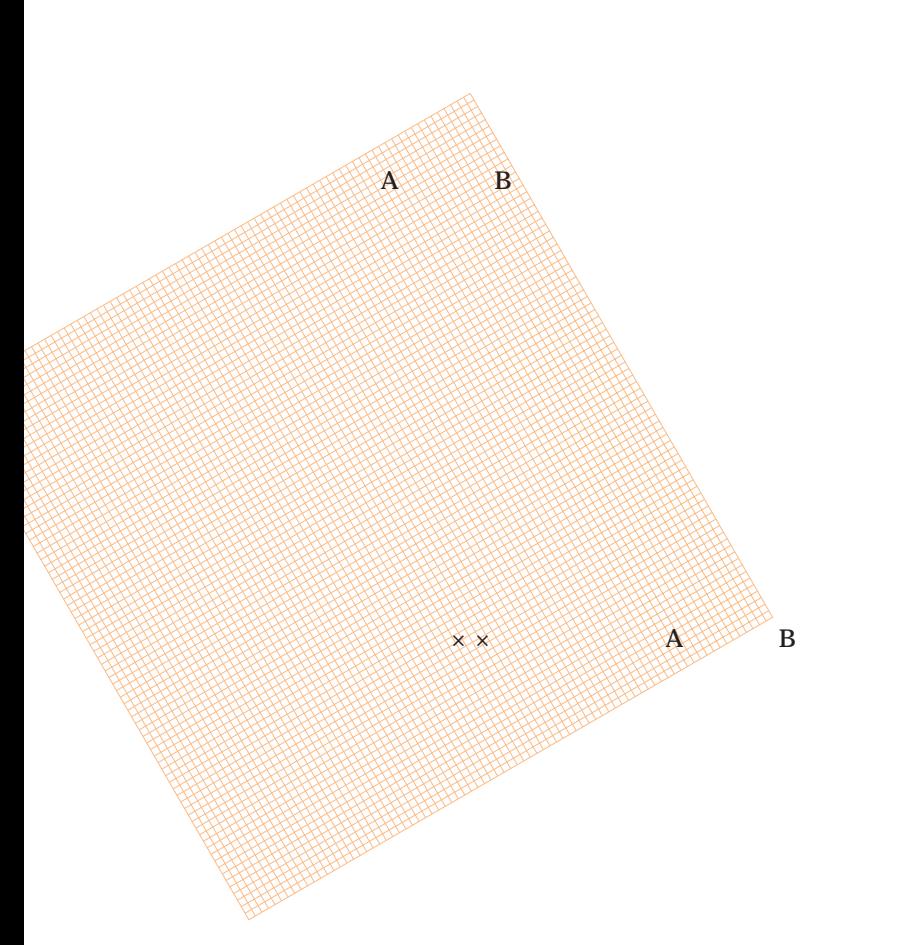

A B

A<sub>B</sub>

GNU GPL

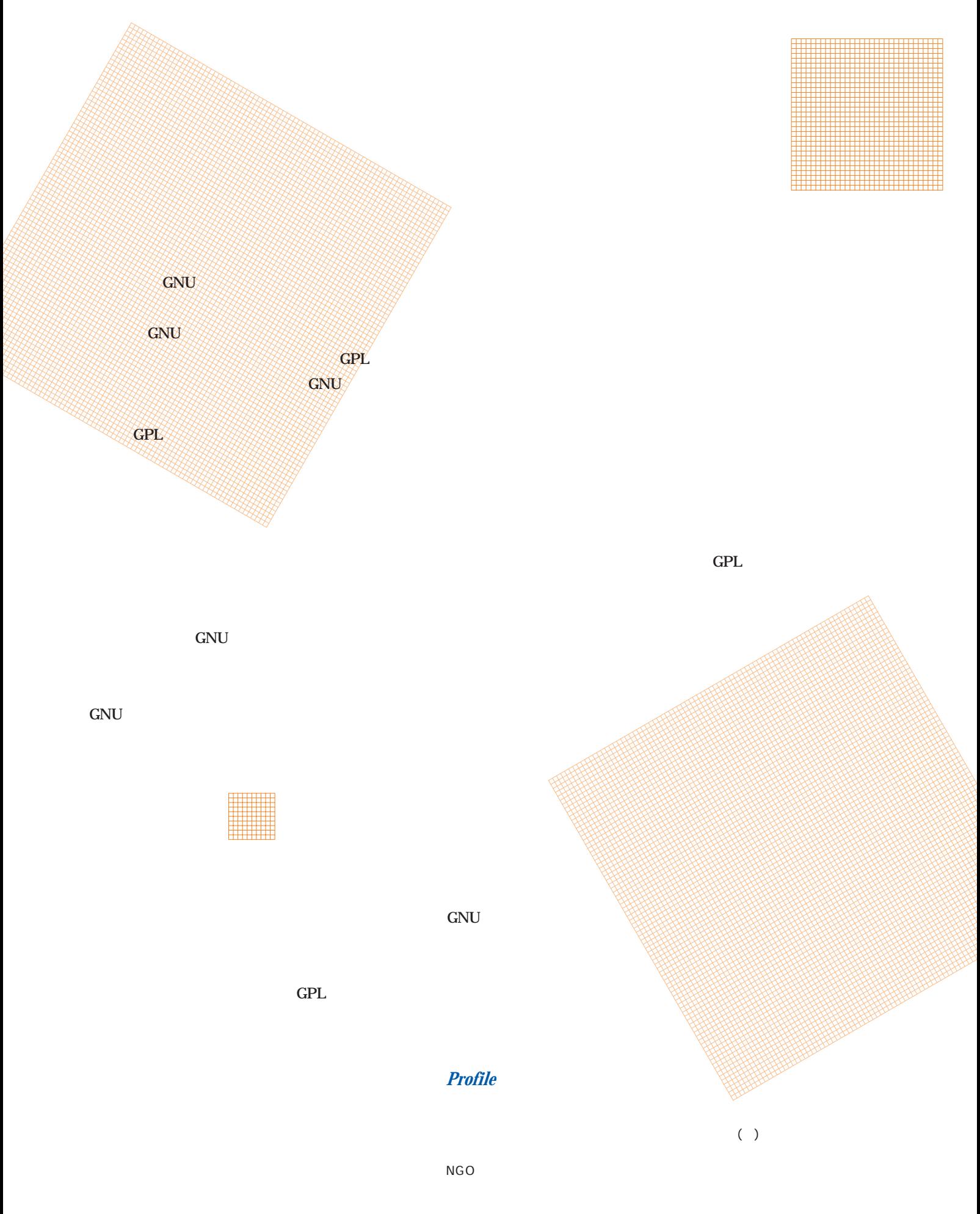

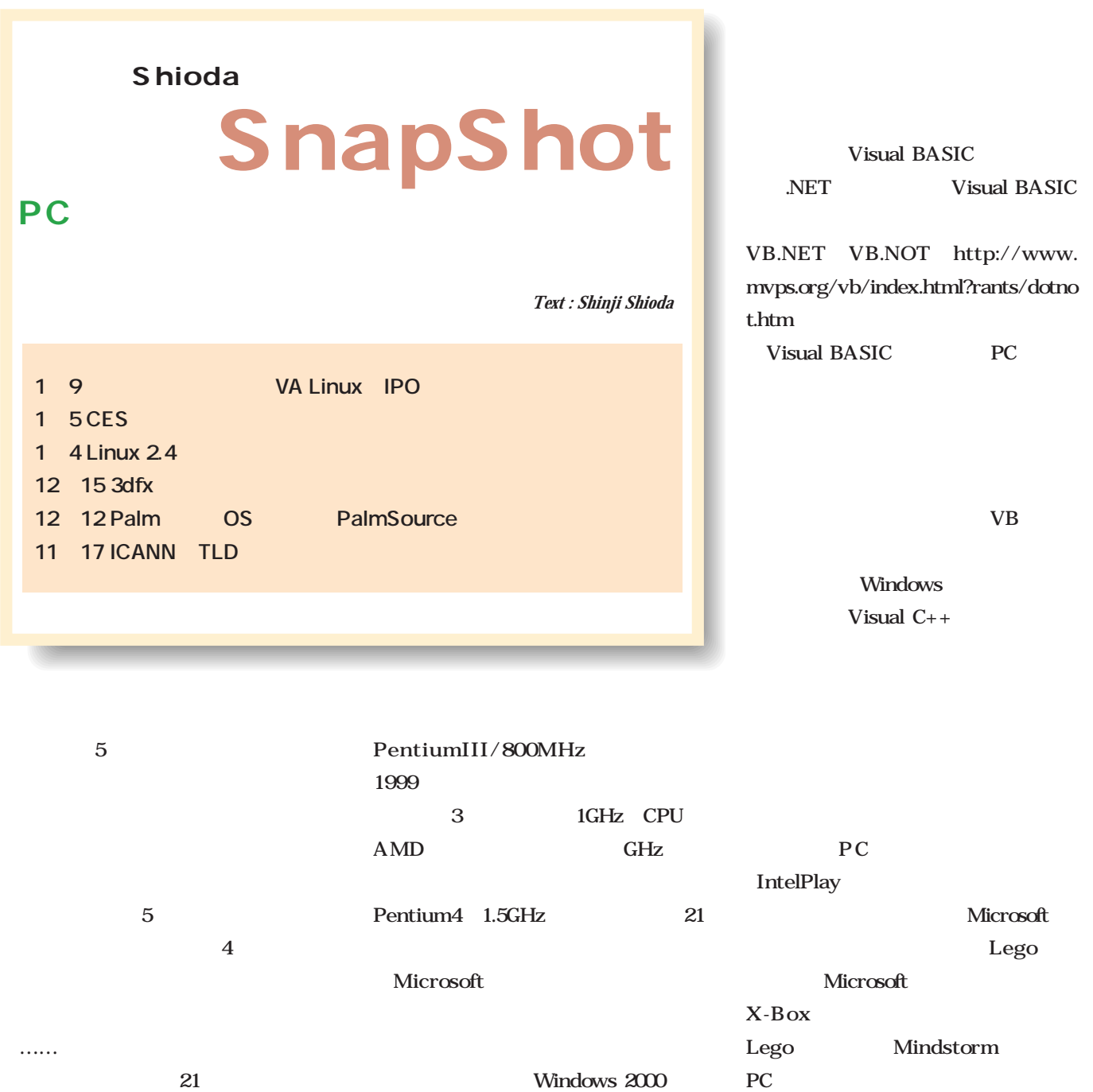

 $3$ 

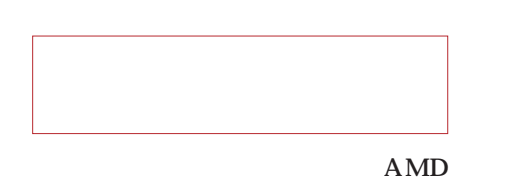

Microsoft

Microsoft .NET

.NET

.NET

CPU

Transmeta

Windows

AMD

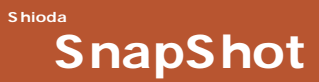

Transmeta CPU PC マイカー しょうしょう

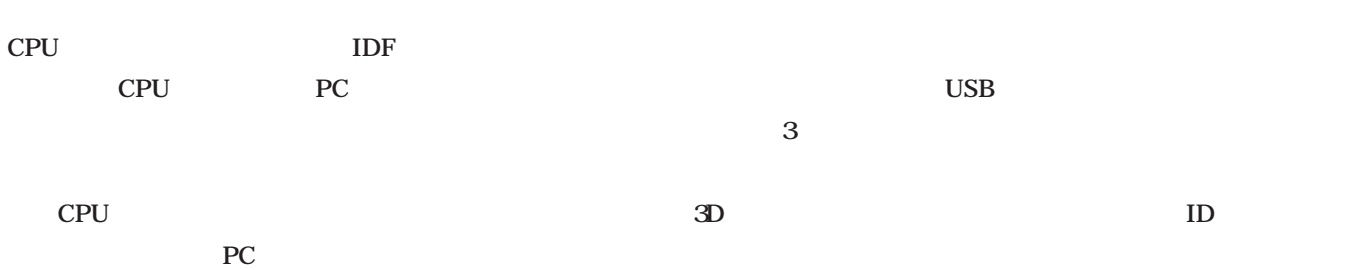

300MHz Pentium II

PC 700 800MHz

nVIDIA

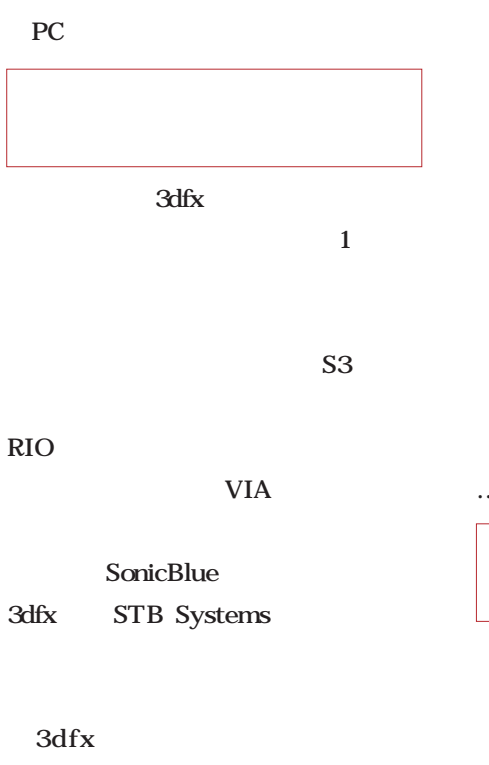

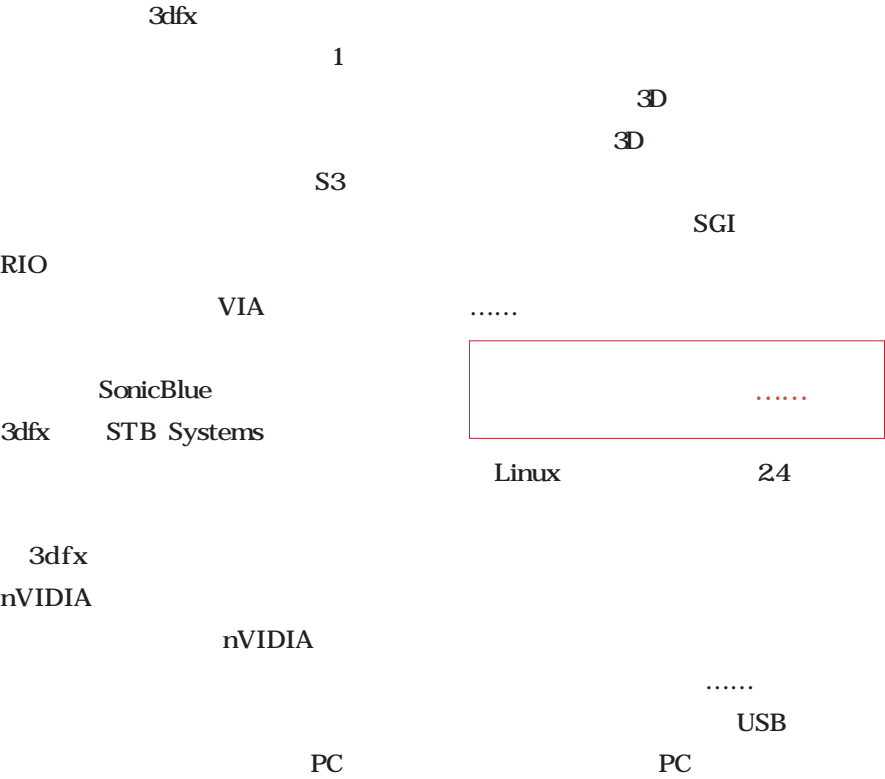

 $3D$  $2D$ 

 $SGI$ カーネルは出たが……

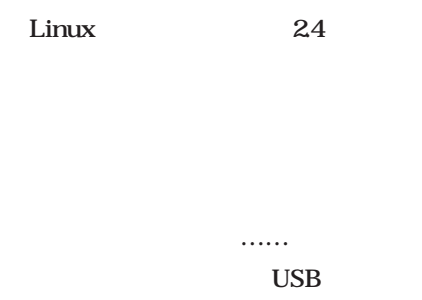

USB USB

USB

RIO VISOR

**USB** 

Linux Linux てくれるとよいのですが…。ネットワ

USB

**Karl E. Peterson's**<br>**One-Stop SourceShop**  $\mathbf{R}$  $\widehat{\mathbb{T}}$ " VarPtr is not supported." "StrPtr is not supported. " い...<br>NET

http://www.mvps.org/vb/index.html?rants/dotnot.htm

# Linux on Linux magazine http://www.linux24.com/

Linux

## **VA Linux Systems**

2000 12 VA Linux Systems VA

 $VA$ http://www.linux24.com/linux/news/today/article/article345632-

#### 000.html)

 $VA$ 

 $\sim$  15

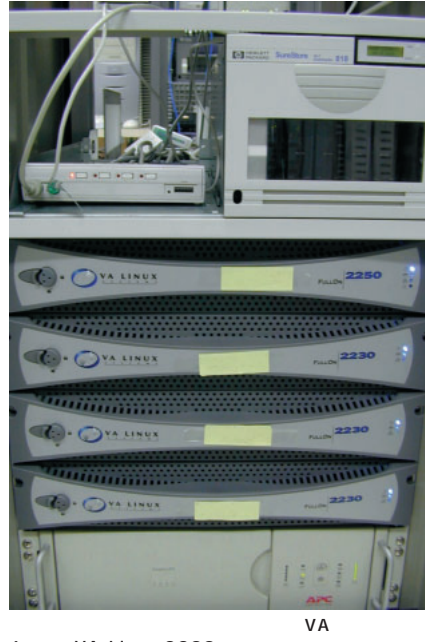

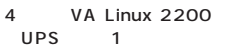

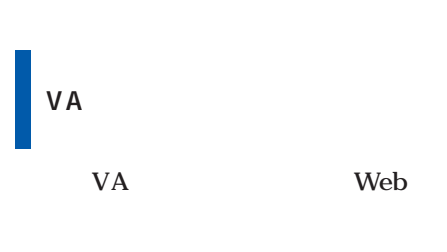

**Experience Containers Containers** Figure 1985<br> **Edge Edit View Go. Window Help**<br> **Edge Bookmarks & Location**, http://www.in

勇罪 â

|<br>|cc140語級らLB世界||<br>|HayDay" 曹朝国立名法国, 14. SHILL 0.01-030<br>1004 5.04mg センジェート 書く - D-- 88.0<br>1004 5.04mg センジェート 書く - D-- 88.0<br>1004 5.04mg センジェート 書く - D--<br>10004 1004 1004 0.01-01-01-01-01-01<br>5.04mg - D-- D-- D-- D-- D-- D-- D--<br>5.04mg - D-- D-- D-- D-- D-- D-- D--<br>-- アスキー インターネットメディア集。<br>- アスキー インターネットメディア集。<br>- 新着を解答意味! **しも 最終更新 2001年** ater

**世界の 丁 ブ で** 

生数

数方 江の「enne Mig」<br>第3章 番の付きあかりとの注意[編集]<br>第3章 上pp://onderson.co.gr.Lt. **AS BRIDGE CAP - PORALL** 靈 

 $\epsilon_{\text{Linux}}$ 

IN L . SWOM 4:

 $\frac{1}{2}$ 

p.

の価格情報 !!<br>http://kakaku.com

4の素晴ら

Web http://www.nodai. ac.jp/

Linux

Linux

Web 2000 and 2000 and 2000 and 2000 and 2000 and 2000 and 2000 and 2000 and 2000 and 2000 and 2000 and 2000 and 2000 and 2000 and 2000 and 2000 and 2000 and 2000 and 2000 and 2000 and 2000 and 2000 and 2000 and 2000 and 20

FreeBSD Linux

Linux

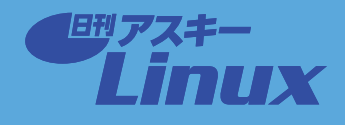

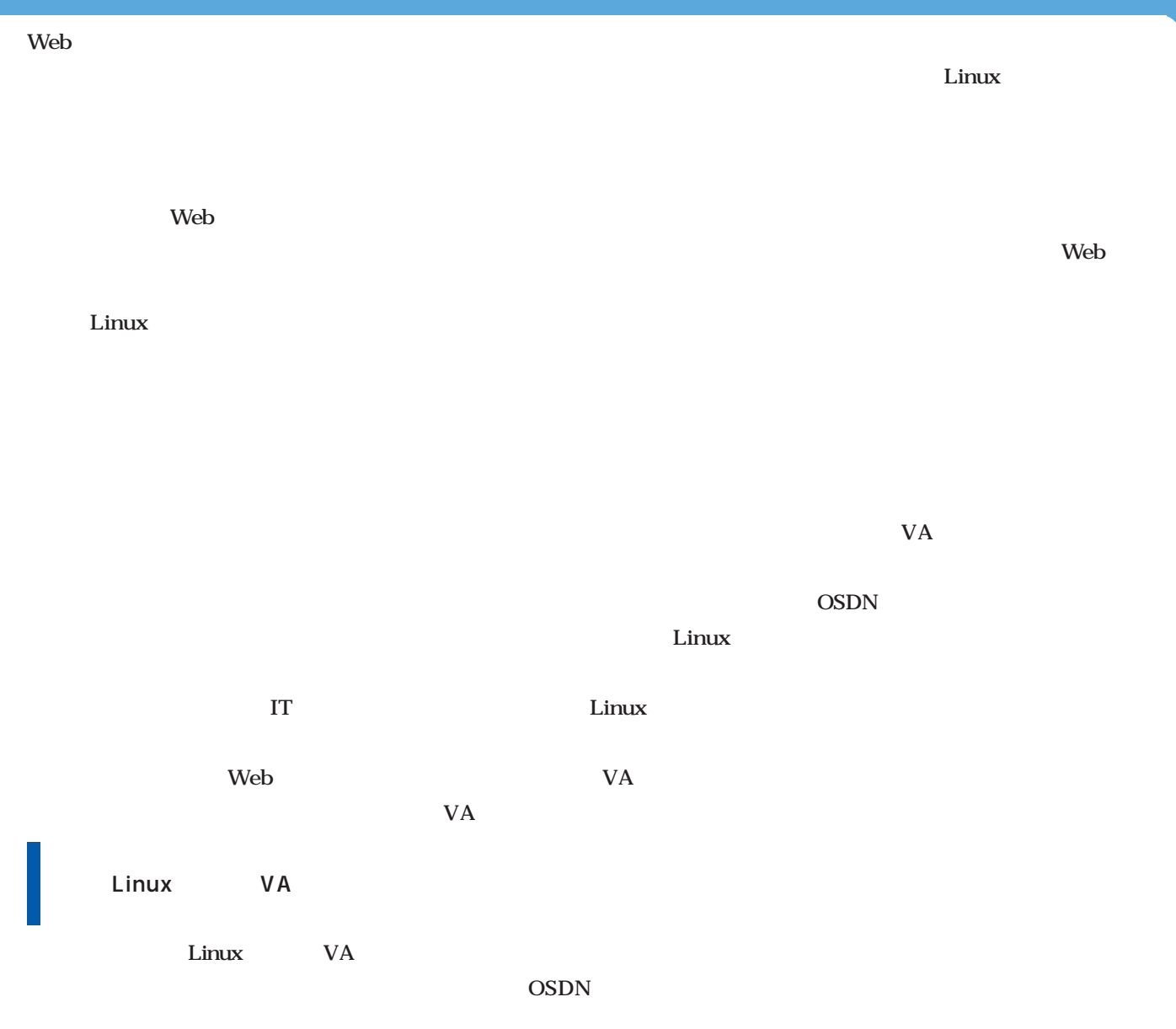

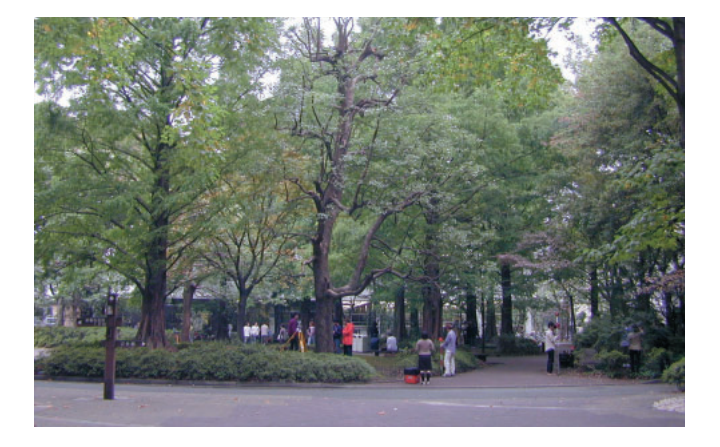

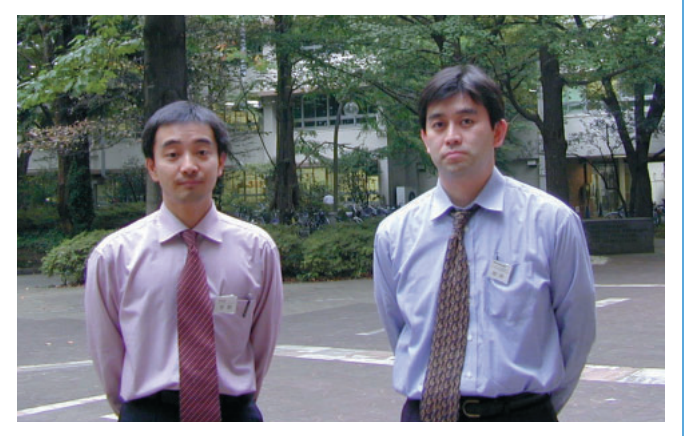

March 2001 Linux magazine *141*

# Linuxer

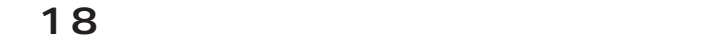

**Linux** 

10

が「マルキタスク」という言葉である。<br>「マルキアプロセス」という言葉では、「マルキアプロセス」という言葉である。<br>「マルキアプロセス」という言葉である。

<mark>.</mark> の機能をあるようになります。 これは、最もないでは、最もなく、GUI

*Text : Zentaro Takeda*

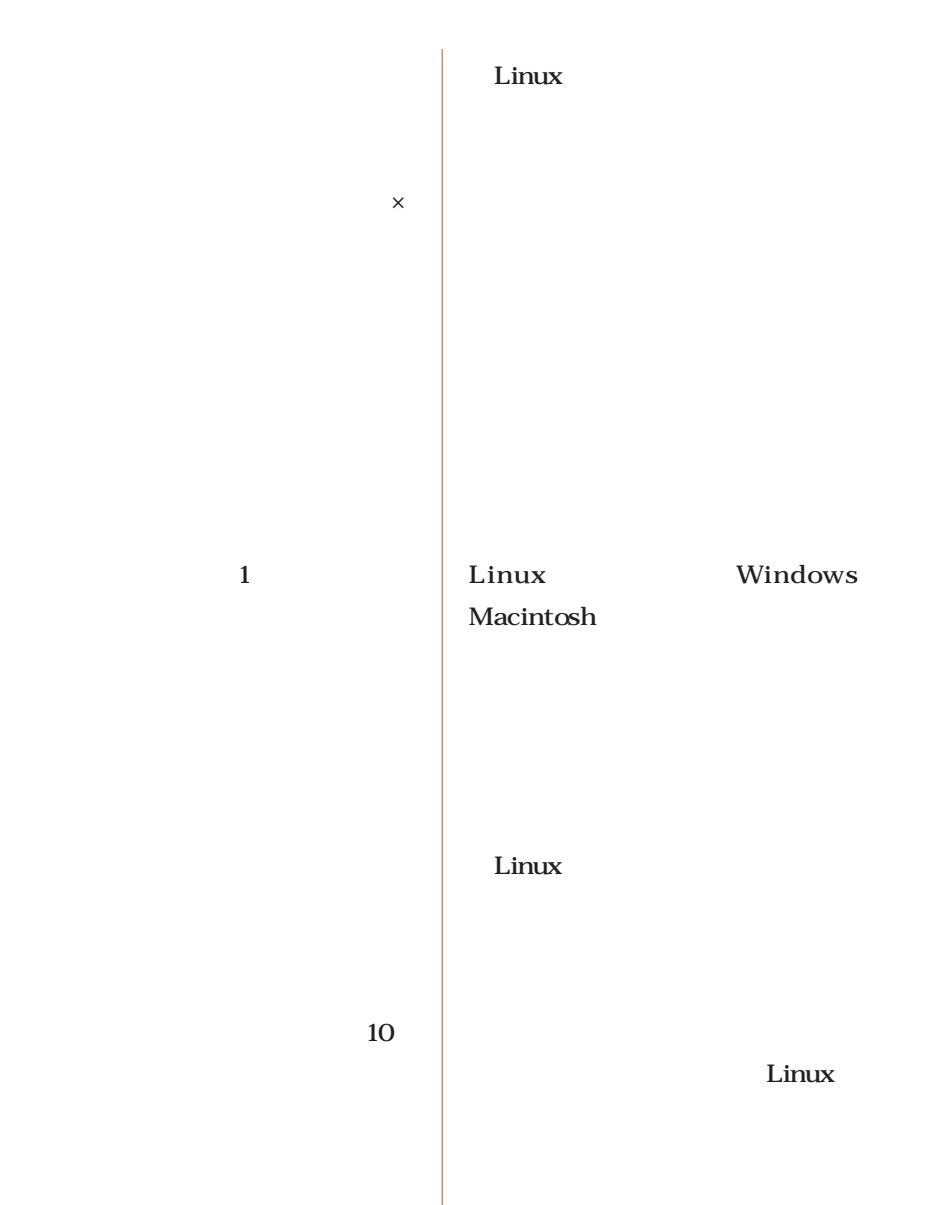

 $\overline{\mathbf{X}}$ 

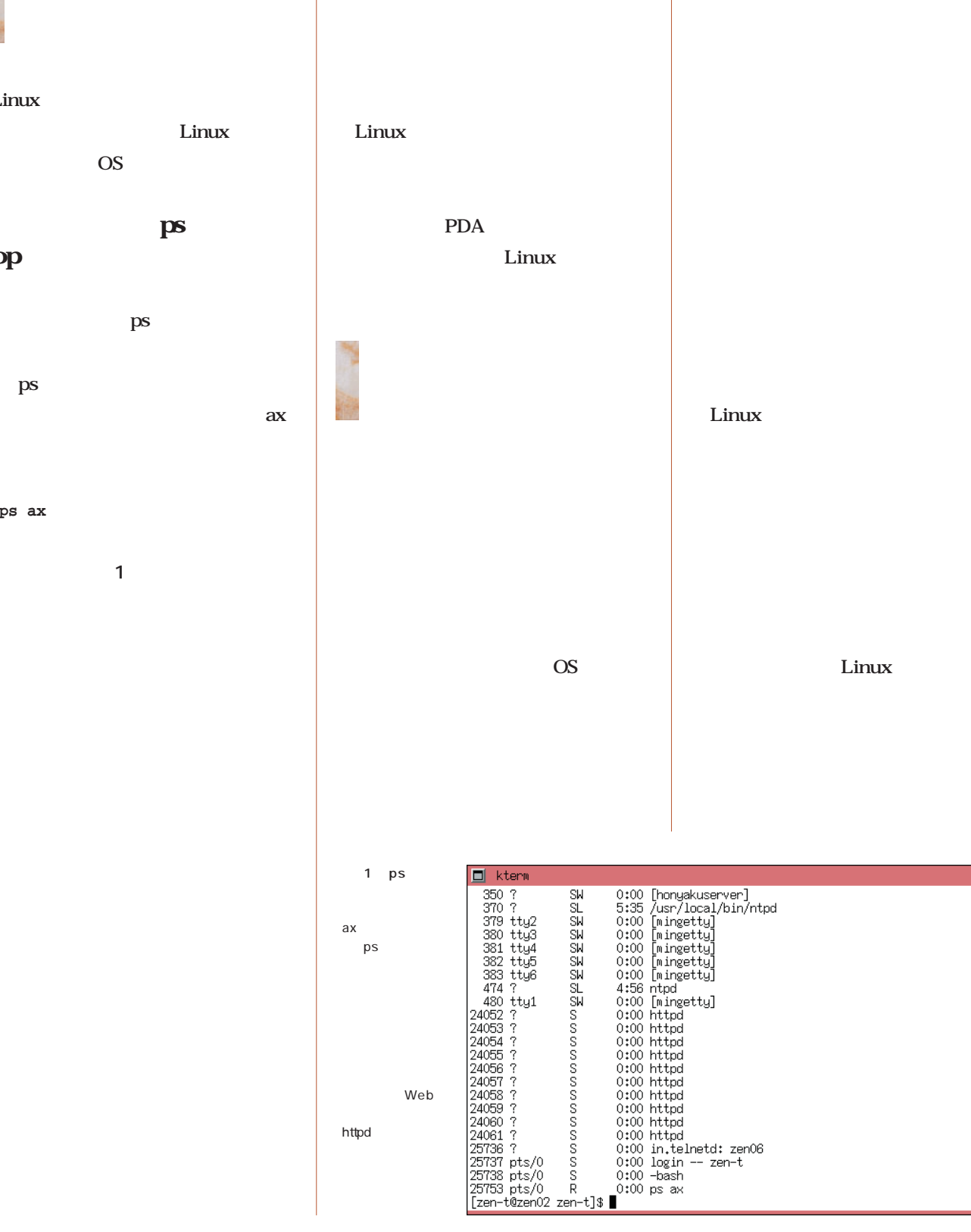

# バックグラウンド実行

Linux  $\overline{\text{OS}}$ 

マルチタスクと

# top

 $\mathbf{p}\mathbf{s}$ ps and  $\overline{\mathbf{p}}$  $\alpha$ x

#### **% ps ax**

Linuxer

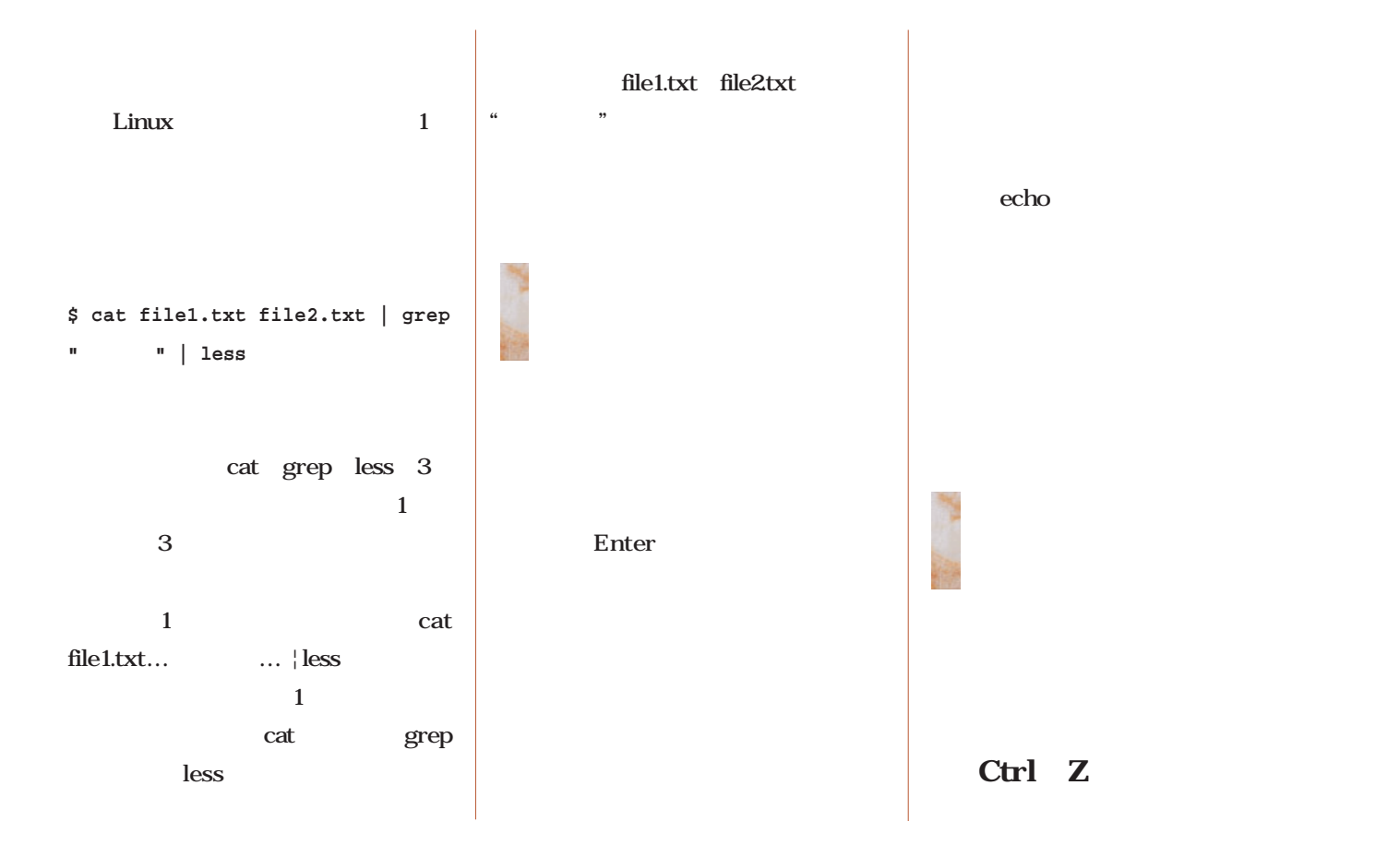

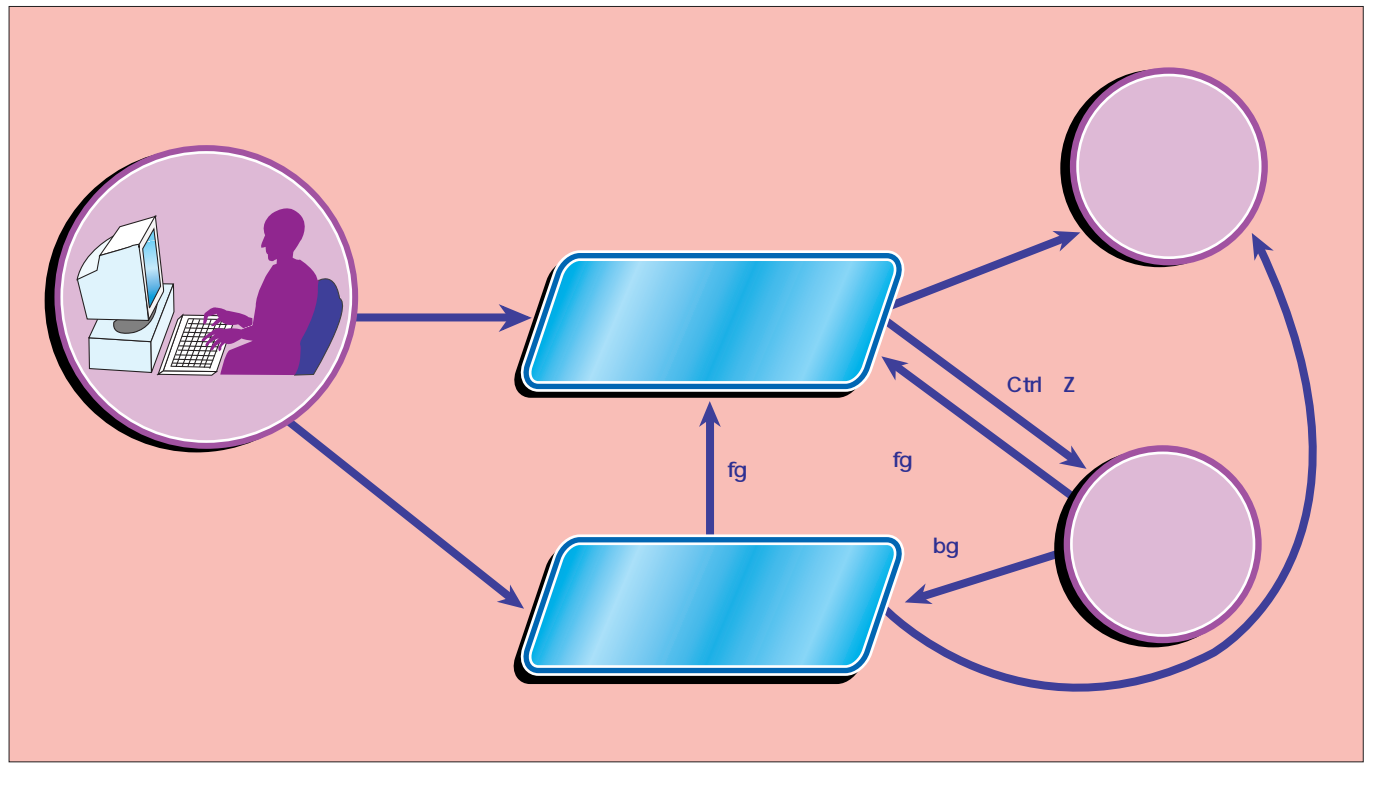

Linuxのシェルから起動した「ジョブ」は、Ctrl+Z、Ctrl+Cなどのキー操作、fgコマンド、bgコマンドなどを使って、一時停止、フォアグラウンド、バックグラウンド、終了のそれ

Linuxer

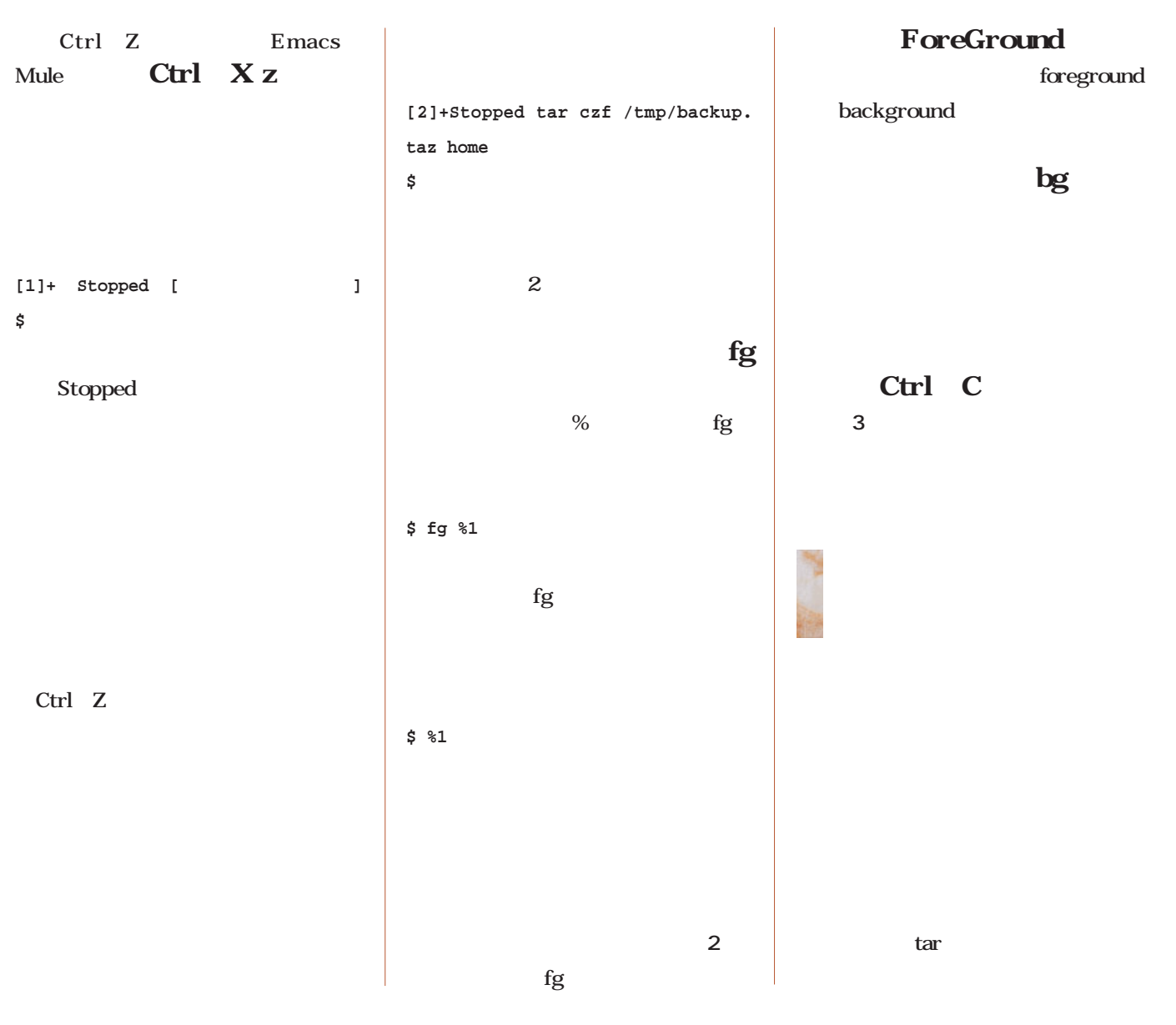

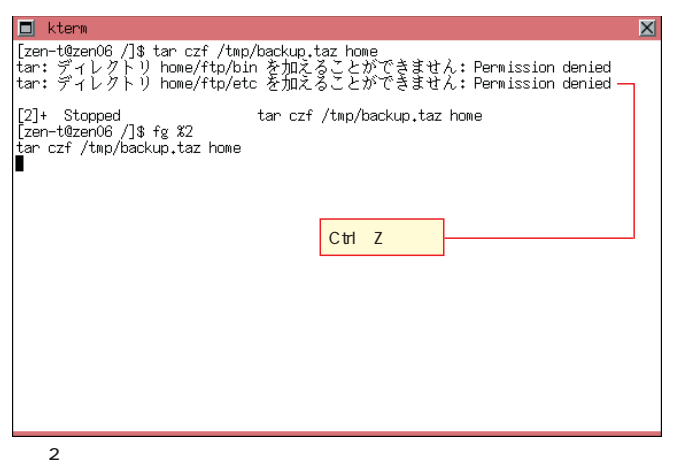

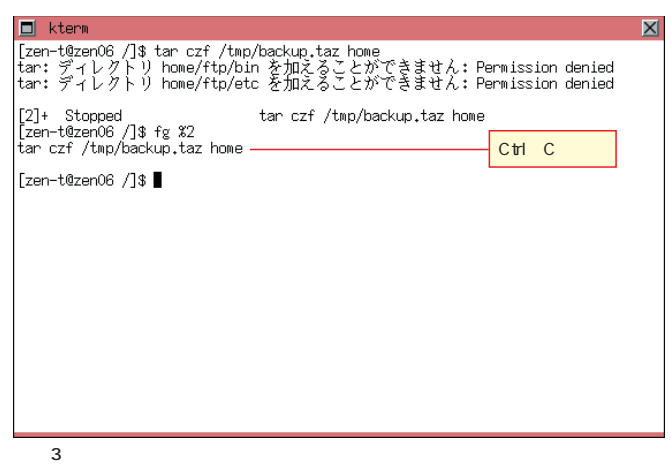

 $C \text{ tril } C$ 

 $C \text{tr} \quad Z$ 

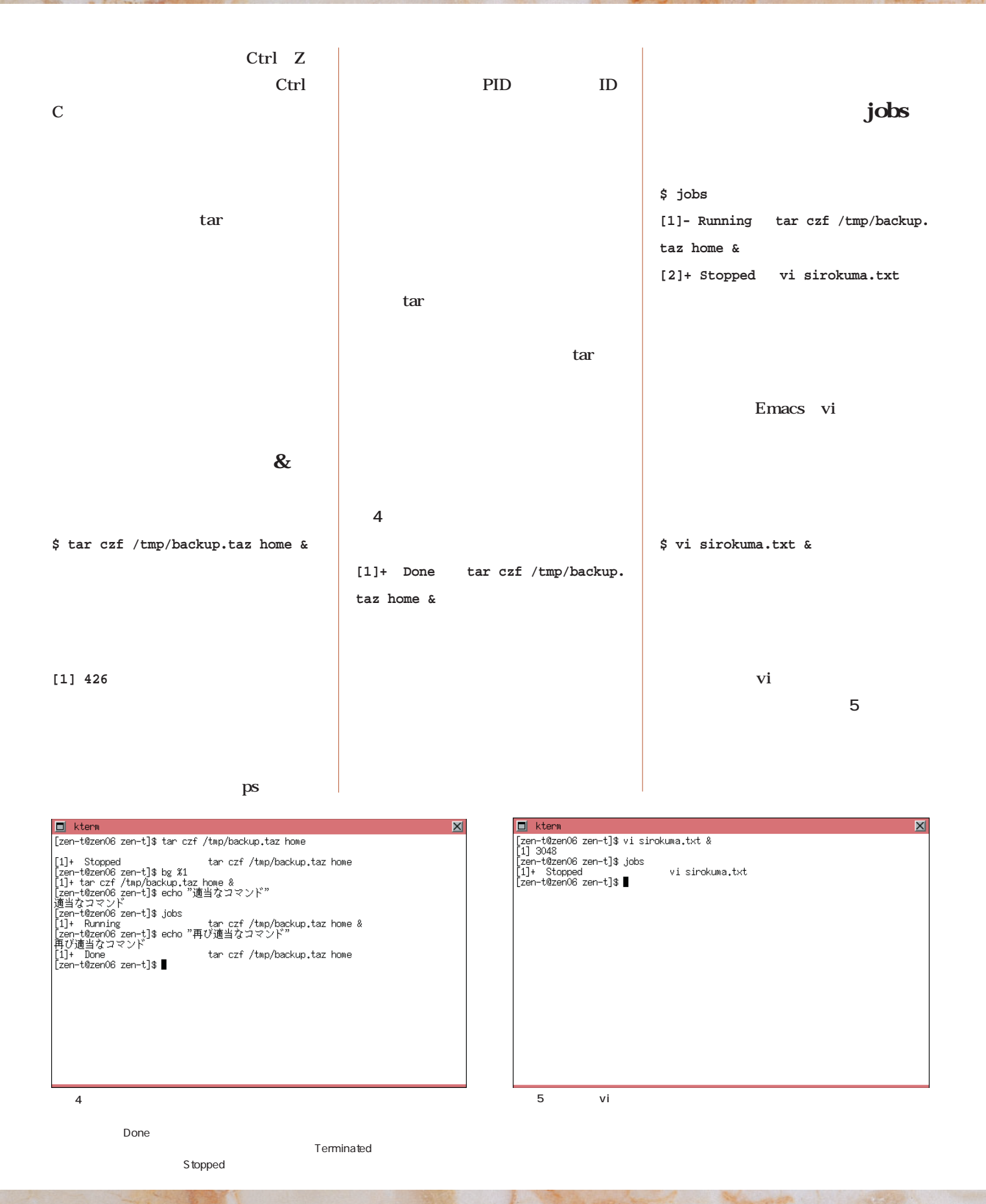

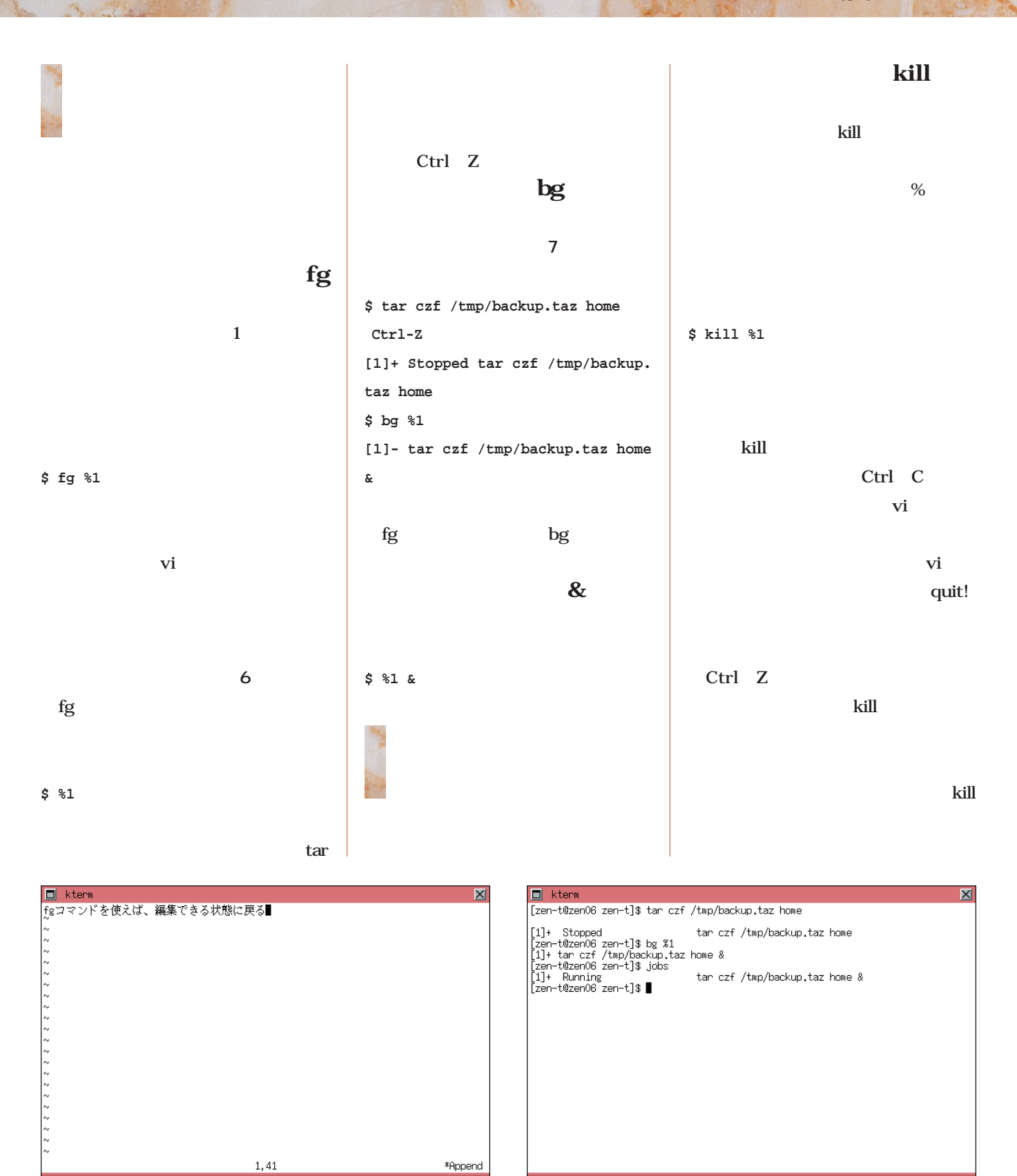

 $6$  vi

ーちがらない。vier しょうがい しょうしゃ fg しょういく しゅうしゃ いちじょう いちじょう  $\sim$  1 and fg %1

 $\log$ 

 $\overline{7}$ 

 $ctr$   $2$ 

# InterBase 6.0

**第5回 トリガーとプロシージャについて**

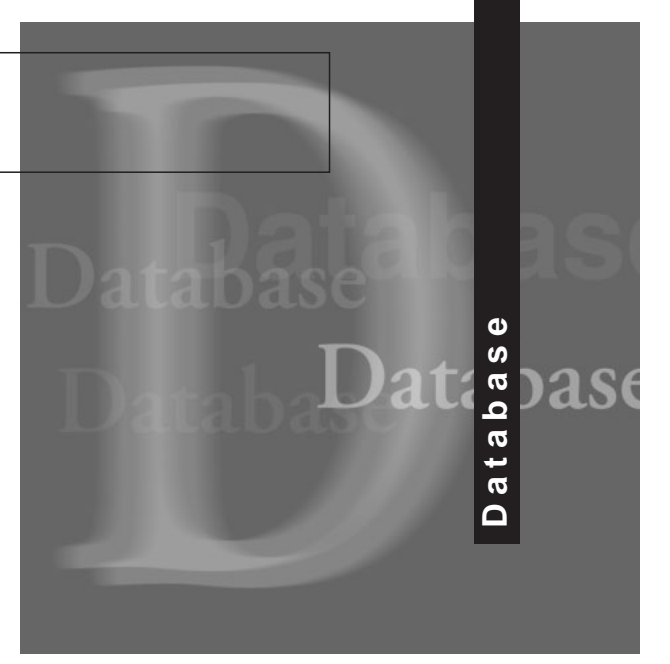

*Text:Daiju Kato kato@jcom.home.ne.jp* 

1 https://www.fileson.com/interBase 6.0 InterBase 60

InterBase 60 firebird

**InterBase** 

firebird  $9$ 

12 17 firebird 0.9 Classic

> SuperServer Windows Solaris FreeBSD

NetWare

0.9 9

**firebird 0.9** 

RPM tar.gz InterBase

 $RPM$ rpm 1 tar.gz install.sh

**面2** このインストールプログラムは起動すると、ファイ

RPM  $\mathbb{R}$ 

SYSDBA

/opt/interbase/SYSDBA.password

**# rpm -ivh FirebirdSS-0.9-1.i386.rpm**

1 RPM

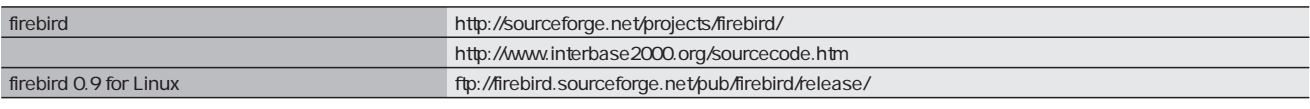

 $URL$ 

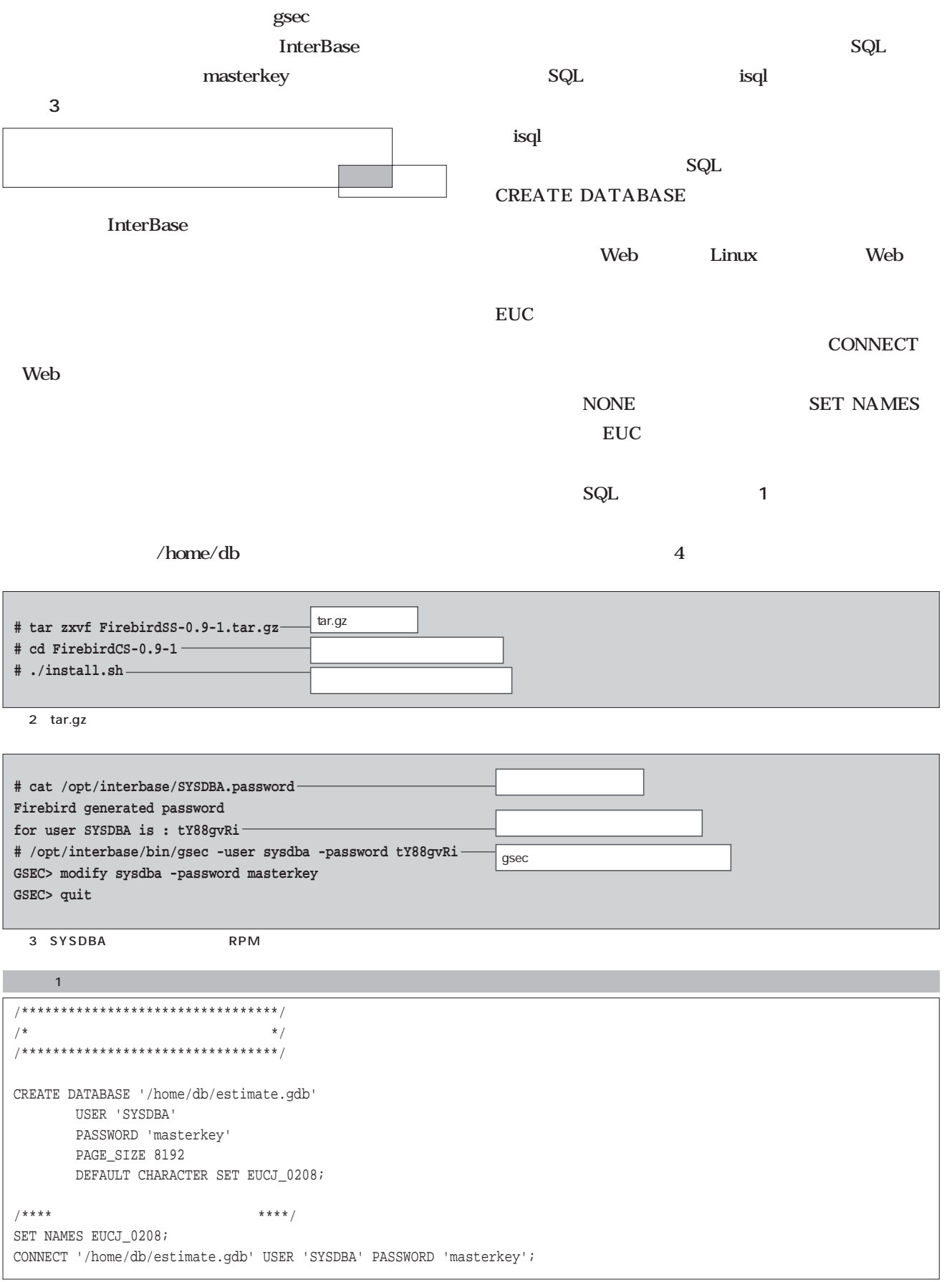

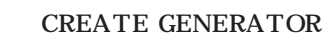

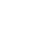

GEN\_ID()

構文を使用します(**リスト3**

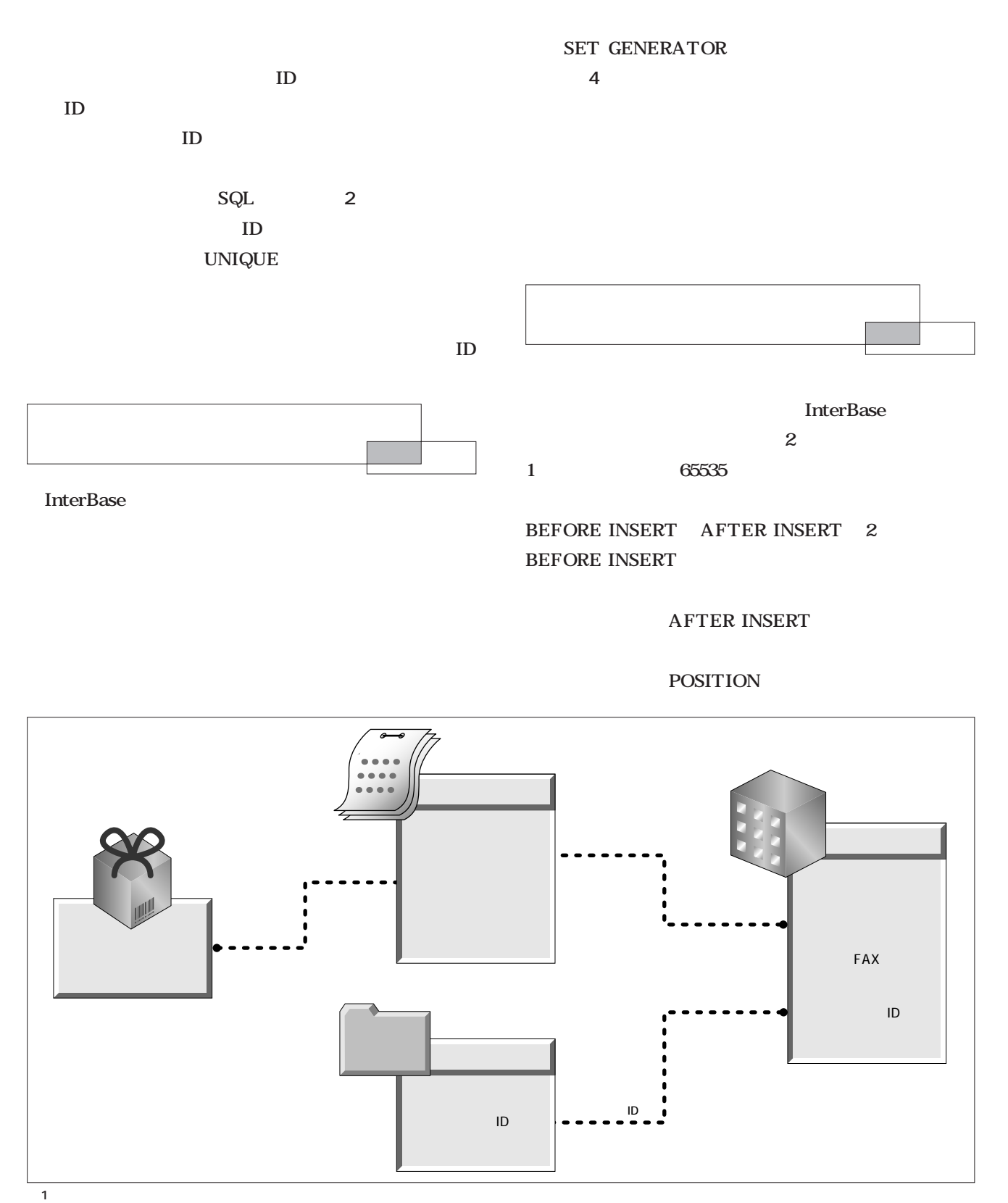

 $\blacksquare$ 

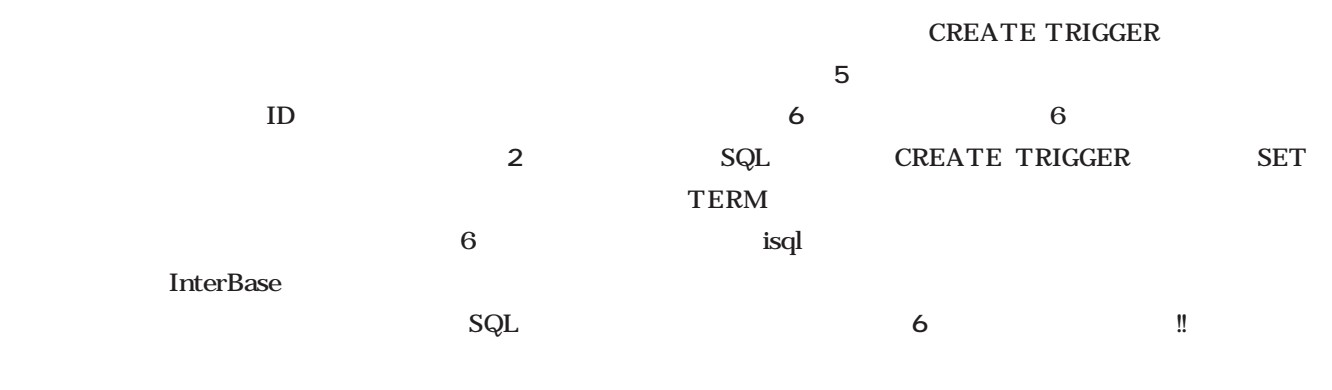

7 isql

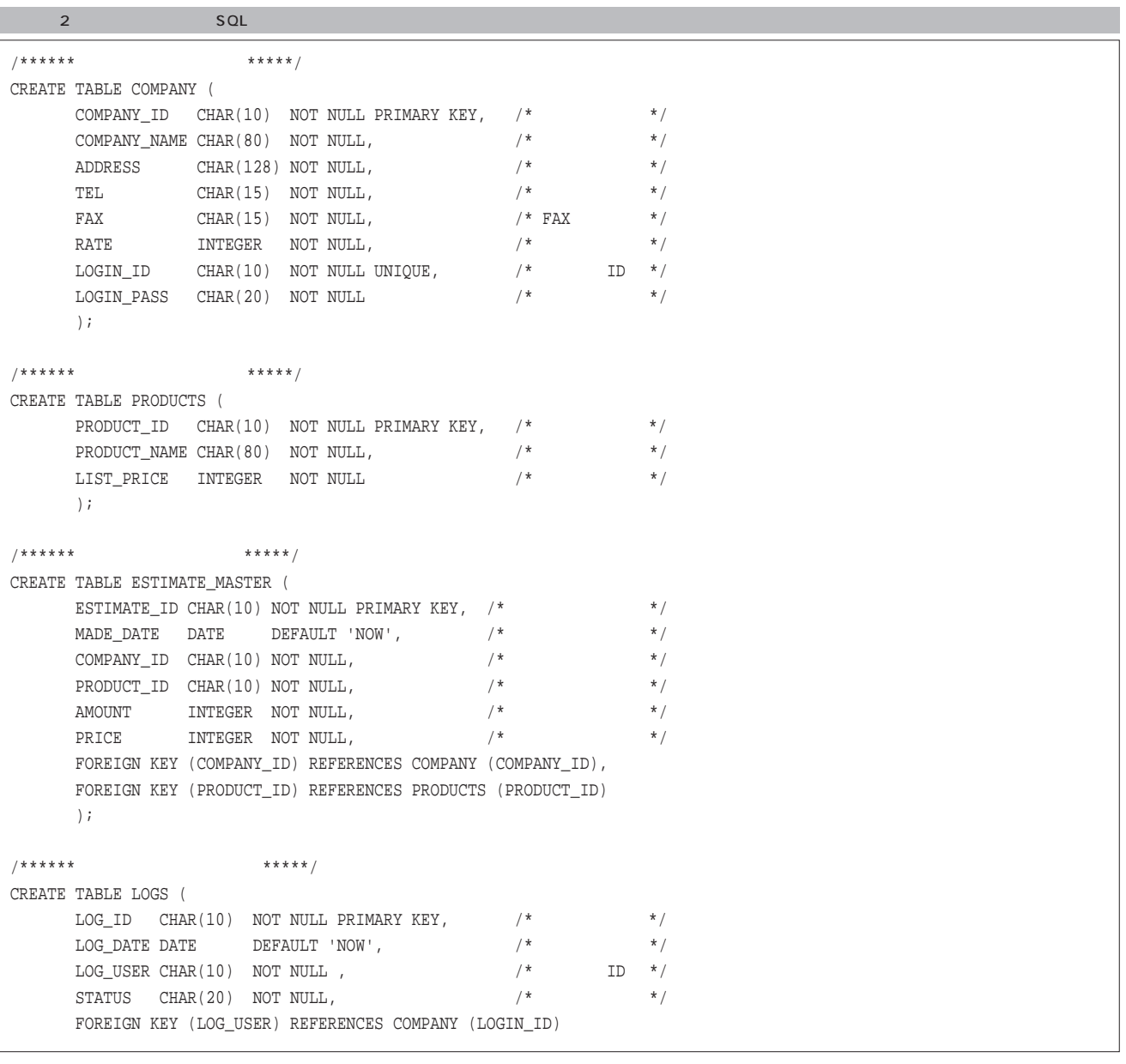

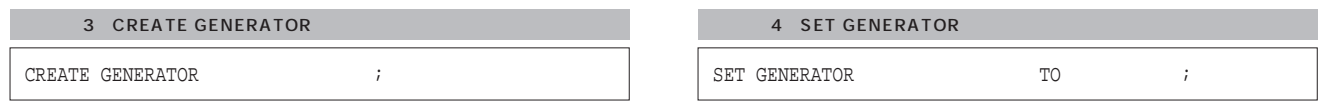

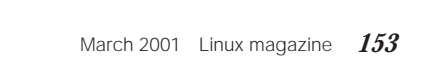

 $\overline{AS}$ DECLARE VARIABLE SET\_COMPANY\_ ID  $\blacksquare$ MAX\_ID  $\mathbf{H}$ THEN ELSE SET\_PRODUCT\_ID、SET\_ESTIMATE\_ID、SET\_ LOG\_IDで行っている処理は、SET\_COMPANY\_IDとほ

MAX\_ID

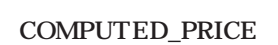

SET TERM !!;

リスト7 ターミネータ指定

SET TERM ; !!

!!

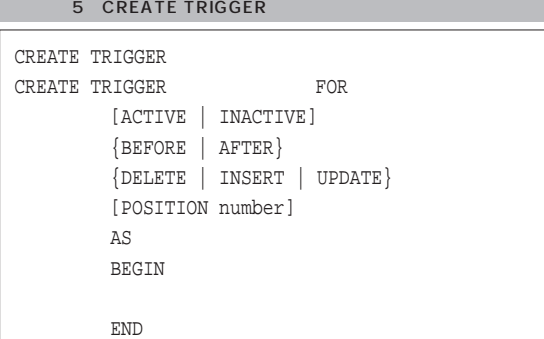

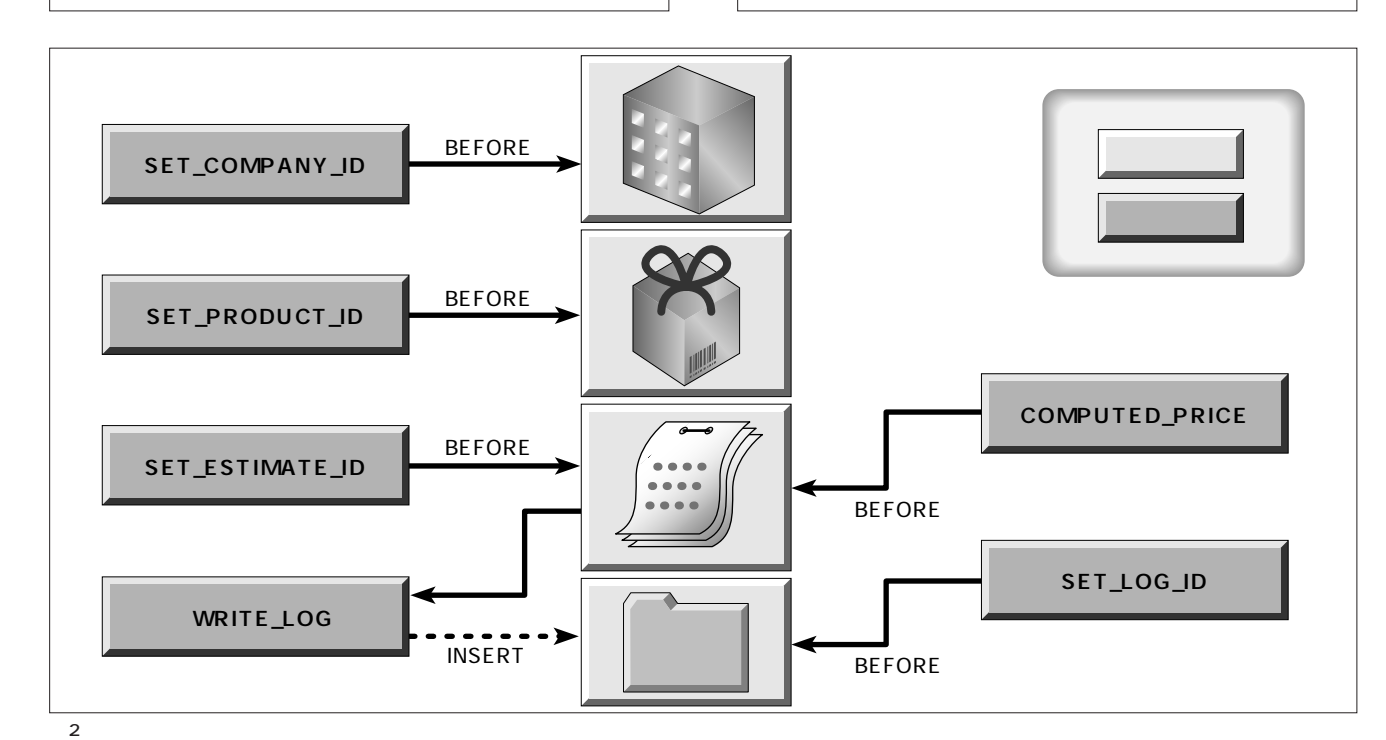

NEW INSERT

UPDATE

NEW.

SET\_COMANY\_ID NEW.COMPANY\_ID

NEW OLD

 $ID$ 

 $100000$  $1$ 

SET\_COMPANY\_ID

Database *Database*

```
リスト6 トリガーを作成するSQL文
```

```
/*********************************/
/* トリガーの作成 */
/*********************************/
/****** COMPANY ID SET COMPANY ID ****/
SET TERM !!;
CREATE TRIGGER SET_COMPANY_ID FOR COMPANY
  BEFORE INSERT
  AS 
   DECLARE VARIABLE MAX_ID INTEGER;
  BEGIN
   \frac{1}{\sqrt{2}} / *
   SELECT MAX(COMPANY_ID) FROM COMPANY INTO MAX_ID;
   IF (MAX_ID IS NOT NULL) THEN
     BEGIN
       NEW.COMPANY_ID=MAX_ID+1;
      END
    ELSE
      BEGIN
       NEW.COMPANY_ID=100000;
       END
  END
!!
SET TERM ; !!
/****** PRODUCT ID SET PRODUCT ID ****/
SET TERM !!;
CREATE TRIGGER SET_PRODUCT_ID FOR PRODUCTS
  BEFORE INSERT
  AS DECLARE VARIABLE MAX_ID INTEGER;
  BEGIN
    \frac{1}{\sqrt{2}} / *
    SELECT MAX(PRODUCT_ID) FROM PRODUCTS INTO MAX_ID;
    IF (MAX_ID IS NOT NULL) THEN
      BEGIN
        NEW.PRODUCT_ID=MAX_ID+1;
      END
    ELSE
      BEGIN
       NEW.PRODUCT_ID=100000;
      END
  END
!!
SET TERM ; !!
/****** ESTIMATE_ID SET_ESTIMATE_ID ****/
SET TERM !!;
CREATE TRIGGER SET_ESTIMATE_ID FOR ESTIMATE_MASTER
  BEFORE INSERT
  AS DECLARE VARIABLE MAX_ID INTEGER;
  BEGIN
    /* */
    SELECT MAX(ESTIMATE ID) FROM ESTIMATE MASTER INTO MAX ID;
    IF (MAX_ID IS NOT NULL) THEN
      BEGIN
       NEW.ESTIMATE_ID=MAX_ID+1;
      END
    ELSE
```
BEGIN NEW.ESTIMATE\_ID=100000; END END !! SET TERM ; !! /\*\*\*\*\* 見積もりの単価計算を行うCOMPUTED\_PRICE \*\*\*\*/ SET TERM !!; CREATE TRIGGER COMPUTED\_PRICE FOR ESTIMATE\_MASTER BEFORE INSERT AS DECLARE VARIABLE PRICE\_RATE INTEGER; DECLARE VARIABLE LISTED\_PRICE INTEGER; BEGIN  $/*$  \*/ SELECT RATE FROM COMPANY WHERE COMPANY\_ID=NEW.COMPANY\_ID INTO :PRICE\_RATE; /\*  $\qquad \qquad$  \*/ SELECT LIST\_PRICE FROM PRODUCTS WHERE PRODUCT\_ID=NEW.PRODUCT\_ID INTO :LISTED\_PRICE;  $/$ \* \*/ NEW.PRICE=:LISTED\_PRICE\*PRICE\_RATE/100; END !! SET TERM ;!! /\*\*\*\*\*\* LOG\_IDを設定するSET\_LOG\_ID \*\*\*\*/ SET TERM !!; CREATE TRIGGER SET\_LOG\_ID FOR LOGS BEFORE INSERT AS BEGIN NEW.LOG\_ID=GEN\_ID(GEN\_LOG\_ID,1); END !! SET TERM ; !!  $\overline{W}$  /\*\*\*\*\*  $\overline{W}$   $\overline{W}$   $\overline{H}$   $\overline{H}$ SET TERM !!; CREATE TRIGGER WRITE\_LOG FOR ESTIMATE\_MASTER AFTER INSERT AS DECLARE VARIABLE USERNAME CHAR(10); BEGIN  $/$ \* ID \*/ SELECT LOGIN\_ID FROM COMPANY WHERE COMPANY ID=NEW.COMPANY ID INTO :USERNAME; /\*ログテーブルに書き込み\*/ INSERT INTO LOGS (LOG\_USER, STATUS) VALUES (:USERNAME, 'CREATED'); END !! SET TERM ; !!

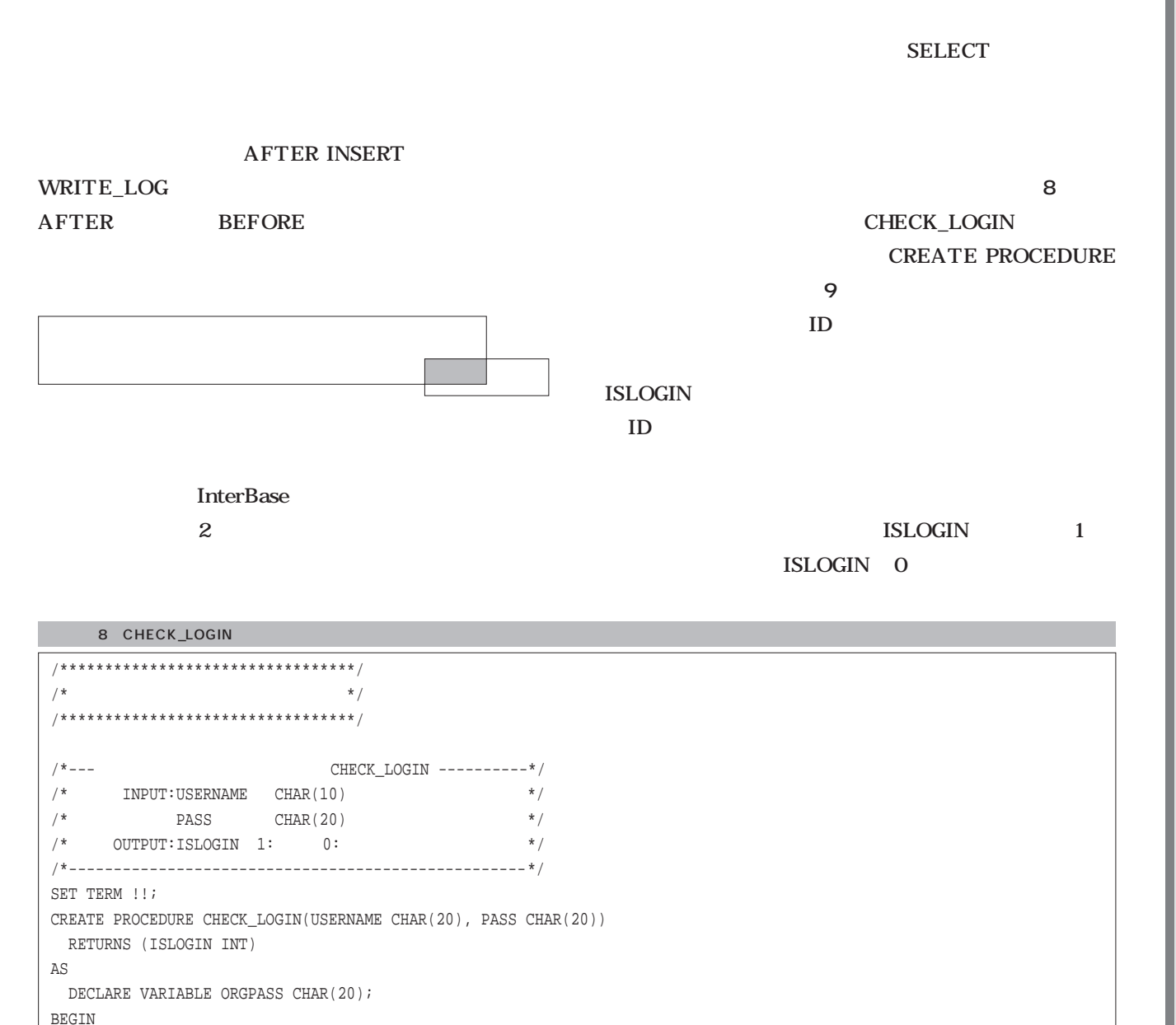

SELECT UPPER(LOGIN\_PASS) FROM COMPANY INTO :ORGPASS;

IF (:PASS=:ORGPASS) THEN

ISLOGIN=1; / \*  $*$  / INSERT INTO LOGS

VALUES

ISLOGIN=0;

(LOG\_USER, STATUS)

(:USERNAME, 'LOGIN');

BEGIN

END ELSE BEGIN

END

SET TERM ; !!

END !!

### SQL

SQL

 $SQL$ 

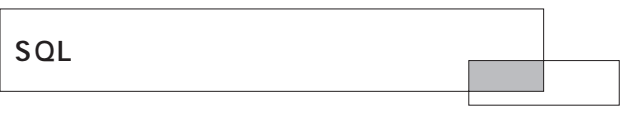

 $\overline{SQL}$ 

SQL schema.sql CD-ROM SERVICE STRUCK SERVICE STRUCK SERVICE STRUCK SERVICE STRUCK SERVICE STRUCK SERVICE STRUCK SERVICE STRUCK S

10 isql SQL  $\mathbf{A}$ 

 $\bf{isql}$ 

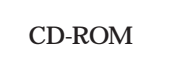

data.sql

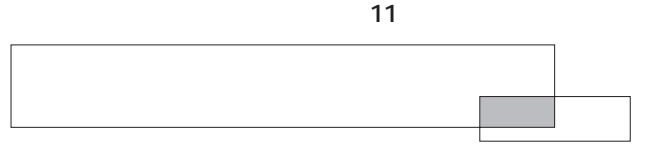

**InterBase** 

InterBase

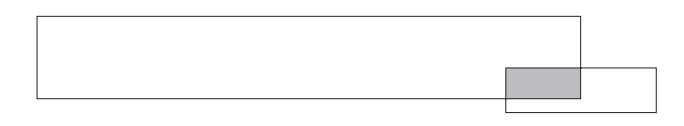

 $ID$ 

 $SQL$  $SQL$ 

InterBase SELECT

**RDBMS** 

**SELECT** 

**InterBase** 

#### InterBase

10

#/opt/interbase/bin/isql -i/home/db/schema.sql

11

#/opt/interbase/bin/isql -i/home/db/data.sql

CREATE PROCEDURE RETURNS  $\mathbb{A}\mathbb{S}$ BEGIN END 9 CREATE PROCEDURE

# Programming **Programming AT&T** UNIX  $\mathbf{P}$ A C<del>anal Carter Control</del>ers and the set of the set of the set of the set of the set of the set of the set of the set of the set of the set of the set of the set of the set of the set of the set of the set of the set of the s **第1 5回 文字列処理プログラム**

*Text : Toshiki Fujisawa* 

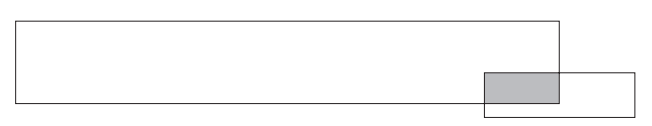

PC 2000 PC 2000 PC 2000 PC 2000 PC 2000 PC 2000 PC 2000 PC 2000 PC 2000 PC 2000 PC 2000 PC 2000 PC 2000 PC 2000 PC 2000 PC 2000 PC 2000 PC 2000 PC 2000 PC 2000 PC 2000 PC 2000 PC 2000 PC 2000 PC 2000 PC 2000 PC 2000 PC 200

Word Excel vi Emacs

 $\mathbf 1$ 

Emacs

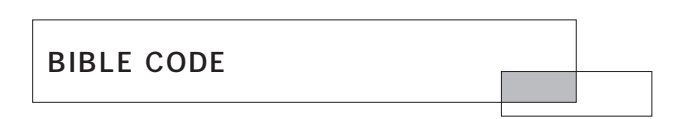

 $\overline{\mathbf{v}}$ 

20 UFO

the UFO and the UFO and the UFO and the UFO and the UFO and the UFO and the UFO and the UFO and the UFO and the UFO and the UFO and the UFO and the UFO and the UFO and the UFO and the UFO and the UFO and the UFO and the UF

 $21$ 

web

 $UFO$ 

CRT 2

 $\mathbf{1}$ 

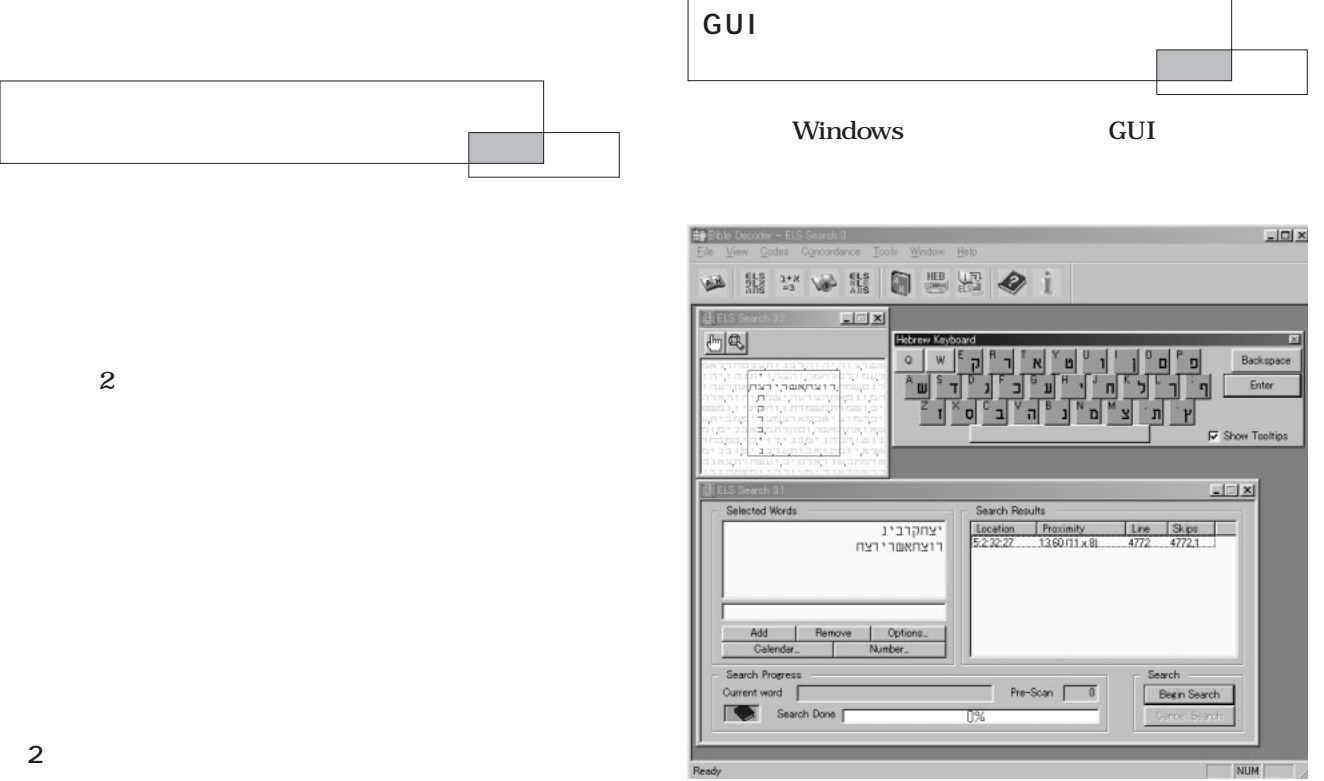

1 Windows

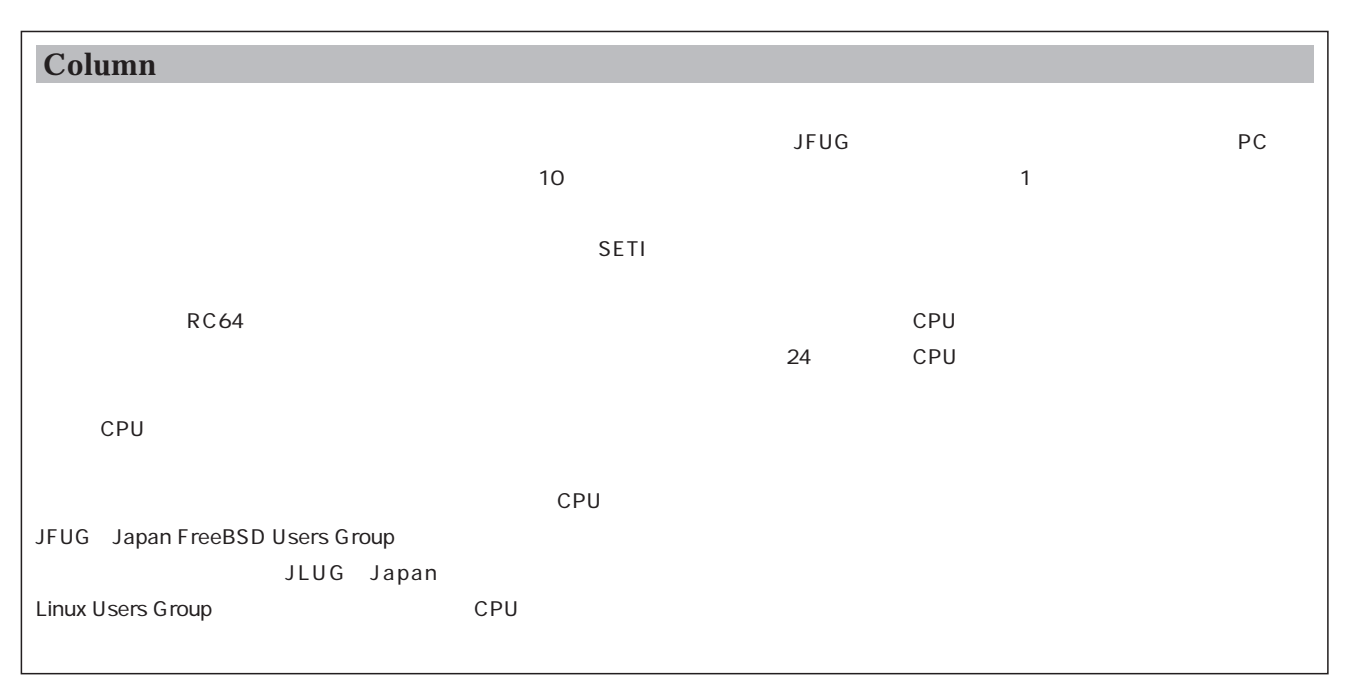

GUI TEST STADES SERVER AND THE STADES SERVER AND THE STADES SERVER AND THE STADES SERVER AND THE STADES SERVER

ある(**画面1**

 $\sim$  35

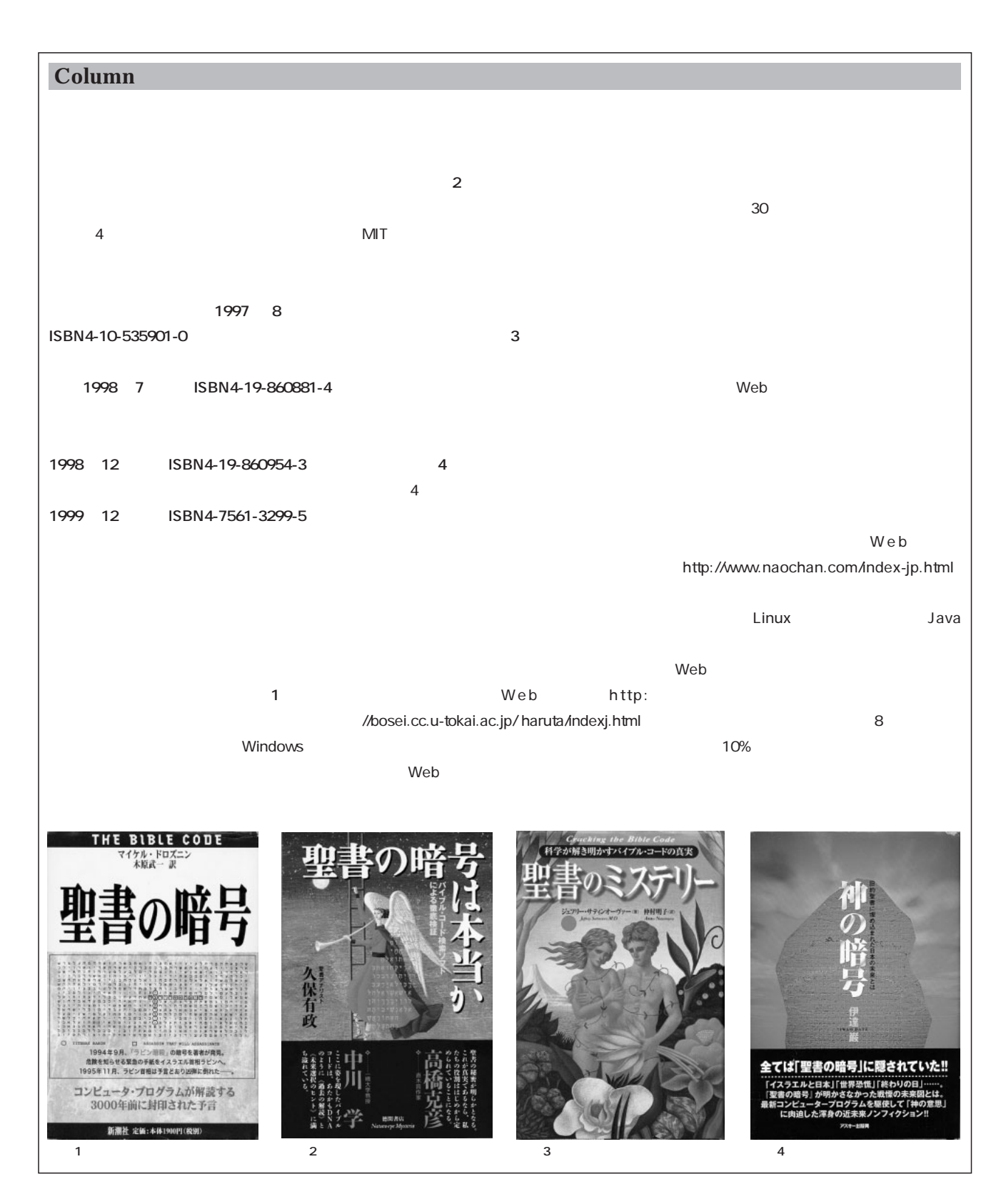

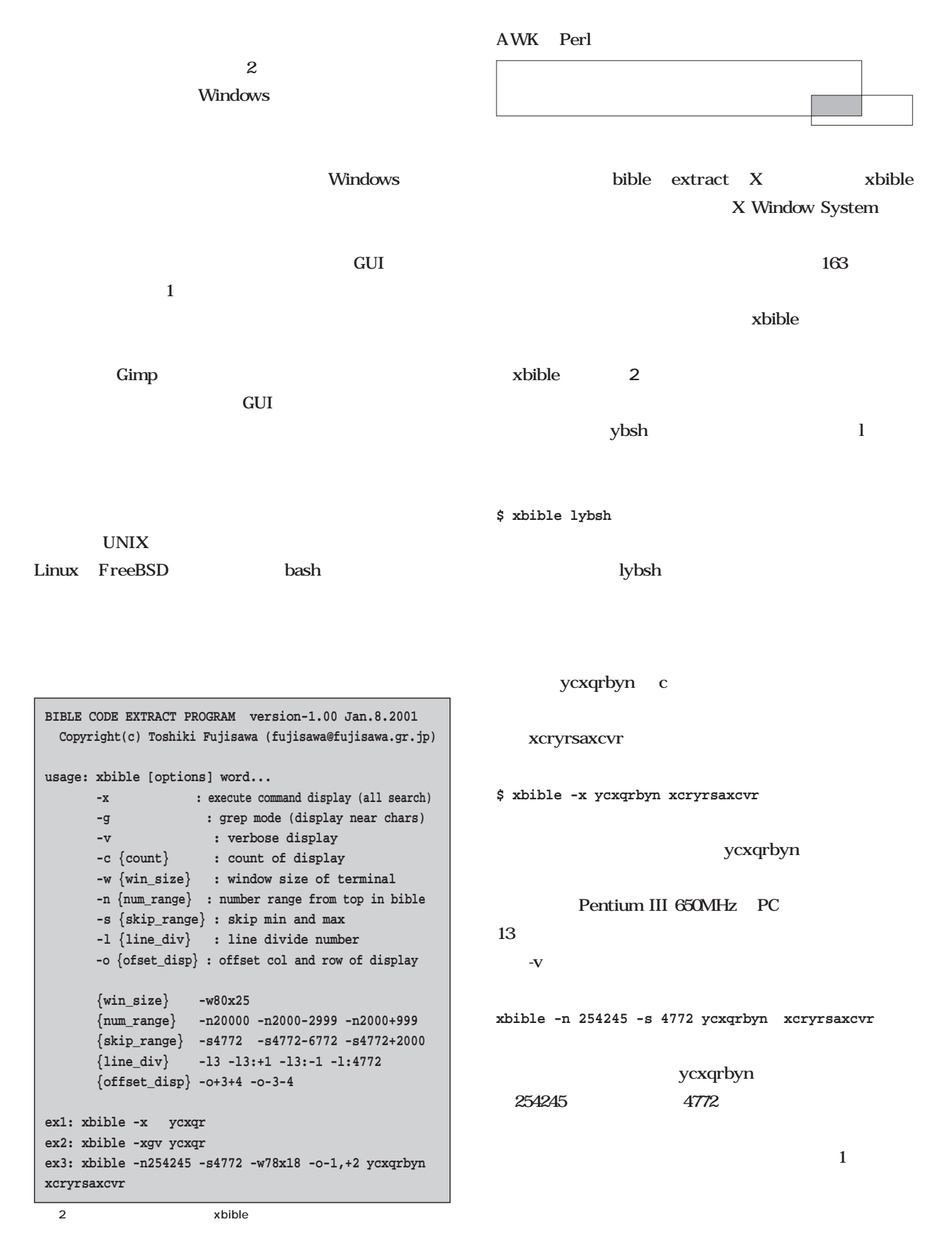
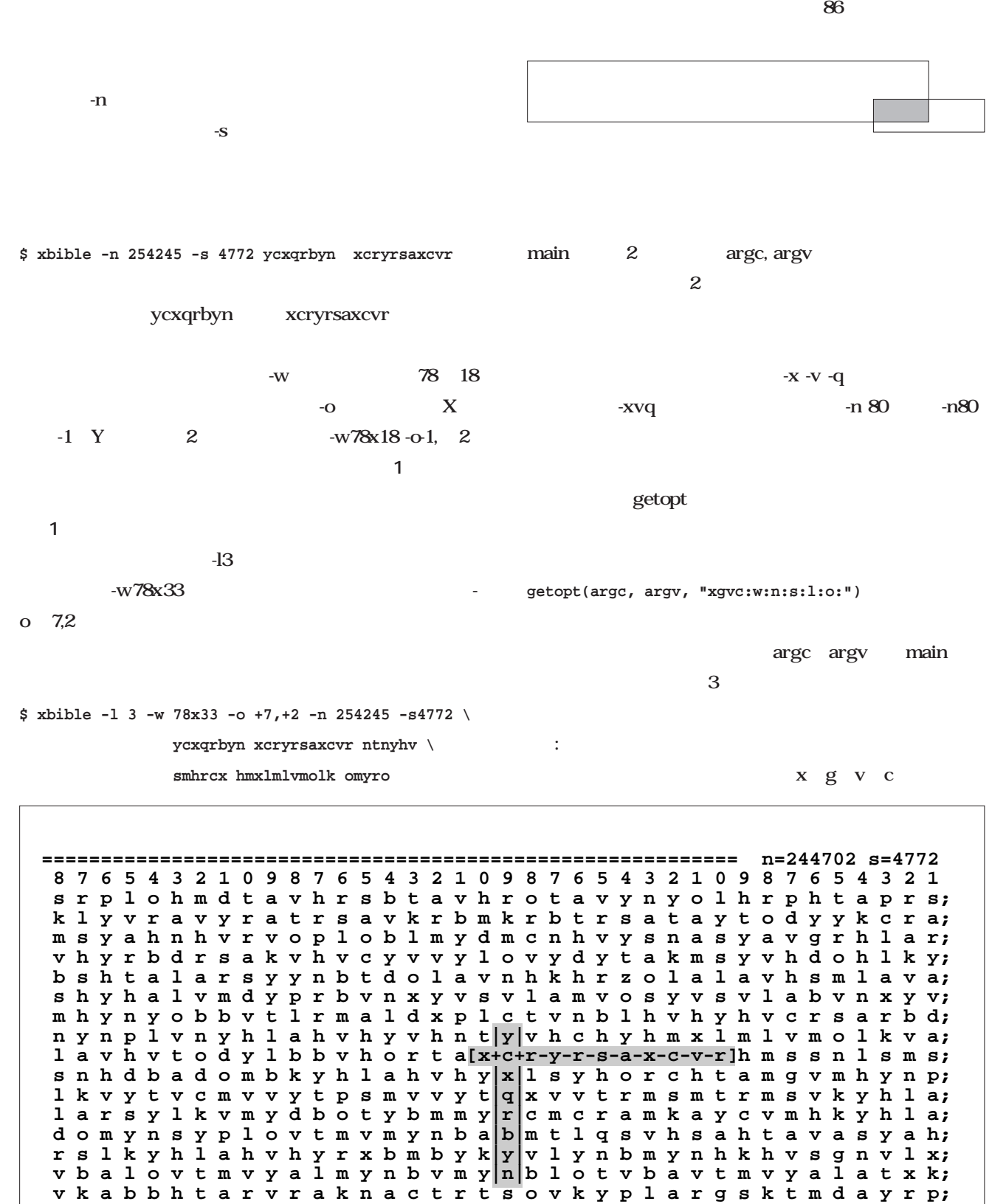

 **k b v k b b l l k b k y n b v h t a m v y h k v c m y k n a r s a l k k v l; b v y s x r v c v m y h l a y a r m a v b v z o v r v c o s p a v d y t l z;**

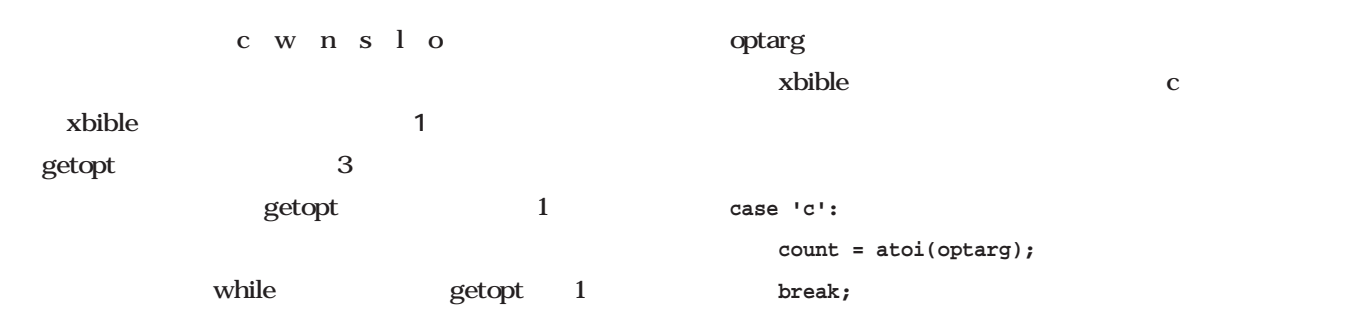

atoi ASCII

```
...
#include <unistd.h> /* getopt() */
...
int
main(int argc, char **argv)
{
       extern char *optarg;
       extern int optind;
       word_t **word_list;
       int c;
       int count = -1;
       while ((c = getopt(argc, argv, "xgvc:w:n:s:l:o:")) != -1){
               switch (c) {
               case 'x': opt_x = true; break;
               case 'g': opt_g = true; break;
               case 'v': opt_v = true; break;
               case 'c':
                      count = atoi(optarg);break;
               case 'w':
                      setup_range(optarg, "x", &opt_w_col, &opt_w_row );
                      break;
               case 'n':
                      setup_range(optarg, "+-", &opt_n_min, &opt_n_max );
                      break;
               case 's':
                      setup_range(optarg, "+-", &opt_s_min, &opt_s_max );
                      break;
               case 'l':
                      setup_range(optarg, ":", &opt_l_div, &opt_l_add );
                      break;
               case 'o':
                      setup_range(optarg, ",", &opt_o_col, &opt_o_row );
                      break;
               case '?':
               default:
                      usage();
               }
       }
       opt_c = ( count != -1 ) ? count : ( opt_x ? 0 : 1 );
       argc -= optind;
       argv += optind;
       word_list = get_word_list( argc, argv );
       all_search( opt_n_min, opt_n_max, word_list );
       return 0;
```
1 xbible getopt

}

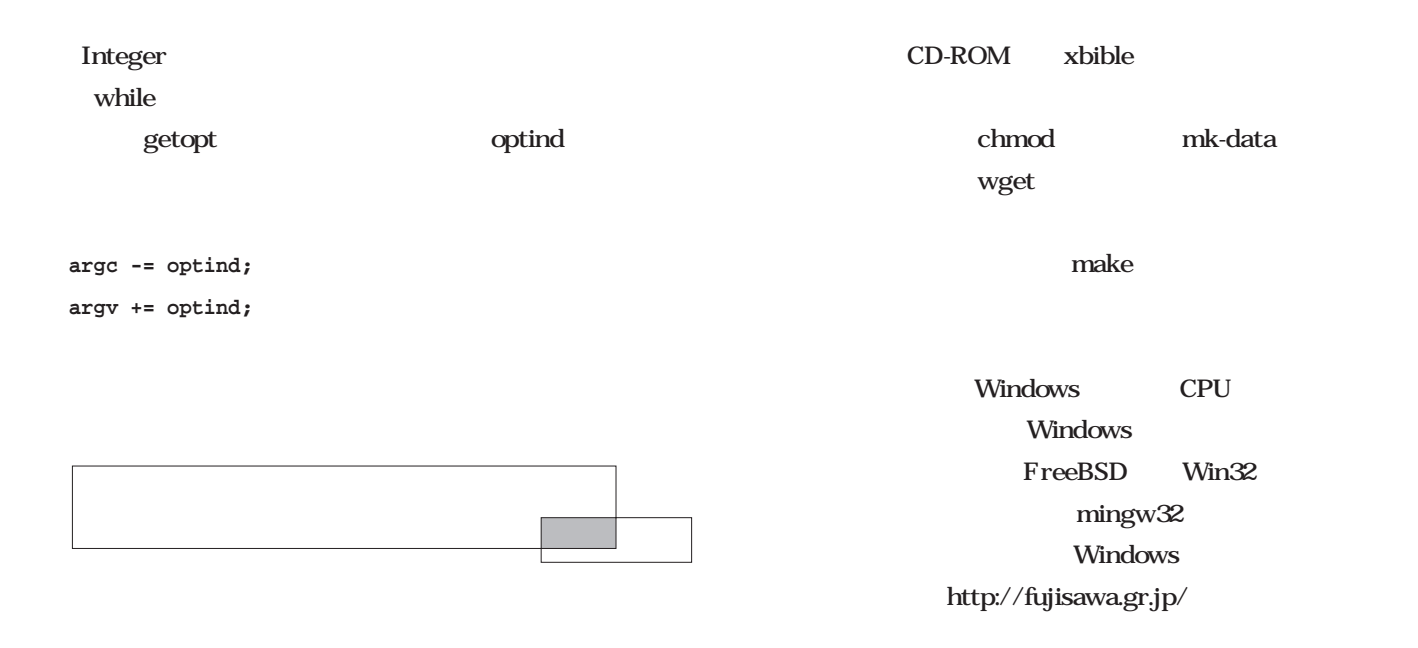

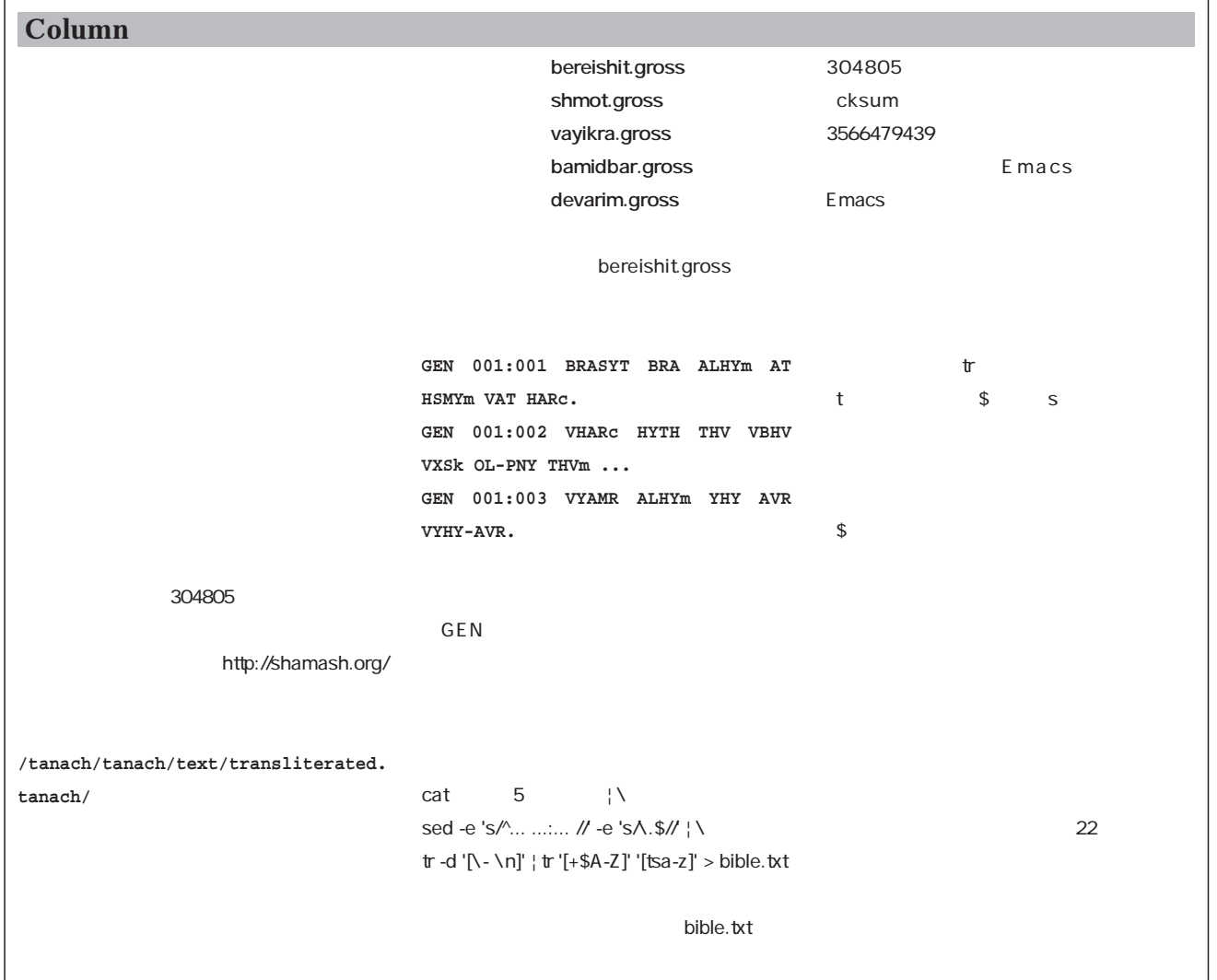

#### C 1つの間 **int add(int x, int y) { return x + y; }** x y **void add\_sub( int x, int y, int \*add, int \*sub ) { \*add = x + y; \*sub = x - y; } int a = 2345; int b = 1111; int add\_val int sub\_val; add\_sub(a, b, &add\_val, &sub\_val); printf("add=%d sub=%d\n", add\_val, sub\_val) add=3456 sub=1234** xbible 80 25 - w80x25 こ<u>れには、本文の</u>リスト1 にあるように **setup\_range(optarg, "x", &opt\_w\_col, &opt\_w\_row );** setup\_range optarg "80x25" 字列から「x」という文字を区切りとして、 80 25 opt\_w\_col opt\_w\_row setup\_range **setup\_range(char \*arg, char \*mode, int \*ans\_min, int \*ans\_max ) \*ans\_min = ... \*ans\_max = ...** 80 25 Perl LISP **( \$add, \$sub) = add\_sub(\$x, \$y)** えるが、C言語では前述のように、 **void add\_sub(int x, int y, \*add = x + y; \*sub = x - y; \*mul = \*add \* \*sub;** answer **void add\_sub( int x, int y, int \*answer\_add, int \*answer\_sub, int \*answer\_mul ) int add; int sub; int mul; add = x + y; sub = x - y; mul = add \* sub; \*answer\_add = add; \*answer\_sub = sub; \*answer\_mul = mul;** ステップアップ ステップアップC言語

**int \*add, int \*sub)**

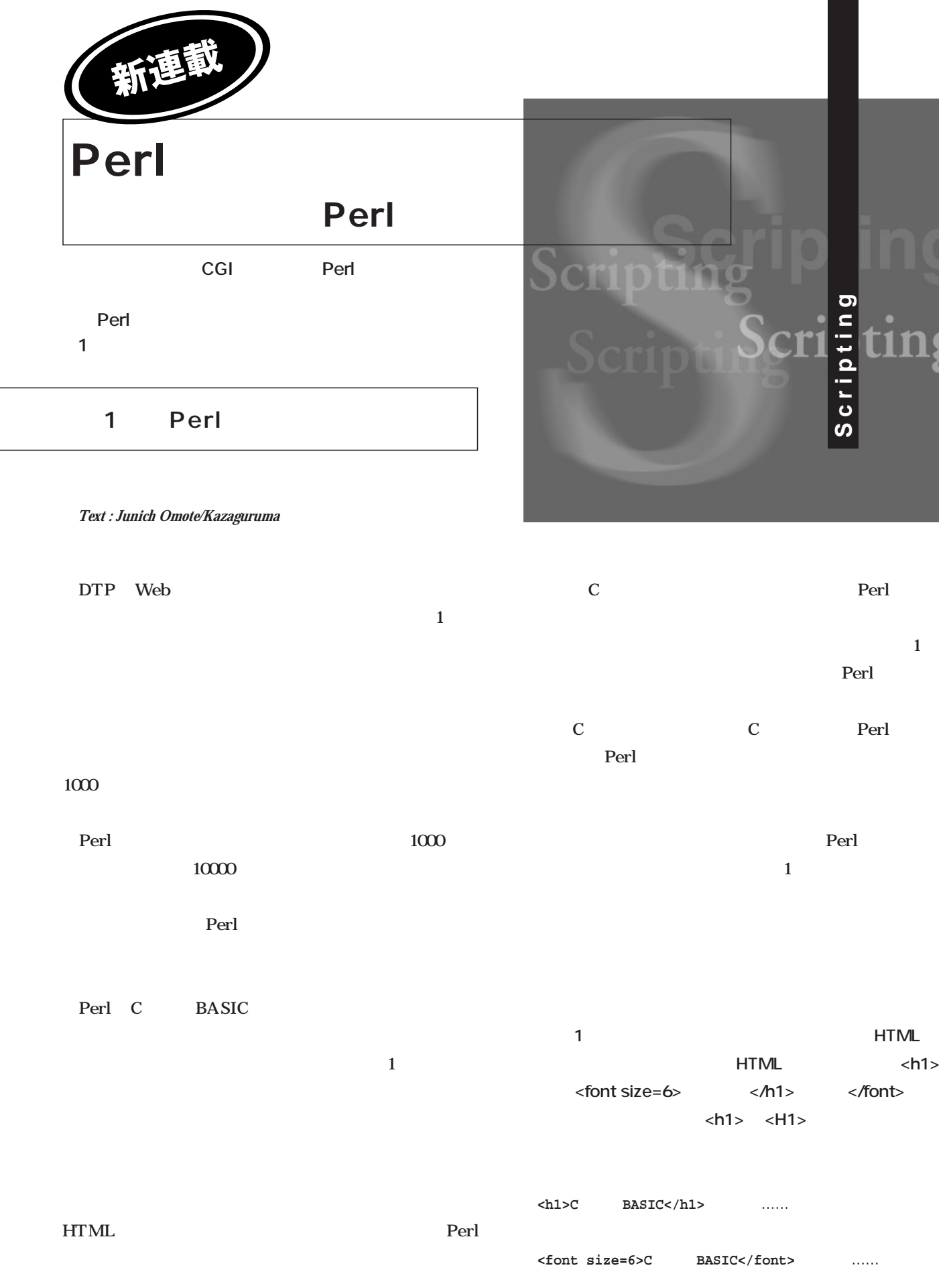

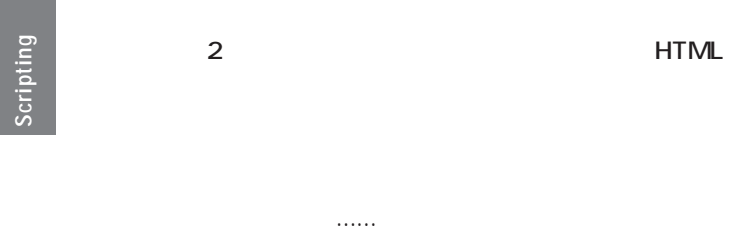

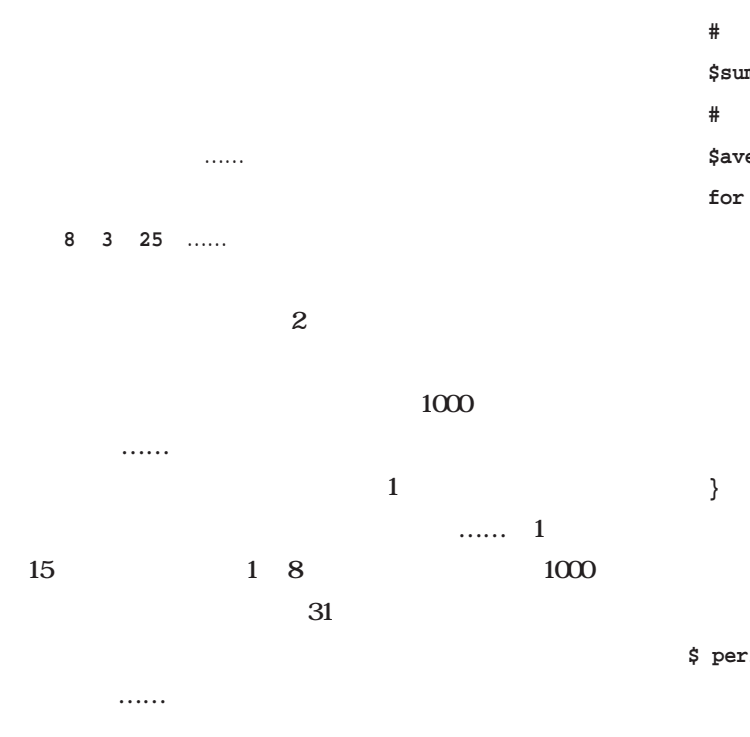

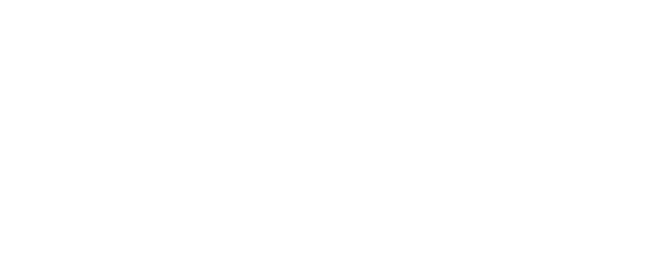

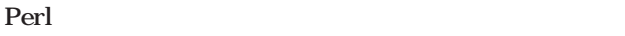

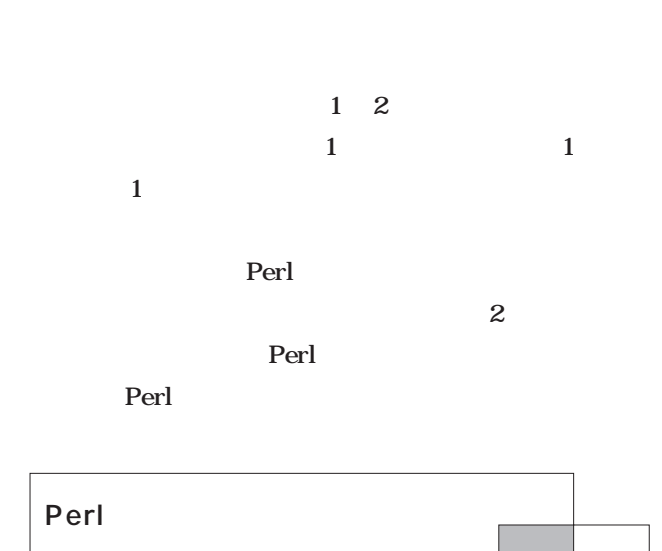

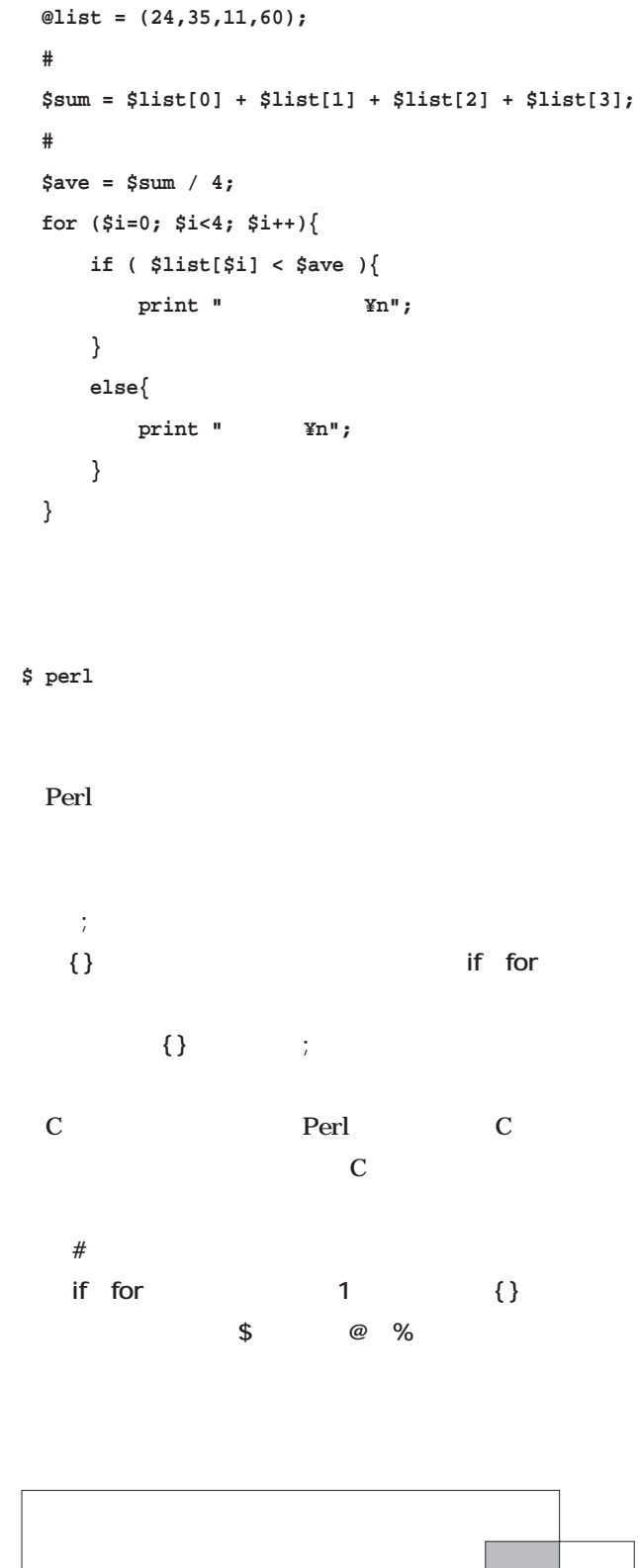

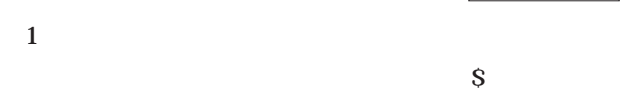

Perl and the Perl and the Perl and the set of  $\mathbb{R}$ 

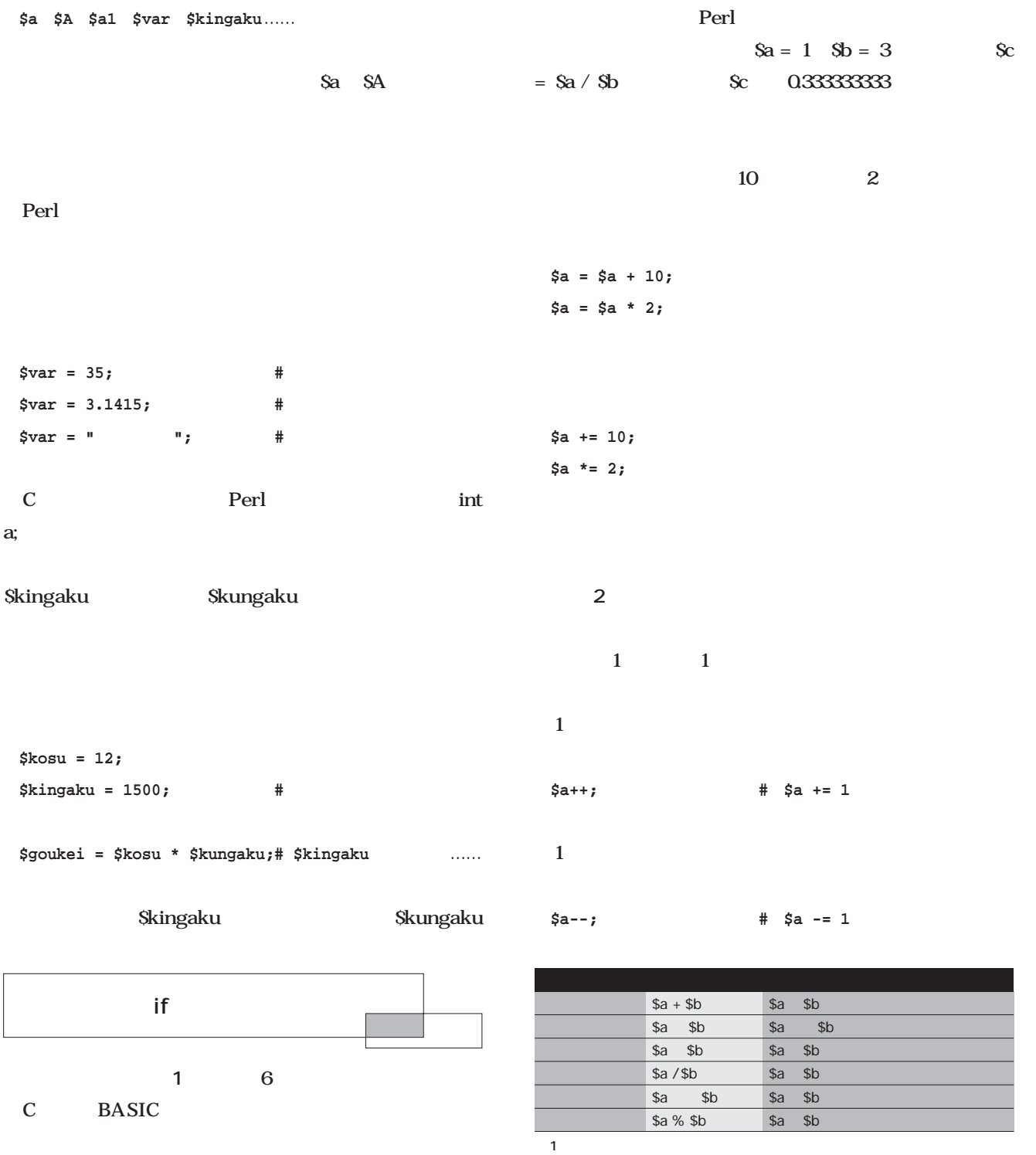

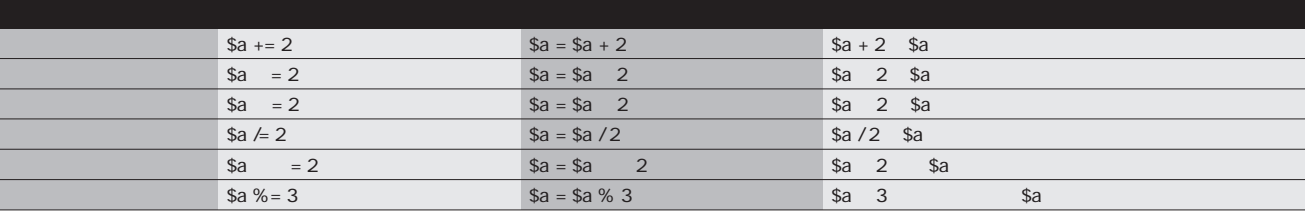

 $\overline{2}$ 

**Perl**<br>アープスト

**Perl** 

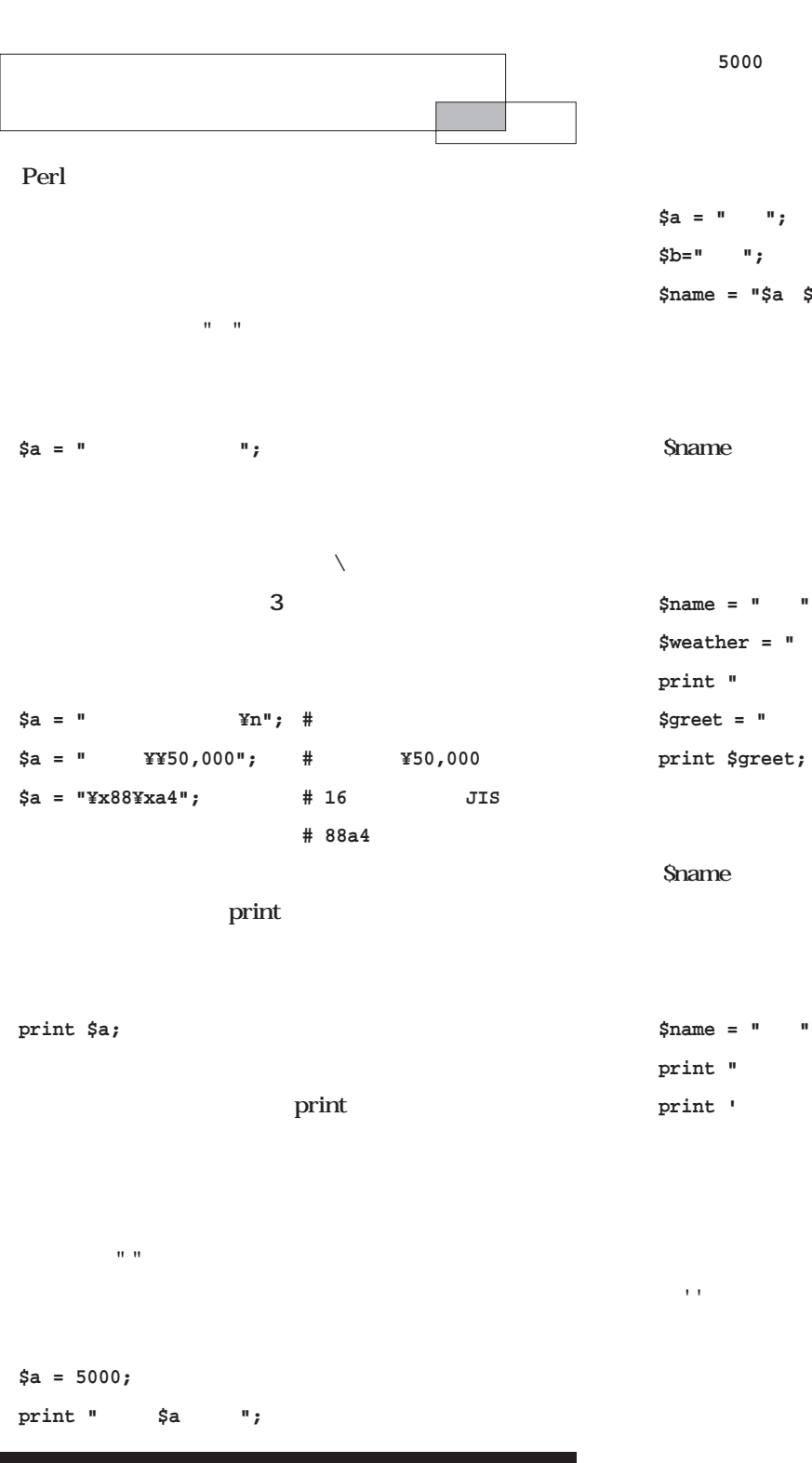

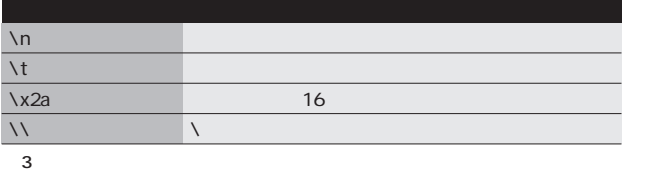

**\$name = "\$a \$b";**

## **\$name = "花子"; \$weather = "晴れ";** *print* **\* \$name \$weather ¥n**"; **\$greet = "こんにちは\$nameさん、今日は\$weatherですね¥n";**

をさせたくないときは、" "のかわりに、' '(シングルクォ

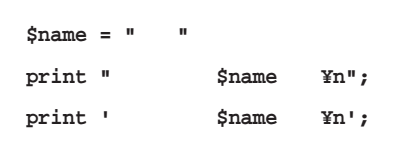

 $\mathsf{Shame} \quad \setminus \mathsf{n}$ りり いちかん しゅうしょう こうしゅうしょう こうしゅうしょう のです。場合に応じて、" と ' を使い分けましょう。  $\mathbf{u} \cdot \mathbf{u}$ 

**\$a = "こんにちは"; \$b = "さようなら";**

 $\text{Sc}$  "

 $\mathbb{E}[\mathcal{A}(\mathcal{A})] = \mathbb{E}[\mathcal{A}(\mathcal{A})] = \mathbb{E}[\mathcal{A}(\mathcal{A})] = \mathbb{E}[\mathcal{A}(\mathcal{A})] = \mathbb{E}[\mathcal{A}(\mathcal{A})] = \mathbb{E}[\mathcal{A}(\mathcal{A})] = \mathbb{E}[\mathcal{A}(\mathcal{A})] = \mathbb{E}[\mathcal{A}(\mathcal{A})] = \mathbb{E}[\mathcal{A}(\mathcal{A})] = \mathbb{E}[\mathcal{A}(\mathcal{A})] = \mathbb{E}[\mathcal{A}(\mathcal{A})] =$ 

**\$c = \$a.\$b;**

**\$c = "\$a\$b";**

Sa Sb Sci "

小文字に変換するメタ文字があります(**表4**  $HTML$ 

**\$a = "Yamada Taro";** print "¥U\$a"; # YAMADA TARO print "¥L\$a"; # yamada taro

print

print print

**\$a = "メロン";**

**\$b = "500"; # 出力結果 print "こんにちは"; # こんにちは print \$a;** # *Print* **"\$b**  $\textbf{Yn}$ **"; # 500 print "\$a \$b**  $\text{Yn}$ "; # 500

**print \$a,\$b;** # 500 **print \$a," ",\$b,"円です"; # メロンは500円です print " x** 4; #

 $\overline{\mathbf{3}}$  $\mathcal{A}$ 

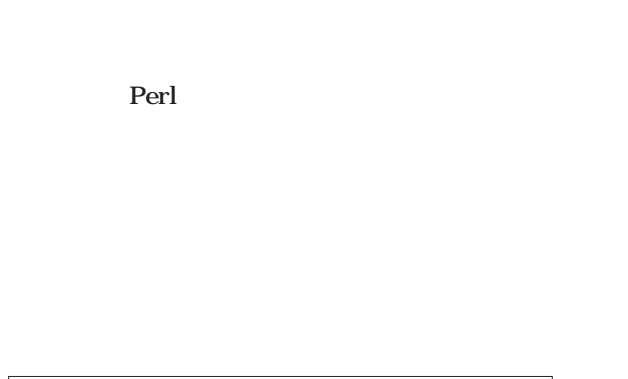

 $\mathbb{R}$ 

 $\bf{X}$ 

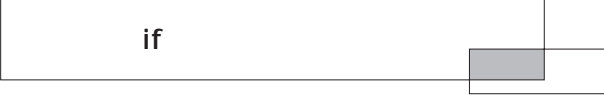

if  $\mathbf{r}$ 

print

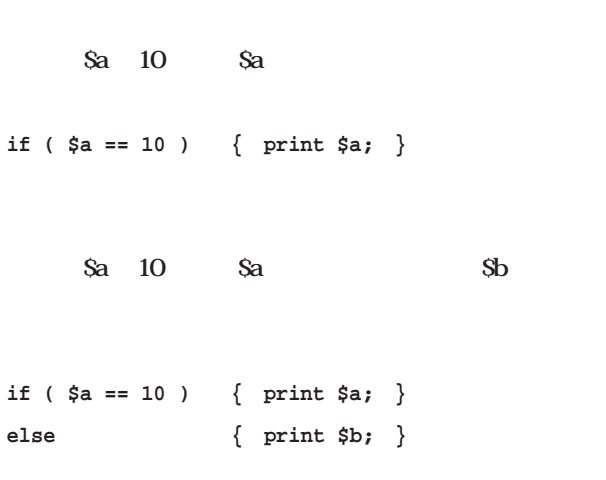

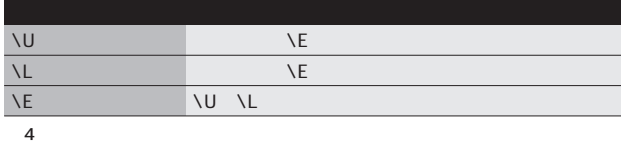

*Scripting*

Perl to the contract of the contract of the contract of the contract of the contract of the contract of the contract of the contract of the contract of the contract of the contract of the contract of the contract of the co

 $\{\}$  2

```
if ( $a == 10 ) {
 print $a;
}
else {
 print $b;
}
```
\$a 20 \$a \$a 10 20  $\delta$ b  $\delta$ c **if ( \$a >=20 ) { print \$a; } elsif ( \$a >= 10 ) { print \$b; } else { print \$c; }** C elseif Perl elsif

if  $\mathbf{f}$ 

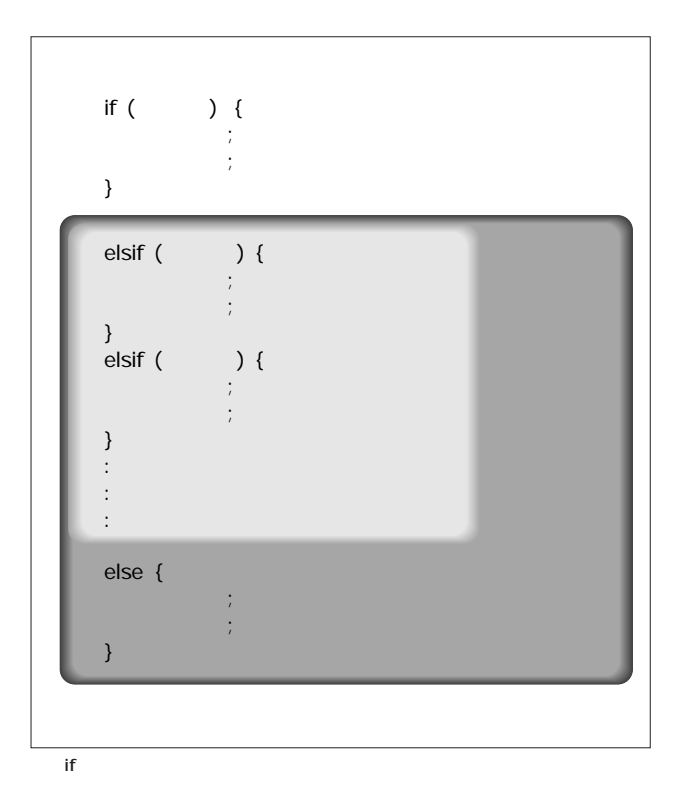

**if elsif else** and the set of the set of the set of the set of the set of the set of the set of the set of the set of the set of the set of the set of the set of the set of the set of the set of the set of the set of the **b** { } elsif else 1 elsif **also selected** to the selection of the selection of the selection of the selection of the selection of the selection of the selection of the selection of the selection of the selection of the selection of the sele

> unless if whess

Sa 10 Sa

**unless ( \$a == 10 ) { print \$a; }**

**if ( \$a != 10 ) { print \$a; }**

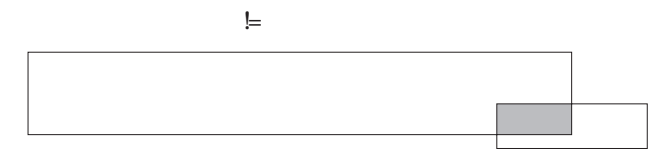

Perl  $\blacksquare$ 

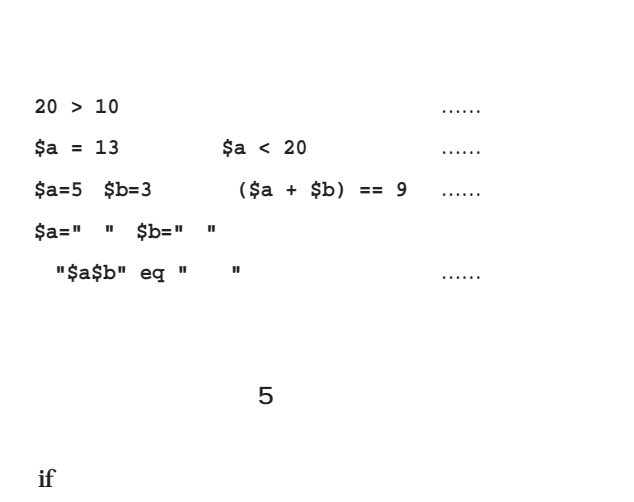

**if ( \$a >= \$b ) { …… } if ( \$a eq "あいう" ) { …… }**

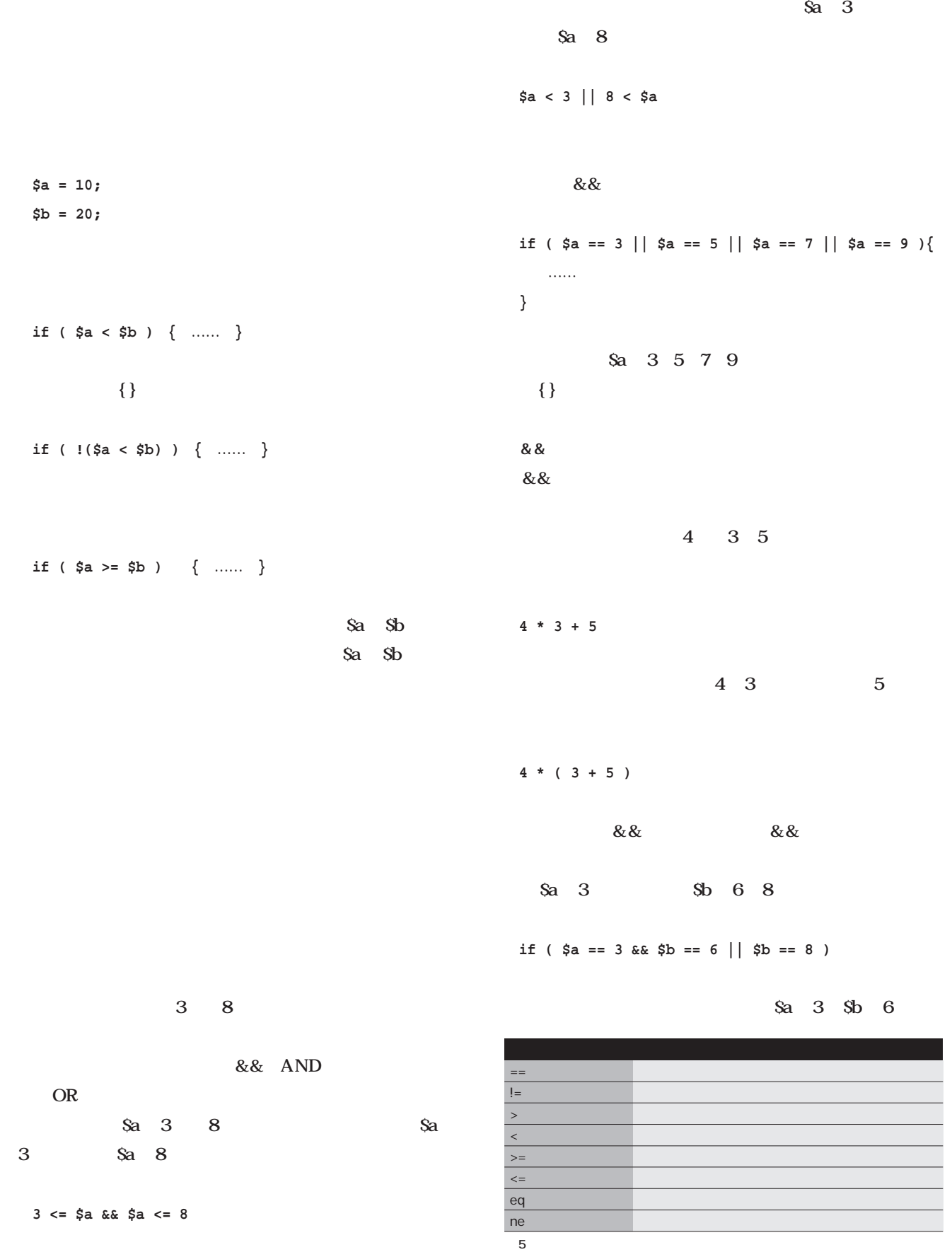

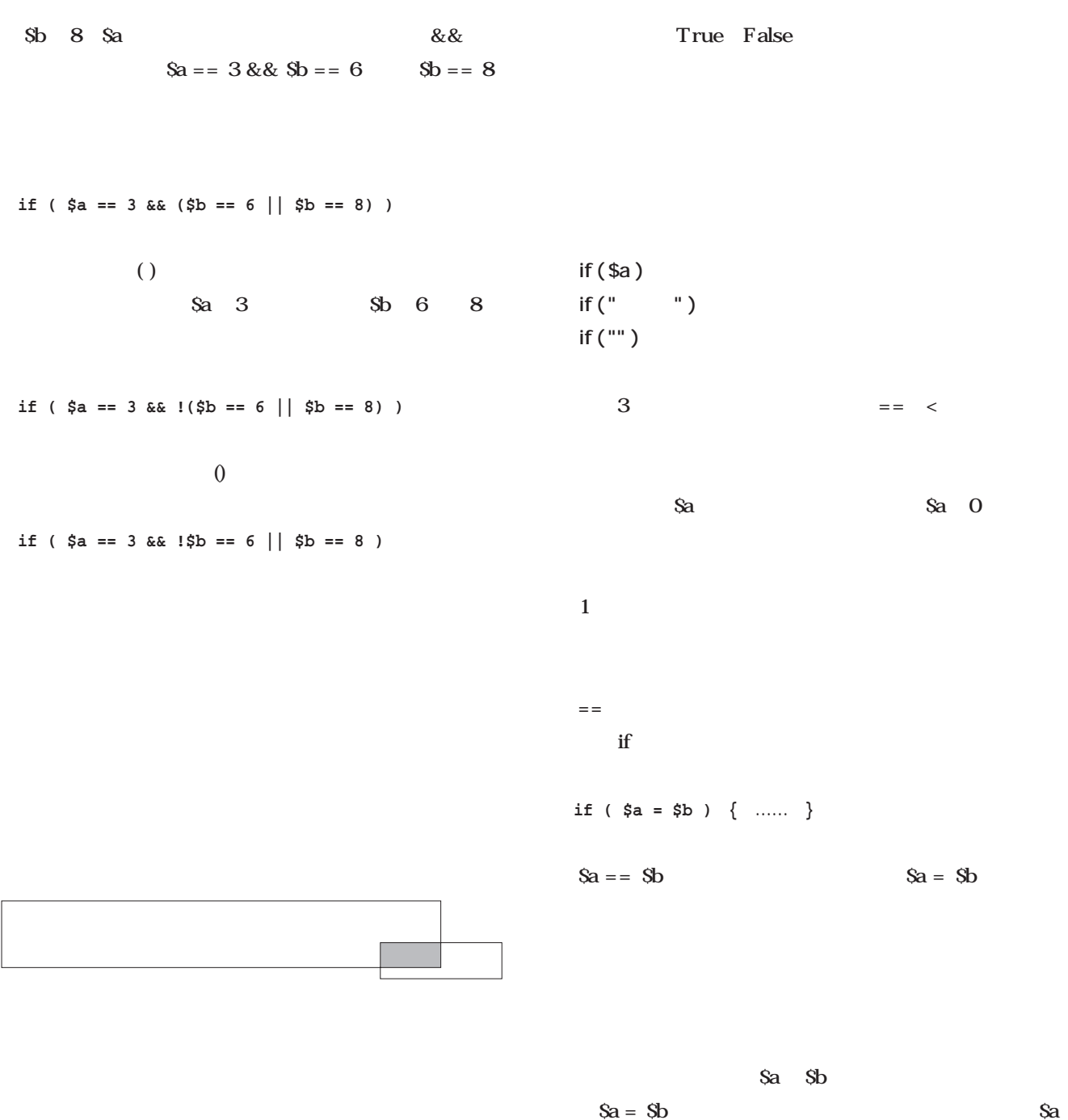

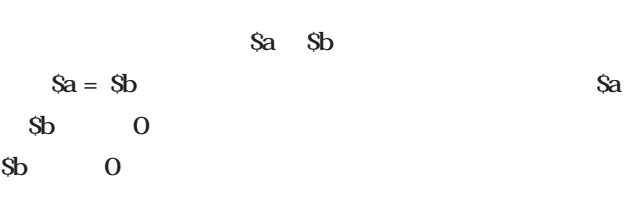

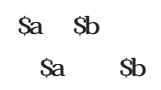

*172* Linux magazine March 2001

**0** 2 以外の数値は

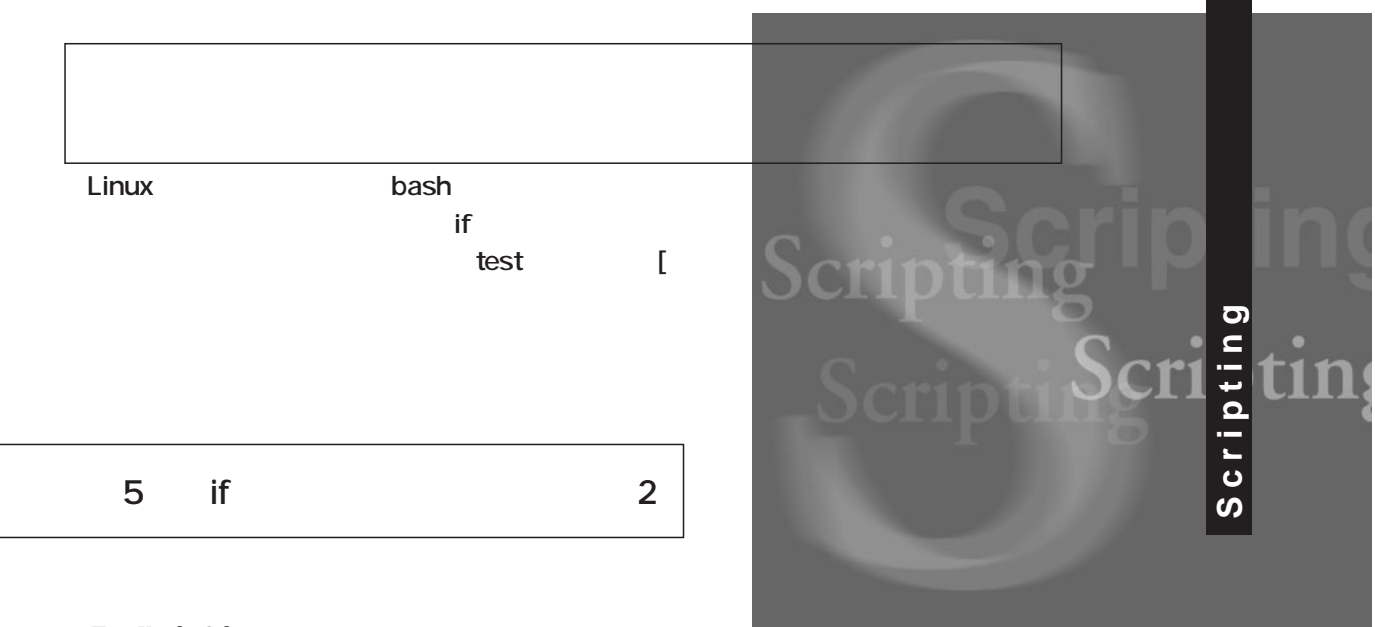

#### *Text:Koichi Oike*

 $\text{if}$ 

 $\mathbf{if}$ 

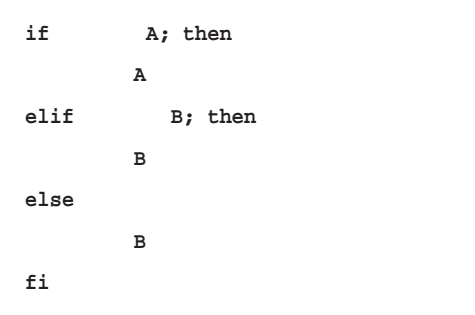

UNIX OS  $\overline{\text{test}}$  $\iota$  if  $\mathbf{f}$ 御構造 test(あるいは [ )の組み合わせが含まれるとい test [ecreased] bash Bourne B test [

/usr/bin test  $[$ Linux bash

Linux

ような単純なものだけではない。C言語などのプログラム

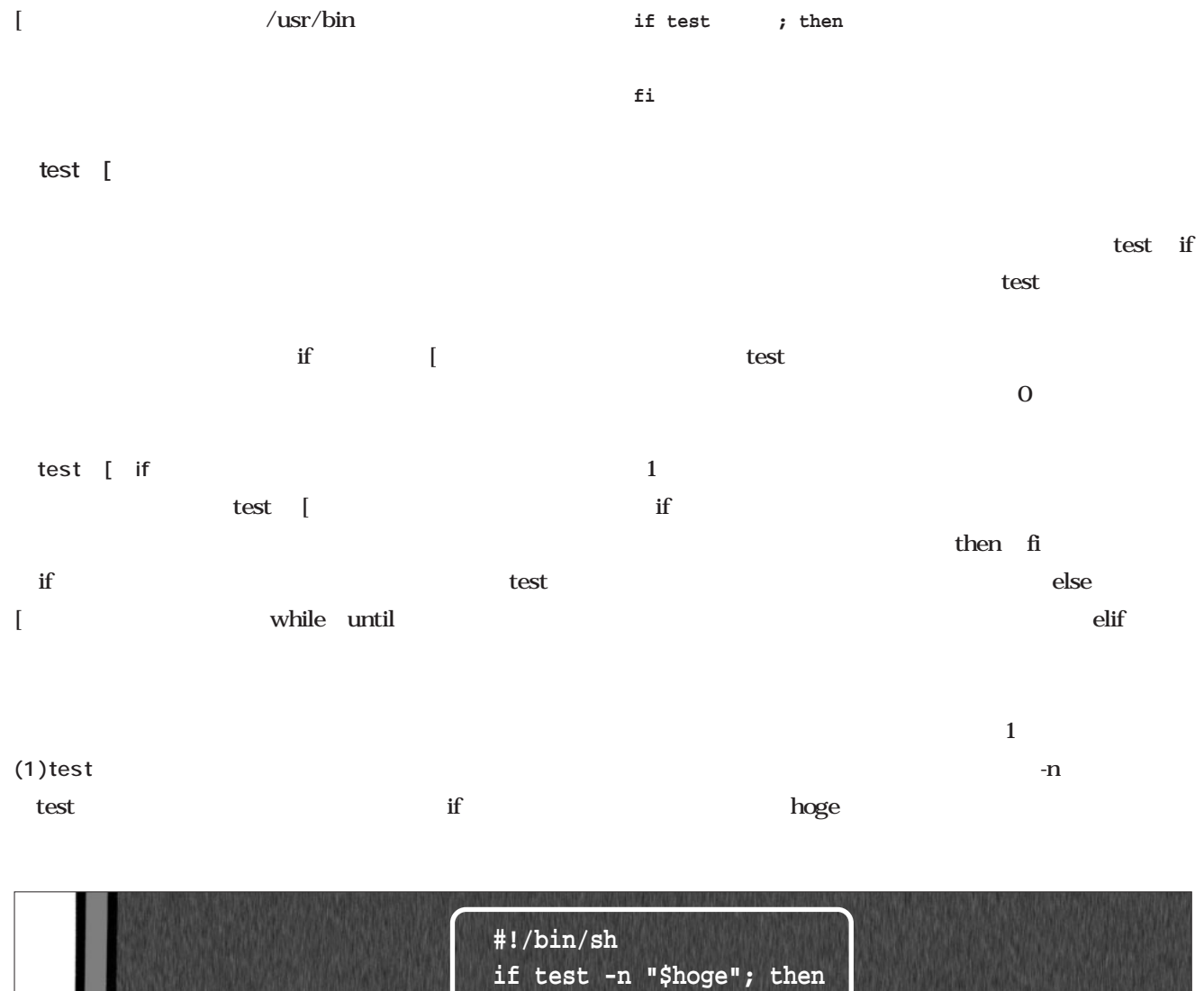

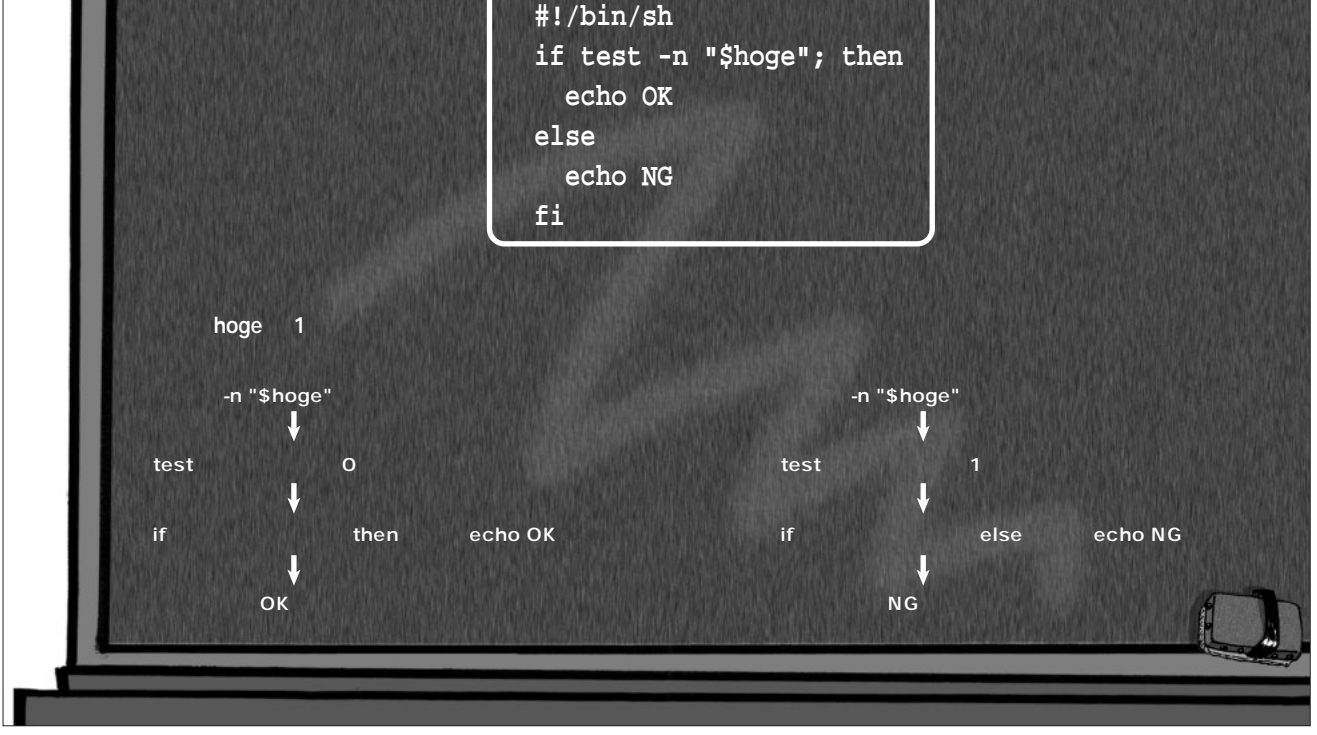

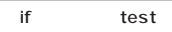

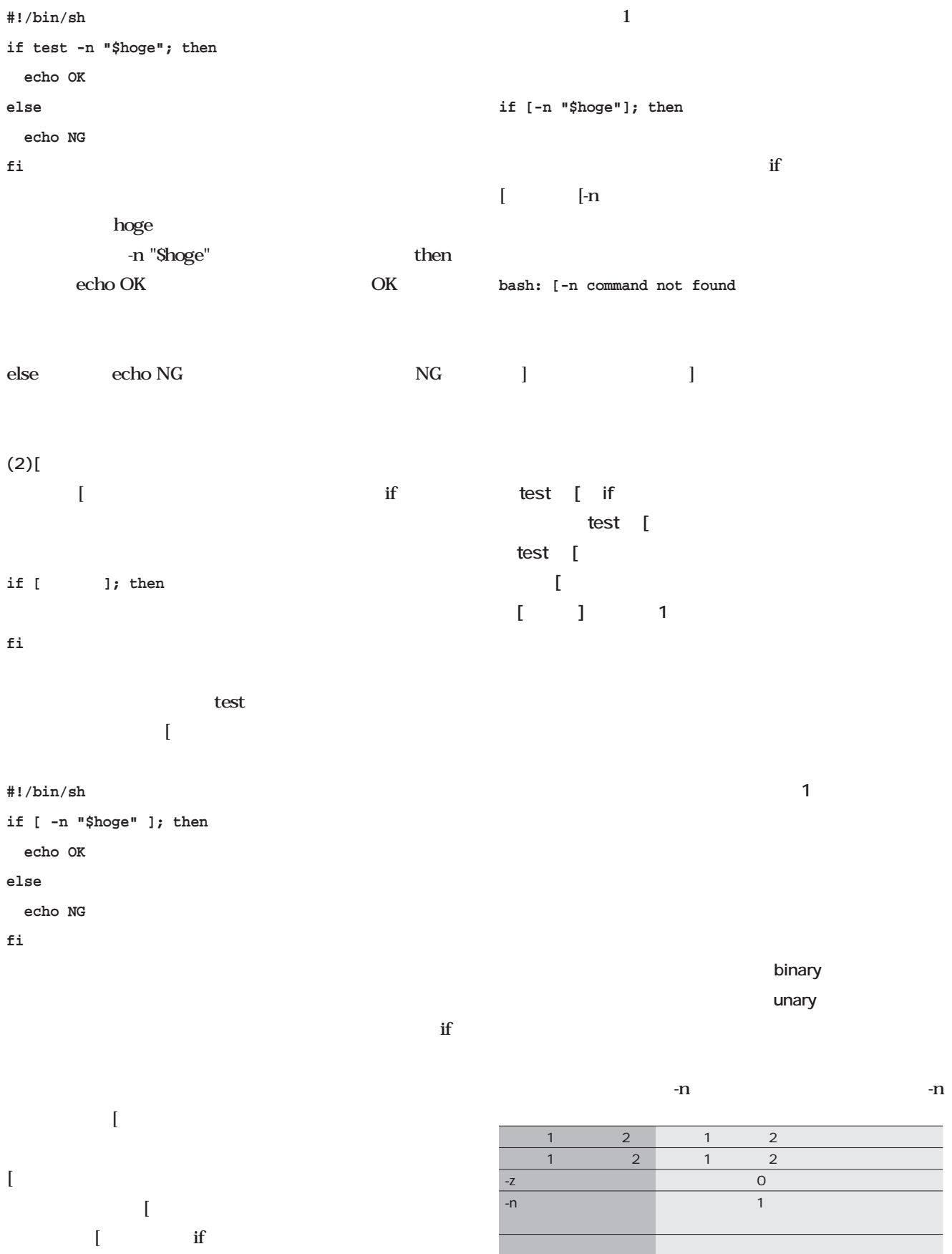

 $\overline{1}$ 

 $\blacksquare$ 

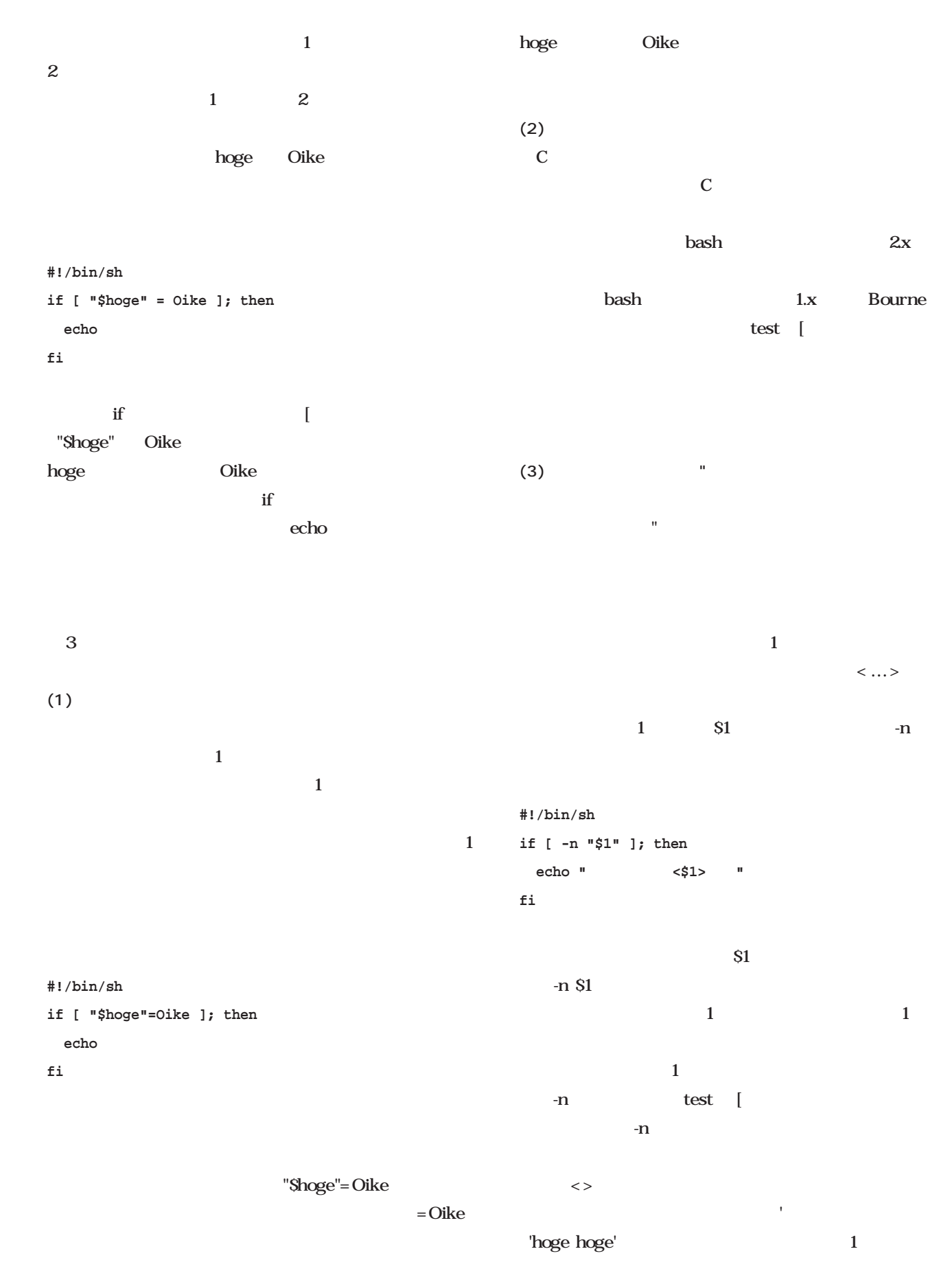

 $-n$ -n hoge hoge  $\qquad$  [ **・シェル変数の周囲は必ず「"」で囲む。** test [ 演算子が豊富に用意されている(**表2** 。なお、このほかに thash man test test test .bashrc **#!/bin/sh if [ -f ~/.bashrc ]; then cat ~/.bashrc fi**  $-f$ ェックを-e演算子で行う必要はない。 **#!/bin/sh if [ -n "\$1" ]; then if [ -L "\$1" ]; then echo "\$1はシンボリックリンクです" fi fi**  $2 \text{ if}$  $\mathbf{if}$  $1$  S1 -n "\$1"  $1$  $f_i$ -e ファイル ファイルが存在すれば真 -d <sub>T</sub>he Top Second Terms in the Top Second Terms in the Top Second Terms in the Top Second -f ファイル 通常ファイルであれば真 -L ファイル シンボリックリンクであれば真 -b  $-$ b  $-$ -c ファイル キャラクタデバイスであれば真  $-S$   $S$ -r ファイル 読み込みが許可されていれば真 -w ファイル 書き込みが許可されていれば真  $-X$ -u <mark>suid</mark> suid -g sgid -O ファイル あなたが所有者ならば真 -G  $-$ G  $-$ 

 $2$ 

ファイル1 -nt ファイル2 ファイル1の変更時刻がファイル2より新しければ真  $\sim$  1 -ot  $\sim$  2

 $1$  $\text{if}$  and if the state of  $\text{if}$  and  $\text{if}$  and  $\text{if}$  and  $\text{if}$  and  $\text{if}$  and  $\text{if}$  and  $\text{if}$  and  $\text{if}$  and  $\text{if}$  and  $\text{if}$  and  $\text{if}$  and  $\text{if}$  and  $\text{if}$  and  $\text{if}$  and  $\text{if}$  and  $\text{if}$  and 2 **L** "\$1" fi  $\qquad \qquad 1$  $\overline{2}$  and  $\overline{1}$ echo  $\mathbf 2$  $AND$  if  $1$  if 論理演算子(**表3**)を使って複数の条件式を組み合わせる 2 AND  $-$ a  $-a$ **#!/bin/sh if [ -n "\$1" -a -L "\$1" ]; then echo "\$1はシンボリックリンクです" fi** 2 1 [ if -L "\$1" -n "\$1"  $\overline{1}$  $2$  OR  $$ o and  $1$ **if [ -f ~/.bash\_profile -o -f ~/.profile ]; then** -f /.profile -f /.bash\_profile .bash\_profile .profile  $\sim$  3  $1 - a$   $2 - a$   $3...$  $\setminus$  (  $\setminus$  )  $(\ )$ /etc/shadow **#!/bin/sh if [ -f /etc/shadow -a ! -r /etc/shadow ]; then echo** " /etc/shadow " **fi** -f /etc/shadow /etc/shadow  $-1$ /etc/shadow /etc/shadow **if [ ! -r /etc/shadow ]; then**  $-r$ /etc/shadow -r /etc/shadow /etc/shadow /etc/shadow

.bash\_profile .profile

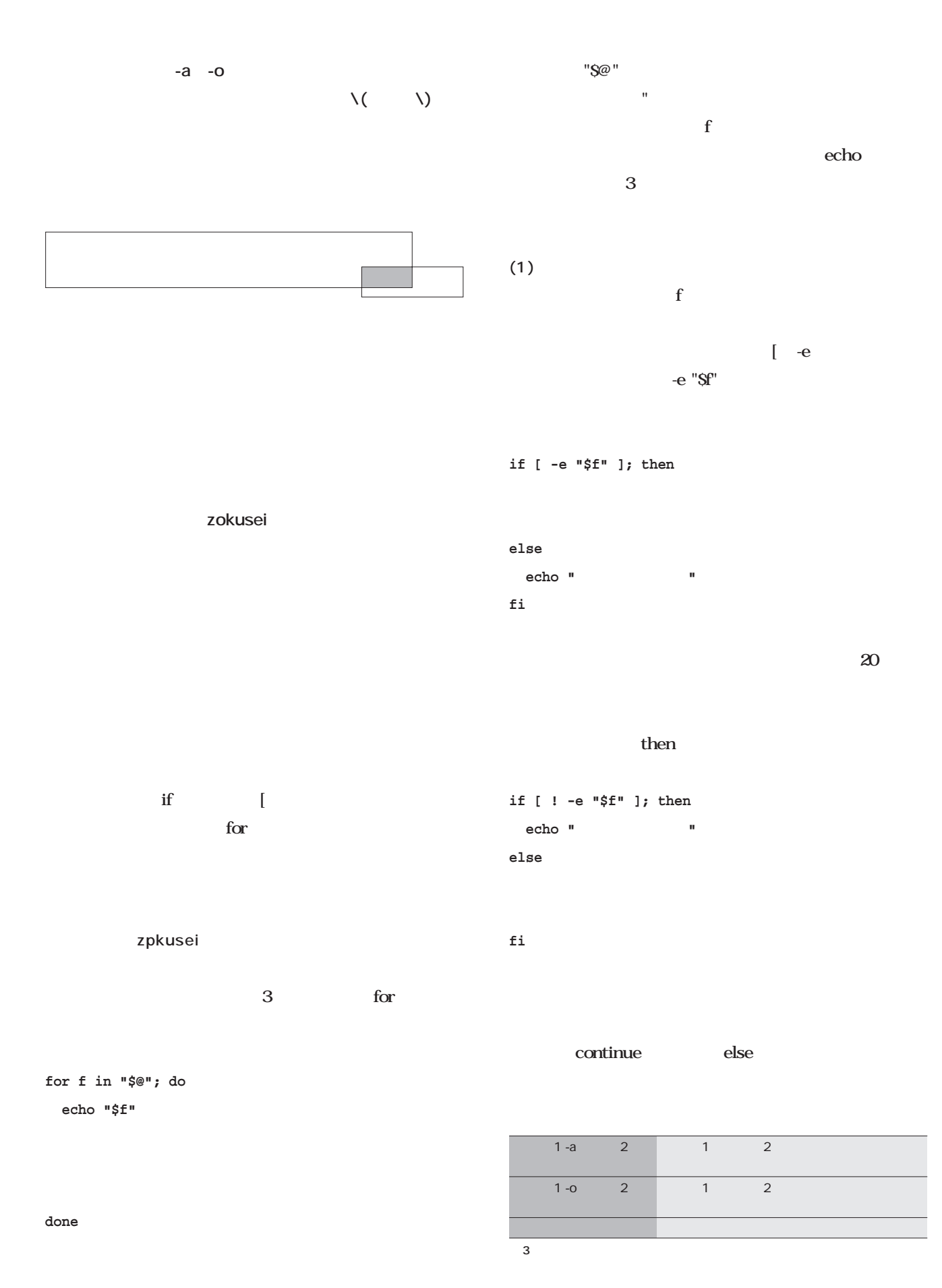

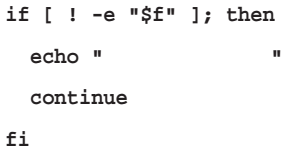

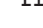

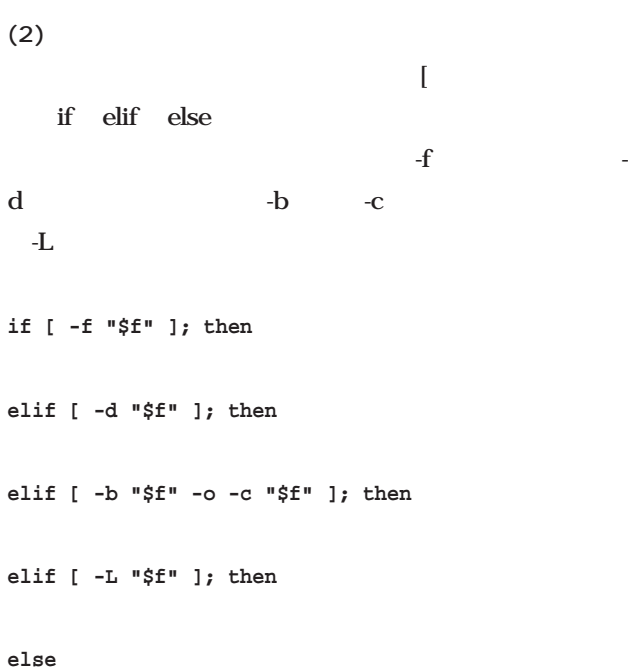

**fi**

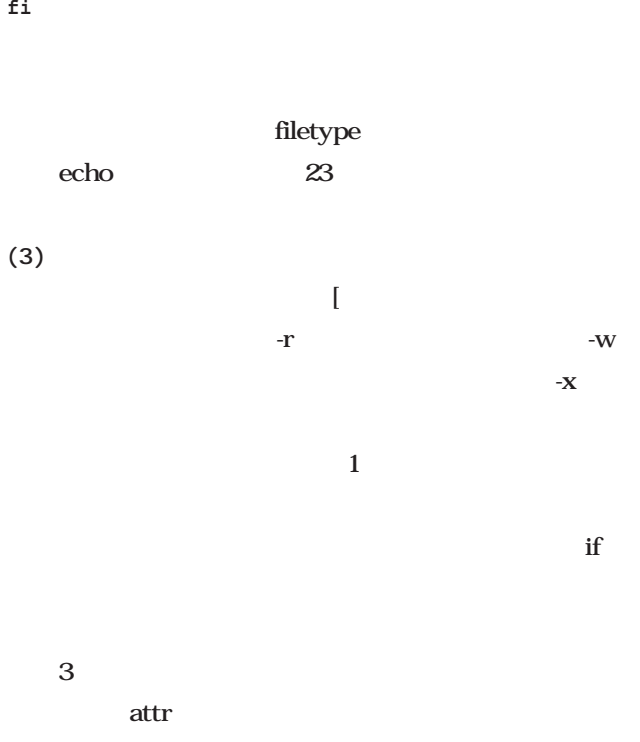

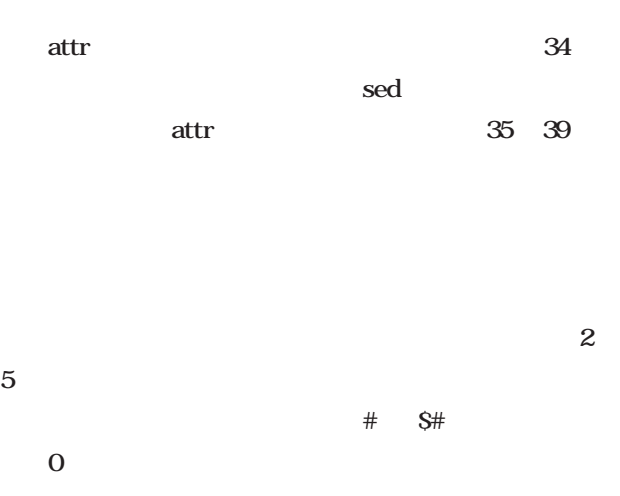

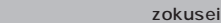

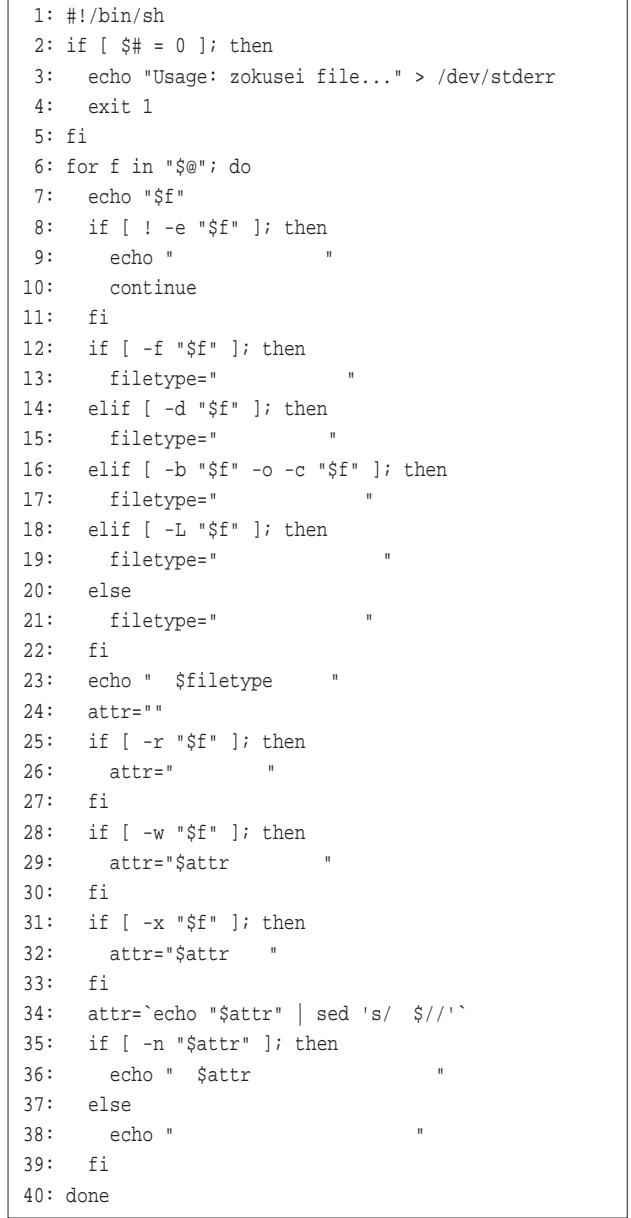

# Emacs

*Text : Taroh Sasaki*

12 Emacs

Emacs 1

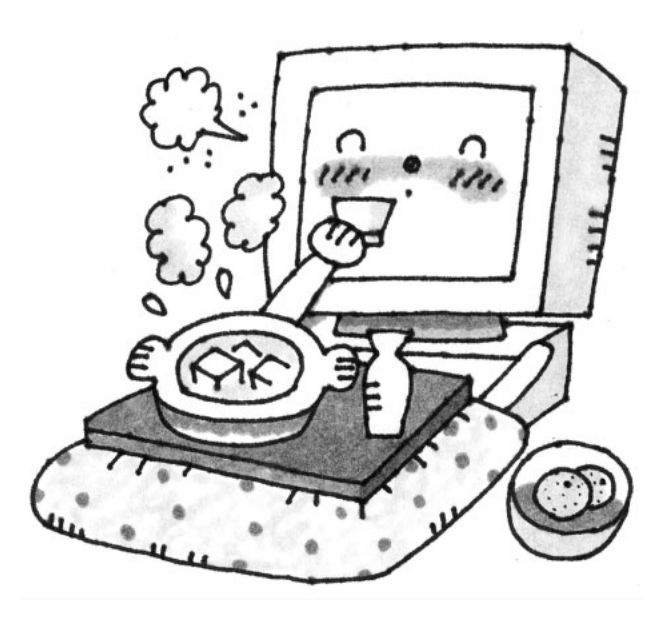

*Illustration : Manami Kato*

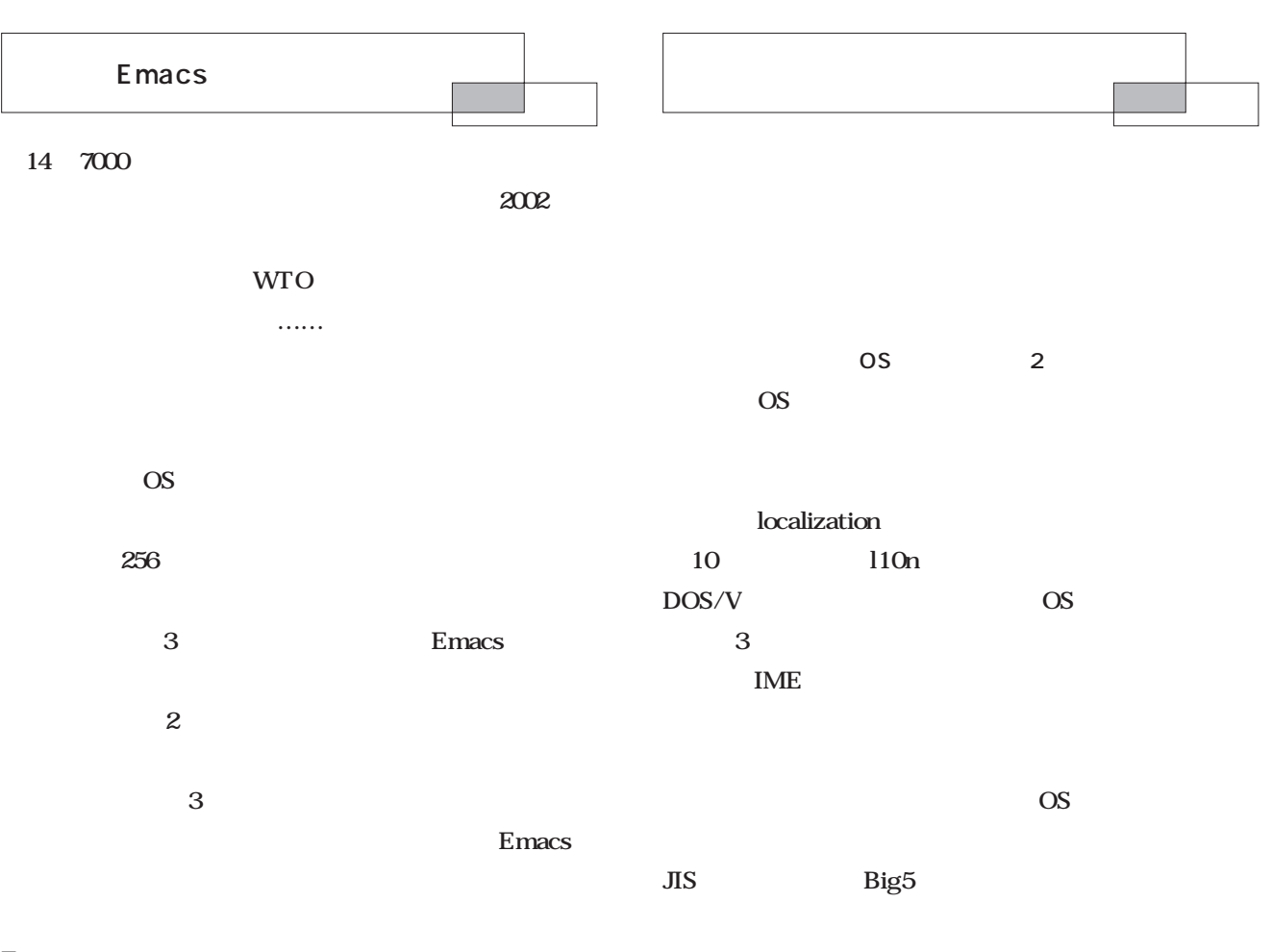

 $\overline{\text{OS}}$ 

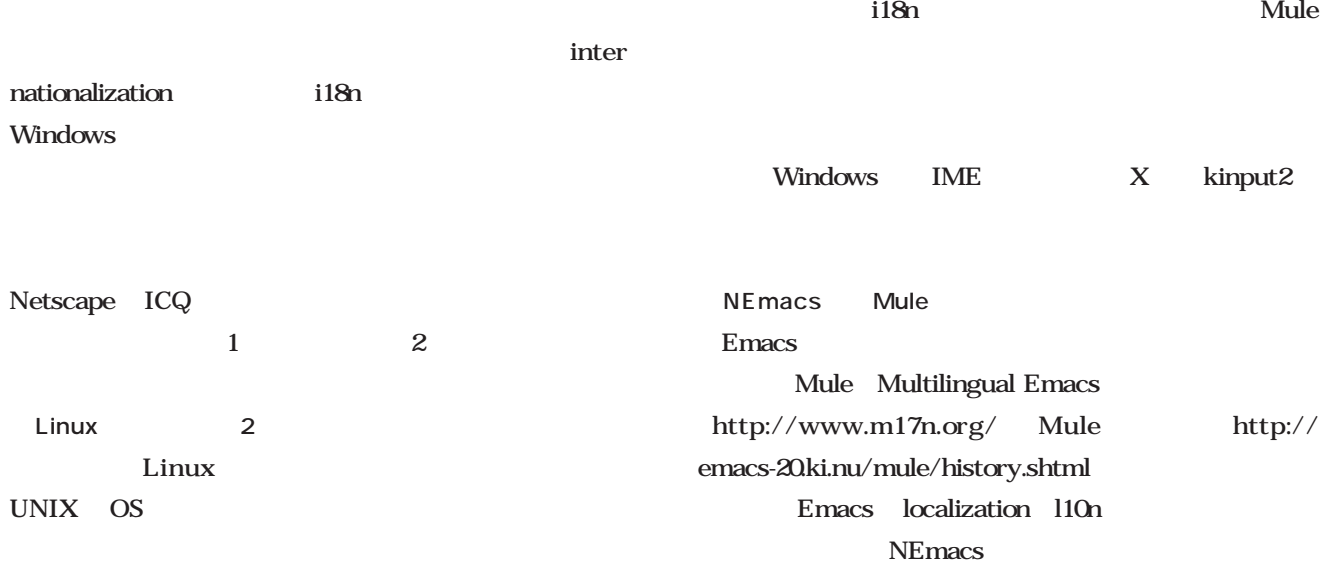

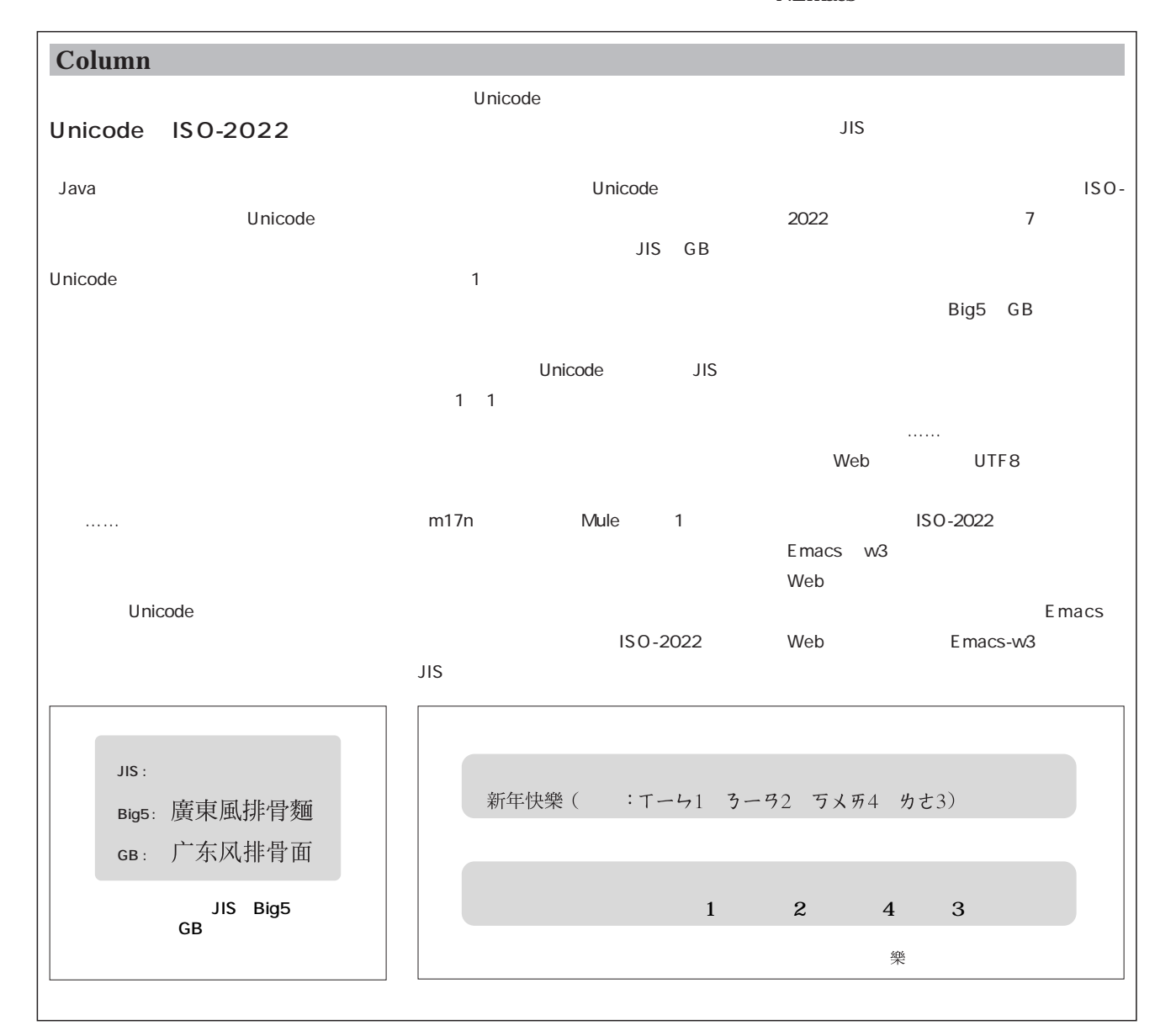

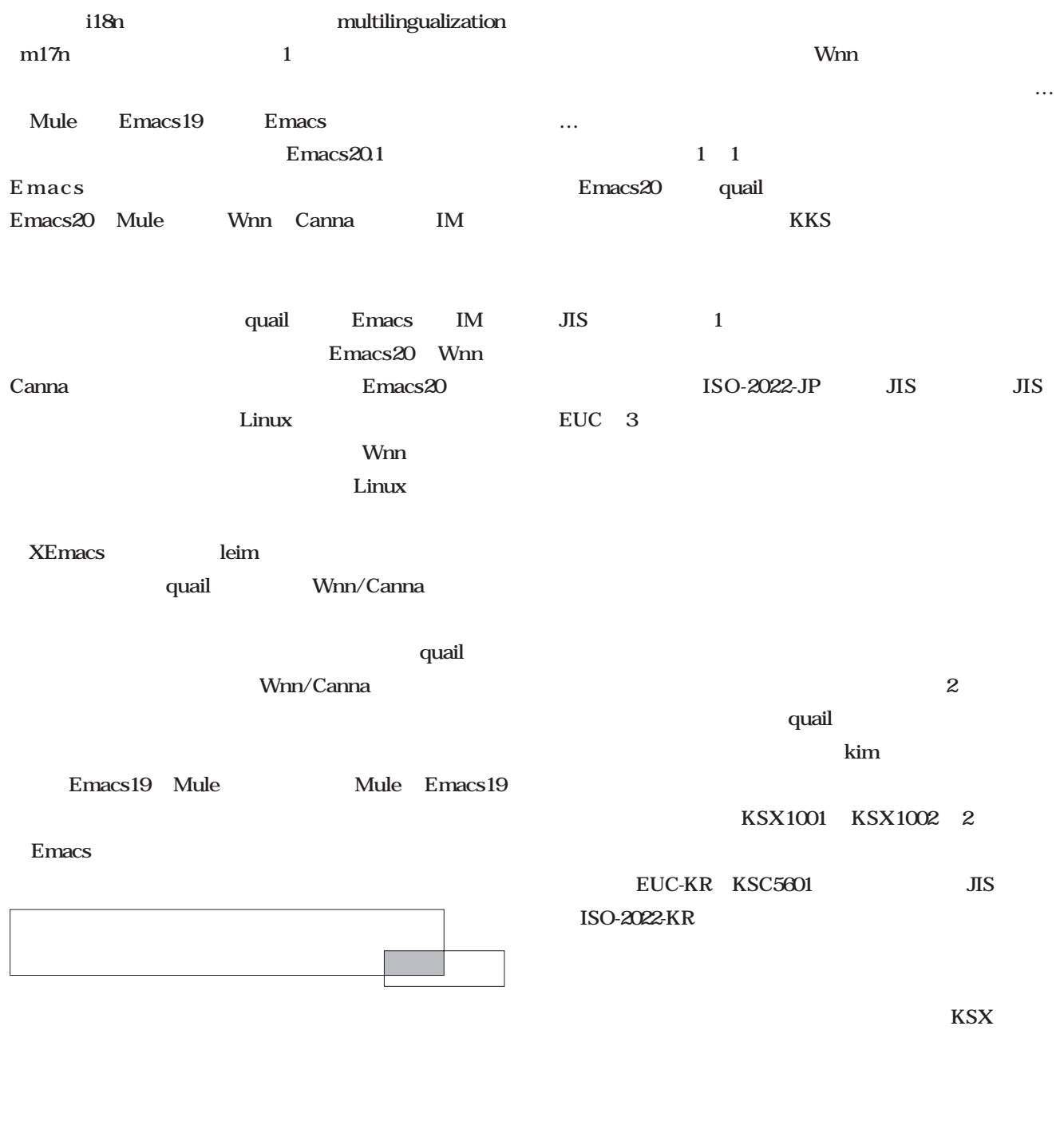

 $KPS$ 

Emacs

OASYS

Emacs

**Emacs** 

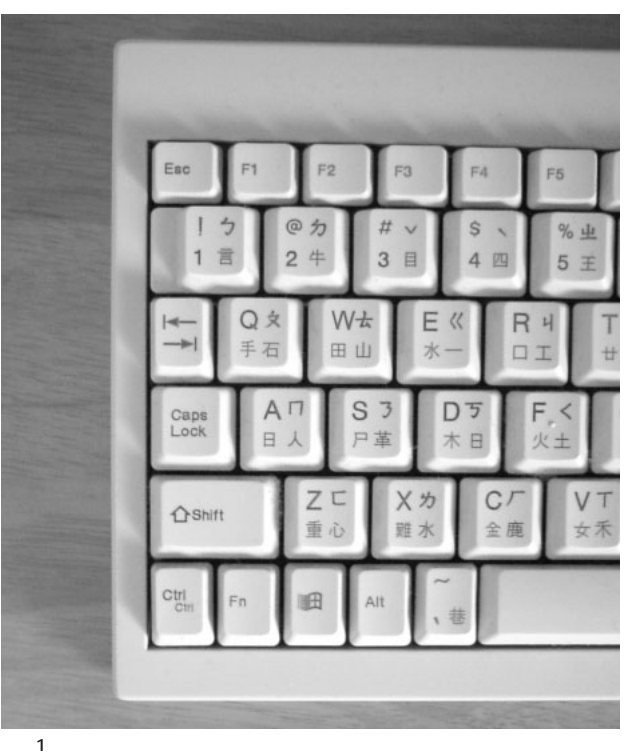

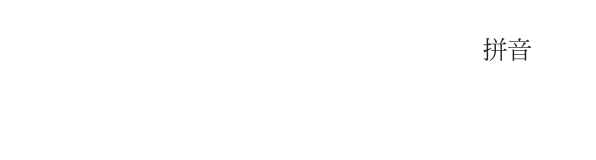

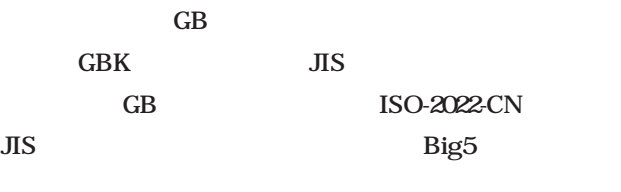

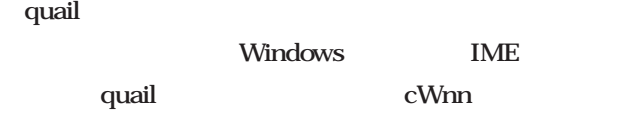

倉頡 cangjie

CNS11643 1 7  $\overline{\text{MS}}$   $\tilde{7}$ 

 $37$ 4 8000  $\overline{5}$  $1\quad2$ 

 $5$ Big5 JIS EUC-TW ISO-2022-CN  $\overline{\text{JIS}}$ PC OS Big5  $527$ 

 $\mathbf 1$  . The state of  $\mathbf 1$  $\mathbf 1$ 

 $1000$ Linux

 $\overline{8}$  $\mathbf{L}$ 

> Wanderlust Content-Type:

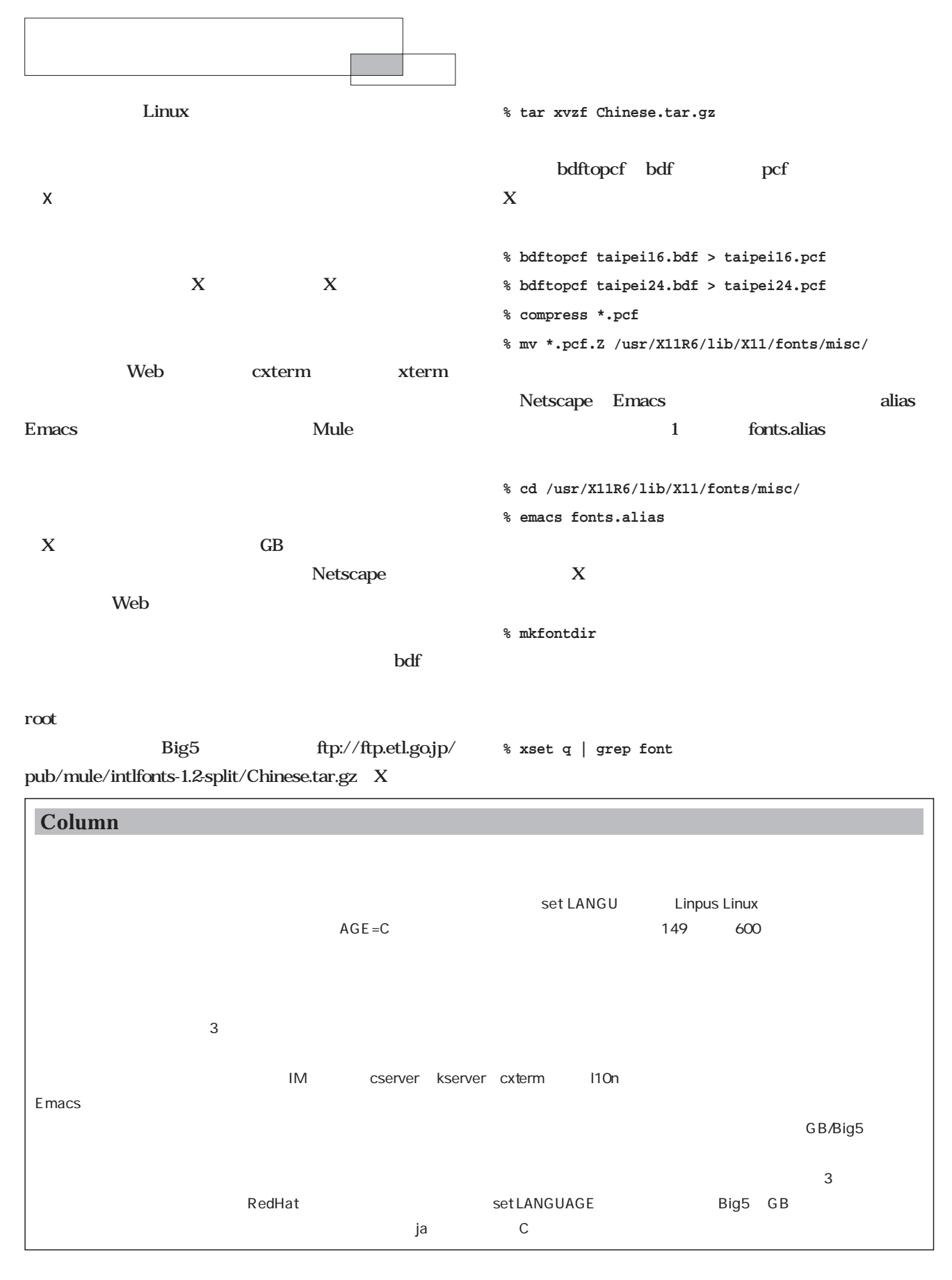

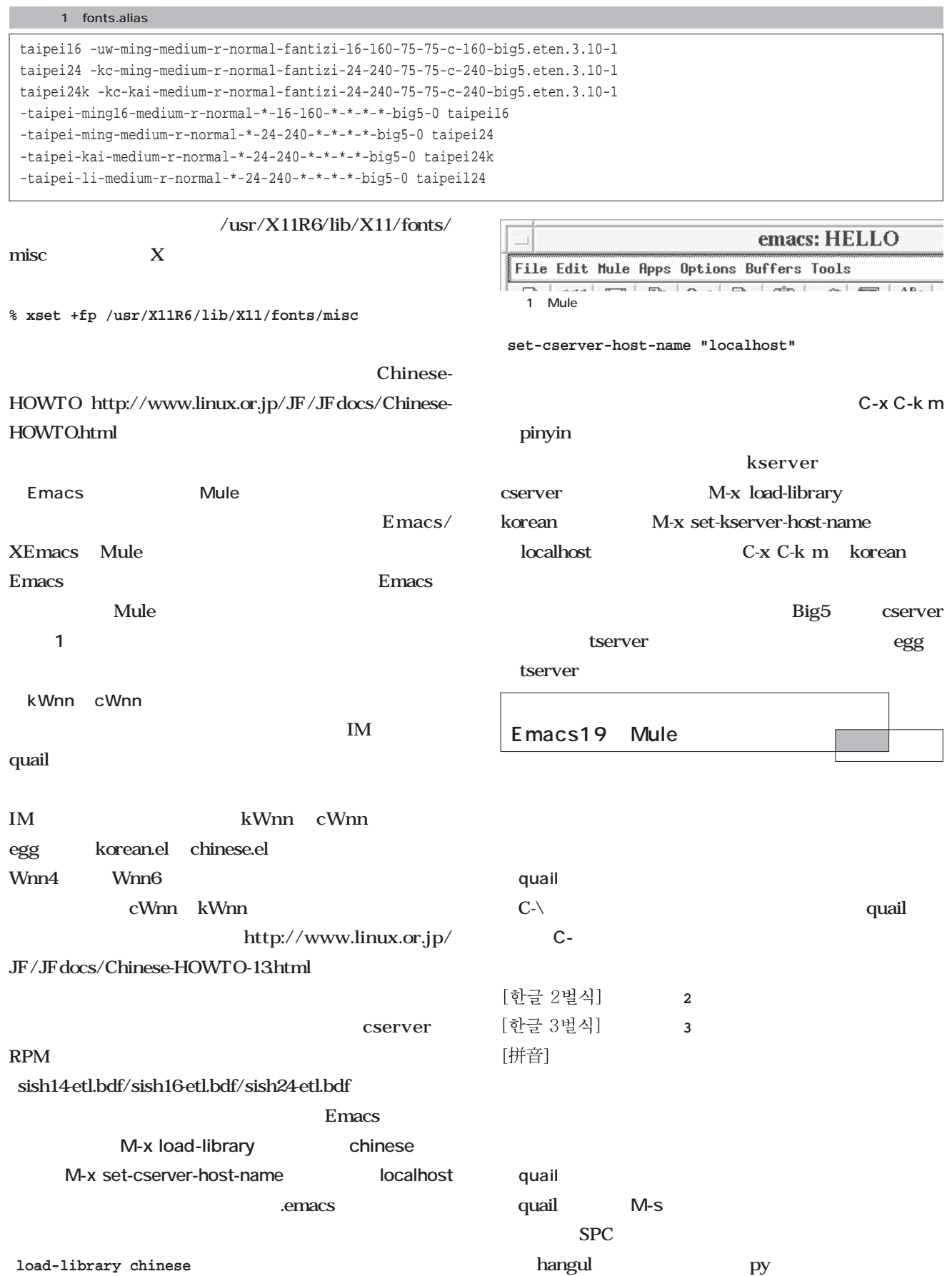

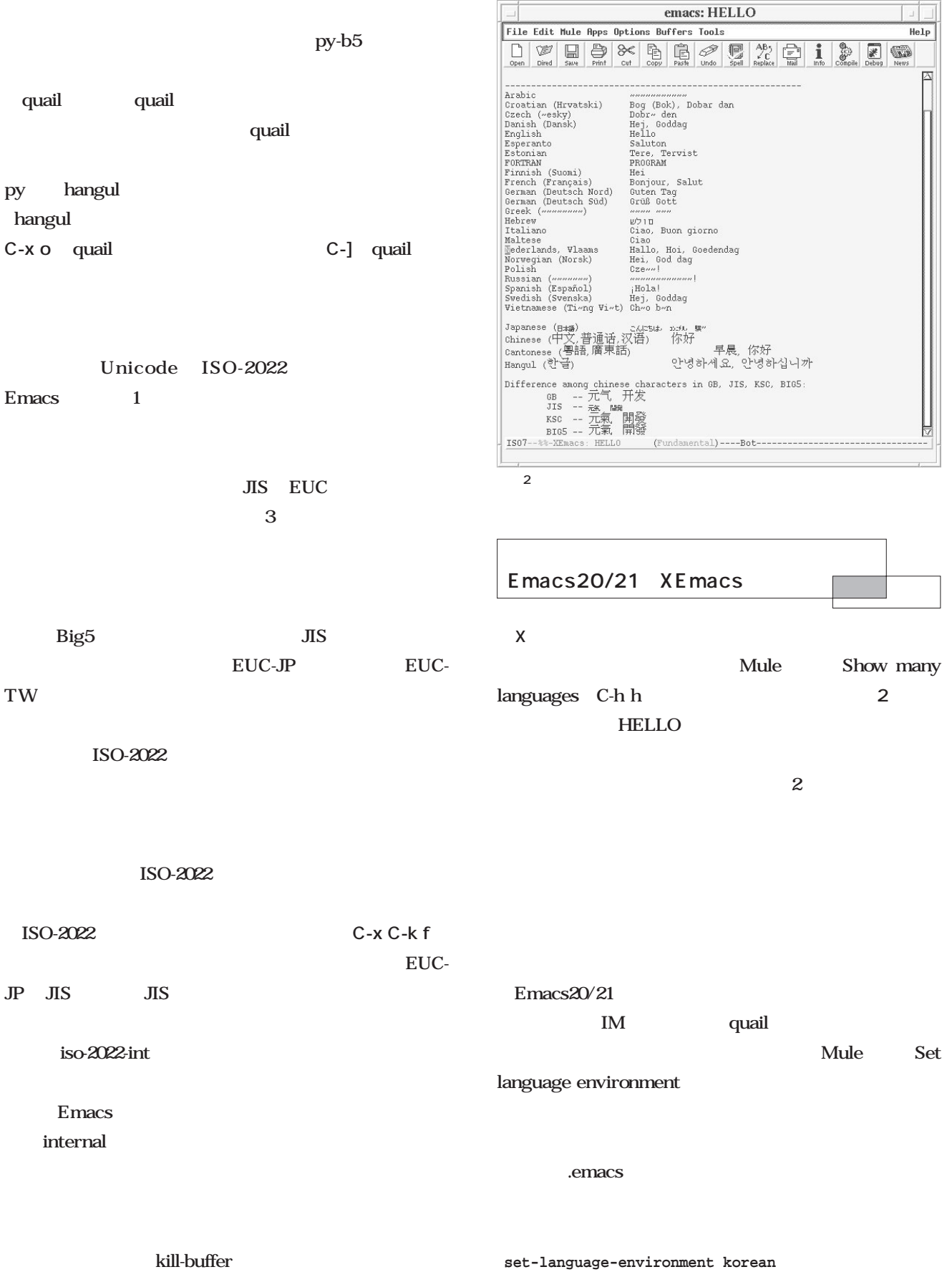

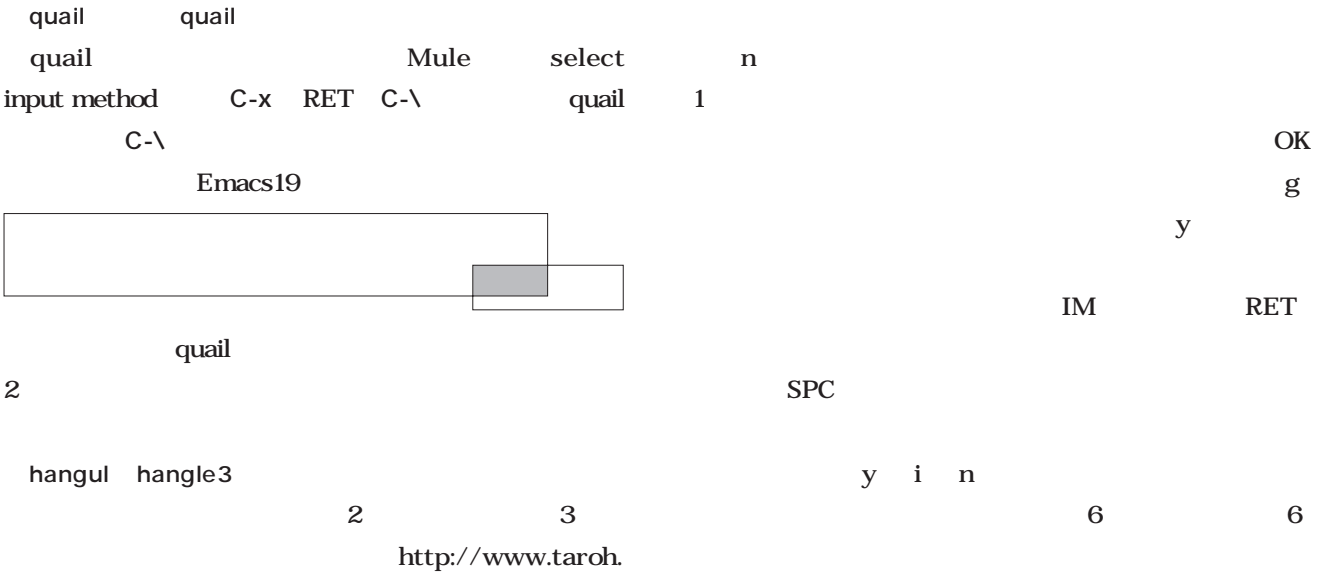

org/Docs/linuxmag/ らタッチタイピングを練習するだけです。**図1**は、2スト quail hangul S<br>
angul3  $>$   $>$ BIG5 py-b5

y i n  $6$  6  $1/4$  24

〈<〉です) これも反射的に**C-n**/**C-p**をタイプしたくなる

3 py-b5

### $1~4$

**図2**は「ピンイン」を入力する模様です。ラテン文字の pinyin pin  $y$ in $\sim$  $\mathbf p$ p aeiou pa... pe... pi... po... pu... reduced by the state  $ph$ 

 $\,$ i e $\,$ pi

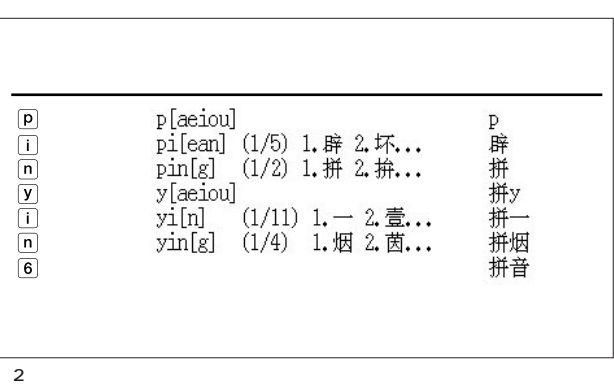

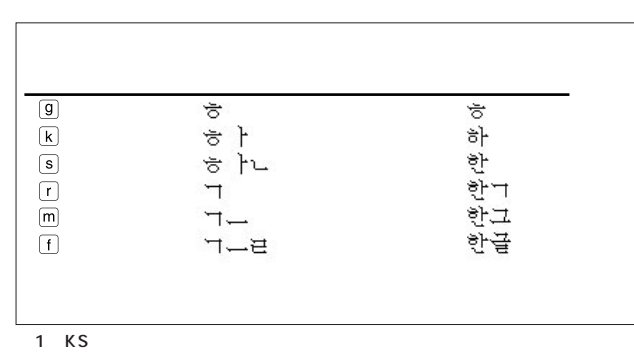

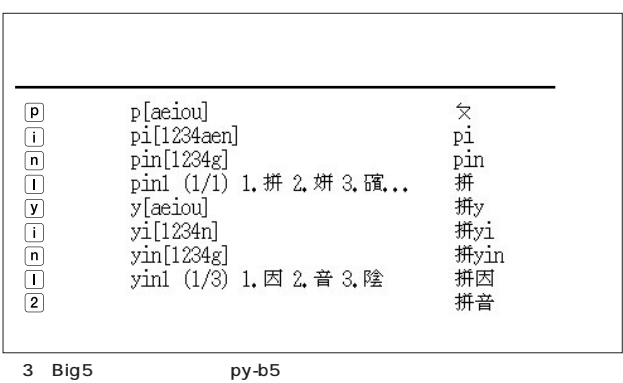

Knowledge *Knowledge*

py py-b5

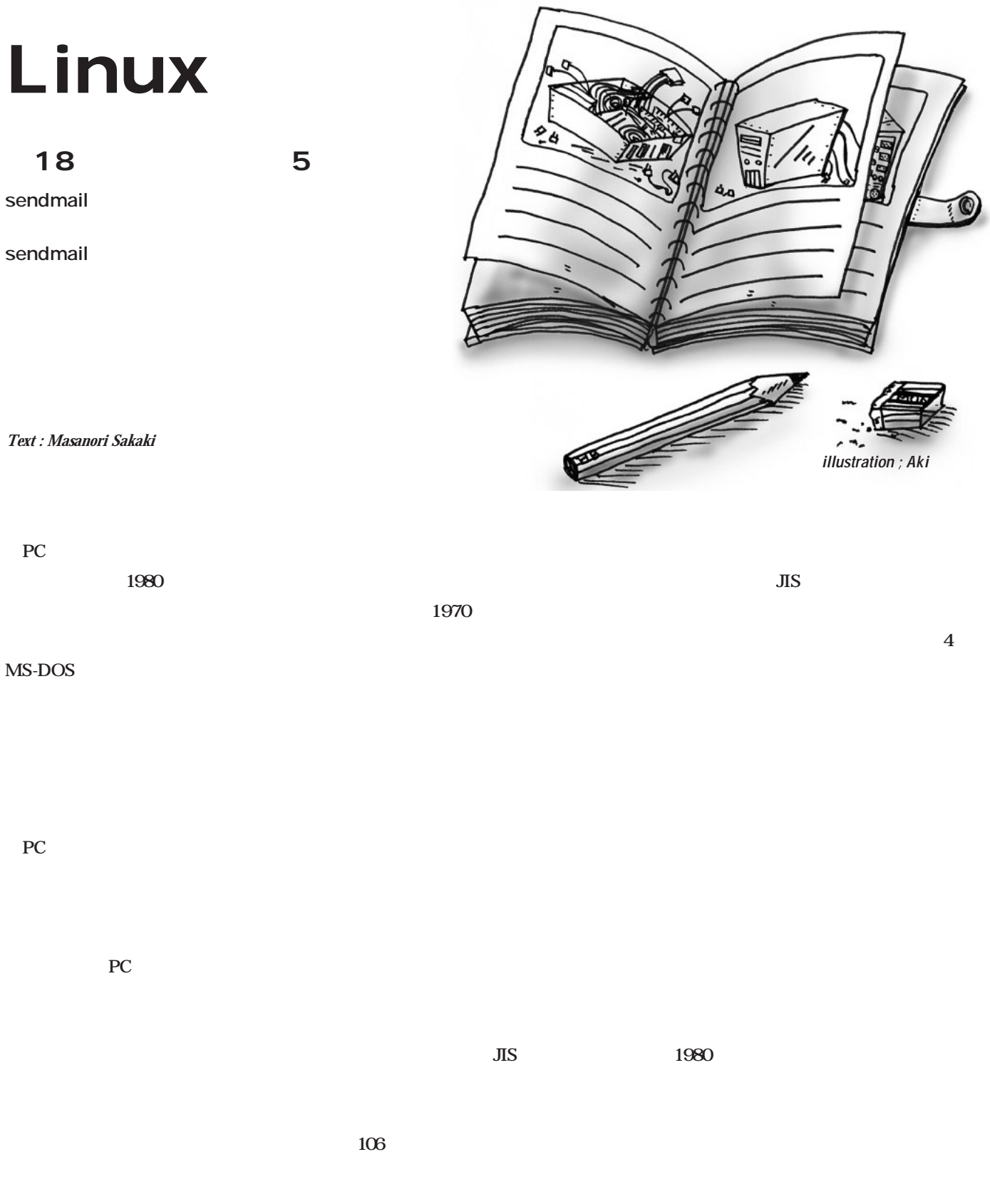

*Management*

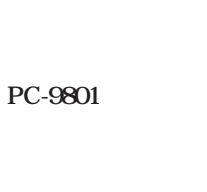

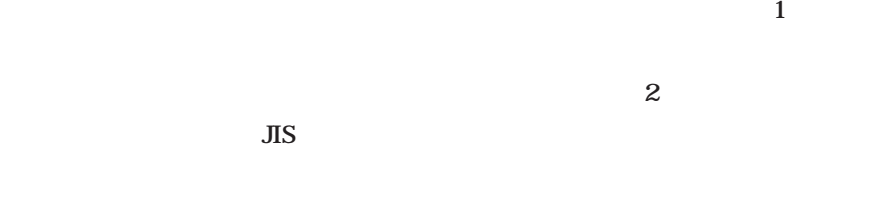

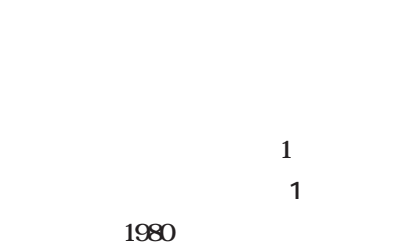

 $\mathbf{2}$ 

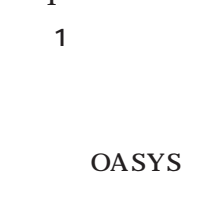

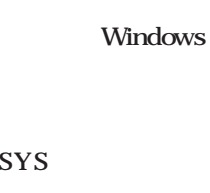

OASYS V8 106

 $\overline{\text{JIS}}$ 

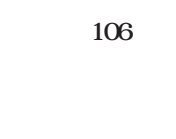

 $PC$ 

9  $\blacksquare$ 

106

OASYS V8

OASYS を使うわけではないので、標準的な106 FMV-KB211

**FUJITSU** れさ ps L<br>英数 贝边  $\triangle$  Shit  $\triangle$  Shift 不同 可用  $\mathcal{O}$ 定锁 **DESCRIPT** 

MS-DOS

1 FMV-KB211

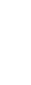

 $3$  $1$  $2<sub>z</sub>$ 

 $\sim$  2

 $\mathbf{1}$ 

 $\mathbf 2$ 

## Linux

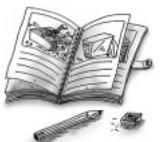

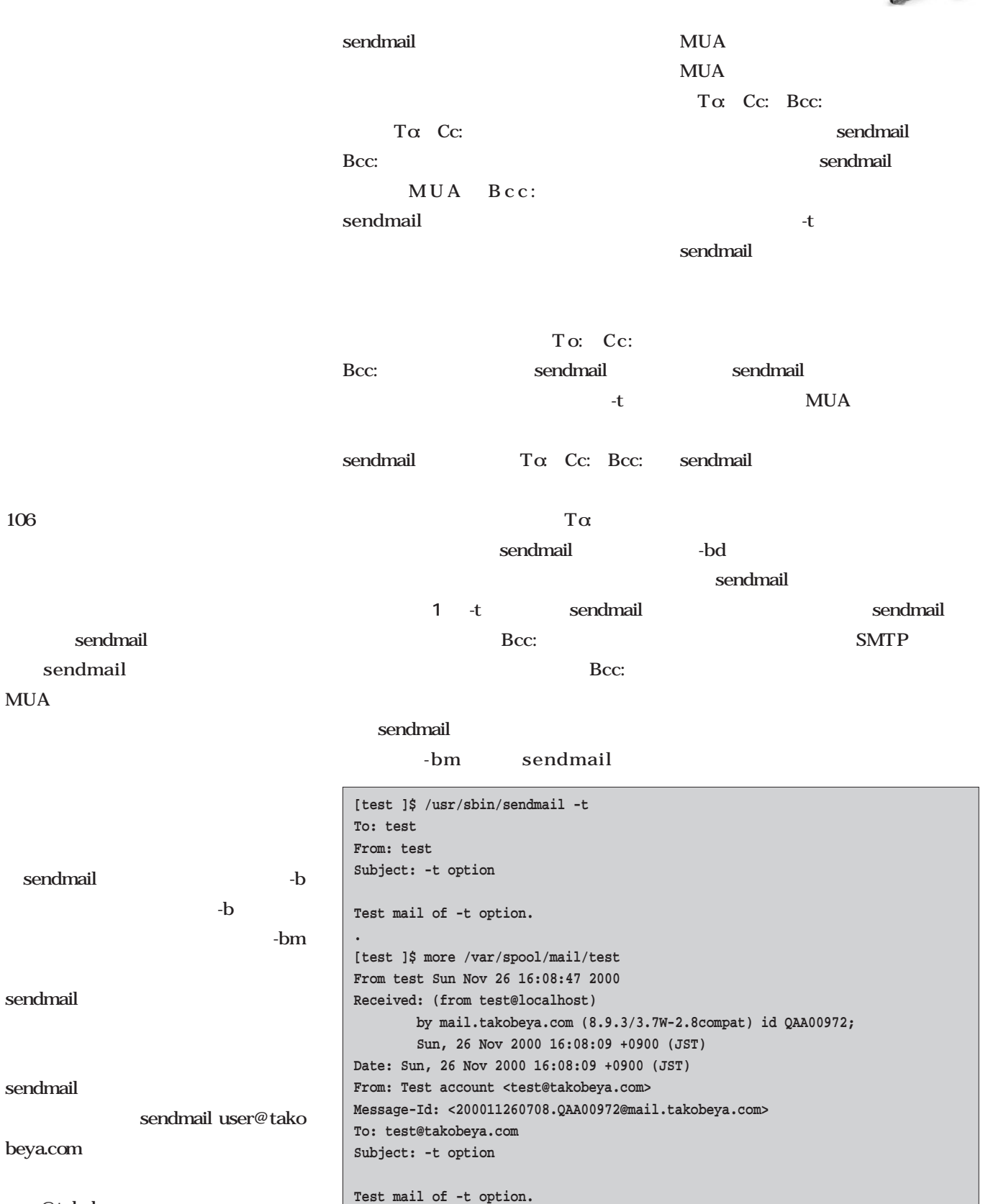

user@takobeya.com

106配列用なので使い物にならない)

MUA

To: Cc:

1 sendmail -t

**[test ]\$**

Management *Management*

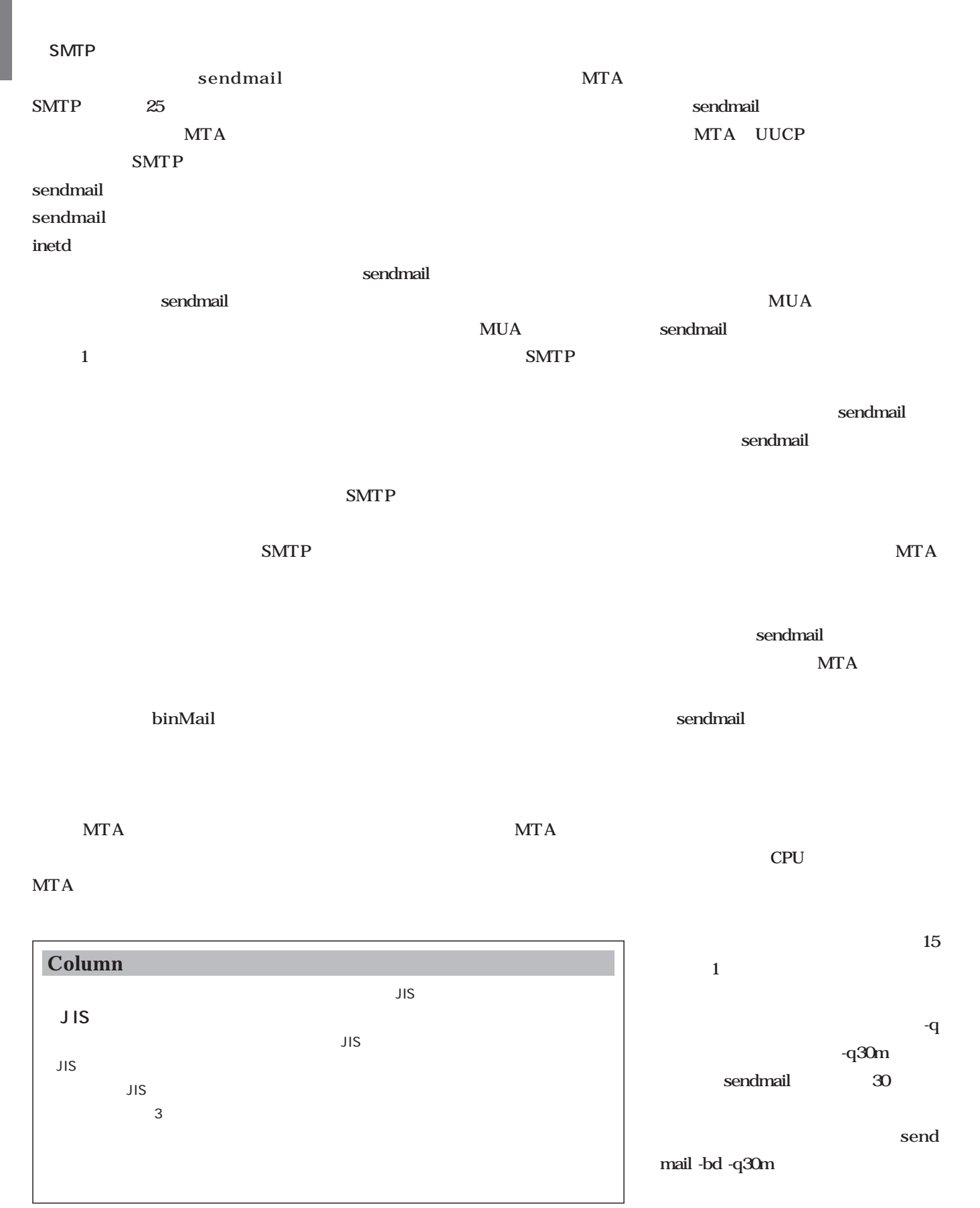

Linux

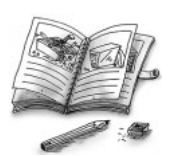

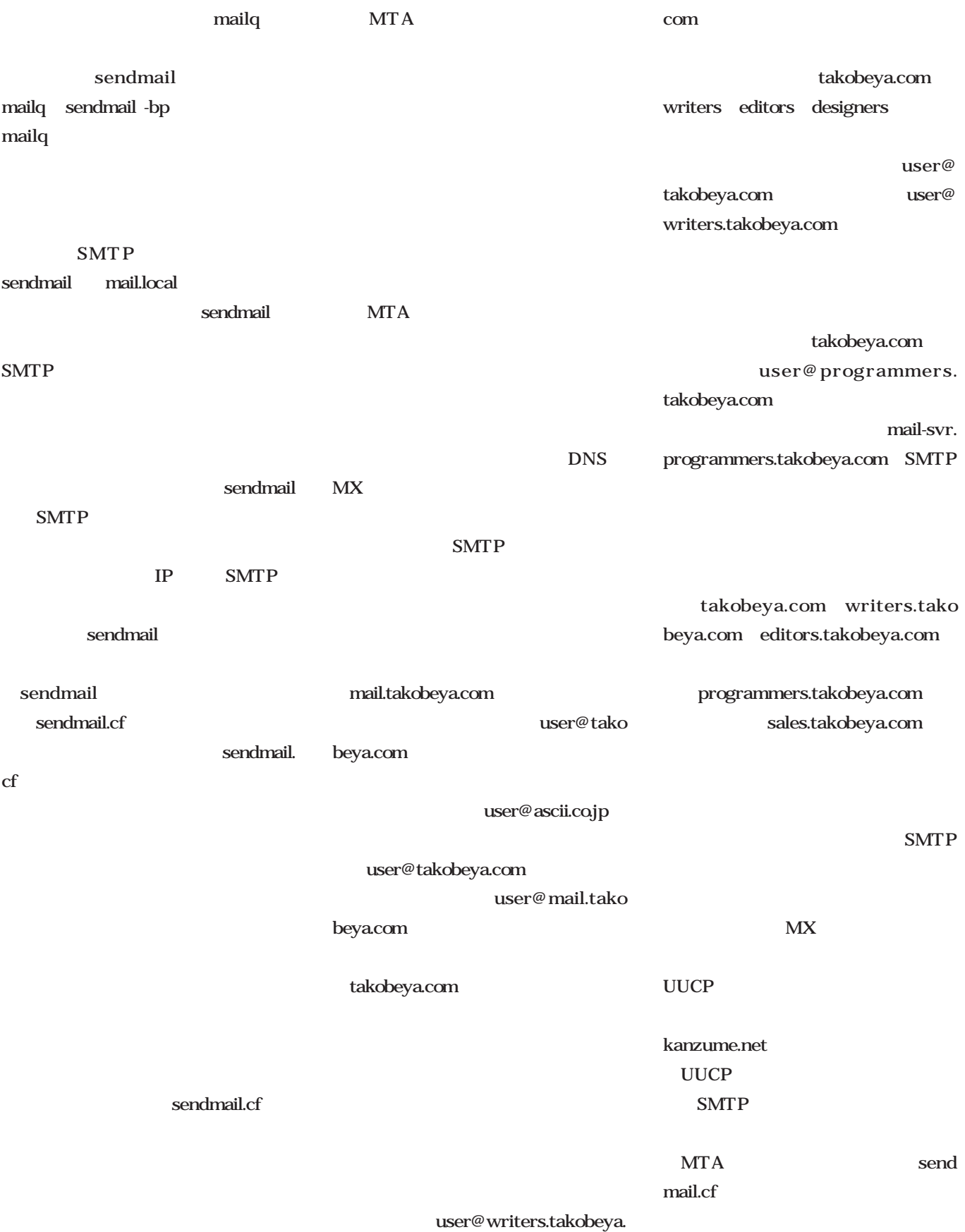

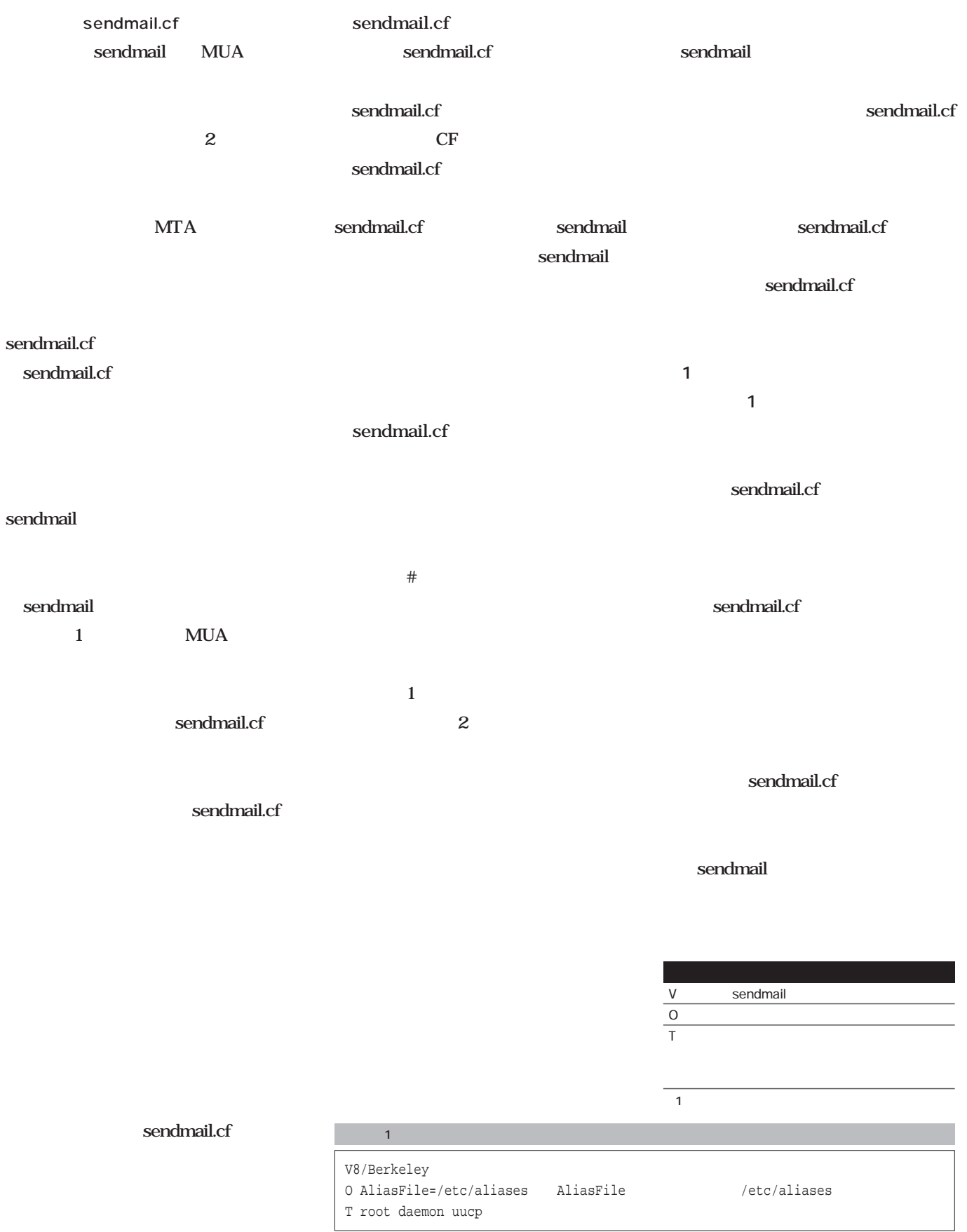

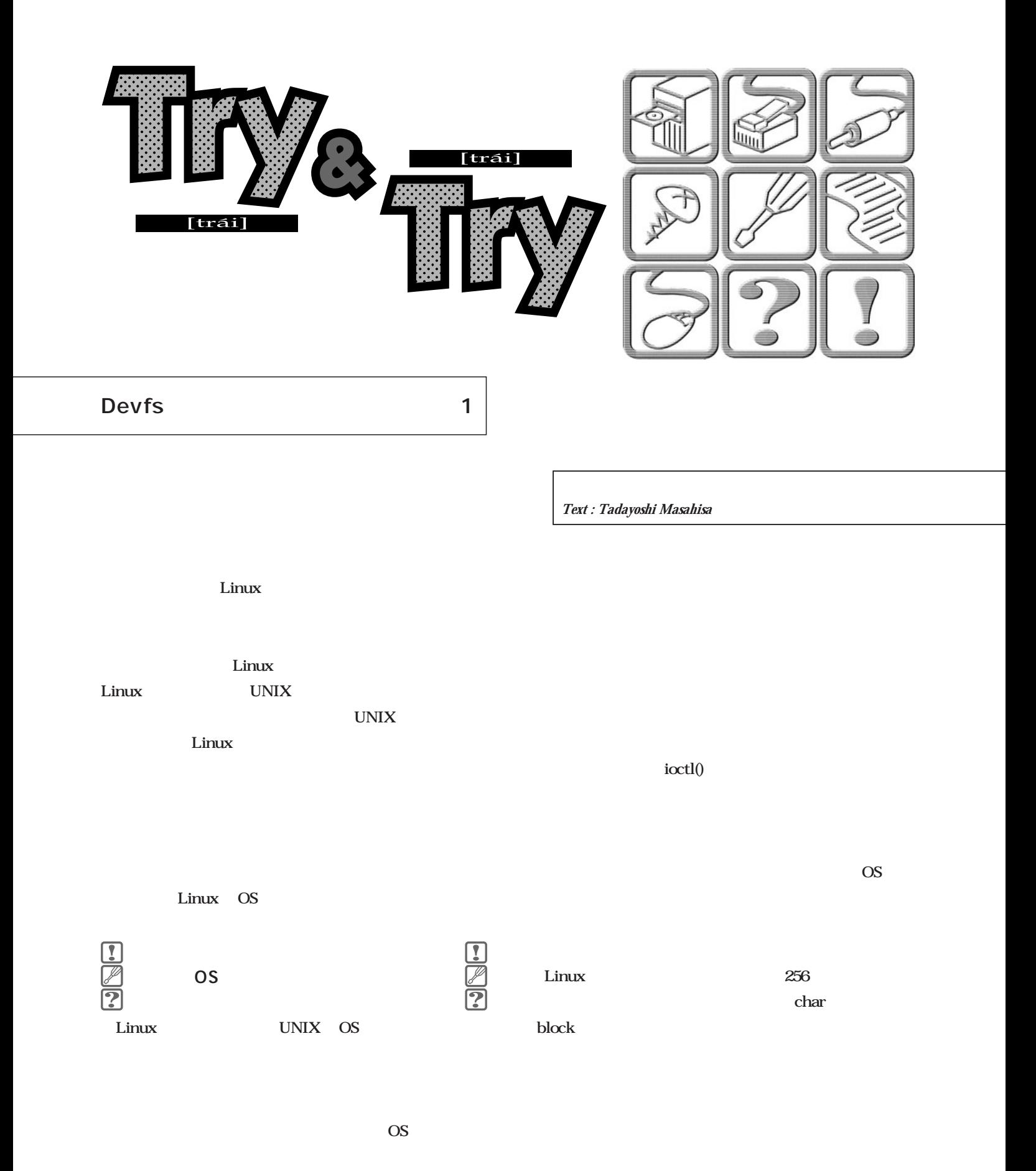

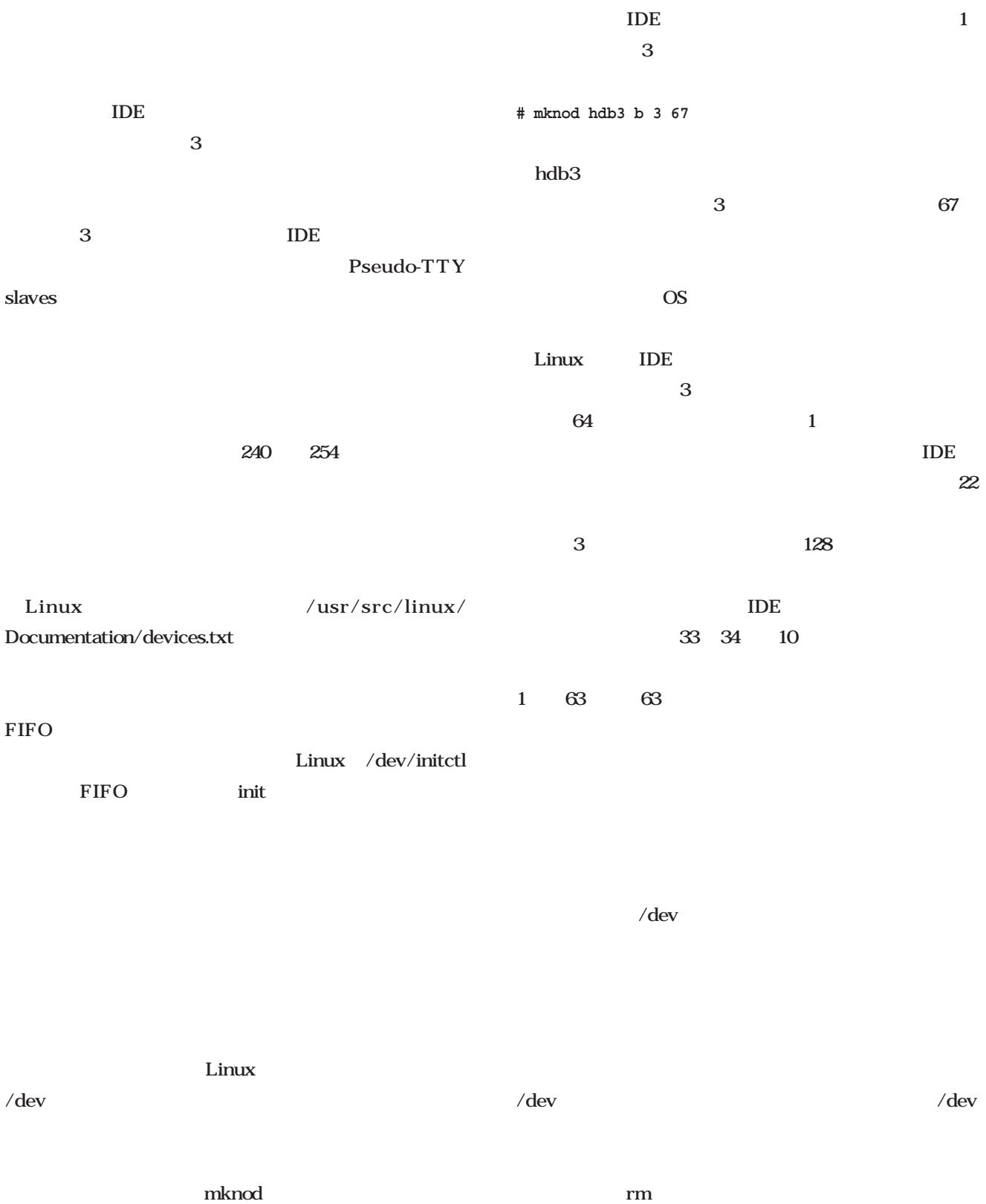
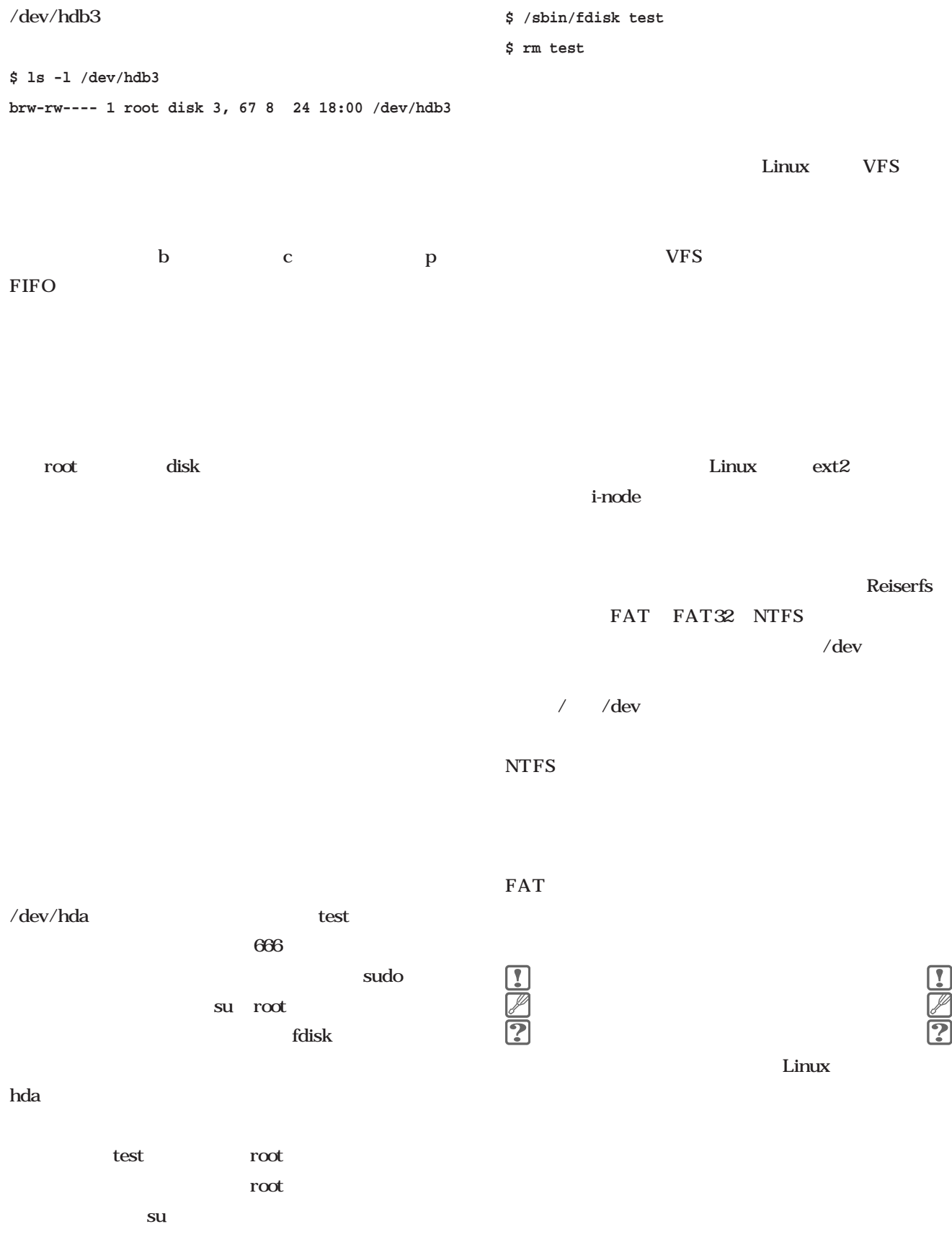

 $\frac{1}{2}$ 

/proc  $\ell$  dev  $\ell$  proc /proc /proc /etc/fstab **/etc/fstabの抜粋 none /proc proc defaults 0 0** Linux /dev/pts Linux and The Linux /etc/fstab CONFIG\_ DEVPTS\_FS **none /dev/pts devpts gid=5,mode=620 0 0** Unix98 PTY /dev/ptmx Pseudo Terminal Master /dev/pts/0 /dev/pts/1  $\mathbb C$ glibc 2.1 Linux the set of the set of the set of the set of the set of the set of the set of the set of the set of the set of the set of the set of the set of the set of the set of the set of the set of the set of the set of the set devpts /dev/pts Linux /dev  $\ell$  dev $\ell$  $\sqrt{\rm dev}$  $\sqrt{\mathrm{dev}}$ **\$ ls /dev | wc -l 6241 \$ ls /dev -R | wc -l 15259**  $\angle$ dev $\angle$ 1 5000 pts tty **\$ su -c "/usr/sbin/lsof | grep \/dev\/ | cut -c 60 | sort | uniq" /dev/console /dev/gpmctl /dev/initctl /dev/log /dev/null /dev/psaux /dev/ptmx /dev/pts/0 4 /dev/tty1 6** ス数40個程度、リモートからktermを数個開いている僕  $\log$  $\sqrt{p}$ roc ls -lR gpmctl log /dev/hda1

 $\angle$ etc

grep

Devfs

![](_page_182_Figure_2.jpeg)

![](_page_183_Picture_159.jpeg)

**brw------- 1 root root 3, 2 12 31 1969 part2**

# E VVB EWB PDF <sub>T</sub>ranslation in the second term in the second term in the second term in the second term in the second term in the second term in the second term in the second term in the second term in the second term in the second EWB *Text : Ken Nakano* 1999 10 EWB Editor's Work Bench  $\mathsf{EWB}}$ 2001 1 PostScript **PDFへの対応をメインとしたバージョンアップが行われたのに合わせ、簡単** EWB Web http://www2.ascii.co.jp/EWB/ **CD-ROM** EWB

![](_page_184_Picture_1.jpeg)

![](_page_184_Picture_117.jpeg)

![](_page_184_Picture_118.jpeg)

![](_page_184_Figure_4.jpeg)

![](_page_184_Figure_5.jpeg)

DTP

EWB

ようにしている(**表1 リスト1**

DTP

EWBのトリガを利用して編集作業をし、そのままEWBのト

![](_page_185_Picture_224.jpeg)

 $\bf{1}$ **1**  $\frac{1}{g}$ 

 $\frac{1}{\arg(x/2)}$ 

![](_page_185_Picture_225.jpeg)

![](_page_186_Figure_1.jpeg)

![](_page_186_Figure_2.jpeg)

![](_page_186_Picture_3.jpeg)

![](_page_186_Figure_4.jpeg)

 $EWB$ 

![](_page_186_Figure_6.jpeg)

![](_page_186_Figure_7.jpeg)

![](_page_187_Picture_143.jpeg)

![](_page_187_Picture_144.jpeg)

 $\overline{\phantom{a}3}$ 

 $\equiv$  $rac{1}{2}$ 

图 行 主 图 率

 $\frac{OFB}{24}$ m

# **Editor's Work Bench**

![](_page_188_Picture_255.jpeg)

![](_page_189_Picture_159.jpeg)

4 GUI

![](_page_189_Picture_160.jpeg)

![](_page_189_Picture_161.jpeg)

For ewb-handbook

![](_page_190_Picture_124.jpeg)

6

ewb-handbook

### Postscript

![](_page_190_Picture_125.jpeg)

![](_page_190_Picture_126.jpeg)

![](_page_191_Figure_1.jpeg)

8 XEmacs

 $\overline{2}$ 

2 Canna Wnn

http://www2ascii.co.jp/EWB/

![](_page_191_Picture_5.jpeg)

![](_page_191_Figure_6.jpeg)

![](_page_193_Figure_0.jpeg)

![](_page_193_Figure_1.jpeg)

## カーネル2.4

12001 1

![](_page_193_Figure_4.jpeg)

![](_page_193_Figure_5.jpeg)

![](_page_193_Figure_6.jpeg)

![](_page_193_Figure_7.jpeg)

![](_page_193_Figure_8.jpeg)

![](_page_193_Figure_9.jpeg)

![](_page_193_Figure_10.jpeg)

![](_page_193_Figure_11.jpeg)

![](_page_194_Picture_0.jpeg)

#### SM 3P

Raw I/O  $1/O$ 

こんなこと書いてしまっていいんですか……?」 なにを言 Linux コミュニティを行われる。 はやく伝える義務があるんです!」 そうでしたね。……わ

Windows CE Super H

るほどなるほど。スーパーなHですね。かなり濃厚なんでし USB PCMCIA IEEE1394  $\overline{\text{OS}}$ 

## Linux **Linux**

すだけ。気に入らなければまたまたちに、

 $LVM$  $LVMH$ 

げるのもいい」 ……私はどうかと思いますけどね。LVMH

んです。そうしたら、アイツ、つい1カ月前にヴィトンのバ

「あいない」「お、あの、なには、あの、

 $21$  $\ldots$  $2$ 

 $2.4$ 

್ದ  $\frac{1}{2}$ 

March 2001 Linux magazine *211*

Ë

#### LVMH

# **E b ooks**  $\mathcal{L}$ a.  $\blacksquare$

![](_page_195_Picture_1.jpeg)

![](_page_195_Figure_2.jpeg)

![](_page_195_Picture_194.jpeg)

 $\bullet$  $\bullet$  $\bullet$  $\bullet$  $\bullet$ 

> $\bullet$  $\bullet$

 $\bullet$  $\bullet$  $\bullet$  $\bullet$  $\bullet$  $\bullet$  $\bullet$  $\bullet$  $\bullet$  $\bullet$  $\bullet$  $\bullet$ 

 $\bullet$  $\bullet$ 

![](_page_195_Picture_4.jpeg)

CD-R DVD MP3

**JASRAC** 

 $\bullet$  $\bullet$  $\bullet$ 

 $\bullet$ 

 $\bullet$ 

 $\bullet$ 

 $\bullet$ 

 $\bullet$  $\bullet$ 

![](_page_195_Figure_7.jpeg)

![](_page_195_Figure_8.jpeg)

 $\bullet$ 

 $\blacksquare$ 

### **Books**

![](_page_196_Picture_2.jpeg)

![](_page_196_Figure_3.jpeg)

![](_page_196_Figure_4.jpeg)

![](_page_197_Picture_0.jpeg)

![](_page_197_Figure_1.jpeg)

![](_page_198_Figure_0.jpeg)

# Omoikane GNU/Linux 1.1 WorkStation CD-ROM

![](_page_201_Figure_1.jpeg)

インストール

![](_page_202_Figure_0.jpeg)

March 2001 Linux magazine *219*

![](_page_203_Figure_0.jpeg)

![](_page_204_Figure_0.jpeg)